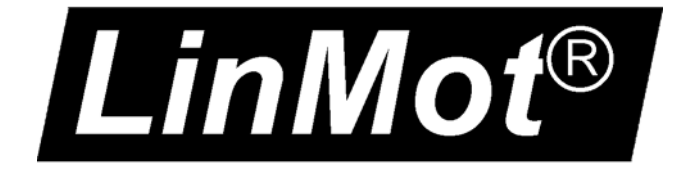

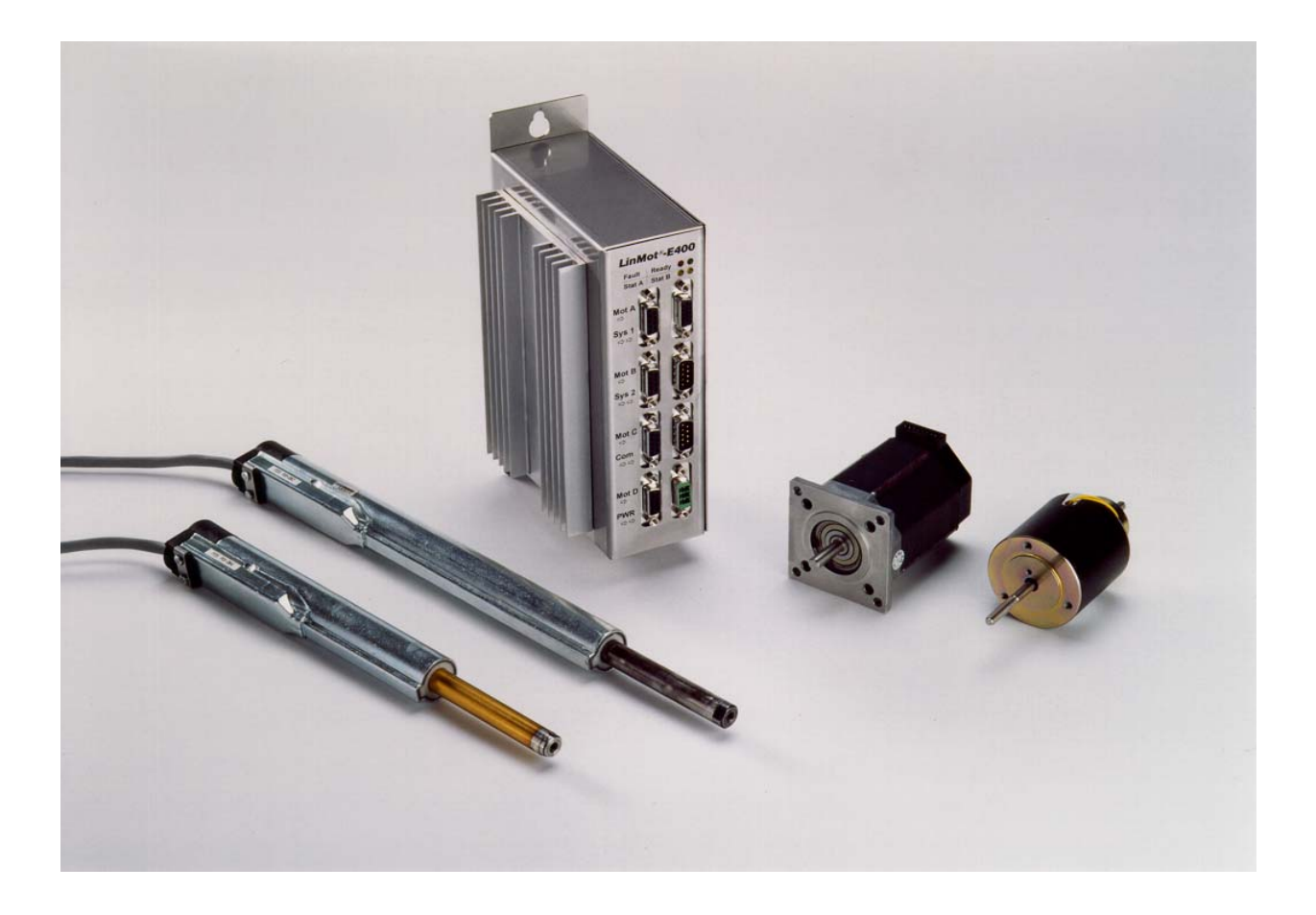

# *Release 1.3*

(Includes Release 1.3.16) Supplement to V1.0 User Manual 03/06/2009

© 2008 NTI Ltd This work is protected by copyright.

Under the copyright laws, this publication may not be reproduced or transmitted in any form, electronic or mechanical, including photocopying, recording, microfilm, storing in an information retrieval system, not even for didactical use, or translating, in whole or in part, without the prior written consent of NTI Ltd.

LinMot® is a registered trademark of NTI Ltd.

Note

The information in this documentation reflects the stage of development at the time of press and is therefore without obligation.<br>NTI Ltd reserves itself the right to make changes at any time and without notice to reflect improvement. Please refer to the latest edition of our "General business terms"

Version 1.19/ March,  $6^{th}$  2009

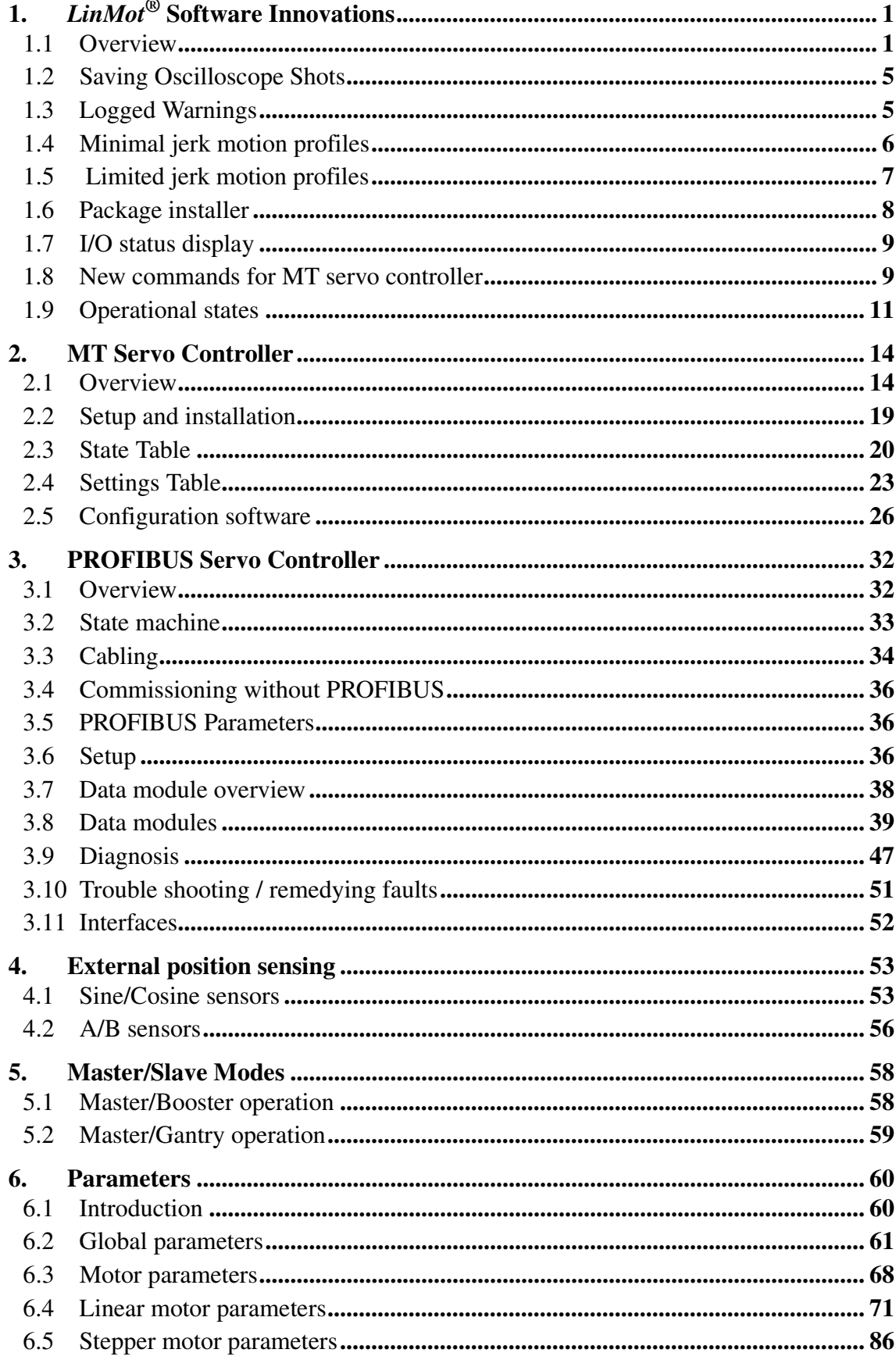

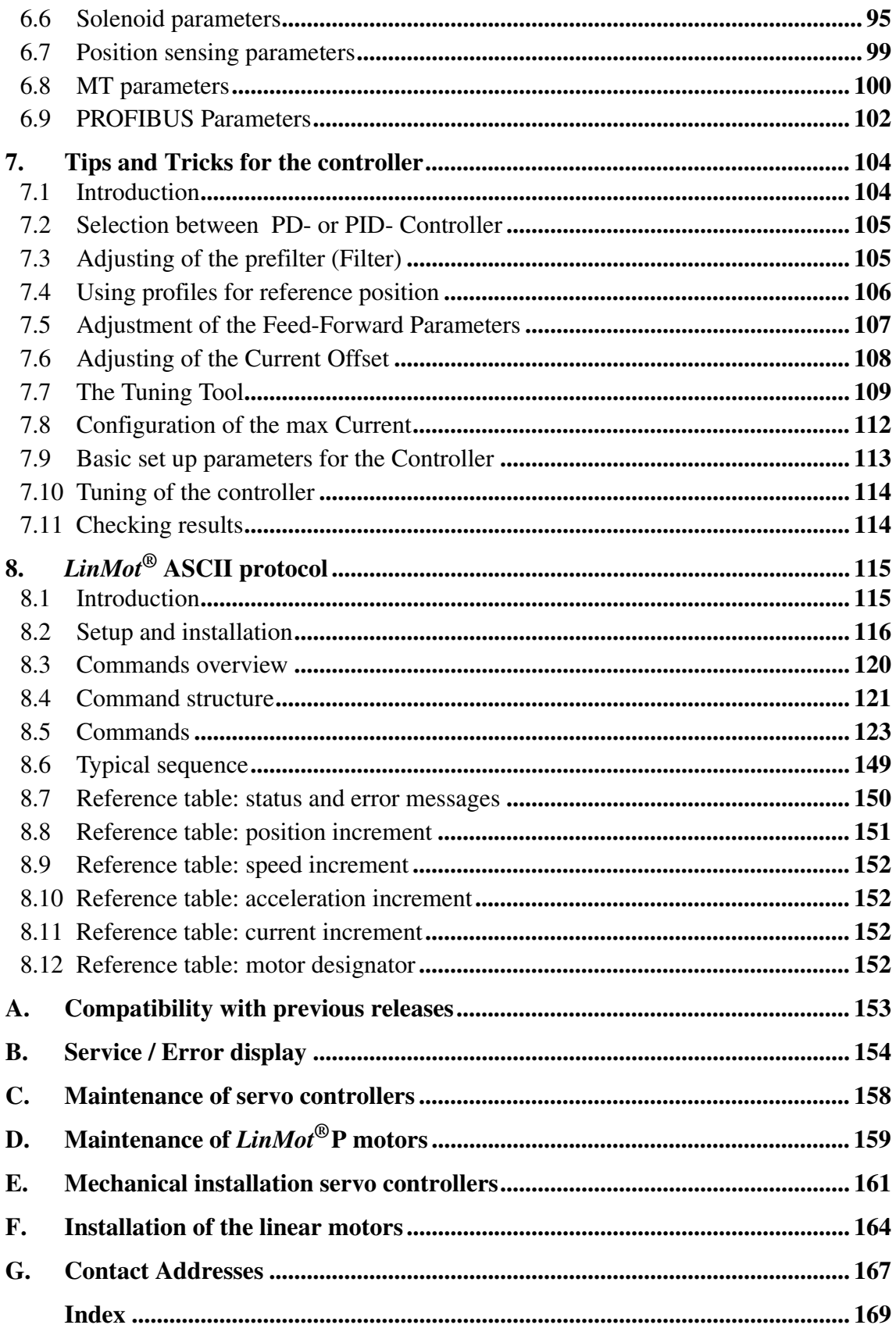

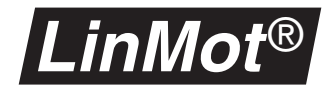

# <span id="page-4-0"></span>**1.** *LinMot***® Software Innovations**

# <span id="page-4-1"></span>**1.1 Overview**

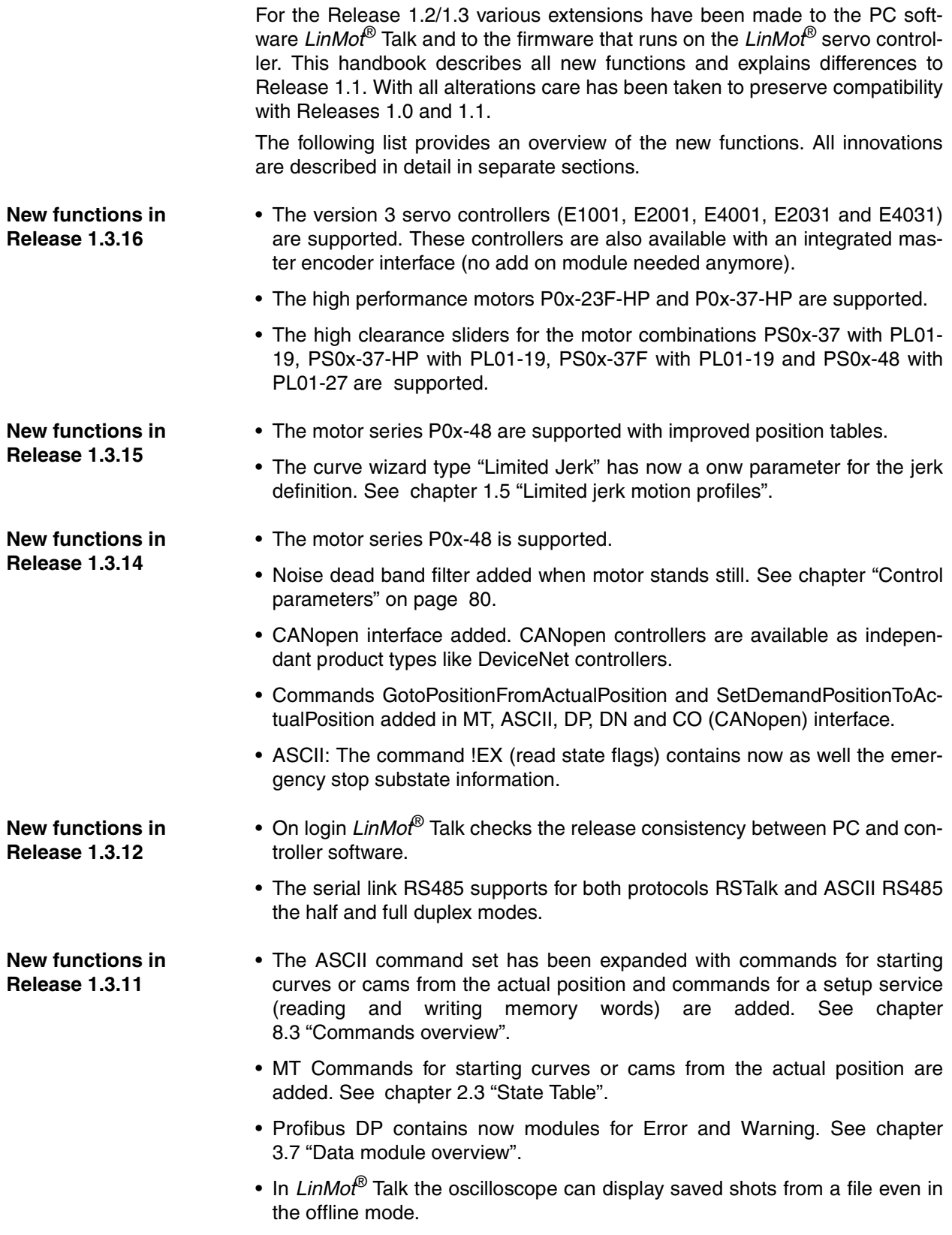

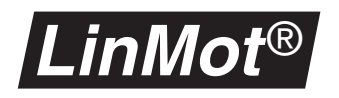

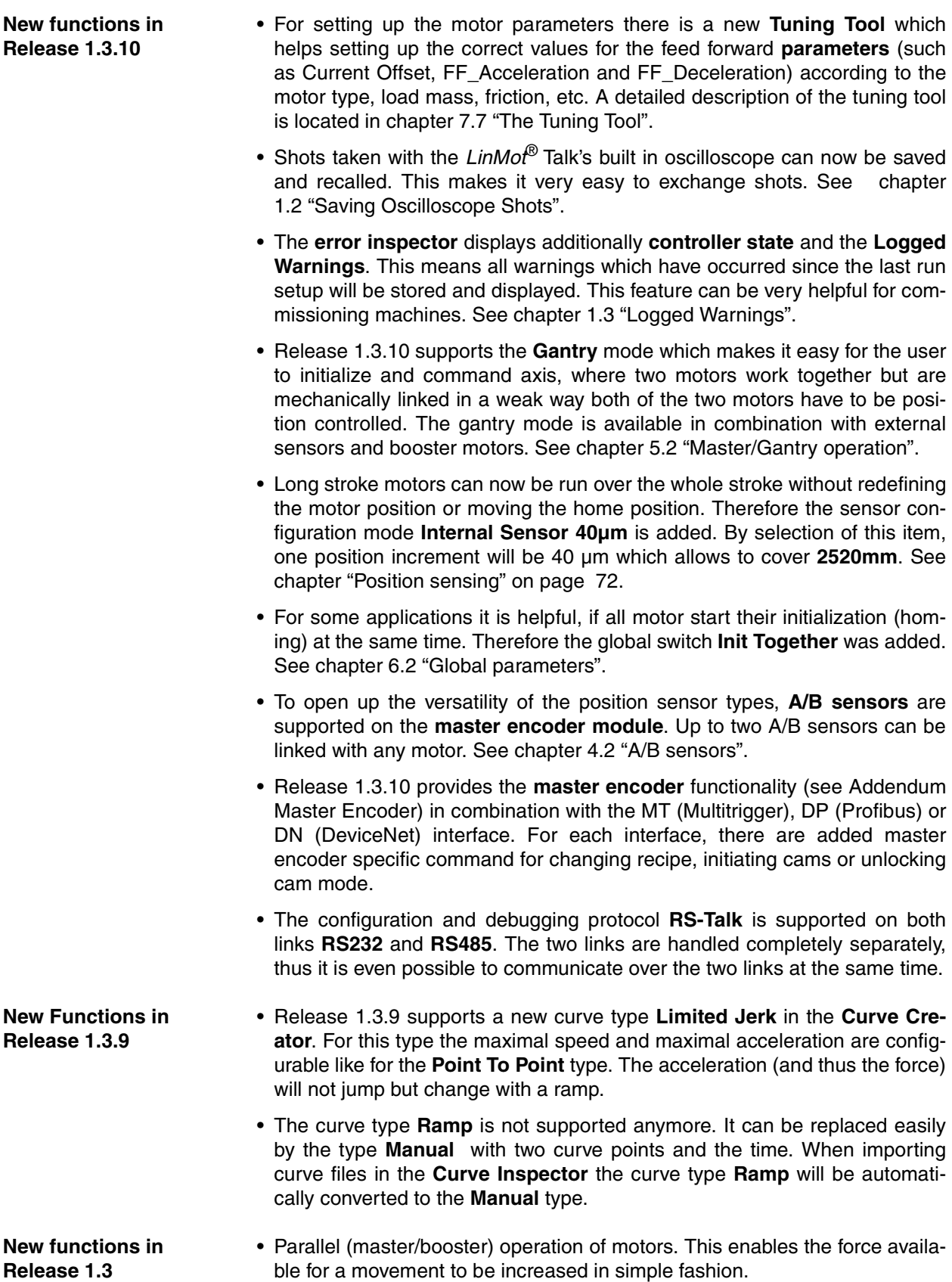

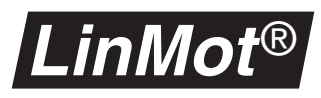

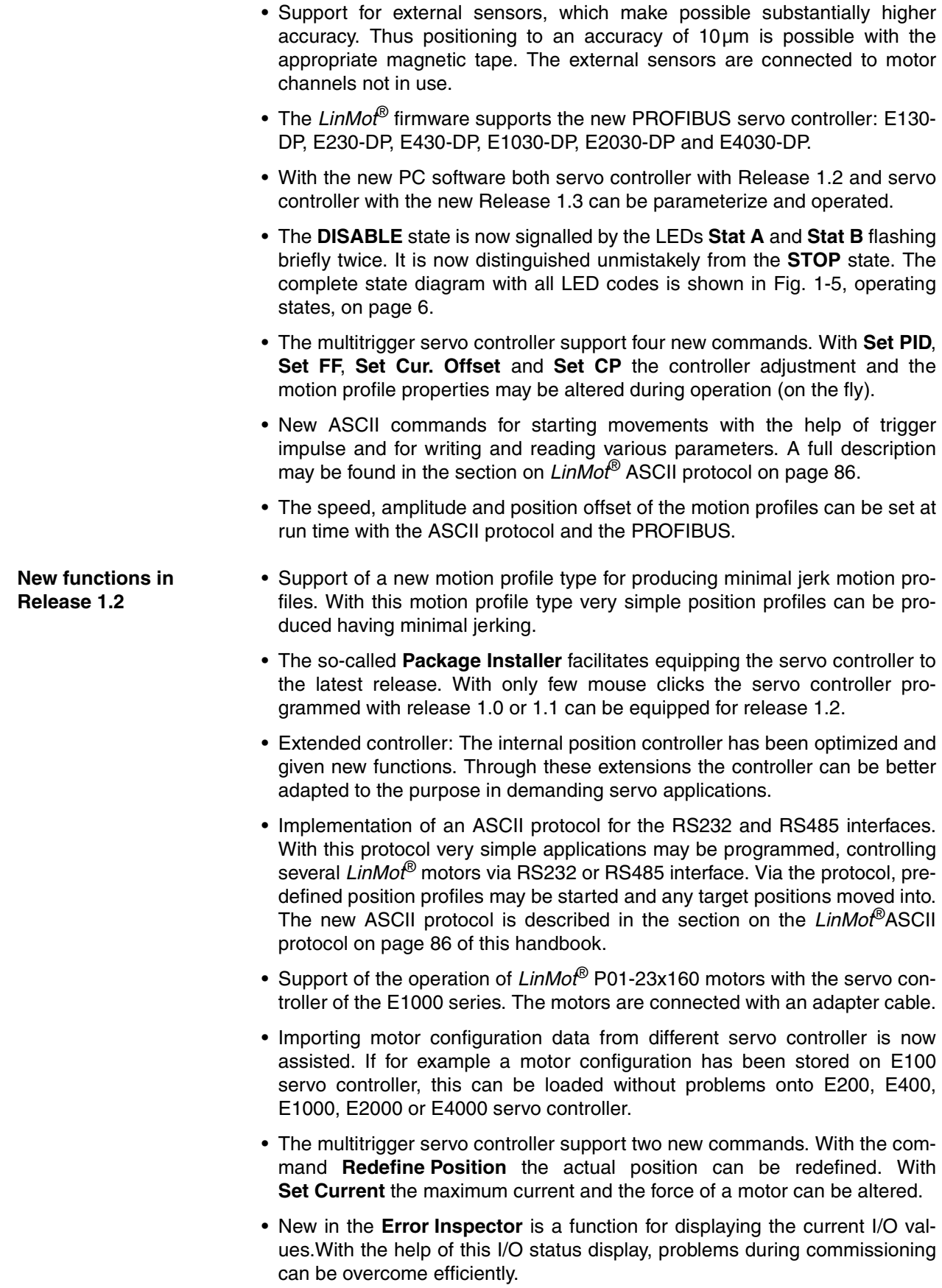

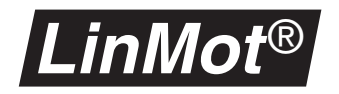

• Support for the "big type" adjustment in Windows 95/NT. Users of large monitors can new use the "big type" setting. This ensures that all the displays on the screen remain legible, even when using 19" or 21" monitors.

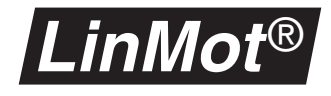

# <span id="page-8-0"></span>**1.2 Saving Oscilloscope Shots**

The oscilloscope supports now saving and recalling shots. With the "Save Configuration" button a complete oscilloscope configuration with the sampled data included can be saved as a ".ose" file type. When Opening the saved configuration the stored data will be displayed on the screen.

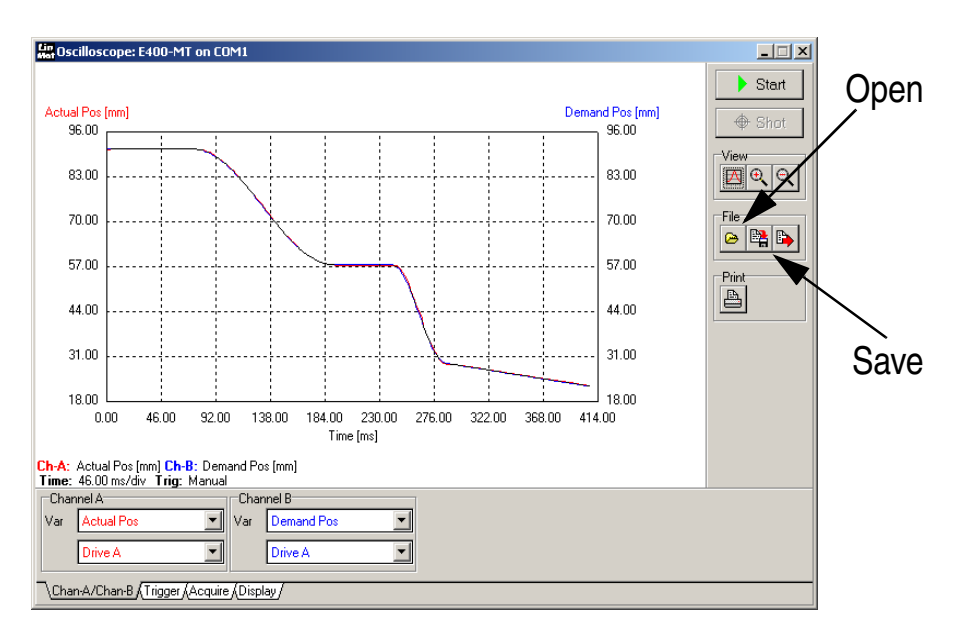

**Figure 1-1: Saving or opening oscilloscope shots**

# <span id="page-8-1"></span>**1.3 Logged Warnings**

The servo controller stores all warnings occurred since the last run setup (entering in the RUN mode). These so called logged warnings are read out and displayed with the **Error Inspector** by clicking the **Warnings** button.

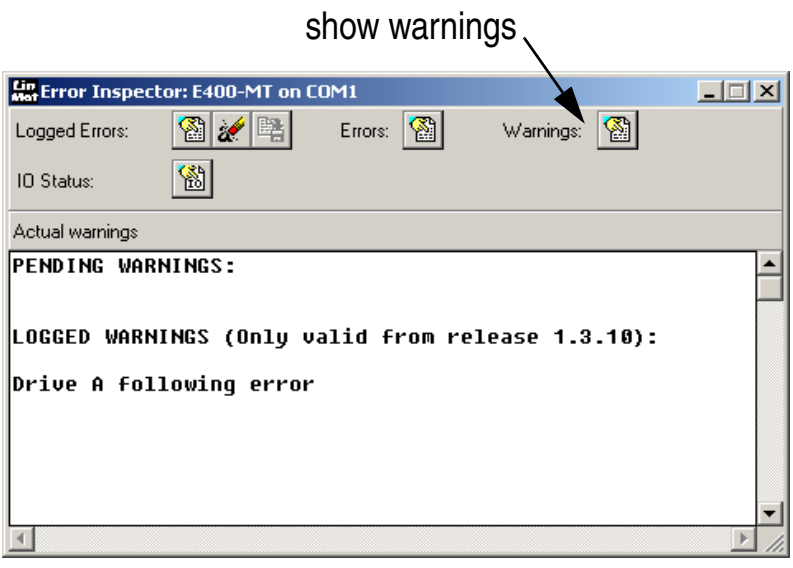

**Figure 1-2: Displaying logged warnings**

# <span id="page-9-0"></span>**1.4 Minimal jerk motion profiles**

*LinMot* ®

To simplify the generation of such profiles the **Curve Editor** has been provided with a new tool - the wizard. This calculates the motion profile with the least possible jerking, taking into account the parameters start point, end point and desired traversing time. Figure [1-3, "Traverse, speed and accelera](#page-9-1)[tion of a minimal jerk motion"](#page-9-1) plots the traverse, speed and acceleration of such a profile.

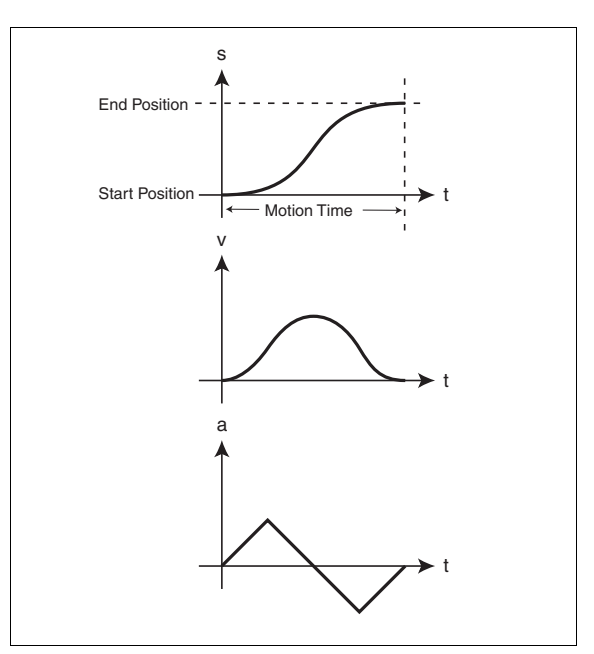

<span id="page-9-1"></span>**Figure 1-3: Traverse, speed and acceleration of a minimal jerk motion**

Figure [1-4, "Typical minimal jerk motion profile"](#page-9-2) shows the **Curve Editor** with which a minimal jerk motion profile has been produced.

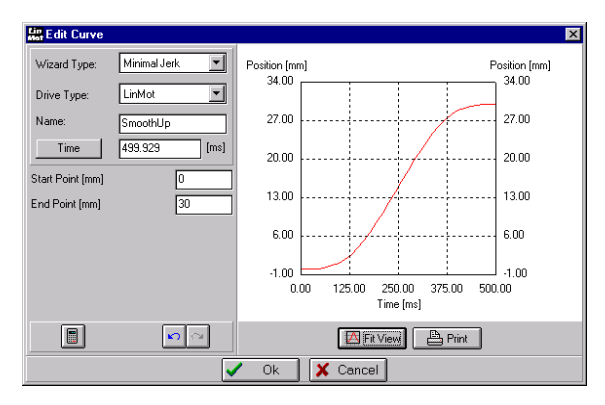

<span id="page-9-2"></span>**Figure 1-4: Typical minimal jerk motion profile**

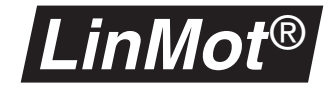

# <span id="page-10-0"></span>**1.5 Limited jerk motion profiles**

The wizard for **Limited Jerk** profiles has now an additional parameter for the jerk itself. The releases 1.3.9 to 1.3.14 have automatically assumed a triangular acceleration wave form.

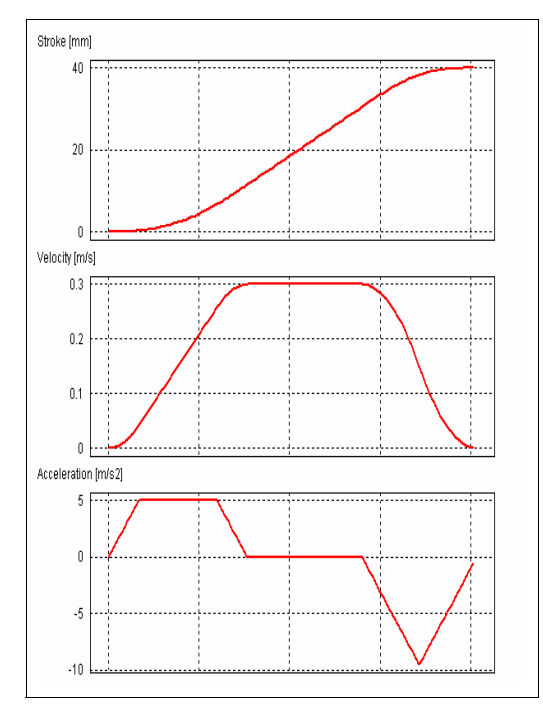

**Figure 1-5: Traverse, speed and acceleration of a limited jerk motion**

Figure [1-6, "Typical limited jerk motion profile", on page](#page-10-1) 7 shows an example of a limited jerk profile generated in the curve editor. When importing curves of type limited jerk, which are generated in versions 1.3.9 to 1.3.14, they will be automatically converted into manual types.

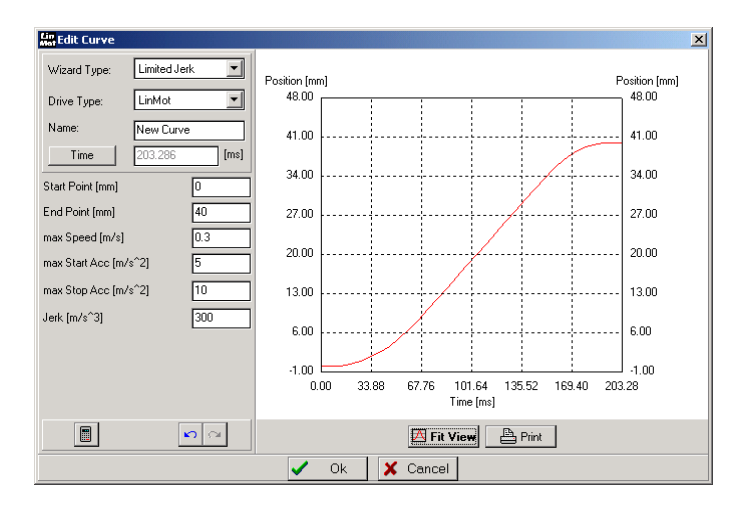

<span id="page-10-1"></span>**Figure 1-6: Typical limited jerk motion profile**

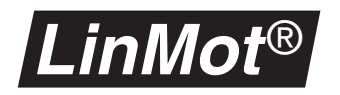

# <span id="page-11-0"></span>**1.6 Package installer**

Equipping the servo controller for a new SW release has entailed loading many individual data files onto the servo controller. With the new **Package Installer** a release may now be loaded with a few mouse clicks. The installer itself ascertains which servo controller is involved and automatically loads the software for the particular version.

The **Package Installer** is started by selecting the menu option 'Special' -> 'Install Package'. After this **Install** as User-ID and as password **NTI** must be entered in capitals. The installation file is in the **LinMot\Lin…\Firmware** directory.

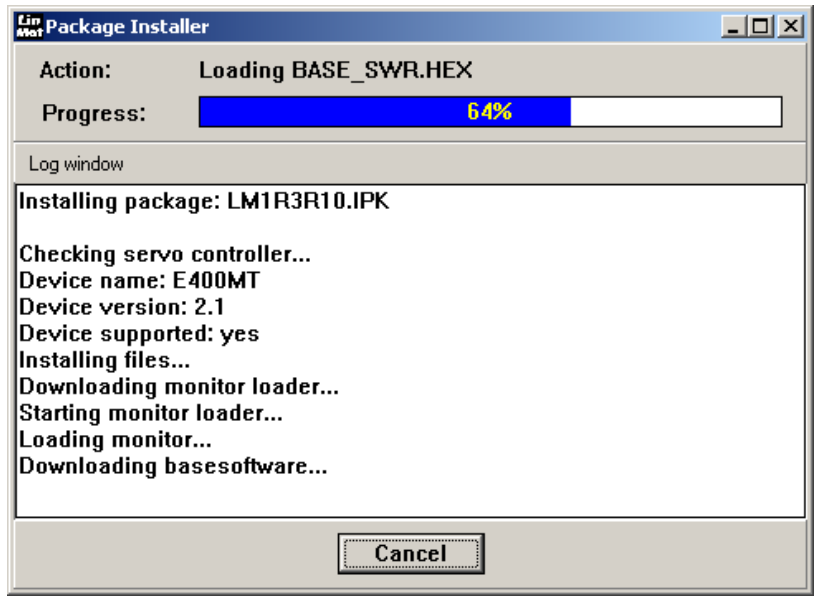

**Figure 1-7: Package installer during the installation of**  *LinMot***® servo controller**

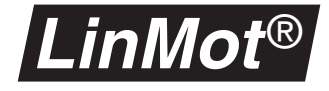

# <span id="page-12-0"></span>**1.7 I/O status display**

The new I/O status display assists the user when commissioning the servo controller. It shows the status of the input and output signals. It enables verifying whether all inputs are connected properly. The display is activated by pressing the **IO Status** key in the **Error Inspector**.

| <b>Error Inspector: E400-MT on COM1</b> |                           |                                                                                                    |                     | $ \Box$ $\times$ |  |
|-----------------------------------------|---------------------------|----------------------------------------------------------------------------------------------------|---------------------|------------------|--|
| 3 ∥록<br>Logged Errors:                  | $ \mathbf{a} $<br>Errors: | Warnings:                                                                                                    | ⊗                   |                  |  |
| $\mathbb{S}$<br>ID Status:              |                           |                                                                                                    |                     |                  |  |
| IO Status                               |                           |                                                                                                    |                     |                  |  |
| <b>CONTROLLER STATE: RUN</b>            |                           |                                                                                                    |                     |                  |  |
|                                         | ================          |                                                                                                    | ========   ======== | =========        |  |
| TΩ                                      | <b>STATIS</b>             | Conn.                                                                                                    | Signal              | <b>GND</b>       |  |
|                                         |                           | $\begin{array}{cccccccccc} \multicolumn{2}{c}{} & \multicolumn{2}{c}{} & \mult$ |                     | ---------        |  |
| <b>INIT</b>                             |                           | SUS <sub>2</sub>                                                                                                    | Pin 4               | Pin 9            |  |
| <b>RUN</b>                              |                           | SUS <sub>2</sub>                                                                                                    | Pin 3               | Pin 8            |  |
| <b>FREEZE</b>                           |                           | Sus 1                                                                                                    | Pin 3               | Pin 7            |  |
| <b>STOP</b>                             |                           | Sus 1                                                                                                    | Pin 2               | Pin 1            |  |
|                                         |                           |                                                                                                    |                     |                  |  |
| TRIG A                                  | LOW                       | SUS <sub>2</sub>                                                                                                    | Pin 1               | Pin 5            |  |
| TRIG B                                  | LOW                       | Sus 2                                                                                                    | Pin 2               | Pin 5            |  |
| TRIG C                                  | <b>LOW</b>                | Sus 2                                                                                                    | Pin 6               | Pin 5            |  |
| TRIG D                                  | LOW                       | SUS <sub>2</sub>                                                                                                    | Pin 7               | Pin 5            |  |
|                                         |                           |                                                                                                    |                     |                  |  |
| ANALOG A                                | 0.020<br>A.A2V            | Sus 2                                                                                                    | Pin 1<br>Pin 2      | Pin 5<br>Pin 5   |  |
| ANALOG B<br>ANALOG C                    | 0.020                     | Sus 2<br>SUS <sub>2</sub>                                                                                                    | Pin ó               | Pin 5            |  |
| ANALOG D                                | 0.020                     | SUS <sub>2</sub>                                                                                                    | Pin 7               | Pin 5            |  |
|                                         |                           |                                                                                                    |                     |                  |  |
| / WARNING<br><b>OUT</b><br>1.           | <b>NOT ACT / LOW</b>      | Sus 1                                                                                                    | Pin 14 L            | Pin 15           |  |
| OUT 2 / ERROR                           | NOT ACT / LOW             | Sus 1                                                                                                    | Pin 13              | <b>Pin 15</b>    |  |
| <b>3 / POS ERR</b><br>OUT               | <b>NOT ACT / LOW</b>      | Sus 1                                                                                                    | <b>Pin 11</b>       | <b>Pin 15</b>    |  |
| OUT 4 / MSG                             |                           | Sus 1                                                                                                    | Pin 12              | Pin 15           |  |
|                                         |                           |                                                                                                    |                     |                  |  |
|                                         |                           |                                                                                                    |                     |                  |  |

**Figure 1-8: IO Status display**

# <span id="page-12-1"></span>**1.8 New commands for MT servo controller**

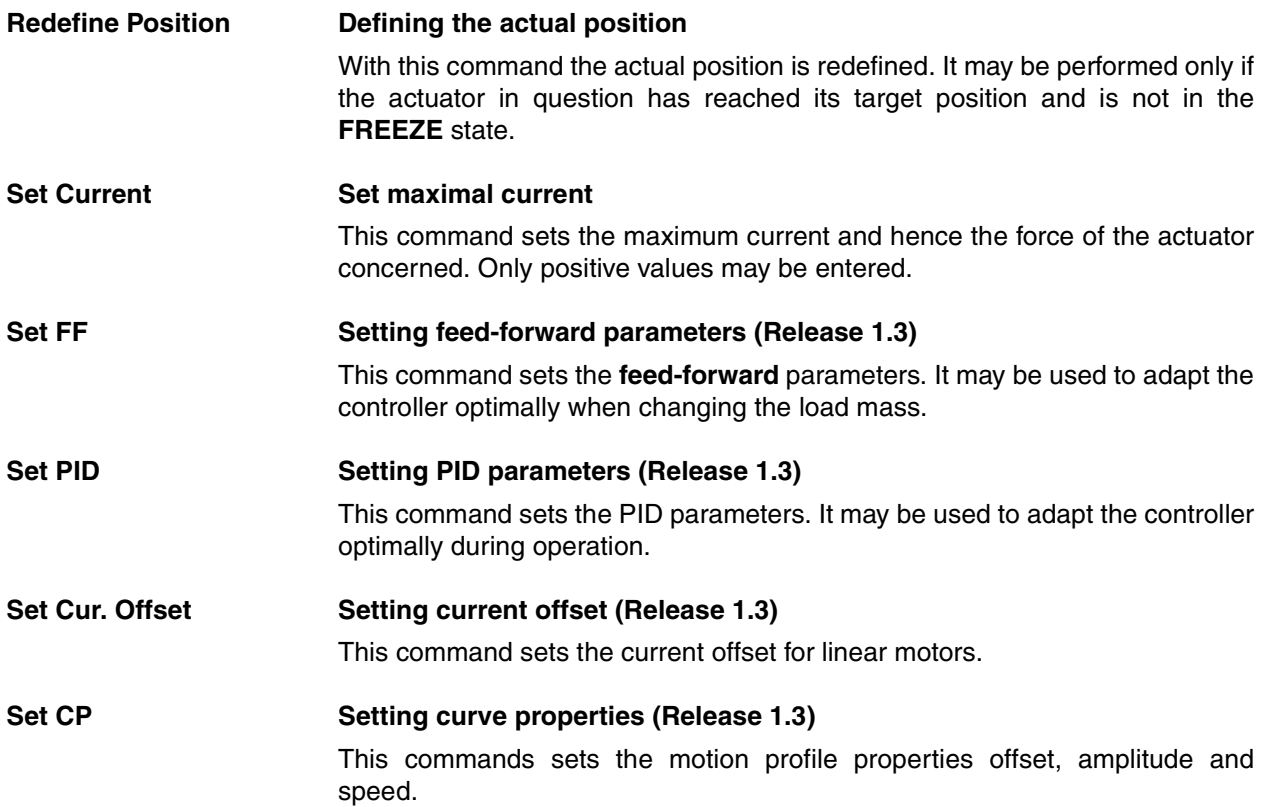

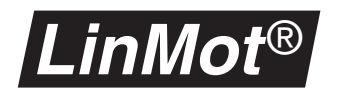

#### **Recipe Change Recipe for Master Encoder (Release 1.3.10)**

When operating in master encoder mode, this command changes the cams for the next cam cycle. This command is only supported in master encoder mode.

#### **Start Cam Change to cam mode (Release 1.3.10)**

This command sets up the cam mode. It is possible to switch between time locked and position locked mode. This command is only supported in master encoder mode.

The table below provides an overview of the available MT commands:

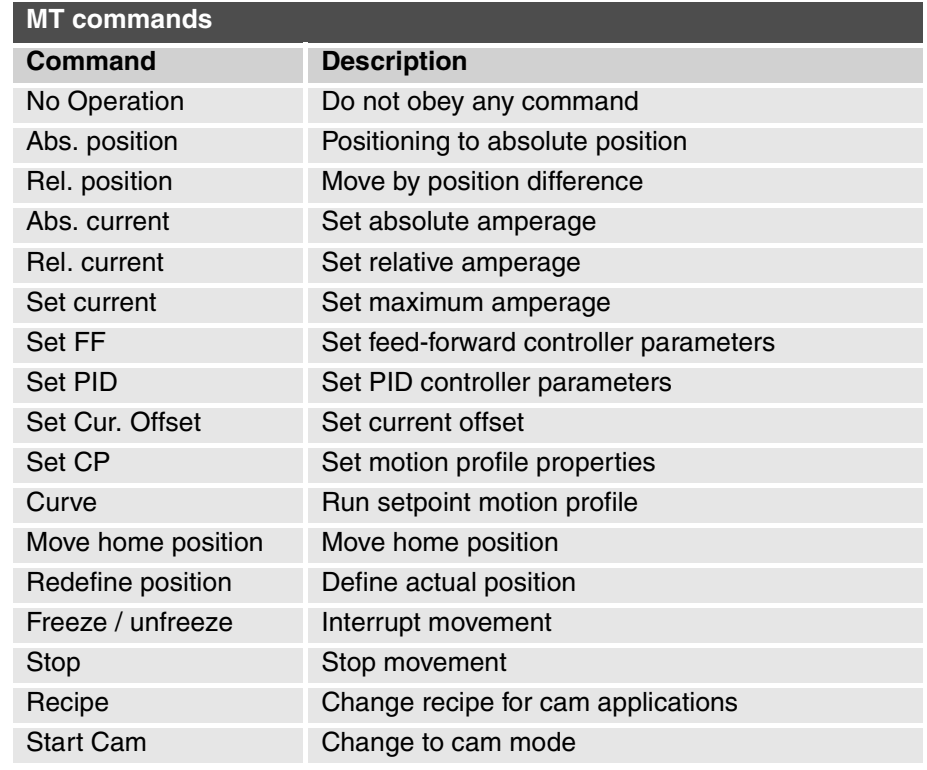

**Abs Pos Act Pos Goto absolute position from actual position. (since release 1.3.13)**

Nearly the same command as Abs.Position but the velocity/acceleration linmiter starts from the actual position. This command is intent to be used for releasing from a press situation.

#### **SetDPosToAPos Set demand position to actual position. (since release 1.3.13)**

Sets the demand positions to the actual motor position. This command is used e.g. when the motor has been freezed and the motion should not continue when releasing from freeze if the motor has been current free and should be powered again without moving.

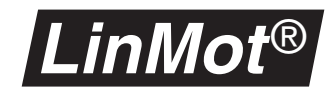

# <span id="page-14-0"></span>**1.9 Operational states**

The servo controller **DISABLE** state is now signalled by the two LEDs **Stat A** and **Stat B** flashing twice briefly. This is now distinguished clearly from the **STOP** state. The diagram below shows all conditions that must be satisfied for a change of state. Since release 1.3.9 the state **STOP** (emergency stop state) is distinguished by blink codes from the states **INIT** and **RUN**. The state **STOP** can only be left to the state **DISABLE** by clearing the INIT, RUN and STOP request flags..

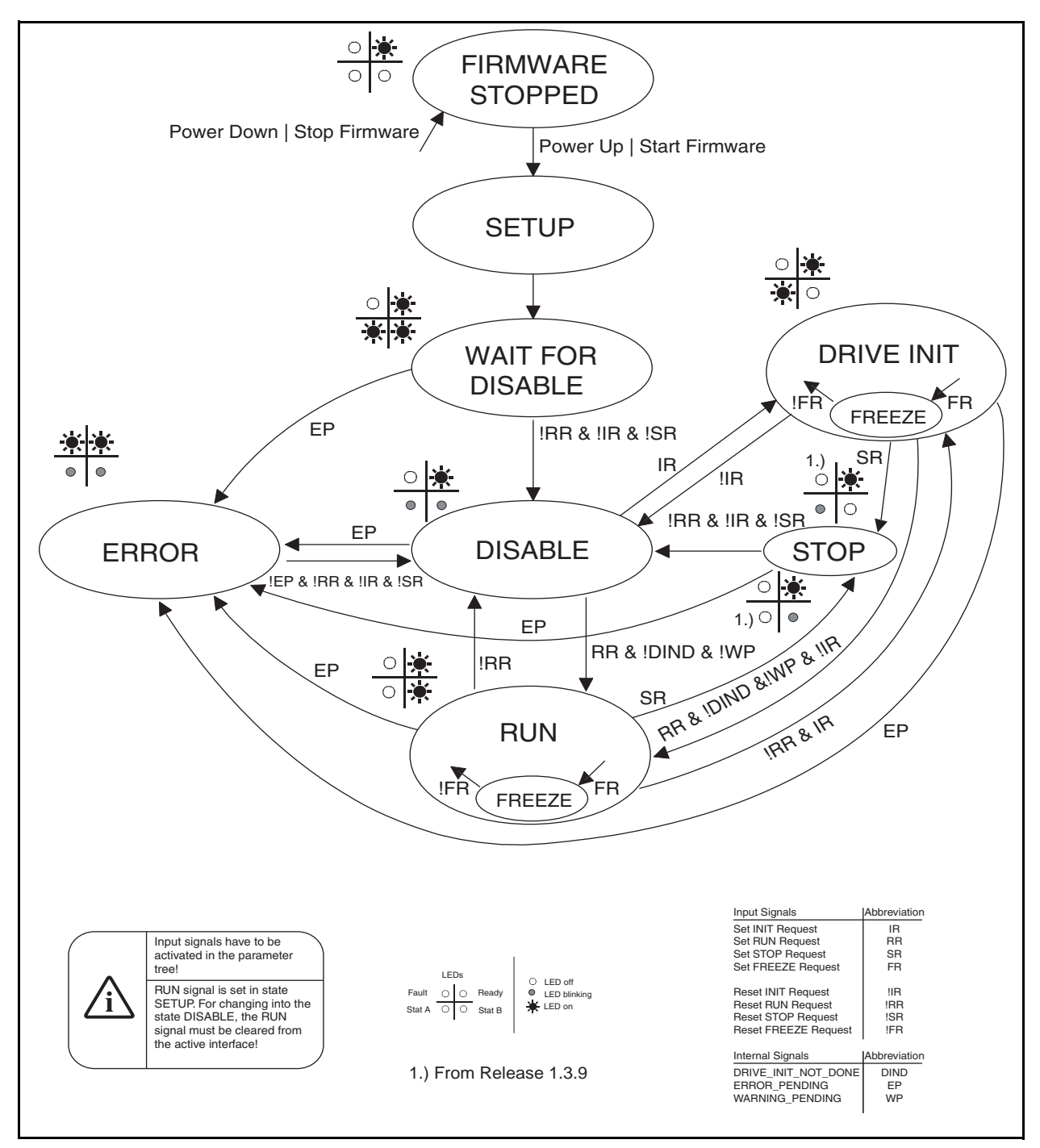

**Figure 1-9: Operational states with LED display for version 2 controllers**

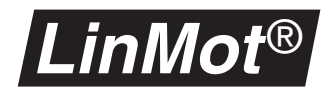

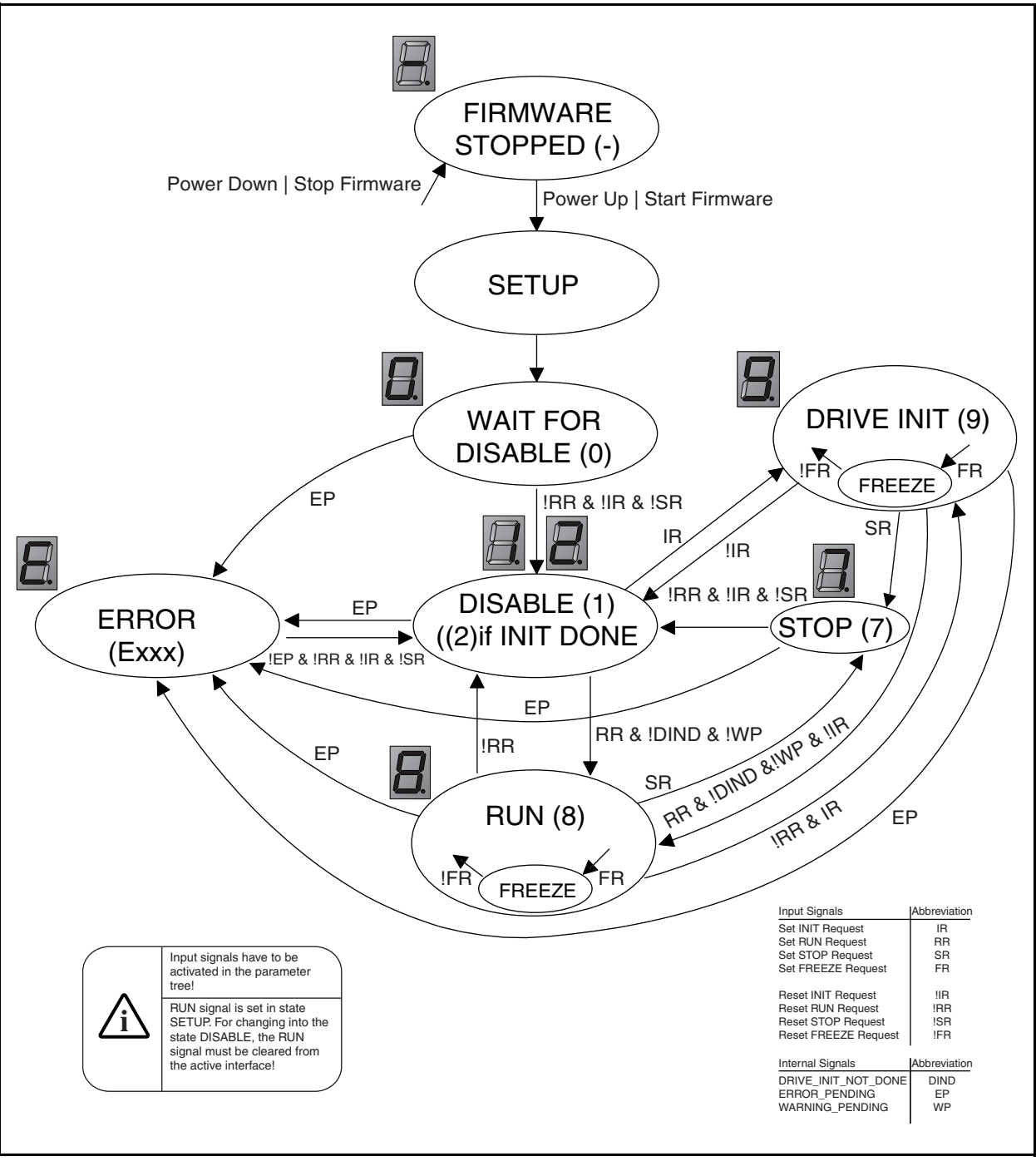

**Figure 1-10: Operational states with 7 segment display for version 3 controllers**

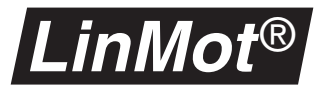

**Powerup** The following diagram shows I/O signals during a typical powerup.

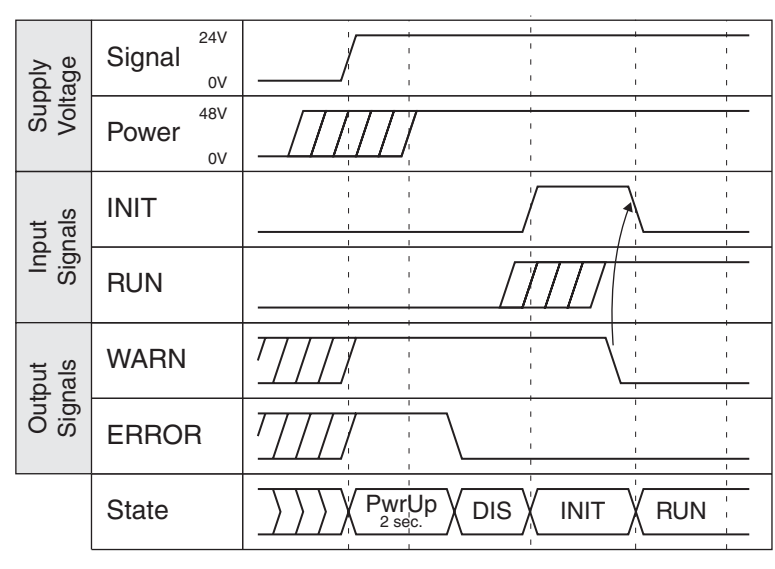

**Figure 1-11: Powerup**

### **Interruption of the power supply**

Because of the safety regulations it is in most cases necessary to turn of the power supply of the motors in case of an emergency shutdown. The *LinMot*® units are well equipped for this procedure because they have separate motor power and logic signal supplies. Therefore in case of an emergency shutdown the power supply can be interrupted while the signal supply can be kept on so that the motors may not be initialized with homing. The following diagram shows the relevant I/O signals during such a procedure.

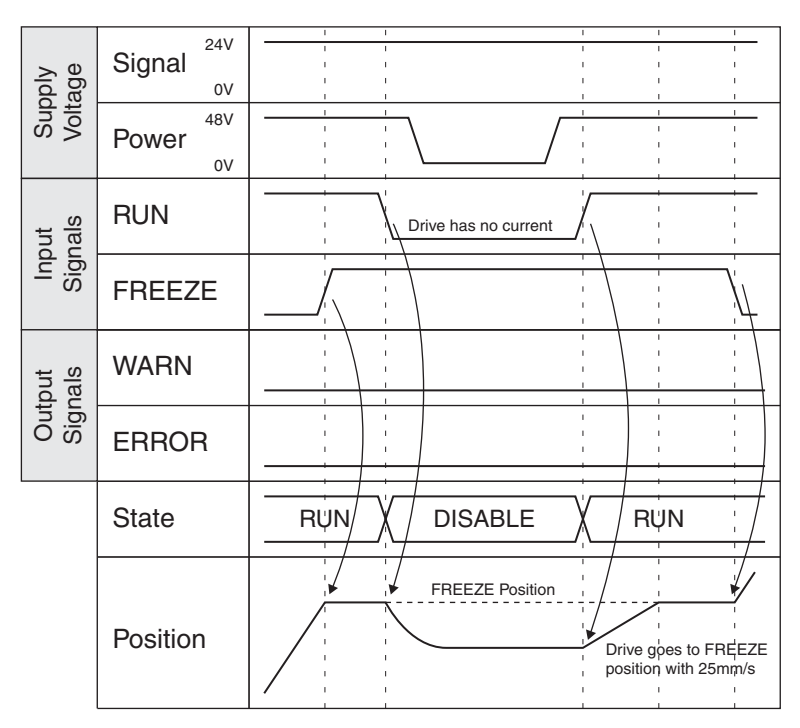

**Figure 1-12: Interruption of the power supply**

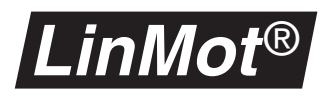

# <span id="page-17-0"></span>**2. MT Servo Controller**

# <span id="page-17-1"></span>**2.1 Overview**

The synchronization of electric drives is normally made by complex electronic encoders. Simple PLCs are flow controlled and don't provide this functionality. The multitrigger concept permits nevertheless the synchronization of complex movements using simple PLC systems.

## **Mechatronic Control Concepts**

#### **Electronic main shaft** Starting from an angle signal usually given by an angle encoder flanged onto the main shaft the electronic mainshaft causes all drives to follow in angular synchronism, i.e. position-controlled. Both central and decentral concepts are employed. In the latter case, each decentral drive receives an angle signal enabling it to read the required target position from a stored table. If flag errors are disregarded, the entire machine may be considered as rigidly intercoupled. The control outlay on machines engineered in this way is not to be underestimated, and calls for elaborate electronics. In particular a distinction must be drawn between the synchronous running of the drives required during operation which is disturbed only by lag errors, and the situation known as "special conditions" as occur when switching on the machine, during maintenance or faults.

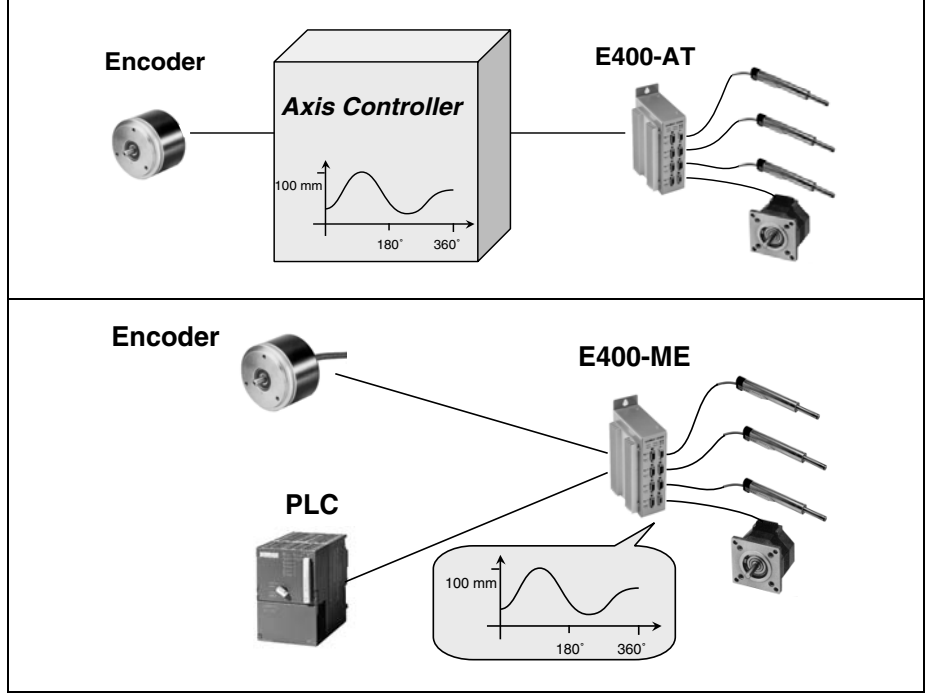

**Figure 2-1: Electronic main shaft**

Using electronic main shaft all drives are synchronized on the basis of an angle signal from an encoder. The motion profiles are stored centrally in an axis control or decentrally in the drives themselves.

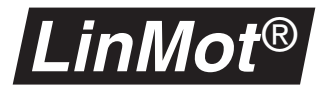

**Sequential control** A fundamentally different philosophy is followed by the sequential control, which may be compared with a cam control system. Here the individual functions are controlled not on the basis of angular information but by successive events or time intervals. This approach is very common in the world of PLC programming.

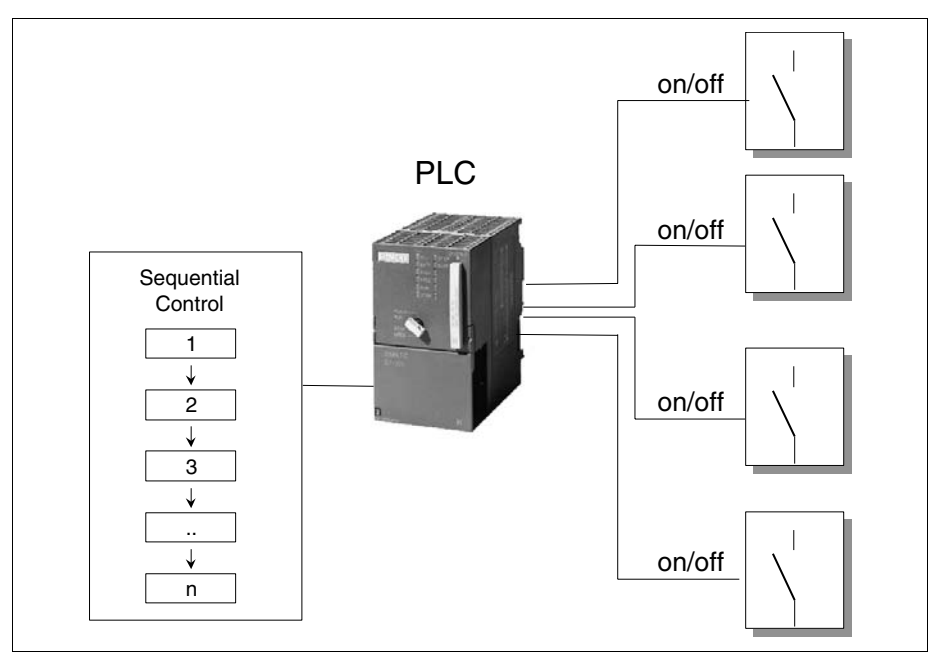

**Figure 2-2: sequential control**

Sequence controls run through the program step by step, the advance from one program point to the next being triggered by events or time intervals. Every program point is a self-contained operation, such as switching a relay on or off.

Compared with angle-synchronous control by means of electronic shaft, sequential control is much simpler, for all operational situations are handled by identical conception. This means there is no need to distinguish between angle-synchronous running in normal operation and the sequential procedures during initialization, maintenance or emergencies. On the other hand there are restrictions wherever processes, in special motions, must run parallel or synchronously with each other. A typical example are mechanical function units with several interacting motions for folding or assembling packagings and parts.

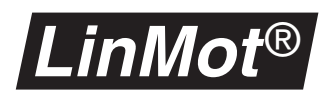

## **PLC combined with complex motion sequences**

Today many control tasks in mechanical engineering are performed by simple PLC systems. Nevertheless once elaborate motions have to be controlled, the demands made on PLC systems are so exacting that the low-priced small devices are no longer up to the job. Mechatronic engineering has now reached the stage where the number of function modules realized by the closed loop brushless permanent magnet linear motors or rotational drives is growing steadily, so that increasingly complex motion sequences have to be controlled. In the view of this situation, the *LinMot*® servo controller has been extended to include a so-called multitrigger functionality. The basic idea behind multitrigger is to regard single or coupled motions of several motors as self-contained motion sequences. That means a movement or motion sequence of several coupled linear or rotary motors can be started and stopped by the PLC, comparable with a relay that is switched on and off.

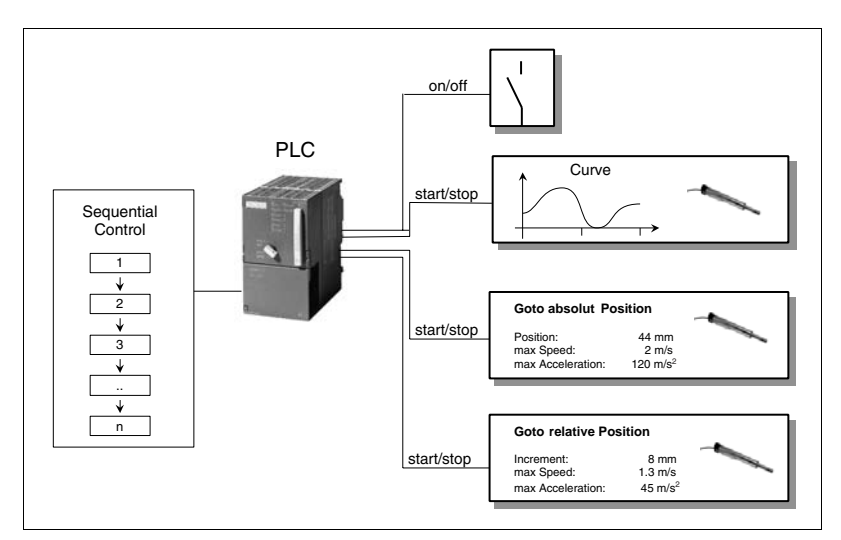

**Figure 2-3: Sequential control**

Sequential control runs through the program step by step, triggering complex motion sequences (absolute or relative movements, contours) comparable with the closing of a relay. These then proceed decentrally in the servo controller.

To confirm that the motion has been carried out, PLC is able to signal back like an end position switch or monitor a following error. In addition the PLC is capable of stopping a machine that has been started or interrupting it for a certain time. Otherwise the entire motion sequence is performed decentrally in the servo controller, so that the PLC is relieved entirely of the position controlling that involves much computing.

The figure above shows various motion sequences available from *LinMot*® Multitrigger with the associated configuration possibilities. Especially interesting with regard to combined movements is the ability to control up to 4 motors simultaneously with one E400-MT or E4000-MT servo controller. In this way the synchronous motion of 4 motors can be triggered by a single start command from the PLC. The following example will provide an insight into these possibilities.

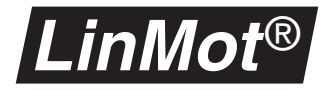

### **Inserting a lid**

Shown below schematically is a motion sequence as needed to insert a lid in a container:

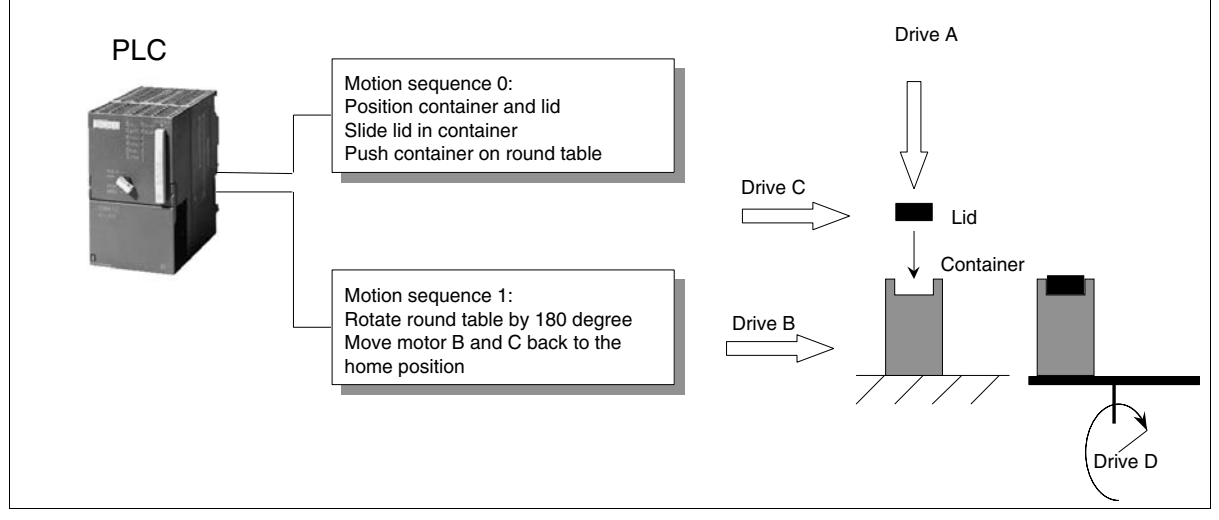

**Figure 2-4: Inserting a lid**

The two motion sequences are triggered by digital signals from the PLC which thus controls the entire sequence without having to bother about synchronization or the actual position control of the motors.

After a first start command from the PLC, the linear drives B and C bring the container and lid respectively into the working position. Linear motor A simultaneously begins a vertical motion profile which pushes the lid into the container. The container is then ejected onto a revolving table, and a corresponding feedback signal is sent to the PLC (motion sequence 0). Provided further conditions are fulfilled, the PLC starts the motion sequence 1 which returns drives B and C to their home positions and turns the table 180° at the same time (drive D).

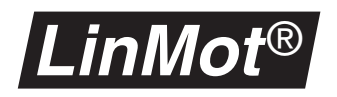

The next figure shows the programming of motion sequences 0 and 1 (states 0 and 1) with the *LinMot*® Multitrigger control and the motion profiles 1, 2 and 3 for motion sequence 0.

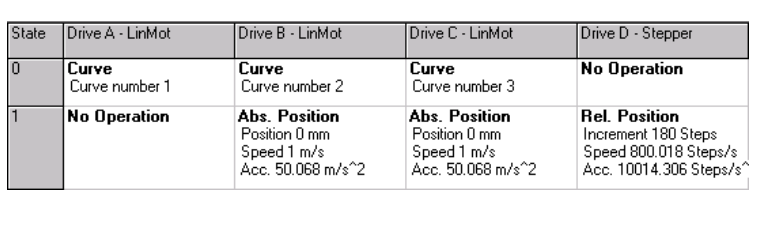

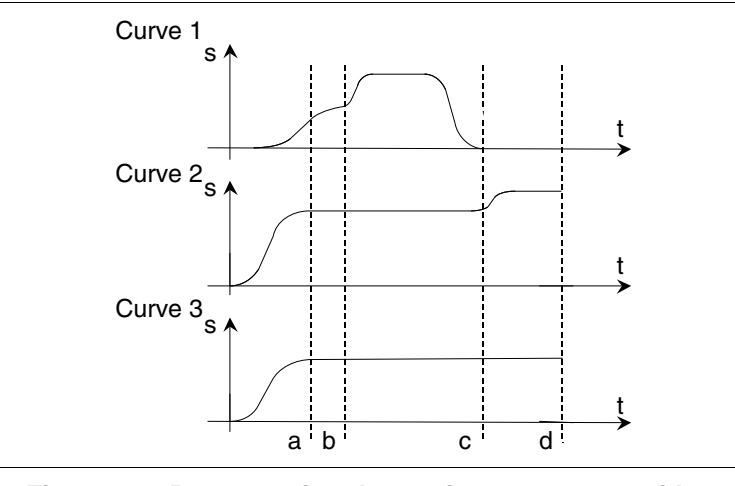

**Figure 2-5: Programming the motion sequences with a**  *LinMot***® MT servo controller**

Plotted on the right are the motion profiles of motion sequence 0 (state 1). These are to be understood as follows: motors B (motion profile 2) and C (motion profile 3) move the container and lid respectively to the working position (a). At the same time motor A (motion profile 1) moves vertically to the lid (b), presses this into the container and then withdraws to its home position (b to c). Motor B (motion profile 2) then ejects the container onto the indexing table (c to d). The motion sequences 'state 2' and 'state 3' define the positions of the motors in emergencies and during maintenance respectively.

## **Summary**

Together with direct linear motors and stepper motors, the Multitrigger concept enables complex mechatronic function units to be achieved in simple fashion. The essential feature is the relieving to a large extent of the higherlevel overall control system (PLC, PC), so that a simple and low-cost configuration is made possible

.

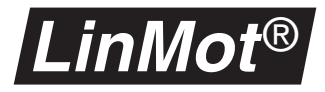

# <span id="page-22-0"></span>**2.2 Setup and installation**

In this section the control of the *LinMot*® MT servo controller by a master control system will be explained in detail. The Multi Trigger servo controller of the Ex00-MT and Ex000-MT series may be operated in the Multi Trigger or Analog Trigger mode.

## **Operation in Multi Trigger mode**

The Multi Trigger mode is an extension of the Digital Trigger mode on the AT servo controller (see user handbook section 4.1.3). In the Digital Trigger mode, two setpoint motion profile can be followed by each motor using the rising and falling slopes of the trigger signal.

In the Multi Trigger mode up to 64 setpoint motion profiles or reference positions can be stored on the servo controller for each motor. They may be selected by means of digital trigger signals from the master control.

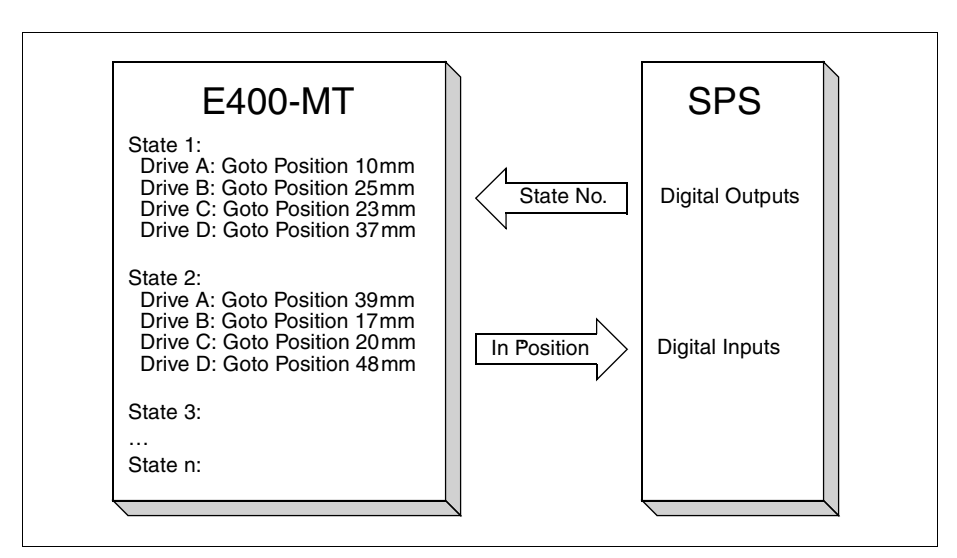

**Figure 2-6: MT control by digital trigger signals**

The movements are stored in the form of states (state 0, state 1.....state 63) on the servo controller. The master control (PLC) calls up the individual states by means of digital trigger signals. As soon as the actuators have reached the end positions of the current state, this is reported to the master control by means of digital **In Position** signals.

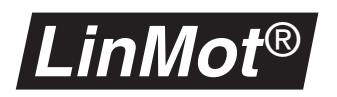

# <span id="page-23-0"></span>**2.3 State Table**

Up to 64 states may be defined in this table. Defined in each individual one of them are the movements that must be performed by the actuator concerned when the state is selected.

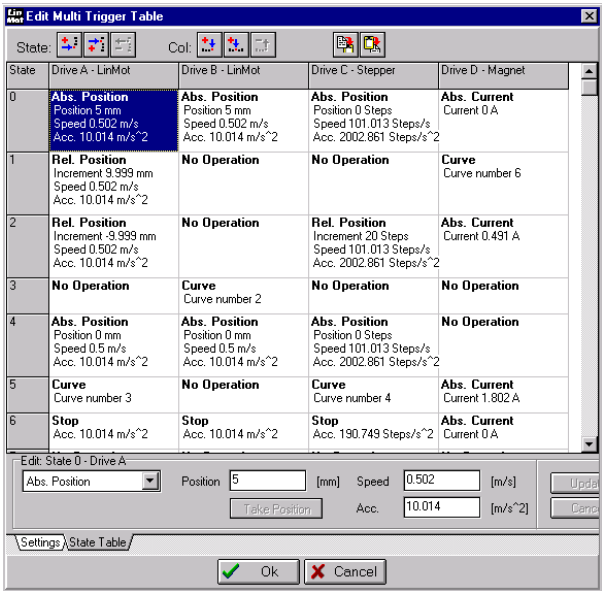

**Figure 2-7: State Table**

The movement to be performed can be defined in the table by the following functions:

The actuator performs no movement or completes a movement already begun. This is used with servo controllers for several axes when an actuator is not to perform any movement in the particular state or is to complete the movement started. **Abs. Position Positioning to absolute position** The actuator is brought to the desired absolute position (relative to zero) subject to an adjustable maximum speed and maximum acceleration. As soon as the actuator reaches its end position the **In Position** signal is activated. **Abs. Current Set an absolute amperage** This command is visible only when controlling solenoids and serves to set the current for this. **Rel. Position Displacement about the relative position** The actuator is displaced by the desired distance (relative to actual target position) not exceeding a preselected maximum speed and maximum acceleration. As soon as the actuator reaches its targets position the **In Position** signal is activated. **Rel. Current Setting a relative amperage** This command is visible only when controlling solenoids and serves to set a relative current for them.

**No Operation Actuator performs no movement**

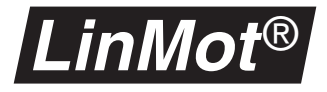

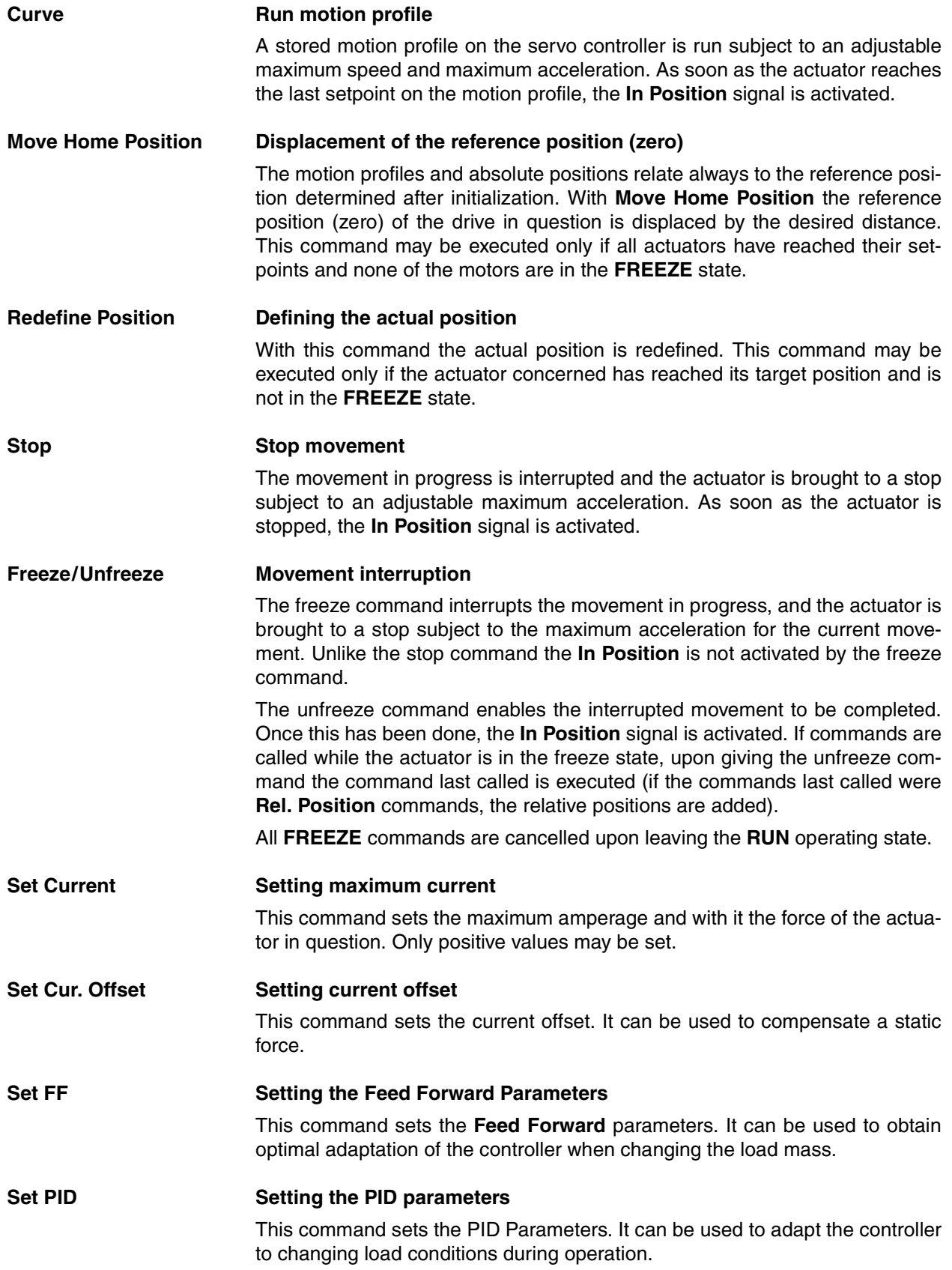

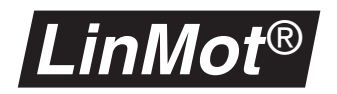

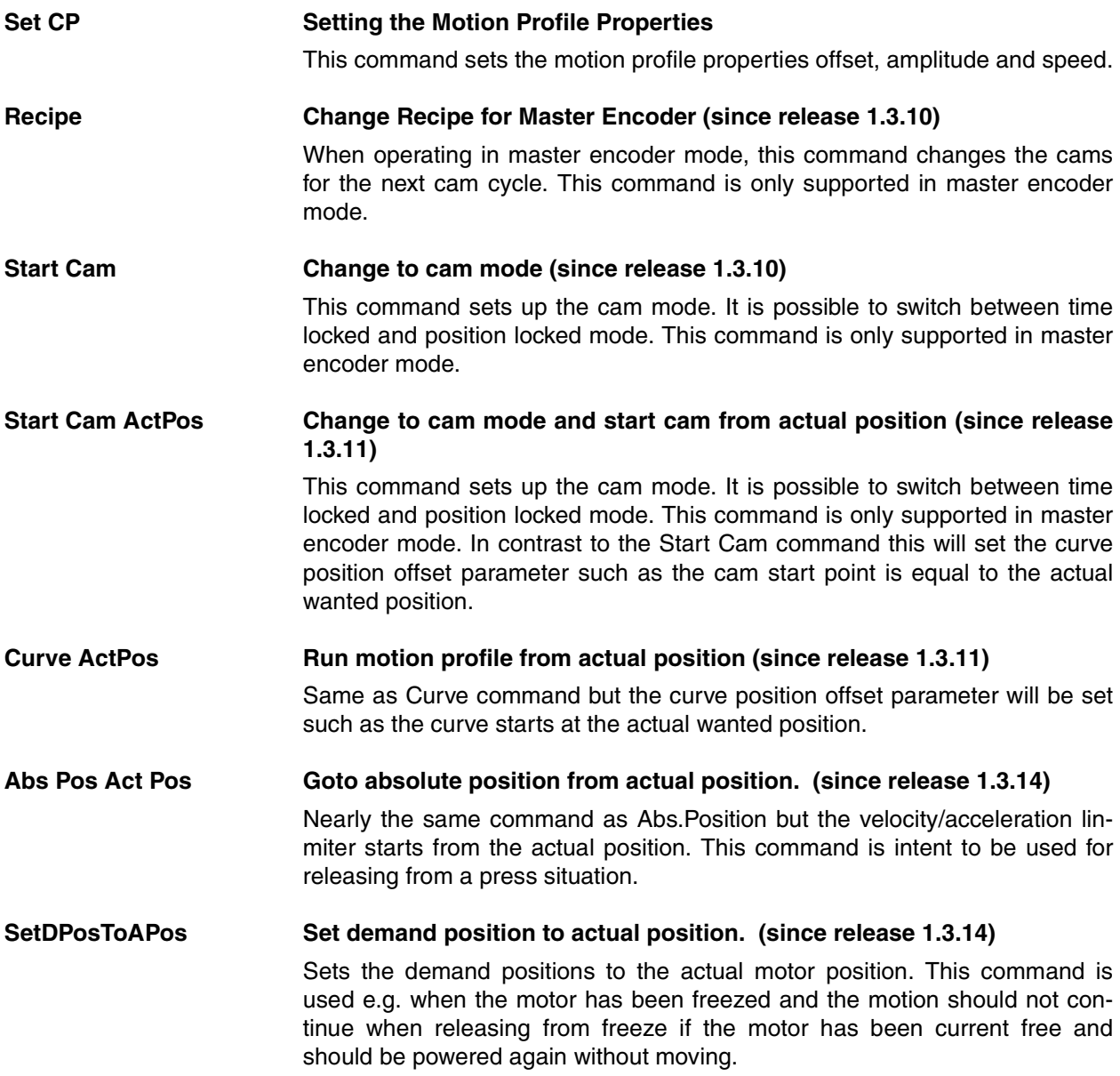

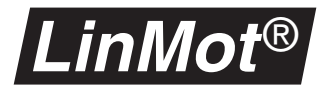

# <span id="page-26-0"></span>**2.4 Settings Table**

The individual states are called up by the master control (e.g. PLC) with four digital signals (**Trig In 1…4**). A command is assigned to each of the 16 possible input combinations of the trigger signals. These commands allow states to be controlled directly, calling up the following state or the previous one, or performing the same state once again.

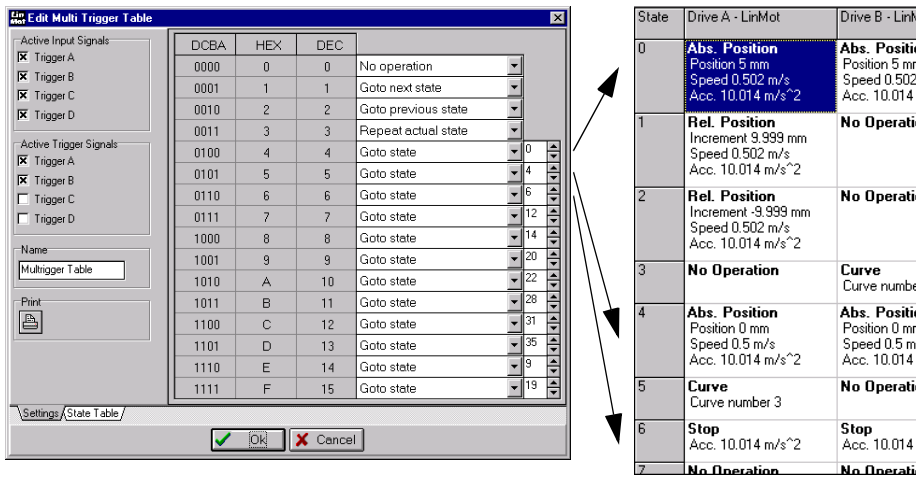

#### **Figure 2-8: Controlling individual states**

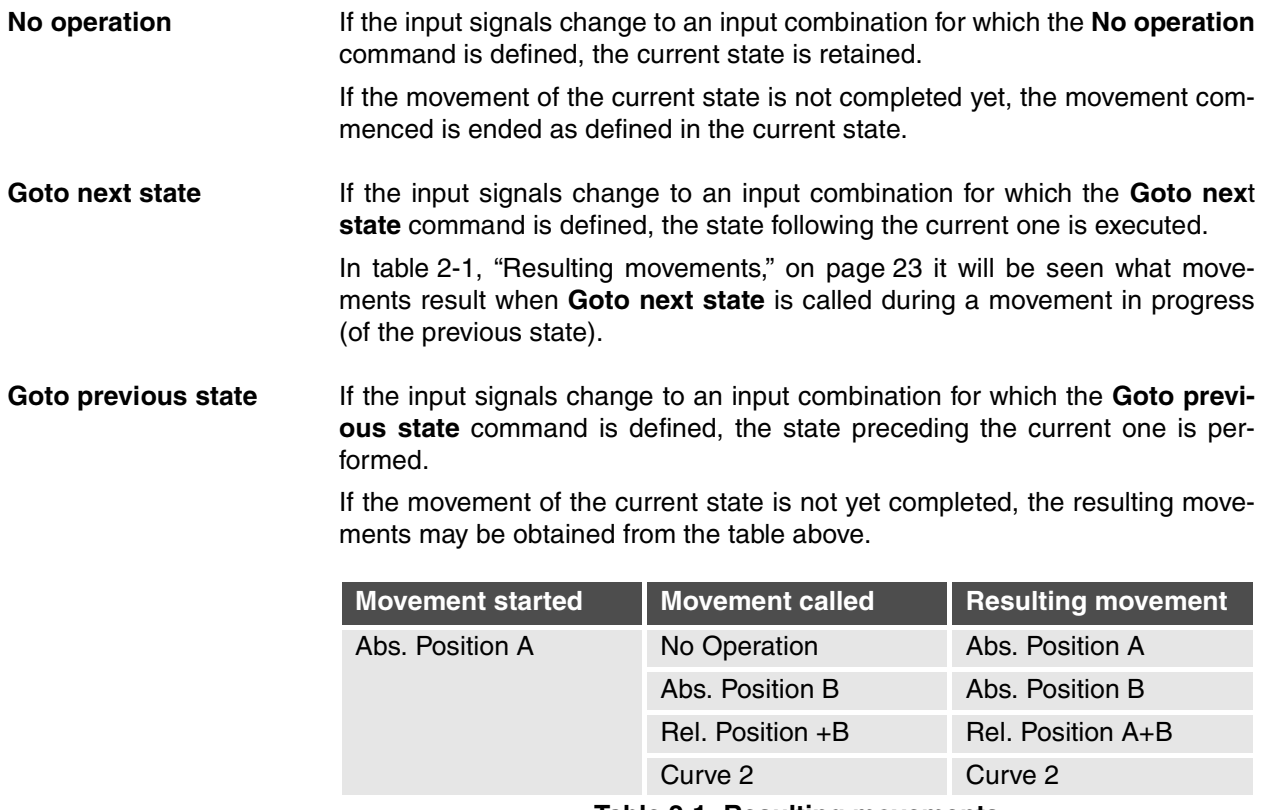

<span id="page-26-1"></span>**Table 2-1: Resulting movements**

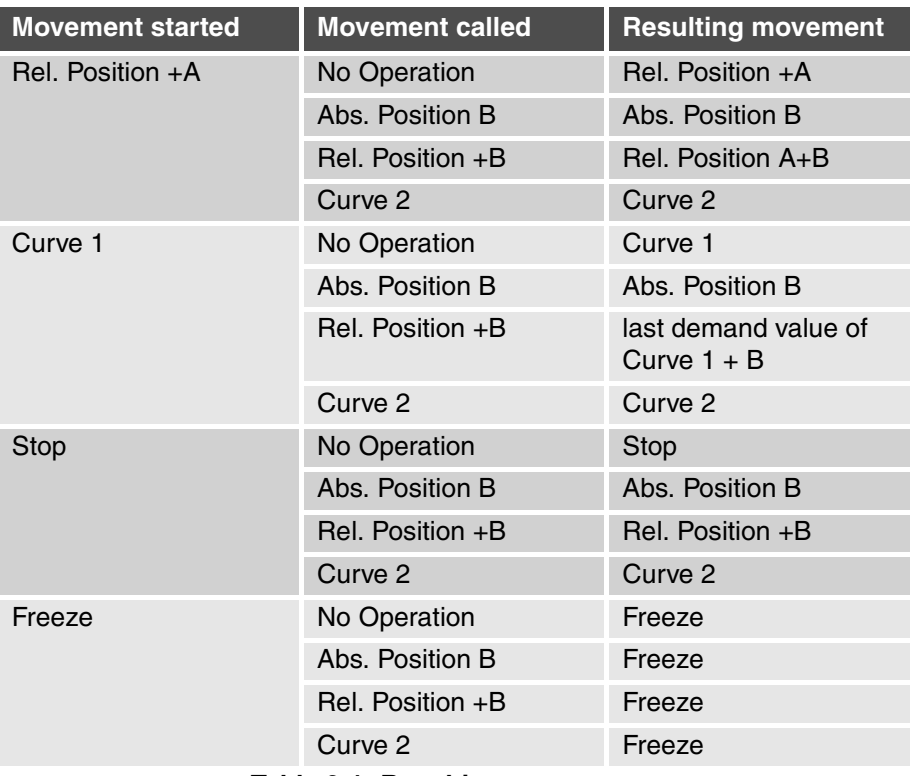

**Table 2-1: Resulting movements**

**Repeat actual state** If the input signals change to an input combination for which the **Repeat actual state** is defined, the current state is performed once more. If this state is to be repeated a number of times, between the repeat actual state commands the input combination for the **No operation** command must be given each time, so that a change of the input combination ensues and hence **Repeat actual state** is called.

> If the movement of the current state is not yet completed, the resulting movements may be obtained from the table above.

**Goto state** If the input signals change to an input combination for which the **Goto state** is defined, this state is carried out.

> If the movement of the current state is not yet completed, the resulting movements may be obtained from the table above.

> From the example set out in the table below it will be clear how the desired states are called up from the master control by means of the four digital signals **Trig In 1…4**. A new state is performed only after the input combination of the trigger signals has been stable for an adjustable time (jitter filter).

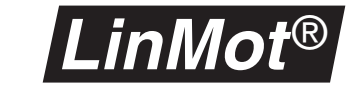

Shown in the table are the movements of motor A from the foregoing chart,

| <b>TRIG IN</b><br>4/3/2/1<br>input sig-<br>nals | Command             | <b>Current</b><br>state<br>number | <b>Movement of motor A</b>                                                                                      |
|-------------------------------------------------|---------------------|-----------------------------------|----------------------------------------------------------------------------------------------------|
| 0100                                            | Goto State 0        | $\Omega$                          | Positioning to absolute position 5mm<br>• max traversing speed 0.5m/s<br>• max acceleration $10 \text{m/s}^2$   |
| 0001                                            | Goto next state     | 1                                 | Positioning to absolute position 10mm<br>• max traversing speed 0.5m/s<br>• max acceleration $10 \text{m/s}^2$  |
| 0000                                            | No Operation        | $\mathbf{1}$                      |                                                                                                    |
| 0001                                            | Goto next state     | $\overline{2}$                    | Positioning to relative position -10mm<br>• max traversing speed 0.5m/s<br>• max acceleration $10 \text{m/s}^2$ |
| 0000                                            | No Operation        | 2                                 |                                                                                                    |
| 0011                                            | Repeat actual state | $\overline{2}$                    | Positioning to relative position -10mm<br>• max traversing speed 0.5m/s<br>• max acceleration $10 \text{m/s}^2$ |
| 0000                                            | No Operation        | $\mathcal{P}$                     |                                                                                                    |
| 0001                                            | Goto next state     | 3                                 | Slider remains in current position or<br>commenced movement is completed                                        |
| 0000                                            | No Operation        | 3                                 |                                                                                                    |
| 0110                                            | Goto State 6        | 6                                 | Slider is stopped with acceleration<br>$10 \text{m/s}^2$                                                        |
|                                                 | $\cdots$            | $\cdots$                          |                                                                                                    |

**Table 2-2: Sequence of individual states**

## **Operation in Analog Trigger mode**

In the Analog Trigger mode the MT servo controllers Ex00-MT and EX000-MT behave like the AT servo controllers Ex00-AT and Ex000-AT. With this setting the MT functions described in these instructions are not available - only the AT functions explained in the user handbook.

# <span id="page-29-0"></span>**2.5 Configuration software**

The Multi Trigger servo controllers Ex00-MT and Ex000-MT are configured with *LinMot*® Talk configuration software like the Analog Trigger servo controllers Ex00-AT and Ex000-AT. For programming the MT servo controller the **Curve Inspector** has been extended with a graphical user interface for the Multi Trigger functions. All the functions of the *LinMot*® Talk described in the operating instructions remain the same, and will not be enlarged upon further here.

### **Curve Inspector**

This section will deal only with the extension of the **Curve Inspector** for the Multi Trigger table. All other functions of the **Curve Inspector** may be read up in the operator's handbook.

Besides the curves, with the **Curve Inspector** Multi Trigger tables may be defined also for the MT servo controller. In the **Curve Inspector** these are handled like normal curves, can be edited like curves, loaded onto the servo controller and run. If motion profiles are called in the Multi Trigger table, they must be loaded onto the servo controller together with the Multi Trigger table. Unlike the motion profiles, only one Multi Trigger table may be loaded onto a servo controller.

#### **Multi Trigger Table**

If the MT servo controller is configured for the Multi Trigger mode, in the **Curve Inspector** there is a **Create Multi Trigger Table** key available beside the **Create Curve** key.

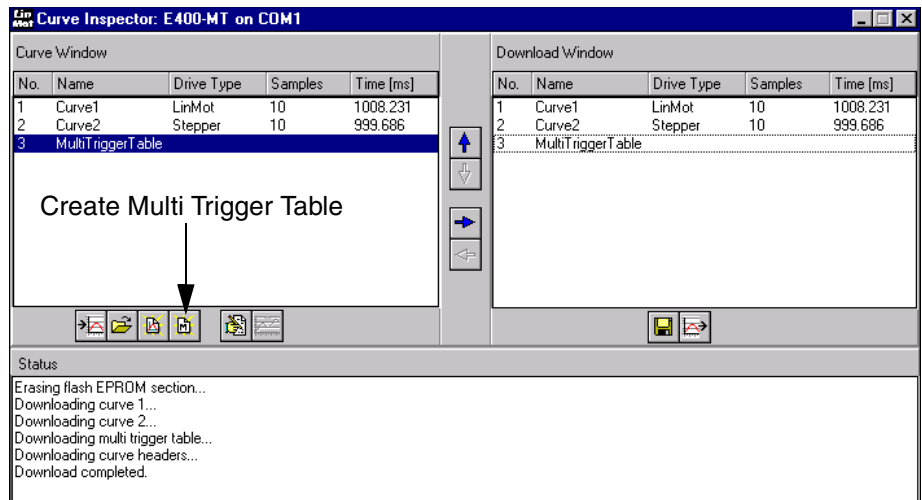

**Figure 2-9: 'Create Multi Trigger Table' key**

Pressing the **Create Multi Trigger Table** key opens the **Edit Multi Trigger** window.

The **Edit Multi Trigger** window consists of two pages, designated with the two tabs **Settings** and **State Table**.

In the **State Table** the reference positions and setpoint motion profiles are entered as well as the desired commands for the individual motors. The digital input signals and input combinations are assigned to the individual states on the settings page.

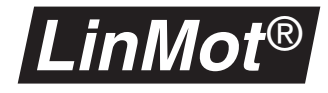

### **Control elements in 'Settings'**

The first page of the **Edit Multi Trigger** table serves to set the active triggers and to define the name of the Multi Trigger table and the input table.

| <b>Ha Edit Multi Trigger Table</b>           |             |                |                |                     |  |    | ∣×                    |  |  |
|----------------------------------------------|-------------|----------------|----------------|---------------------|--|----|-----------------------|--|--|
| Active Input Signals                         | <b>DCBA</b> | <b>HEX</b>     | <b>DEC</b>     |                     |  |    |                       |  |  |
| $\overline{\mathsf{x}}$ Trigger A            | 0000        | n              | $\Omega$       | No operation        |  |    |                       |  |  |
| Trigger B<br>冈<br>Trigger C<br>冈             | 0001        | 1              | 1              | Goto next state     |  |    |                       |  |  |
| <b>X</b> Trigger D                           | 0010        | $\overline{c}$ | $\overline{c}$ | Goto previous state |  |    |                       |  |  |
|                                              | 0011        | 3              | 3              | Repeat actual state |  |    |                       |  |  |
| Active Trigger Signals<br><b>X</b> Trigger A | 0100        | 4              | $\overline{4}$ | Goto state          |  | IО | $\div$                |  |  |
| Trigger B<br>冈                               | 0101        | 5              | 5              | Goto state          |  | 4  | $\frac{1}{\tau}$      |  |  |
| Trigger C<br>п                               | 0110        | 6              | 6              | Goto state          |  | 6  | ≑                     |  |  |
| $\Box$ Trigger D                             | 0111        | 7              | 7              | Goto state          |  | 12 |                       |  |  |
|                                              | 1000        | 8              | 8              | Goto state          |  | 14 | ≑                     |  |  |
| Name<br>Multrigger Table                     | 1001        | 9              | 9              | Goto state          |  | 20 |                       |  |  |
|                                              | 1010        | А              | 10             | Goto state          |  | 22 |                       |  |  |
| Print                                        | 1011        | B              | 11             | Goto state          |  | 28 | ≑                     |  |  |
| A                                            | 1100        | C              | 12             | Goto state          |  | 31 |                       |  |  |
|                                              | 1101        | D              | 13             | Goto state          |  | 35 |                       |  |  |
|                                              | 1110        | E              | 14             | Goto state          |  | l9 |                       |  |  |
|                                              | 1111        | F              | 15             | Goto state          |  | 19 | $\blacktriangle$<br>╤ |  |  |
| ,Settings ∫State Table /                     |             |                |                |                     |  |    |                       |  |  |
| Cancel<br><u>ioki</u>                        |             |                |                |                     |  |    |                       |  |  |

**Figure 2-10: Settings**

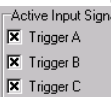

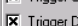

# $\overline{\mathbf{x}}$  Trigger B  $\Box$  Trigger C

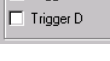

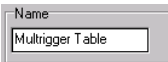

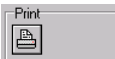

**Active Input Signals** The **Active Input Signals** define which input signals are controlled by the master control system. If all four input signals are activated, sixteen input combinations are possible (0-15) for which an appropriate command must be defined in the command table.

> Important: The activated trigger signals are active only in the **RUN** operating state. If the trigger inputs are needed for initializing, they must be activated in the parameter inspector under \**System\IO Configuration**.

**Active Trigger Signals** Through the fields of the **Active Trigger Signals** the input signals are selected whose change of level will cause the appropriate command to be  $\frac{|\mathbf{x}| \cdot \mathbf{f}(\mathbf{x})|}{|\mathbf{x}| \cdot \mathbf{f}(\mathbf{x})|}$ selected whose change of level will cause the appropriate command to be executed. With the adjustment in the right of the illustration, the levels of input signals C and D may change without a new command being executed. Only with a change of input signal A or B respectively will the command defined for the actual input combination be executed.

**Name** A name may be assigned to the **Multi Trigger** table. The desired name is entered in the field.

**Print** Upon pressing this button the entire configuration of the **Multi Trigger** table is printed out.

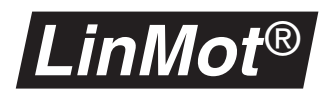

**Command table** In this table, commands are assigned to all combinations of the input signals. This allows for example a state to be called directly in the table of state (see next section), in the state following or in the previous one, or the current state to be repeated.

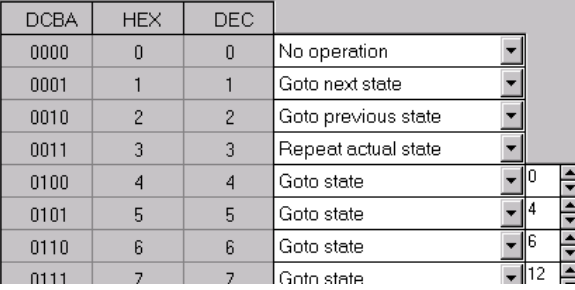

#### **Figure 2-11: Command table**

Entered in the first three columns are the input signal levels for all input combinations in binary, hexadecimal and decimal form. Via the pull-down menu in the fourth column, the desired commands may be set for the input combinations. The fifth column appears only if a state is called directly with the **Goto state** command. The desired state number (0-63) can then be set in the fifth column.

In the fifth column state numbers may be set only if the states in question have already been defined in the table of states.

In the table of commands, commands may be assigned to the input combinations only if all necessary input signals have been activated. Input combinations not valid because the corresponding input signals have not been activated are shown in grey in the command table.

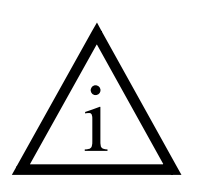

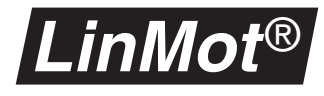

#### **Control elements in "State Table"**

Defined in the **State Table** are the actions to be performed by each individual actuator in the particular status. Up to 64 states may be stored. At any state one or all motors can be actuated.

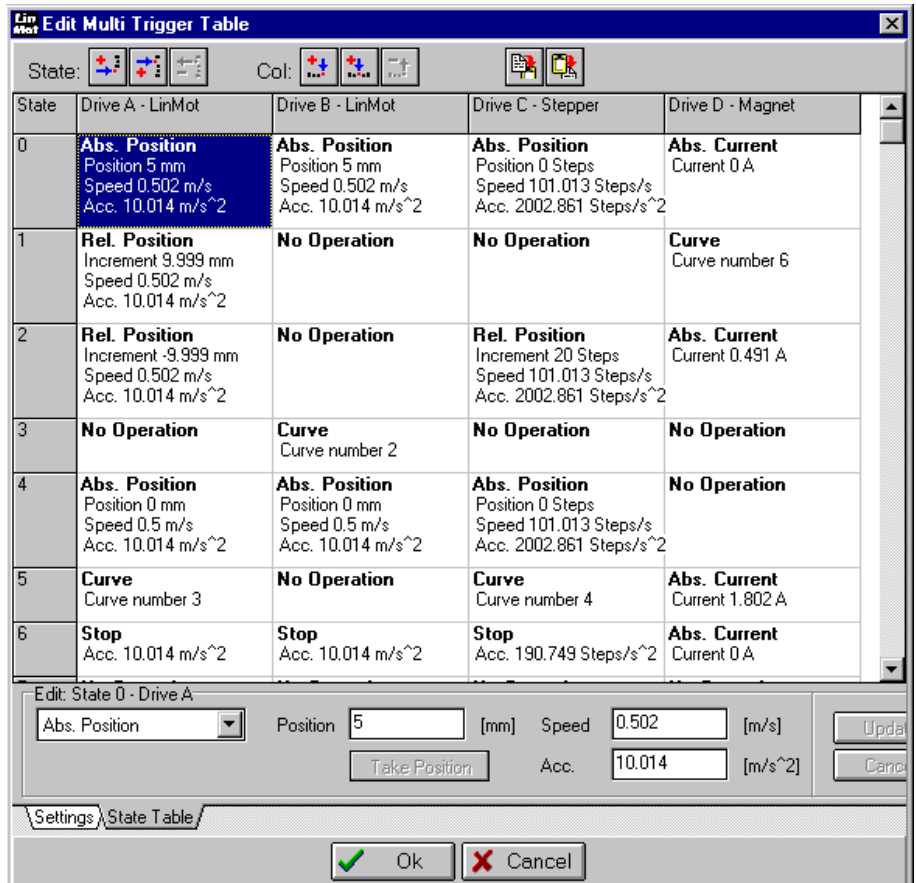

#### **Figure 2-12: Table of states**

Add State **A** new state may be added at the bottom of the table. Adding a new state is possible only if the table of states has less than 64 lines.

**Insert State** A new state is inserted at the top of the one selected momentarily. A new state may be inserted only if the table of states has less than 64 lines.

**Delete State** The selected state is deleted. This icon is active only if the entire line of the state in question is selected. More than one line may be deleted at a time. Lines once deleted cannot be recalled. To prevent unintentional deletion the deleting of lines must be confirmed.

Add Column A new column for a further actuator is added at the right-hand side of the table. More actuators may be added than the connected servo controller is capable of controlling. This enables a drive to be defined in a new column and copied later into another column.

47

式

÷.

Ħ

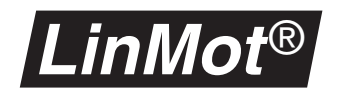

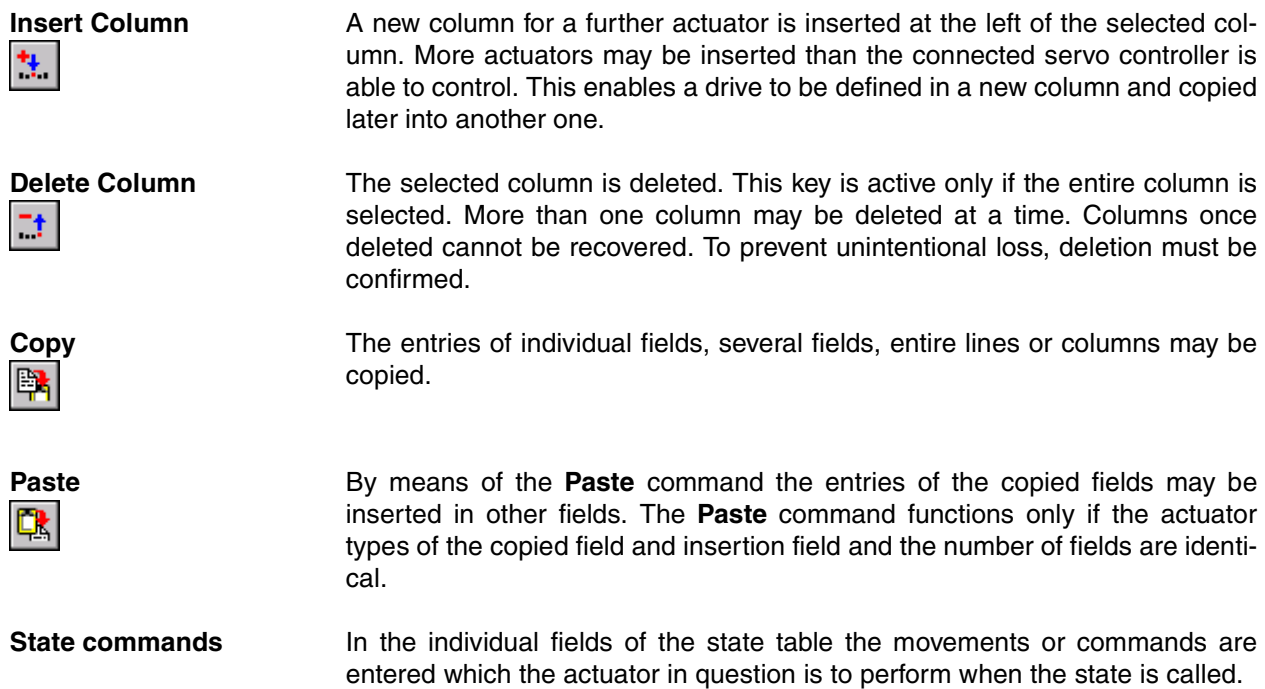

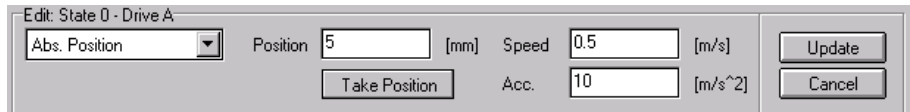

#### **Figure 2-13: Entering state commands**

The state command is selected in the selected field of the table on the lefthand side by means of a pull-down menu containing all state commands valid for the motor type adjusted.

The right-hand fields beside the pull-down serve to configure the state command. Only the fields available with the state command selected are displayed.

By means of the **Update** key the adjustments made are transferred into the field. If they are not to be taken over, the alterations can be rejected by pressing the **Cancel** key.

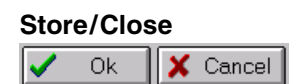

**Store/Close** With the **Ok** key the **Edit Multi Trigger** window is closed and the alterations are stored in the Multi Trigger table. The **Cancel** key enables the window to be closed without storing the alterations.

> After closing the **Edit Multi Trigger** window the Multi Trigger table is in the **Curve Window** of the **Curve Inspector**. The **Multi Trigger** table can now be moved like a motion profile into the download window and loaded onto the servo controller.

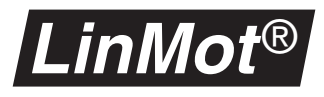

**Set Port and Drive Type**

After a double click at the first cell of a column, the **Set Port and Drive Type**  window appears.

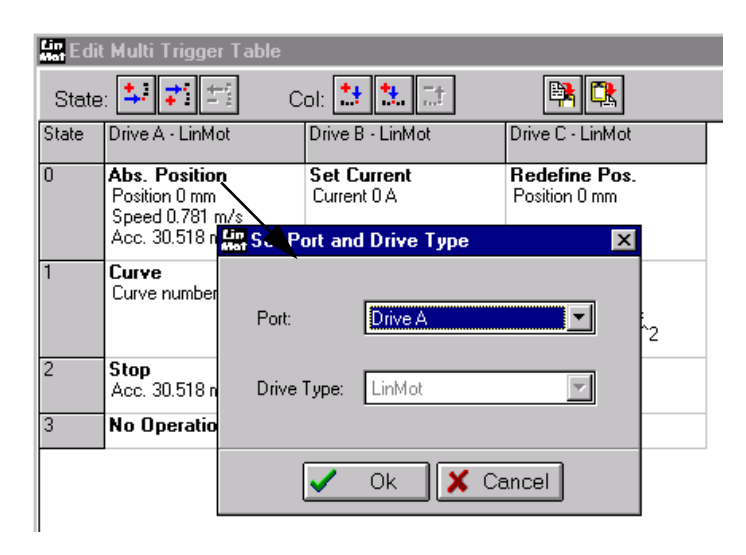

**Figure 2-14: "Set Port and Drive Type"- Window**

In this window the user may alter the port (motor output on servo controller) for the selected column and actuator type. However, the actuator type can be altered only if no cell of the column has been edited yet. By pressing the **Ok** key the alterations are stored, with the **cancel** key they are cleared.

Columns may also be defined that are not assigned to any motor output. This allows columns to be exchanged in the state table by altering the columns in question to **Not Assigned** first and then assigning them to the desired motor outputs.

### **Teach-In with Multi Trigger mode**

The Multi Trigger servo controller of the Ex00-MT and Ex000-MT series may be programmed by teaching-in. This procedure allows very fast and precise programming of movement sequences. When teaching-in, the slider is brought manually to the desired reference position and the actual position is read out from the servo controller and entered into the desired field in the table of states.

The teach-in function is available in the absolute position mode in the state table. The actual slider position is taken over by the **Take Position** key. It must then be defined at what speed and with what acceleration the stored position is to be approached. By pressing the **Update** key the values are entered in the cell of the state table.

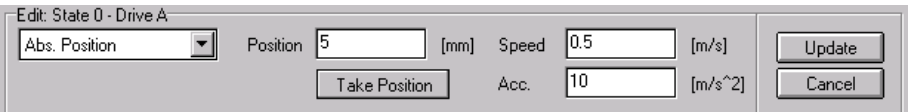

**Figure 2-15: "Take Position" key for teach-in**

For taking over the actual position values the connected MT servo controller must be started. After initializing the motors are switched off (by deactivating the **RUN** input). Now the sliders can be brought to the desired reference positions and the values transferred into the table of states.

<span id="page-35-0"></span>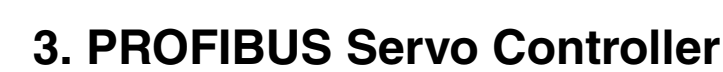

*LinMot* ®

Release 1.3 now supports the PROFIBUS-DP-compatible *LinMot*® servo controller. These servo controllers have a 12MBit/s fast PROFIBUS-DP interface and are eminently suited for complex motion sequences in conjunction with PLC controls having an integrated PROFIBUS-DP master interface.

The PROFIBUS description is divided into the following subsections:

- [chapter 3.1](#page-35-1) "Overview"
- chapter 3.2 ["State machine"](#page-36-0)
- [chapter 3.3](#page-37-0) "Cabling"
- chapter 3.4 ["Commissioning without PROFIBUS"](#page-39-0)
- [chapter 3.6](#page-39-2) "Setup"
- chapter 3.7 ["Data module overview"](#page-41-0)
- chapter 3.8 ["Data modules"](#page-42-0)
- chapter 3.9 ["Diagnosis"](#page-50-0)
- chapter 3.10 ["Trouble shooting / remedying faults"](#page-54-0)
- [chapter 3.11](#page-55-0) "Interfaces"

# <span id="page-35-1"></span>**3.1 Overview**

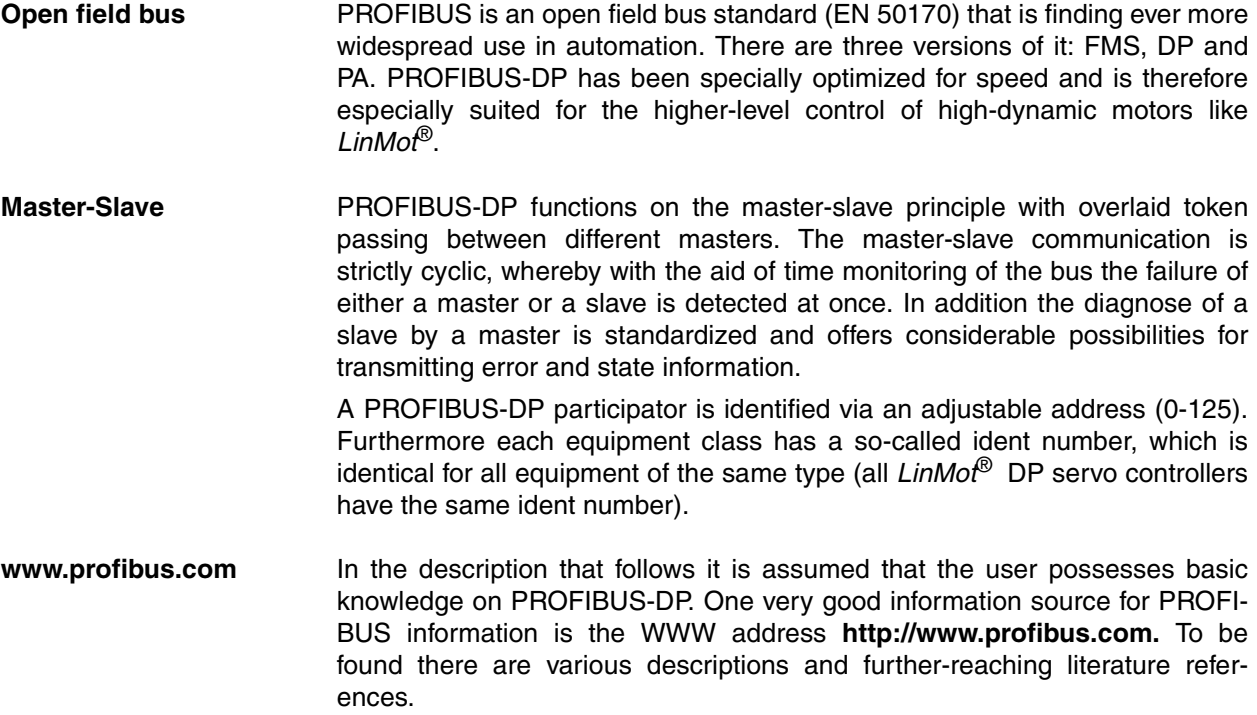
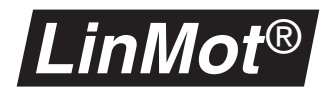

## **3.2 State machine**

To make the documentation understood more easily, a brief description of the state machine of a DP slave is given below. It shows the states in which a DP slave may be, and which steps it must pass through to go on line. On-line means the state in which the master exchanges useful data cyclically with the slave.

What is a Slave? According to PROFIBUS terminology the *LinMot<sup>®</sup>* servo controllers are slaves. Therefore they cannot initiate data transmissions on their own but must be requested to do so by the so-called master, usually a PLC.

**What is a Class 1 master?** A master of Class 1 conducts useful data traffic with the slave assigned to it. Class 1 masters are usually industrial PLC systems.

**What is a Class 2 master?** A master of class 2 is intended for commissioning purposes and may briefly take over the control of any slaves. Class 2 masters are usually PCs with a PROFIBUS printed circuit board.

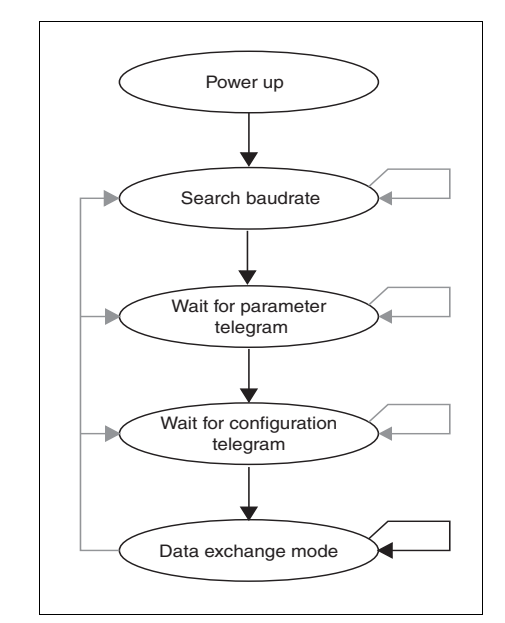

**Figure 3-1: State machine of a PROFIBUS-DP slave**

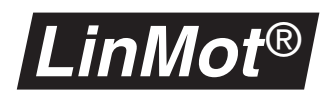

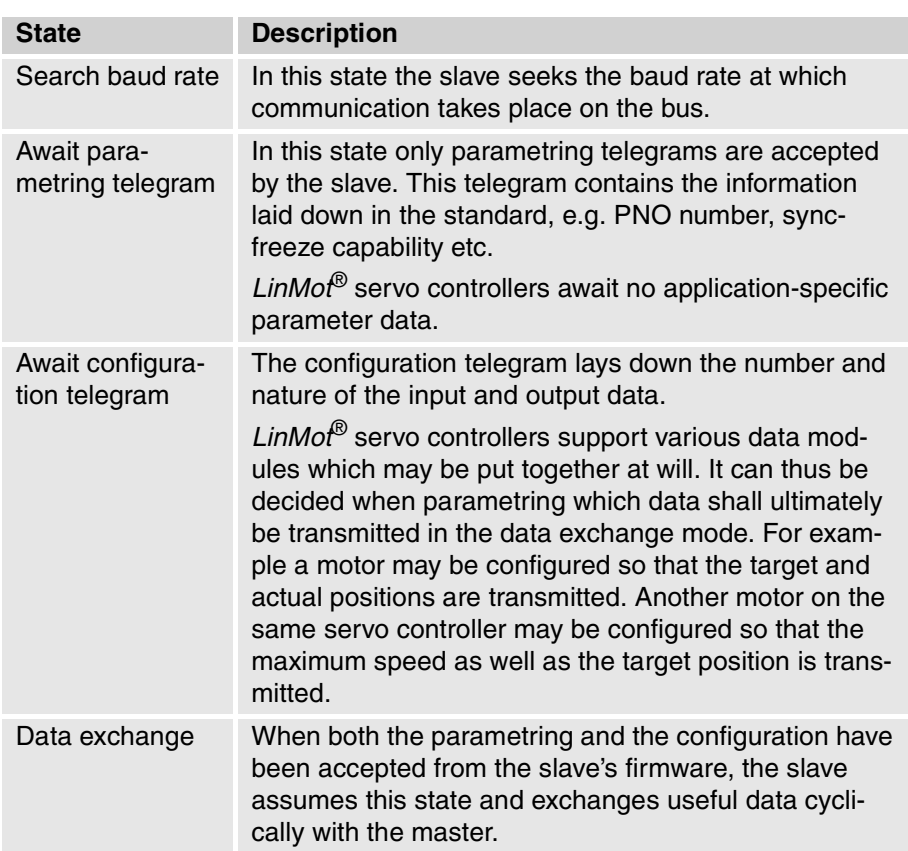

# **3.3 Cabling**

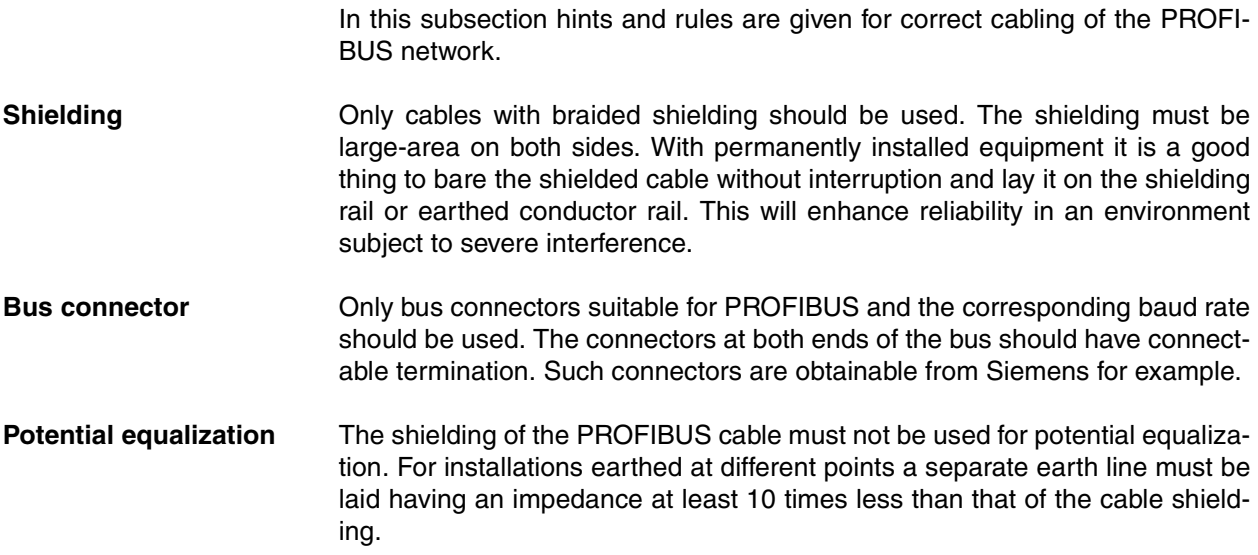

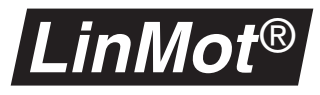

**Termination** With baud rates above 1.5 MBit/s the PROFIBUS must be terminated actively at both ends. In addition there should be a 100nH series inductance in each connector for each outgoing data line.

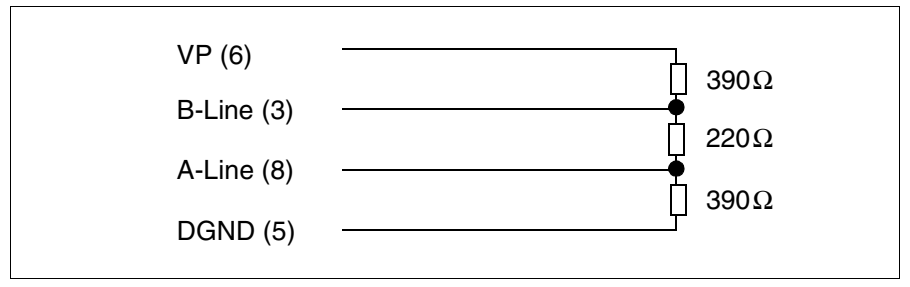

### **Figure 3-2: Termination of PROFIBUS line in accordance with EN50170 (Pin No. with 9-pin D-SUB connector)**

**Connector allocation** The connector allocation is laid down in the PROFIBUS standard. All equipment conforming to the standard must adhere to this allocation. The table below shows the allocation of the 9-pin DSBUN connector.

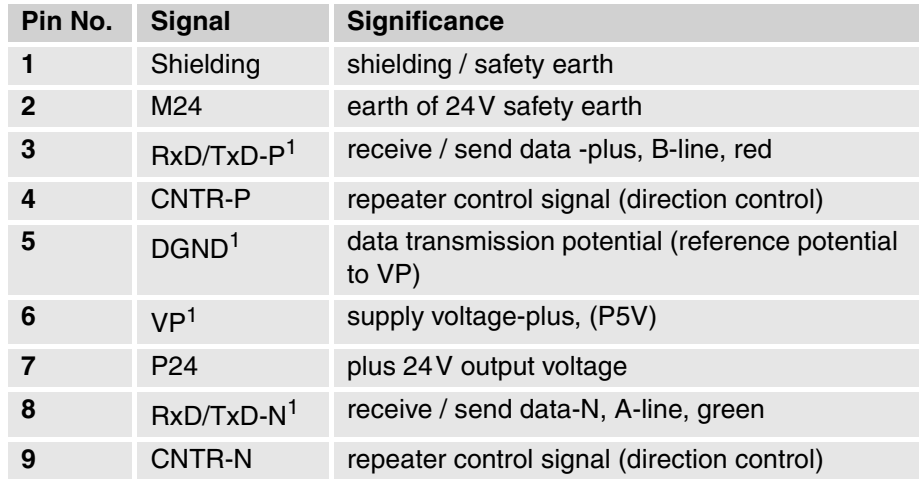

<span id="page-38-0"></span>1) This signal must be present. The others are optional.

With complicated and widely distributed arrangement of PROFIBUS equipment on a bus line it is advisable to thoroughly study the technical guideline for building-up PROFIBUS-DP/FMS networks. This handbook may be ordered from all PROFIBUS user organizations under No. 2.111. The addresses of PROFIBUS user organizations are given on Internet under **http://www.profibus.com.**

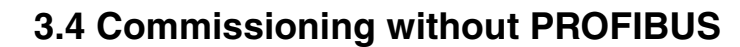

*LinMot* ®

The PROFIBUS servo controller can be commissioned without a working PROFIBUS connection. This mode is well suited for adjusting the controller and testing the cabling and the power supply. In this commissioning mode a loaded motion profile is running continuously.

The following steps explain how to proceed:

**1** Set PROFIBUS address to 'EE'. Because the address switches are read only once at start up, it is necessary to reset the controller when address has changed.

**WARNING**: If the address is set to "FF" the servo controller is in the so called bootstrap mode and no LED will be on (even not the green one).

- **2** Create motion profile with the *LinMot*® Talk software and download it to the servo controller. The start point of the profile should be equal to the last point.
- **3** Set motor type, initialization and controller parameters. See also [chapter](#page-63-0) ["Parameters" on page 60](#page-63-0).
- **4** Set parameters in the directory **\Drives\Drive X\Set Value Generation \Set Value Configuration**. If the parameter **Curve Number** is set to 0 no motion profile will be executed!
- **5** In the **Control Panel** press first the **Stop** key and then the **Start** key.

If the cabling and all the parameters are correct the motor will now run the chosen motion profile cyclic.

## **3.5 PROFIBUS Parameters**

The PROFIBUS relevant parameters are described in chapter [6.9](#page-105-0).

## **3.6 Setup**

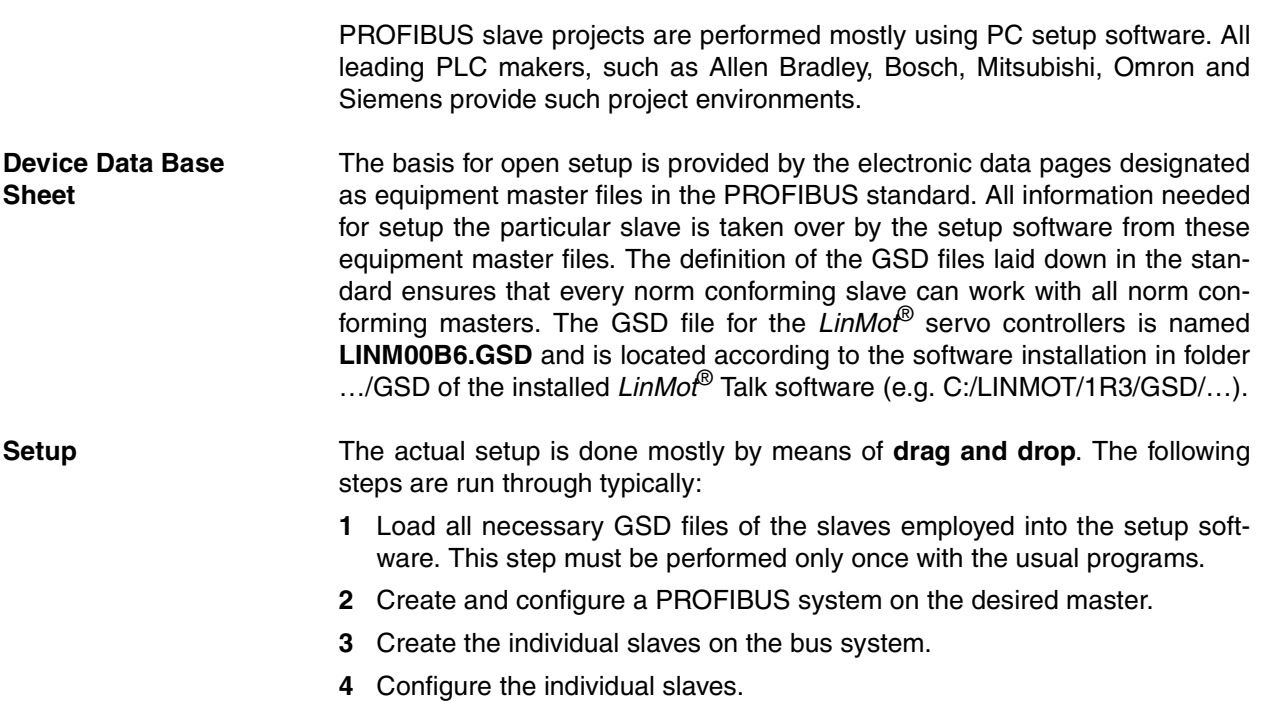

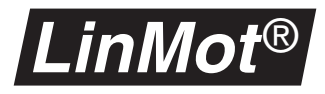

When configuring the slaves the desired data modules may be determined which are exchanged with the master in cyclic traffic. All data modules supported by the *LinMot*® servo controller are described on [page](#page-42-0) 39.

In Figure [3-3, "LinMot® PROFIBUS servo controller setup"](#page-40-0) a typical setup of a PROFIBUS system with two *LinMot*® servo controllers is shown. The project shown was accomplished with the help of the Siemens Step7 software.

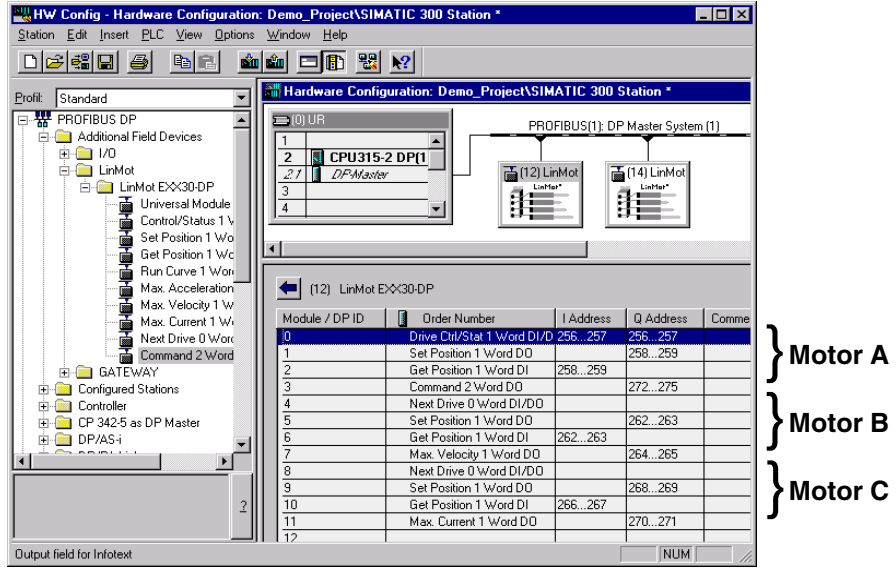

<span id="page-40-0"></span>**Figure 3-3:** *LinMot***® PROFIBUS servo controller setup**

## **3.7 Data module overview**

This subsection provides an overview of the data modules that can be used to configure *LinMot*® PROFIBUS servo controller. With the help of these modules it can be defined which data are to be exchanged between the PROFI-BUS master and the *LinMot*® servo controller. One module encapsulates an indivisible data block. Such a block may comprise one or more data values. The table below gives an overview of the available modules.

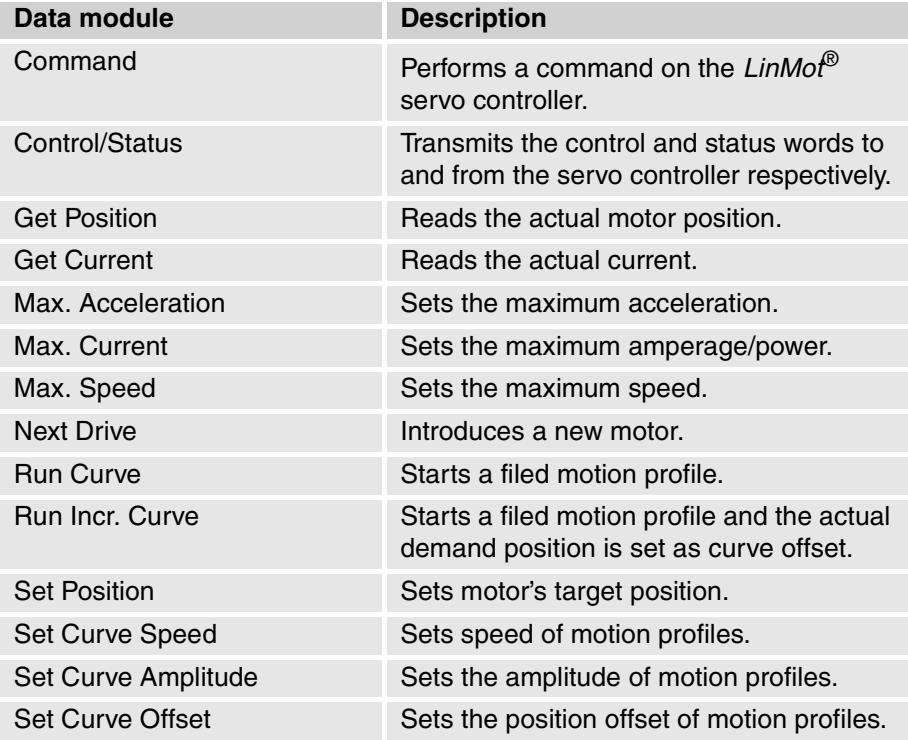

In the projecting software the modules bear after their actual name an identification indicating the direction of communication and the amount of data exchanged.

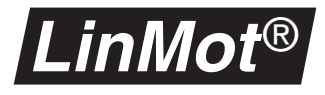

## <span id="page-42-0"></span>**3.8 Data modules**

All data modules are explained in the description below.

**Command** This module serves to send commands to the *LinMot*® servo controller. It may be setup only once per servo controller. Since it is possible to specify at the running time for which motors the command is meant, this is only a minor limitation.

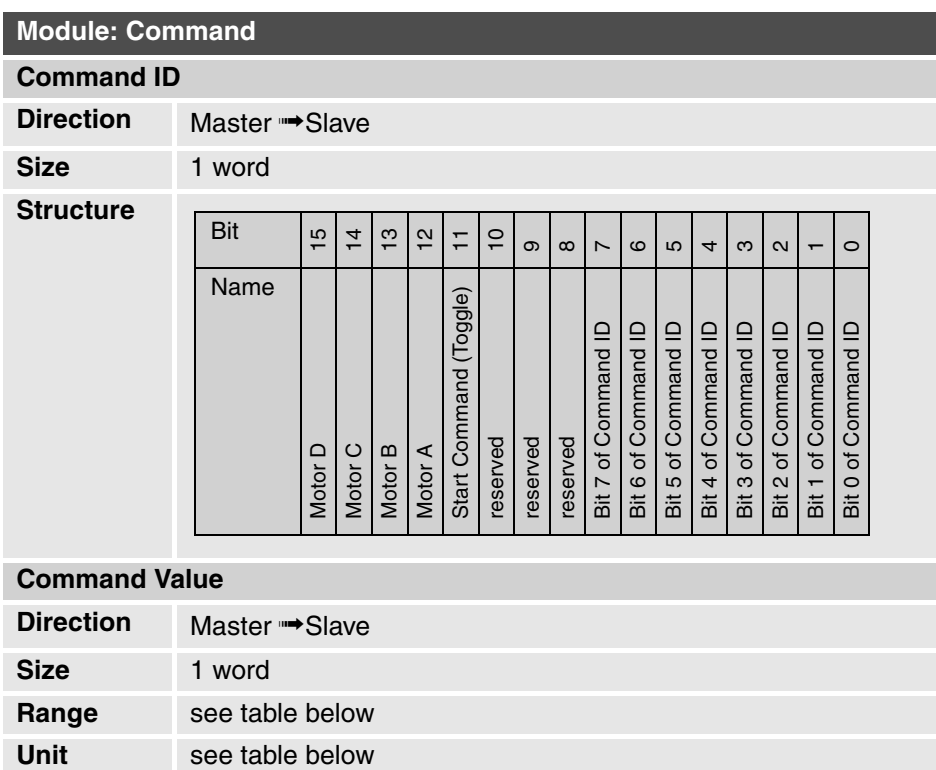

The table [3-1, "Overview of command module commands," on page](#page-43-0) 40 describes the commands that can be executed with this module. All commands are started by altering the **Start Command** bits and apply at the same time to all motors specified with bits **Motor A...D**. It is therefore possible with one command to alter the **P** value of all motors.

The commands **Redefine Position** and **Move Home Position** freeze the position set with the **Set Position** module. This is necessary to prevent unwanted position jumps. With the command **Unlock Set Position** the position update is enabled again. The correct use of this command accordingly comprises the following steps:

- **1** Perform the **Redefine Position** command. With this command a new value is allocated to the actual position.
- **2** Adapt the target position transmitted with the **Set Position** command.
- **3** Call the command **Unlock Set Position** to enable the position setting again.

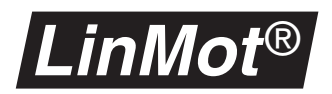

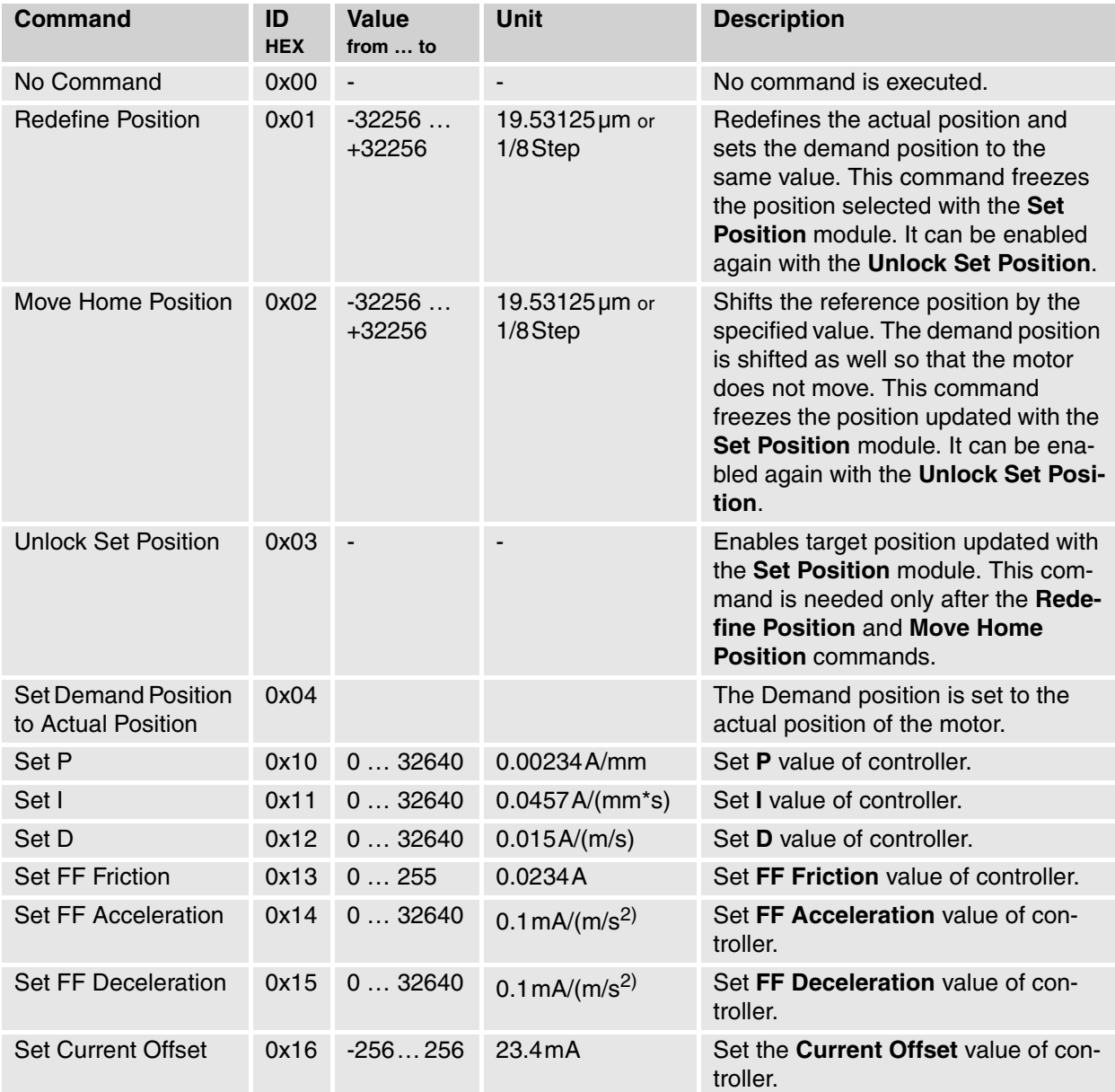

<span id="page-43-0"></span>**Table 3-1: Overview of command module commands**

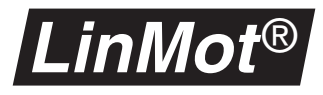

**Control/Status** The **Control/Status** data module transmits the control word to the *LinMot*® servo controller and reads back the status word from the servo controller. It must be setup as first module. All subsequent modules relate to motor A till the **Next Drive** module follows. If the **Next Drive** module is not supported by the setup software, as an alternative the **Control/Status** module may be used again to introduce a new motor. But only the data in the first **Control/Status** will be evaluated.

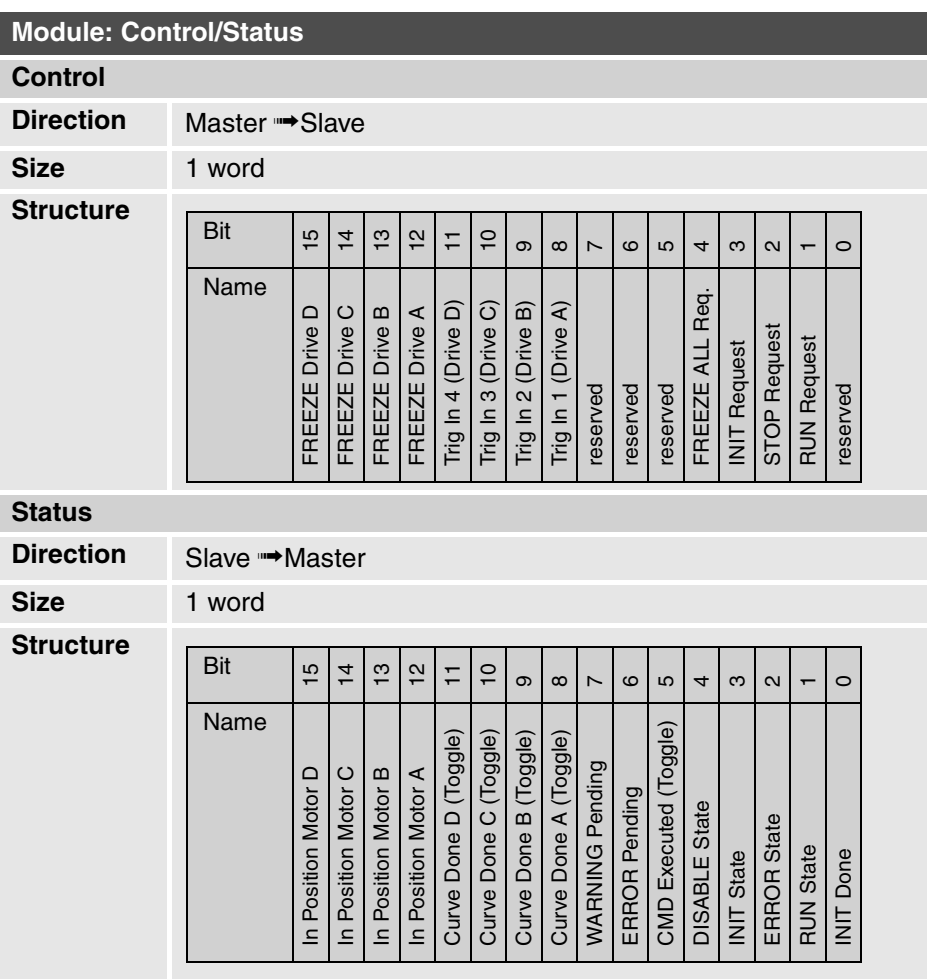

The control word determines the state into which the servo controller has to go, and is sent from master to slave. The individual bits have the following meaning:

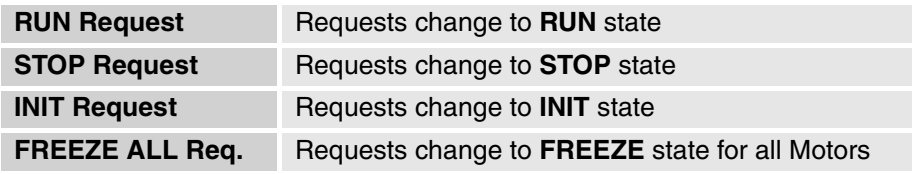

These signals correspond to those of the AT/MT servo controller. Thus for example the change to the initialization mode is requested by **INIT Request**. All states are described in detail in the user manual in chapter 4.2 from page 4-6.

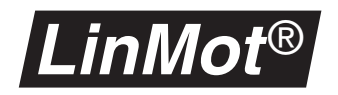

The signals **Trig In 1** to **Trig In 4** serve to initialize the motors in the initializing modes **Trig Move Out** or **Trig Move In**.

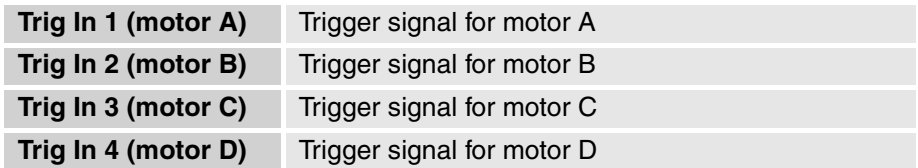

With the **FREEZE DRIVE X** signals, single motors can be interrupted within their movement.

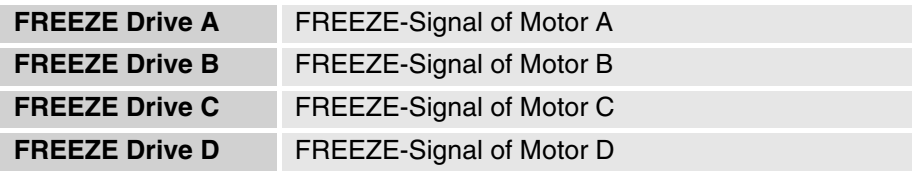

The state in which the servo controller is signalled back by the status word. The individual bits have the following significance:

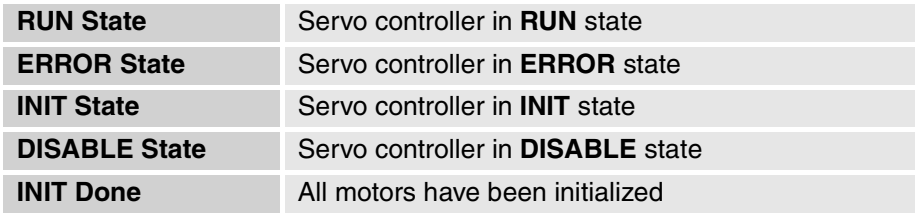

The **CMD Executed** bit changes its polarity at every command executed with the **Command** module.

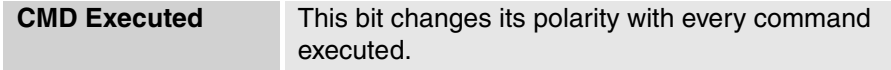

The two signals **ERROR Pending** and **WARNING Pending** indicate whether there is an error or a warning present.

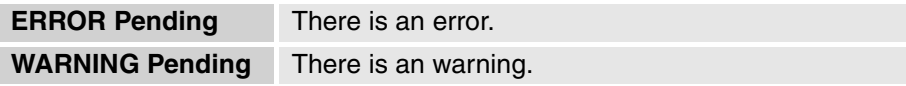

The four bits **Curve Done A..D** indicate whether a motion profile commenced with the **Run Curve** module has been completed already. The motion profiles are always started by toggling a bit in the **Run Curve** module. As soon as the motion profile is ended the **Curve Done A..D** assumes the same value as the bit in the **Run Curve** module. In this way it is possible to determine any time whether a motion profile is still being executed or has been completed.

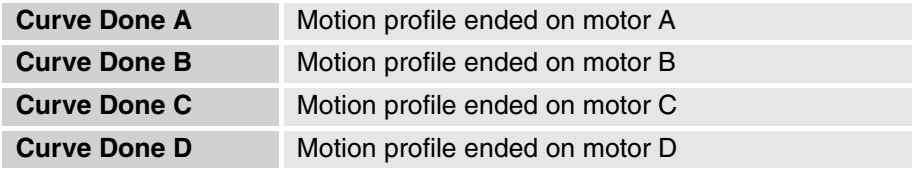

The four bits **In Position A..D** indicate whether the motor, after a new position has been set or a motion profile has been executed, has reached a defined range around the target point. The limits of this range can be set with the

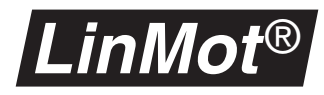

parameters **In Position +** and **In Position -** in the directory **\Drives\Drive X\Position Monitoring**.

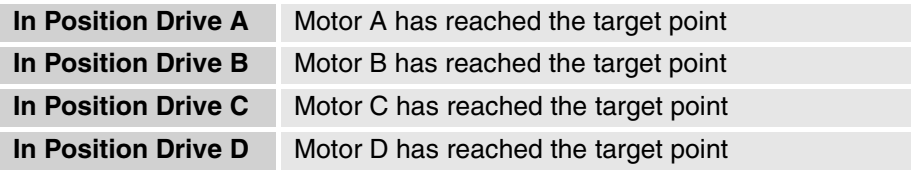

Get Position This module serves to transmit the actual position of the motor from the *LinMot*® servo controller to the PLC.

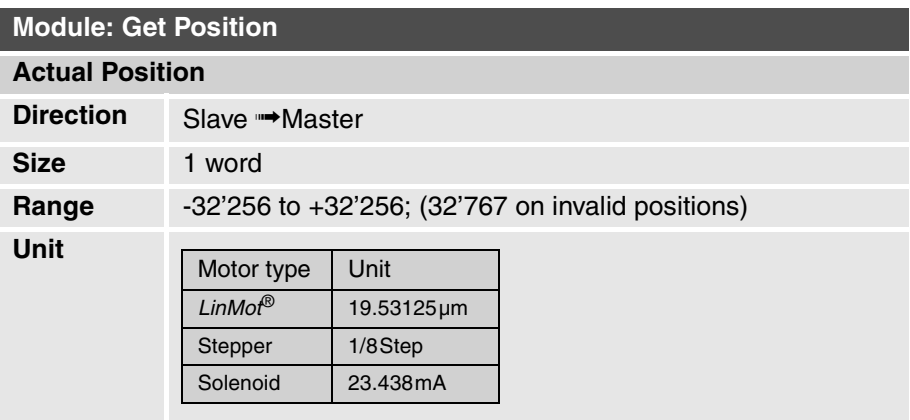

Get Current This module serves to transmit the actual current of the motor from the *LinMot*® servo controller to the PLC.

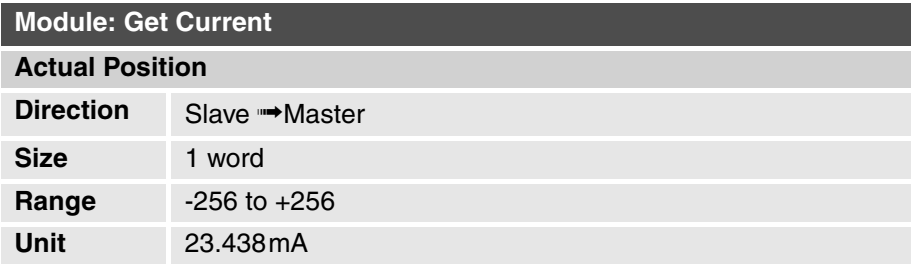

**Max. Acceleration** This module sets the maximum acceleration of the motor.

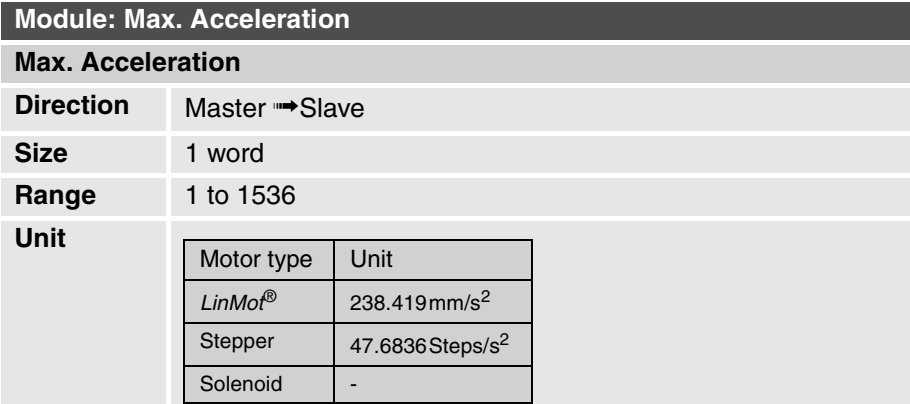

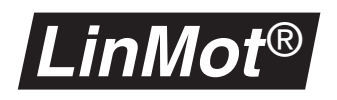

**Max. Speed** This module sets the maximum speed of the motor

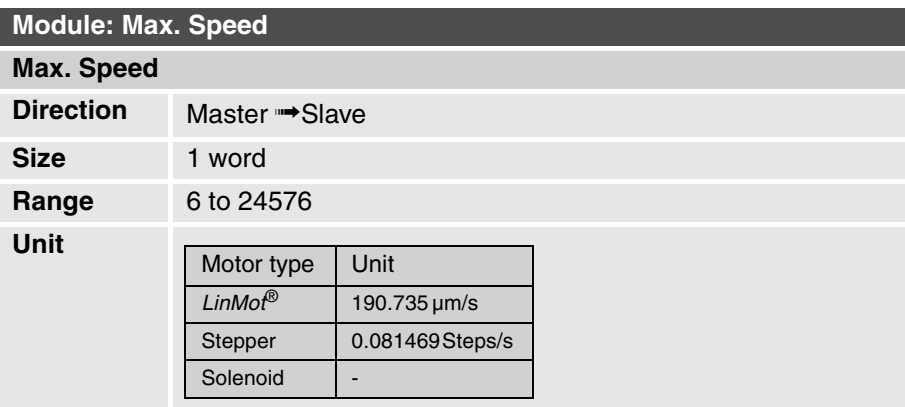

### **Max. Current** This module sets the maximum current (power) of the motor

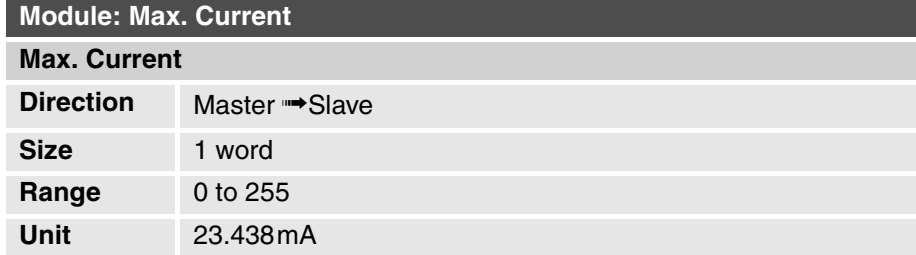

Next Drive This module introduces the next motor when setup. Individual setup software packages do not support this module, because it transmits no useful data. If this is the case the **Control/Status** module may be used instead.

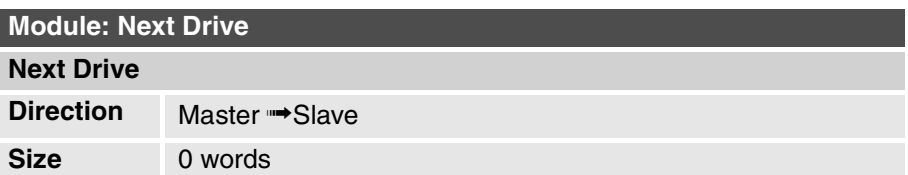

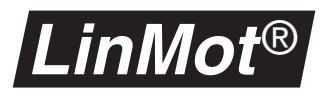

**Run Curve** This module serves to run a motion profile on the servo controller. While the "Continuous" Flag is set, the motion profile is repeated continuously. If the "Delayed" flag is set the motion profile will not be started as long as another profile is running.

> With the "Incremental" flag, the actual Set Position is used as "Curve Offset". When this flag is used, the module "Curve Offset" should not be configured.

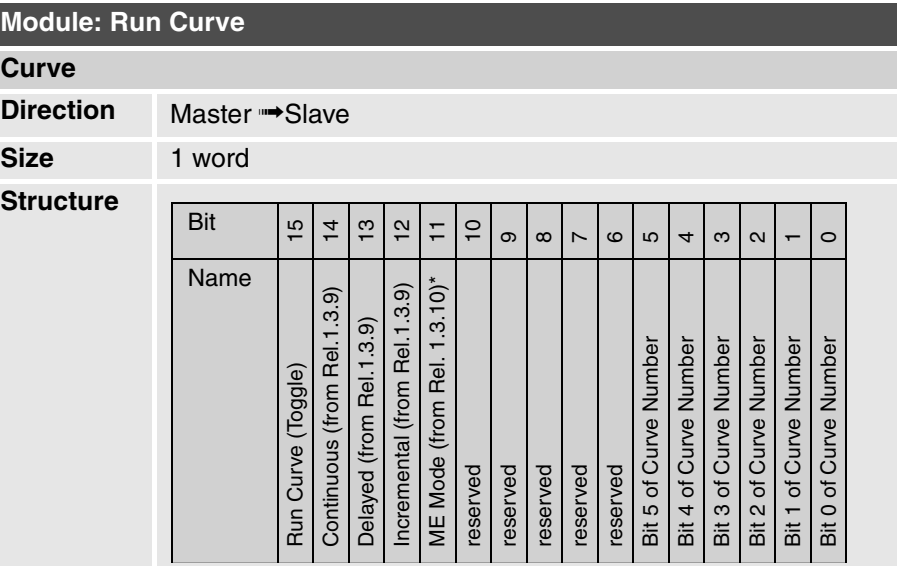

*\*) The "ME Mode" flag is only valid for MP software (Master Encoder with Profibus) and if it is set the motion profile will run in master encoder mode.*

**Set Curve Speed** This module serves to set the desired speed of motion profiles. If the maximum value is set the motion profile is run as quickly as it was created. With lower values the speed drops linearly.

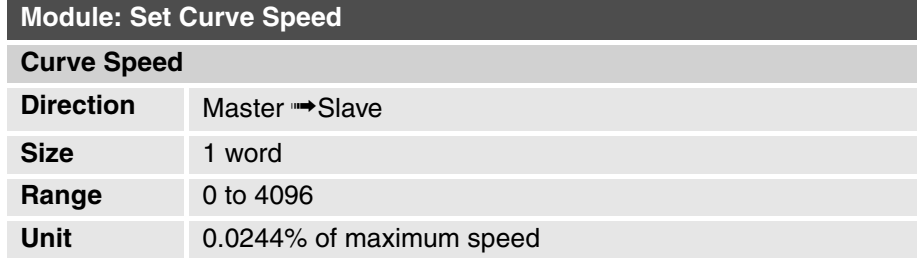

**Set Curve Amplitude** This module serves to set the desired amplitude of motion profiles. The maximum value (4096) is equal to the scale factor 100%. With this value the amplitude of the motion profile is as big as it was defined in the curve creator.

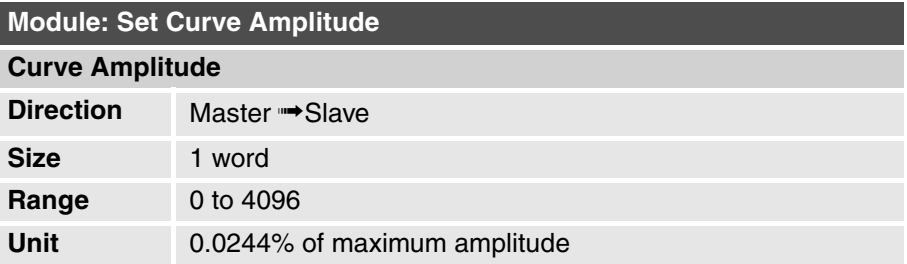

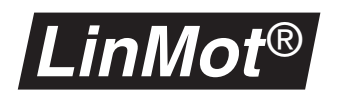

**Set Curve Offset** This module serves to set the desired offset of the motion profiles.

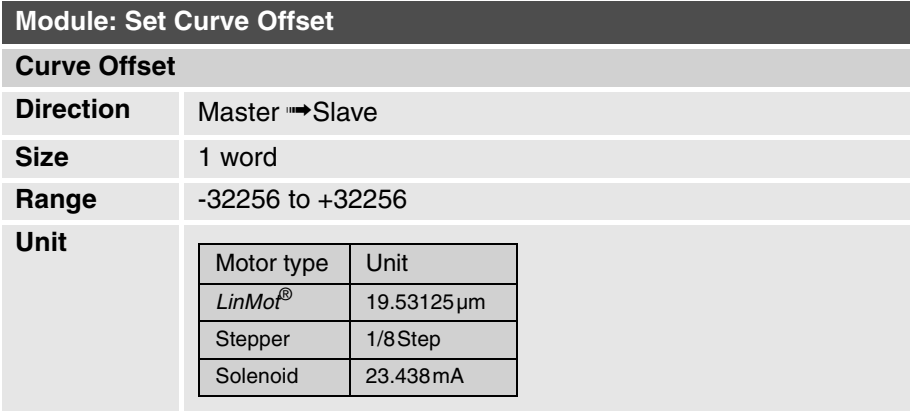

**Set Position** This module serves to transmit the desired target position of the motor to the *LinMot*® servo controller.

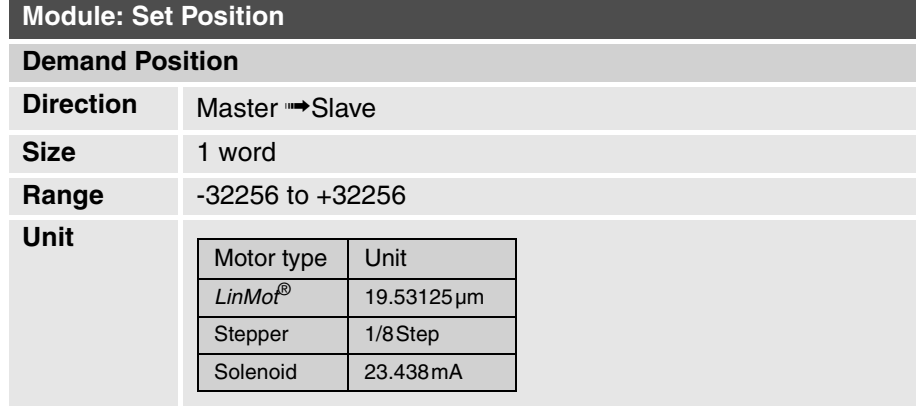

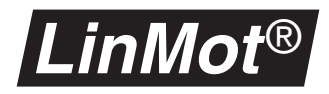

## **3.9 Diagnosis**

PROFIBUS-DP is prepared for diagnosing equipment with messages in clear text. The *LinMot<sup>®</sup>* servo controller and most of the setup software packages support this. In the diagnosis messages any warnings and errors of a DP slave present appear in clear text. If the diagnose is to be evaluated with a PLC program, recourse may be had to the description of the diagnosis data in the GSD file. There the meanings of all bits are defined.

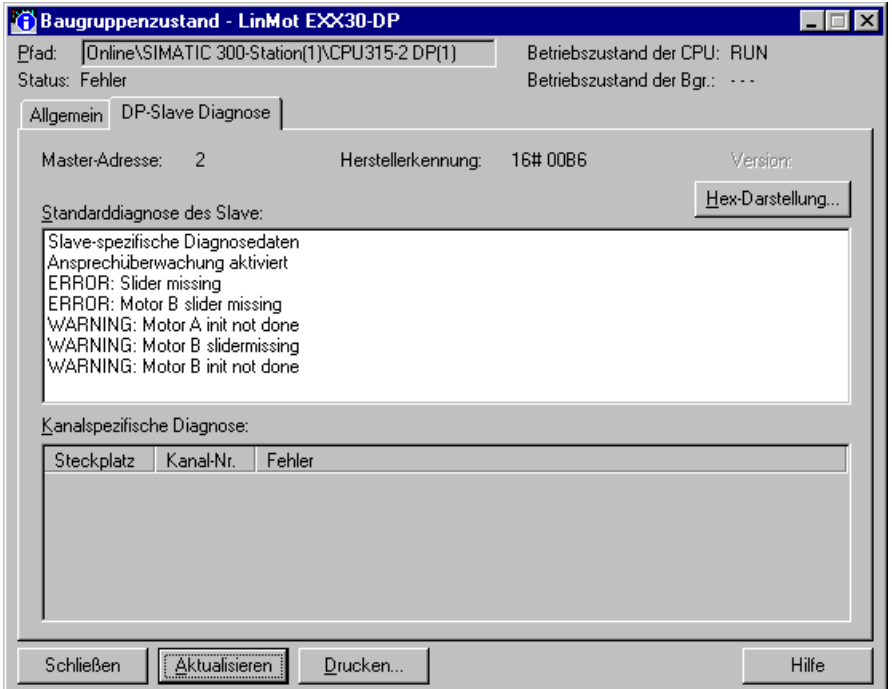

**Figure 3-4: Diagnosis message of** *LinMot***® servo controller**

The diagnostic telegram consists of 28 Byte. In the following tables, the mapping of diagnostic data to the warnings and errors of the *LinMot*® System are shown:

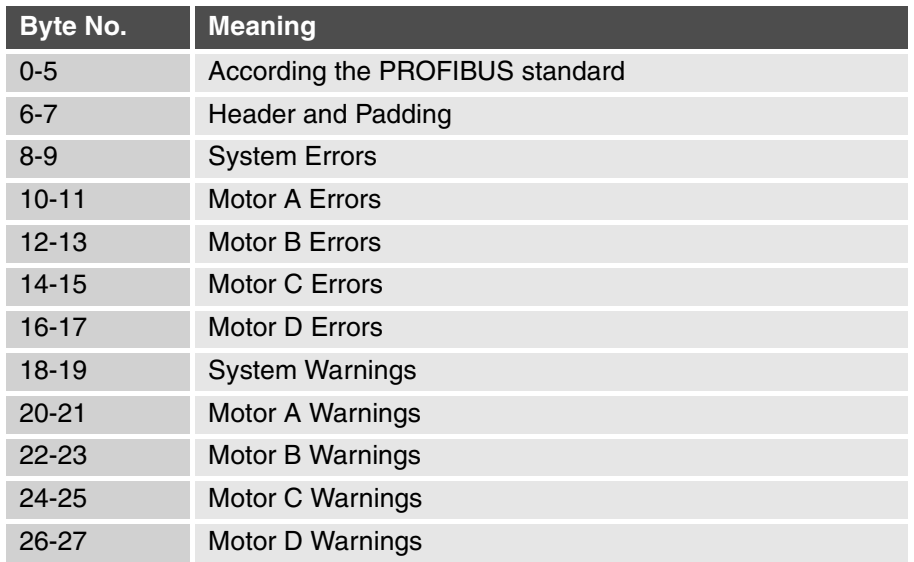

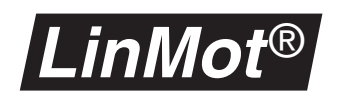

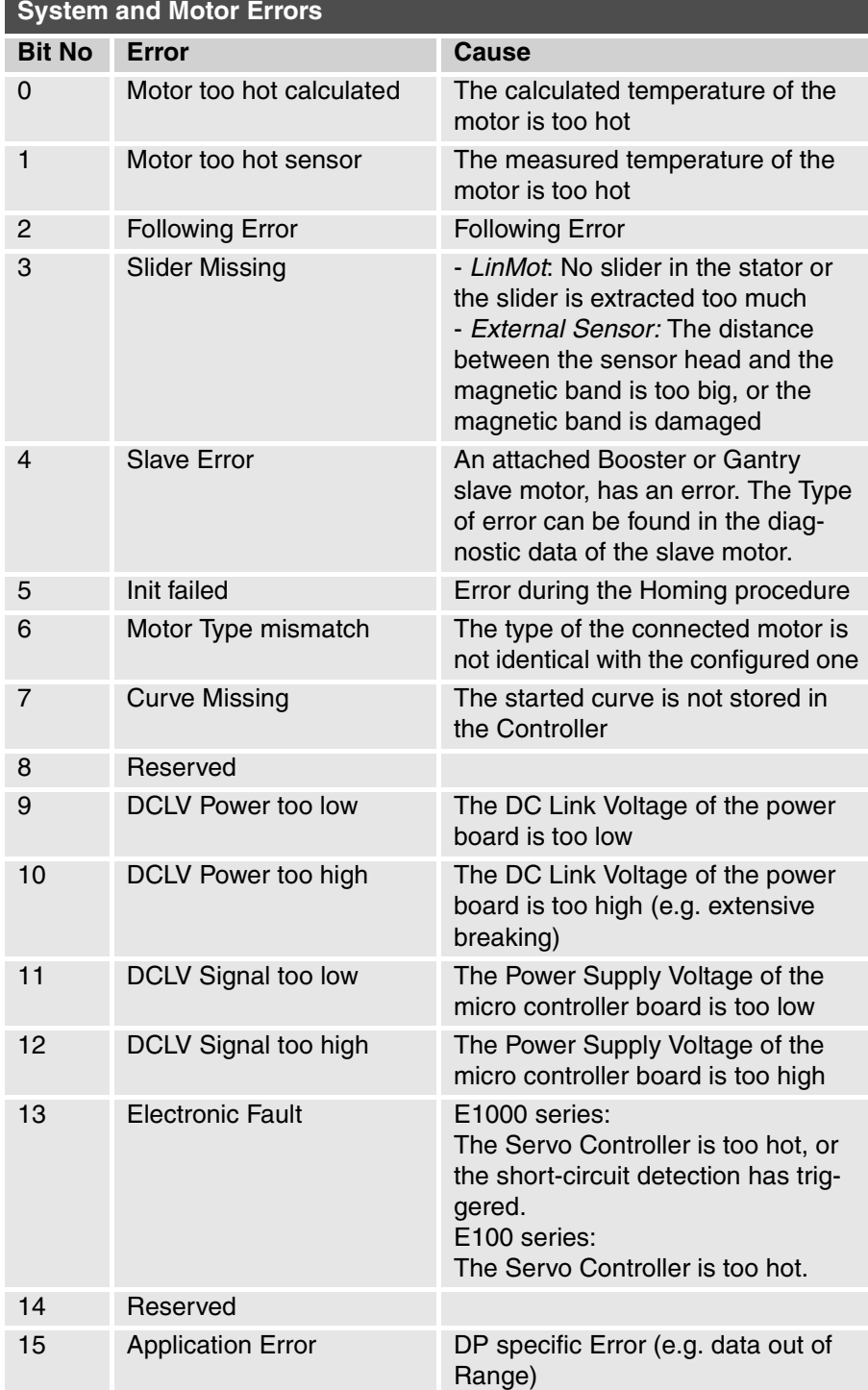

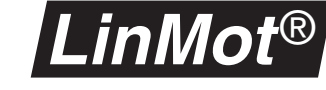

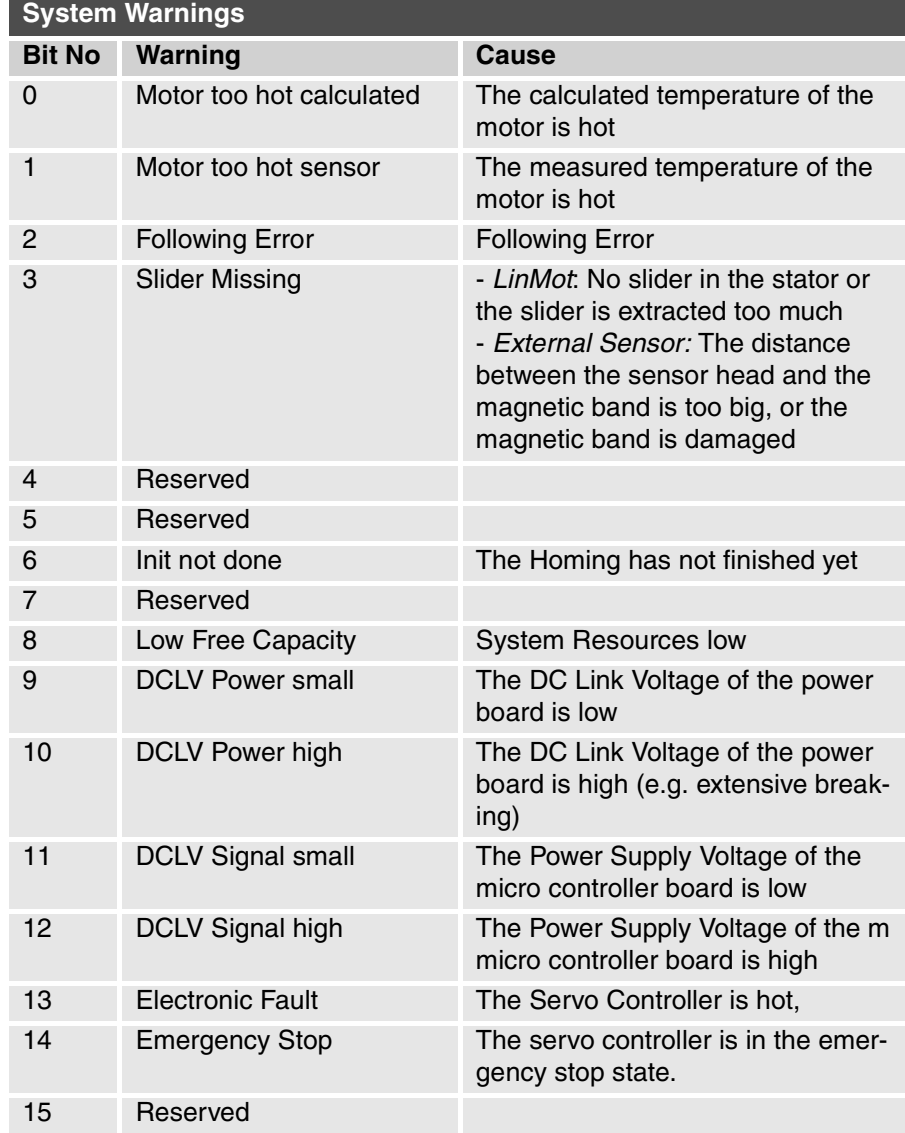

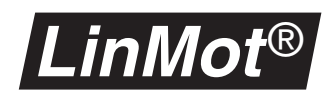

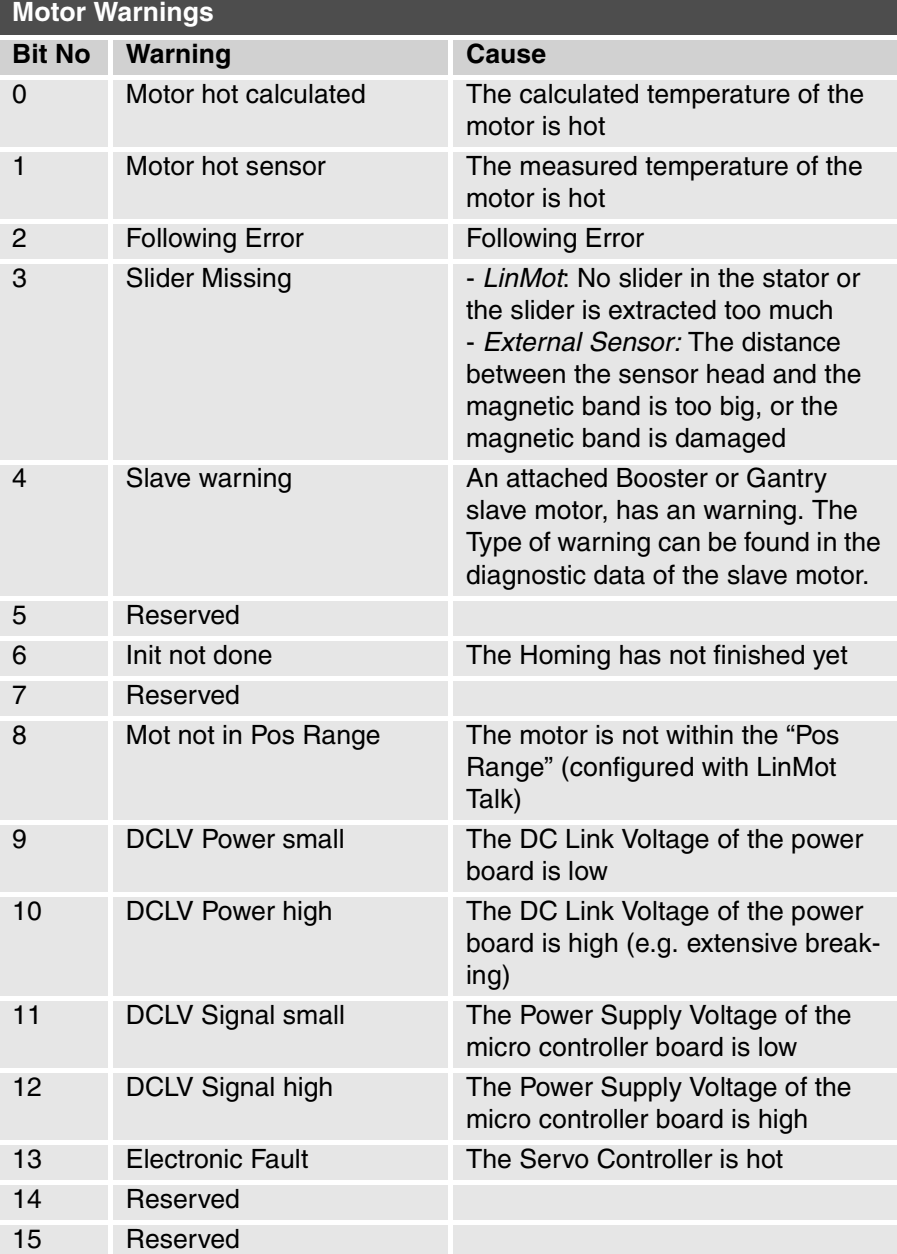

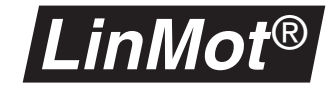

# **3.10 Trouble shooting / remedying faults**

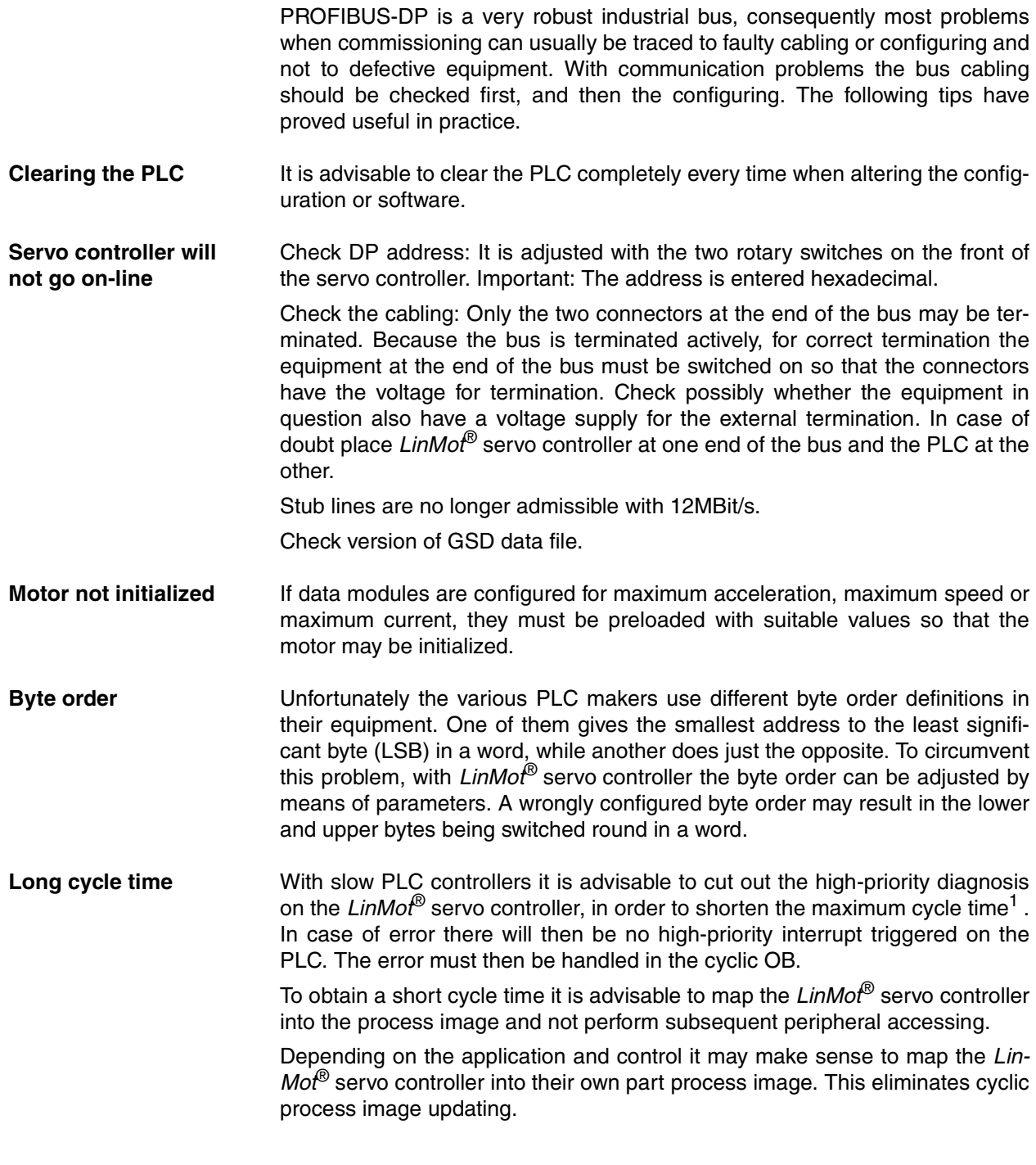

<sup>1)</sup> Here the cycle time on the PLC is meant. The bus cycle time on PROFIBUS is independent of the PLC cycle time in most cases.

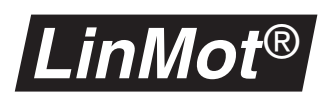

## **3.11 Interfaces**

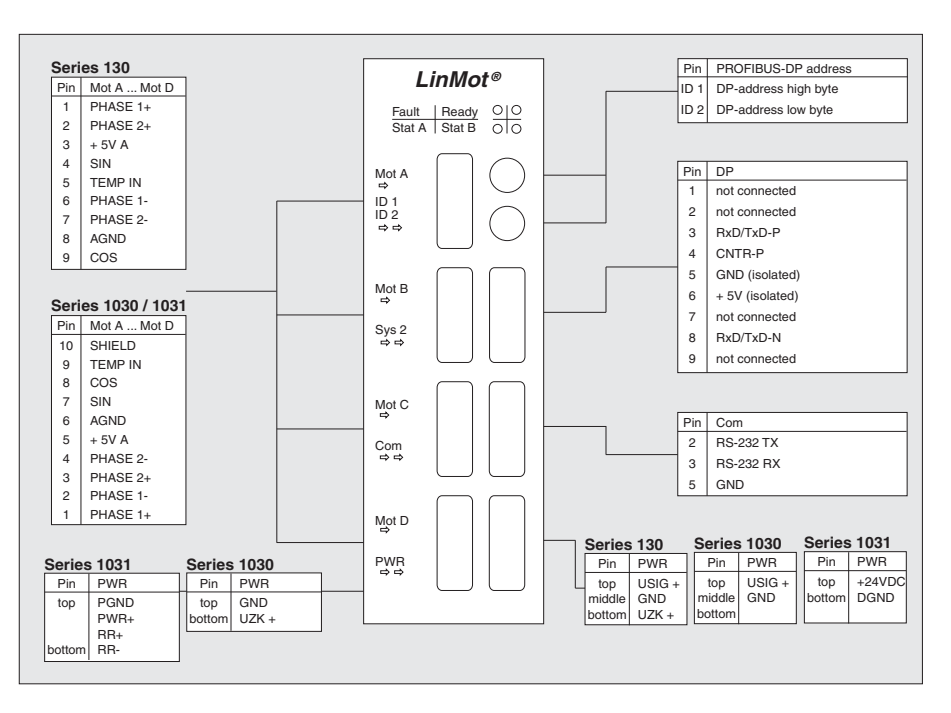

The PROFIBUS servo controller have the following interfaces:

**Figure 3-5: Pin assignment of PROFIBUS servo controller**

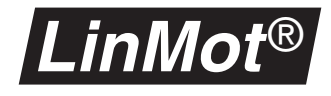

# **4. External position sensing**

The repeatable position accuracy of the linear motors of the *LinMot*® P series with integrated measuring system can be increased to 10um or better with an external position sensing. The very high linearity of the external sensor tape enables the deployment of linear motors in applications where a very high accuracy is demanded.

The *LinMot*® servo controller support two types of external position sensors links: Sine/Cosine and A/B (incremental).

## **4.1 Sine/Cosine sensors**

**Principle** The sine/cosine position sensor consists of a sensing head and a magnetic scale strip. When the sensing head is moved over the scale strip, a sine and a cosine signal are given at the output. From these signals the *LinMot*® servo controller calculates a position signal, which can be used to position the motors.

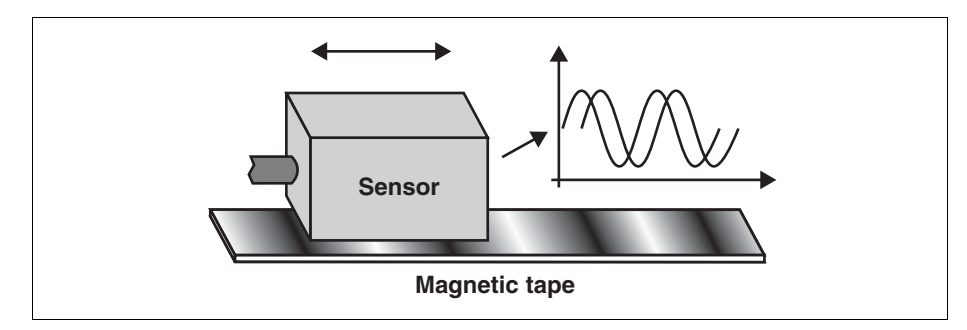

**Figure 4-1: Principle of the sin/cos position sensing**

### **Sensing connection**

The external sensing is connected to an unused motor channel. The motor that obtains its position via the external sensing must always be connected to the following channel.

Example: If the external position sensing is connected to the motor channel A the motor has to be connected to the channel B. If the external position sensing is connected to the motor channel C the motor has to be connected to the channel D.

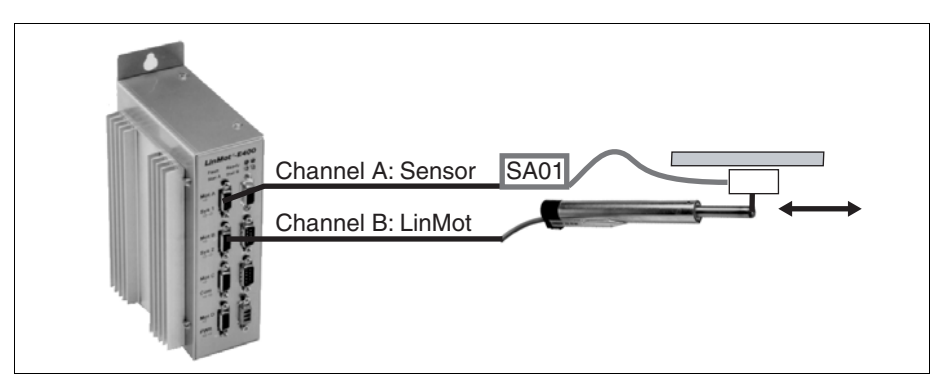

**Figure 4-2: Position sensing connection**

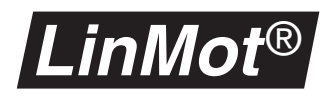

**Operation with**  *LinMot***® position sensors MS01-1000/P and MS01-5000/P**

If operating with the *LinMot*® position sensors MS01-1000/P or MS01-5000/P the sensor amplifier SA01-44/D is needed. It performs the amplification of the differential sine and cosine signals. The following diagram shows how to connect the position sensor.

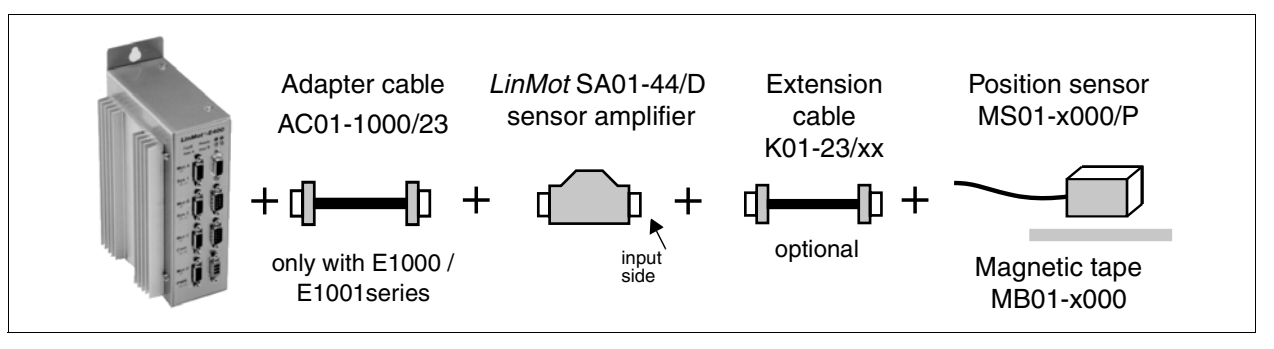

### **Figure 4-3: Connecting a position sensor using the** *LinMot***® sensor amplifier**

The table below shows the pin out on the input side of the sensing amplifier. Both sine and cosine signals have differential inputs, making them immune to electromagnetic interference.

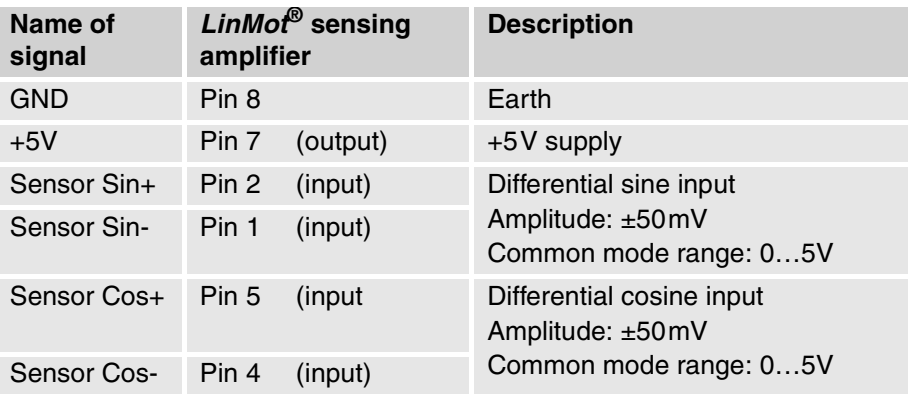

### **Operating without** *Lin-Mot***® sensor amplifier**

Operation without *LinMot*® sensor amplifier is inadvisable. If position sensors from other manufacturers are used the sine and cosine signals must have an offset voltage of +2.5V and an amplitude of max. ±2.3V. Pin out is as follows:

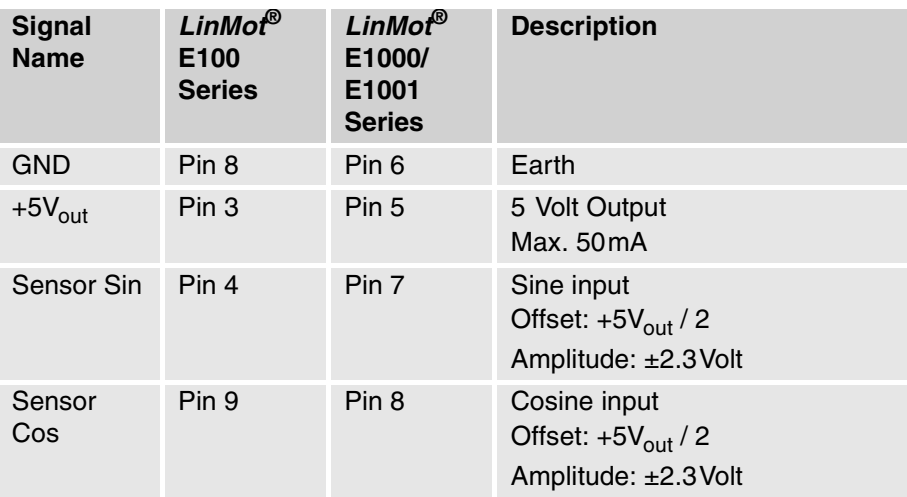

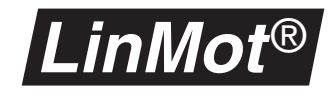

### **Resolution**

The table below correlates the resolution and stroke range of *LinMot*® motors.

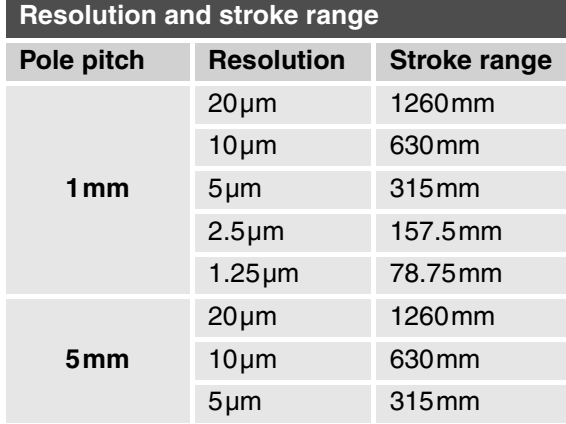

## *LinMot***® Talk**

If the external position sensing is employed and a resolution is other than **20µm**, allowance must be made for this in the following parameters.

- Home / Check, Init / Initial Position
- Minimal/Maximal Position
- 0V / 10V / '0' / '1' Position
- all parameters in the position monitoring directory
- all parameters (Position, speed and acceleration) for generating motion profiles in the **Curve Inspector**.
- all position values (but not speed and acceleration values) in: multitrigger tables, the ASCII protocol and the PROFIBUS

All these parameters must be converted by the following formula:

```
Value<sub>new</sub> = Value<sub>real</sub>*Factor
```
The factor has the following value:

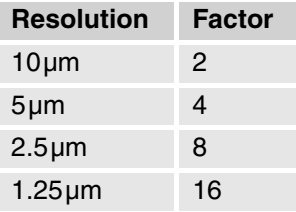

**Example** The resolution has been set to 5um. If the Home Position parameter is now to be adjusted to 30mm, a value of 120mm must be entered instead.

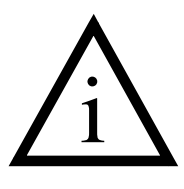

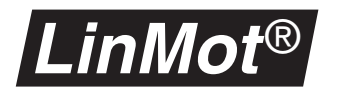

## **4.2 A/B sensors**

**Principle** The A/B position sensor consists of a sensing head and a magnetic or other scale strip. When the sensing head is moved over the scale strip, it will generate two digital output signals A and B, which are phase shifted by 90 degrees. The signals A and B are feed into an encoder link of the master encoder over RS422. From these signals the *LinMot*® servo controller calculates a position signal, which can be used to position the motors.

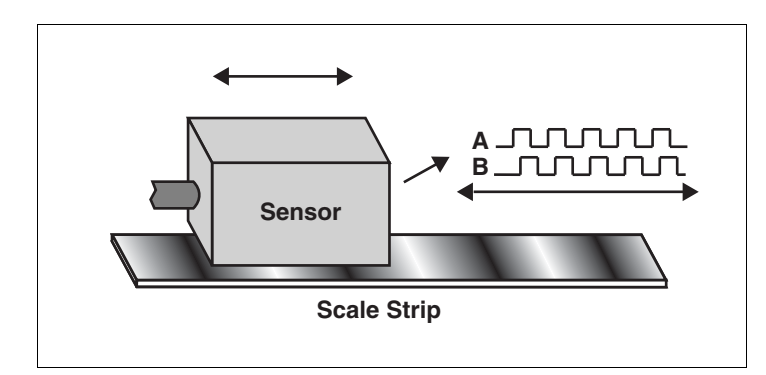

**Figure 4-4: Principle of the A/B position sensing**

### **Sensing connection**

The external A/B sensing is connected to an encoder link of the master encoder module. See "Addendum Master Encoder". The signal type of the encoder link is RS422 and the encoder can be freely assigned to the motor by the software.

On version 2 controllers, the master encoder functionality is provide with add on modules, which have the following links:

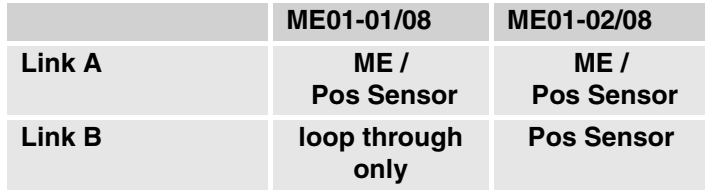

On version 3 controllers, the master encoder functionality is alsready included with the option -ME. So no add on modules are necessary.

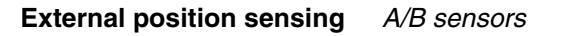

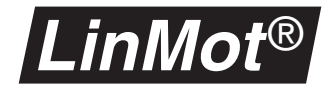

### **Parameters**

When a motor gets its actual position from a A/B sensing, the only parameter to be set is under Drive X\Advanced\Position Sensor. The resolution of the encoder can be modified by selecting the decode mode. There are the following possibilities:

**A/B sensor specific items in \Drives\Drive X\Advanced\Position Sensor AB Enc1 1X** Position from Encoder Link 1, Decode mode 1x **AB Enc1 2X** Position from Encoder Link 1, Decode mode 2x **AB Enc1 4X** Position from Encoder Link 1, Decode mode 4x **AB Enc2 1X** Position from Encoder Link 2, Decode mode 1x **AB Enc2 2X** Position from Encoder Link 2, Decode mode 2x **AB Enc2 1X** Position from Encoder Link 2, Decode mode 4x

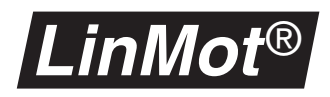

# **5. Master/Slave Modes**

As a *LinMot*® controller can serve up to four motors, several motor can work together as one logical axis. Two different master/slave modes are supported: master/booster and master/gantry slave.

## **5.1 Master/Booster operation**

Master/Booster operation enables the force available for a movement to be increased by putting motors in series or parallel. One motor must be defined as master and up to three others as boosters. In addition the sliders of the motors are coupled together mechanically.

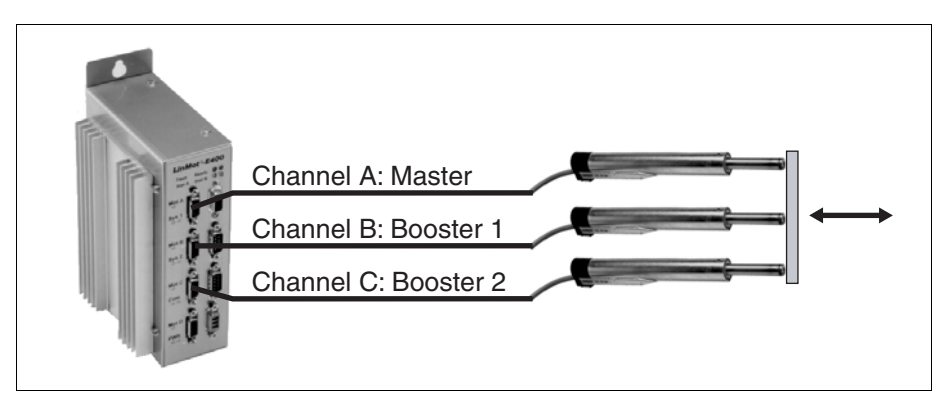

**Figure 5-1: Master/Booster operation of** *LinMot***® motors**

**Principle** In operation the position is set for the master motor. The current calculated by the position controller on the master motor is now set for both the master and the booster motors.

**Parameters** When configuring the motors the master must be defined before the boosters. Only the following parameters must be defined on booster motors:

- motor type (P0x-23, P0x-37, P0x-48), same type as master
- 2 or 3 Amps (only with E100 series), same value as master
- commutation
- error handling

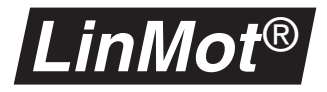

**Operating Modes** A booster motor may exert its force either in the same direction as the master or opposed to it. This can be chosen in the **Master / Booster** directory. In the **Booster parallel** setting the booster motor must point in the direction of the master, in the **Booster reverse** setting in the opposite direction to the master. See also Figure [5-2, "Booster operating modes"](#page-62-0) below.

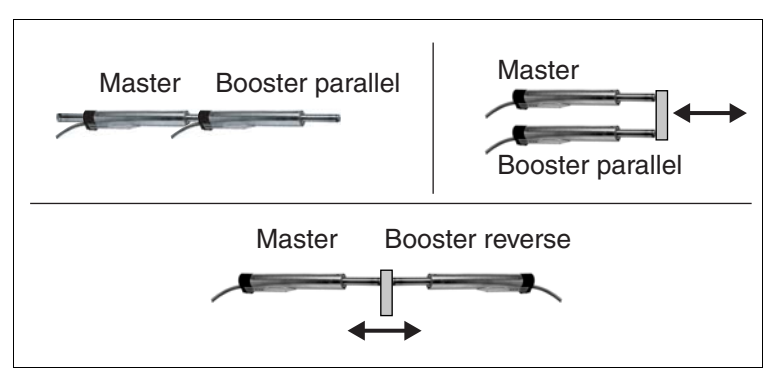

**Figure 5-2: Booster operating modes**

## **5.2 Master/Gantry operation**

<span id="page-62-0"></span>Like Master/Booster operation the Master/Gantry operation enables working of two or more motors together by commanding just the master motor. But in contrast to the Booster motor, the gantry slave motor is completely position controlled, it only has copied the commanded positions from the master. This enables another type of mechanical constructions where the two motors are placed far from each other and the mechanical coupling can be weak (or even inexistent). There can be configured up to three gantry slave on the same controller. It is also possible to combine external sensors with the gantry master and slaves.

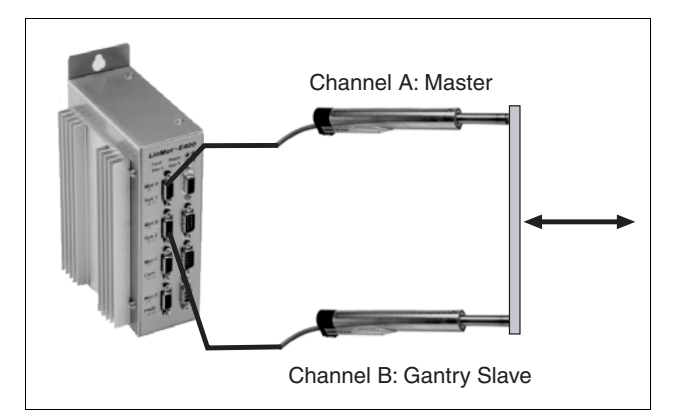

**Figure 5-3: Gantry operation**

**Principle In operation the position is set for the master motor and will be copied auto**matically to the slave. The motors are position controlled independently of each other.

**Parameters** When configuring the motors the master must be defined before the slaves. The slaves must be completely configured except for the run mode. A slave is defined by selecting "Gantry Slave parallel" under "DriveX\Advanced\Master / Booster\".

# <span id="page-63-0"></span>**6. Parameters**

## **6.1 Introduction**

All servo controllers of the *LinMot*® family may be configured for the application by means of parameters. The configuration is stored on the servo controller in the nonvolatile EEPROM.

The parameters are grouped hierarchically (tree structure) and may be edited simply with the **Parameter Inspector**. All parameters are listed and explained in tabular form below.

**PARAMETER TABLES** In these tables all parameters are explained. Each table describes a directory or a parameter which may have various predefined values.

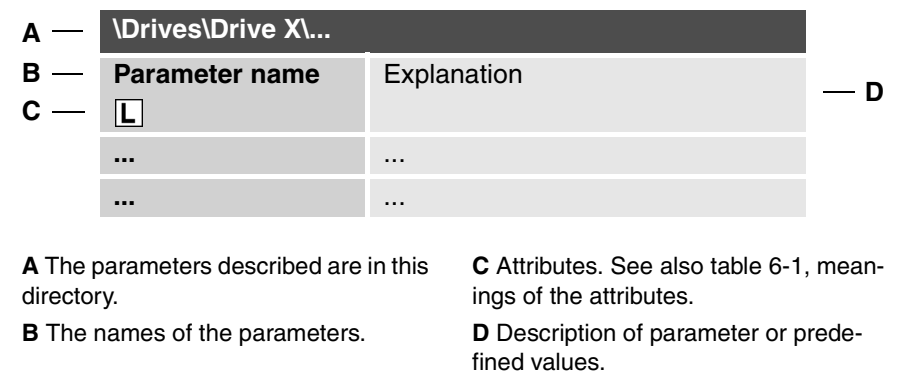

All **parameters** and **directories** are printed in **bold type** in this section so that they stand out. Every parameter may have additional attributes. The possible attributes are explained in the table below.

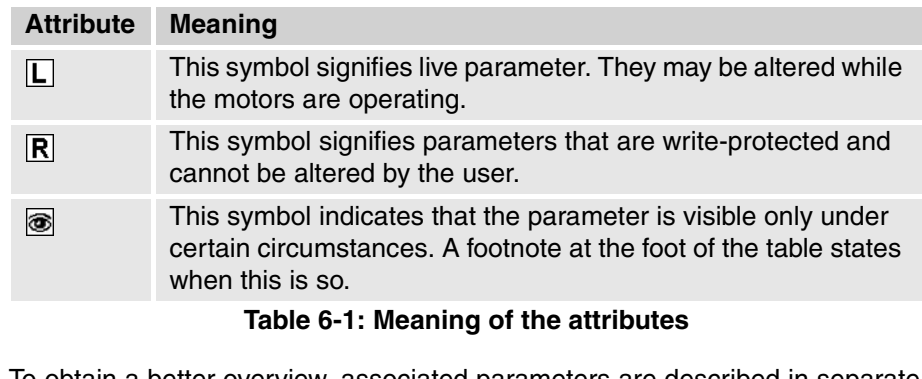

<span id="page-63-1"></span>To obtain a better overview, associated parameters are described in separate sections.

**System parameters** These include password protection, system-related error handling, starting behavior, system time and firmware version information.

**Drive parameters** In the **Drives** directory up to four actuators (Drive A, Drive B, Drive C, Drive D) may be configured independently of each other. The motor parameters define the behavior of the actuators concerned. This is determined by the drive type,

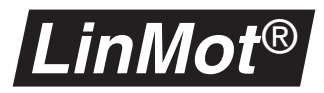

the initialization, setpoint generation, positioning monitoring, control parameters and the drive-related error handling. The parameter for configuring the linear motors, stepper motors, solenoids and external position sensors are described in separate sections. **MT parameters** The **Multi Trigger** directory serves to configure the MT servo controller. It is visible only if a MT servo controller is connected and if the **Command Interface** parameter in the **System** directory has the value **MT**. **PROFIBUS parame-**In the **PROFIBUS** directory settings for the PROFIBUS servo controller can be made. They are visible only with the servo controller having a PROFIBUS interface (e.g. E430-DP). **Where are the parameter descriptions** The table below shows the sections describing the individual parameters.

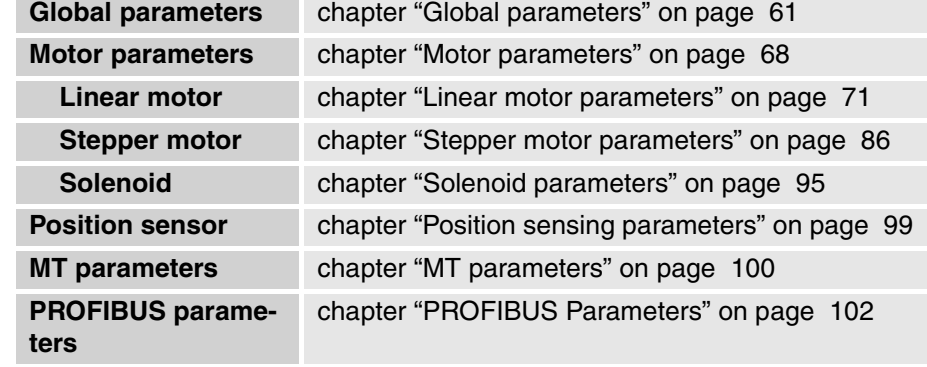

## <span id="page-64-0"></span>**6.2 Global parameters**

Global parameters define the global behavior of the system. This includes password treatment, error handling, startup behavior, in/output configuration, time and firmware information.

### **Device information**

**ters**

**Device** The parameters in the **Device** directory provide information on the system hardware.

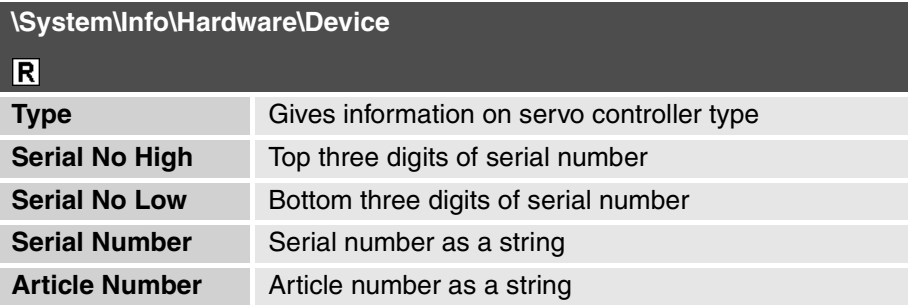

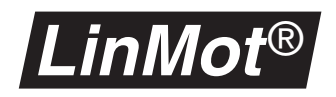

**Memory** The parameters in the **Memory** directory provide information on the storage of the servo controller.

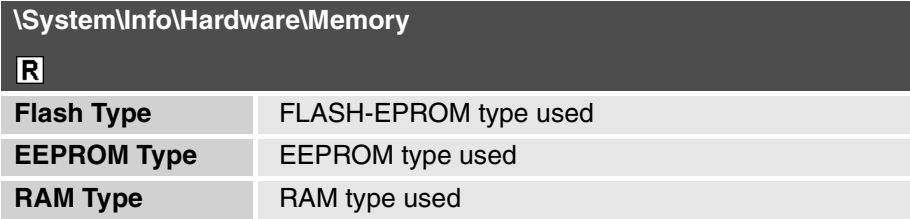

**Software** The parameters in the **Software** directory describe the software installed in the servo controller.

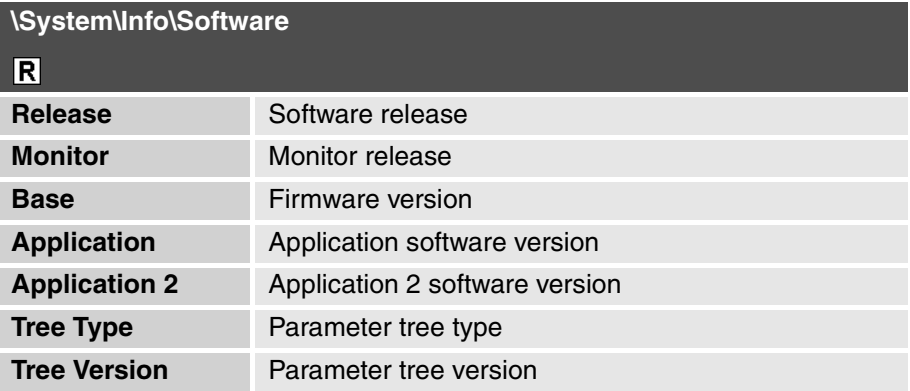

### **ID Switch Position** This parameter shows the ID switch position.

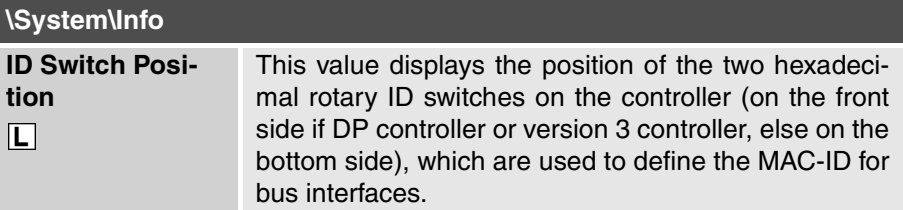

### **Passwords**

**Passwords** In the **Passwords** directory the password for the servo controller can be set.

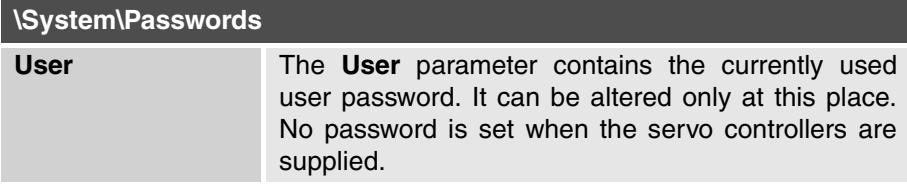

### **Error handling**

In this subsection the global handling of errors is described. Here a distinction is made between warnings and faults. In most cases a warning is given first when an error occurs. If the higher-level system does not respond to the pending warning, the servo controller goes to the error state.

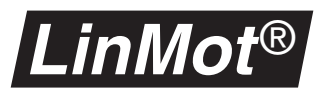

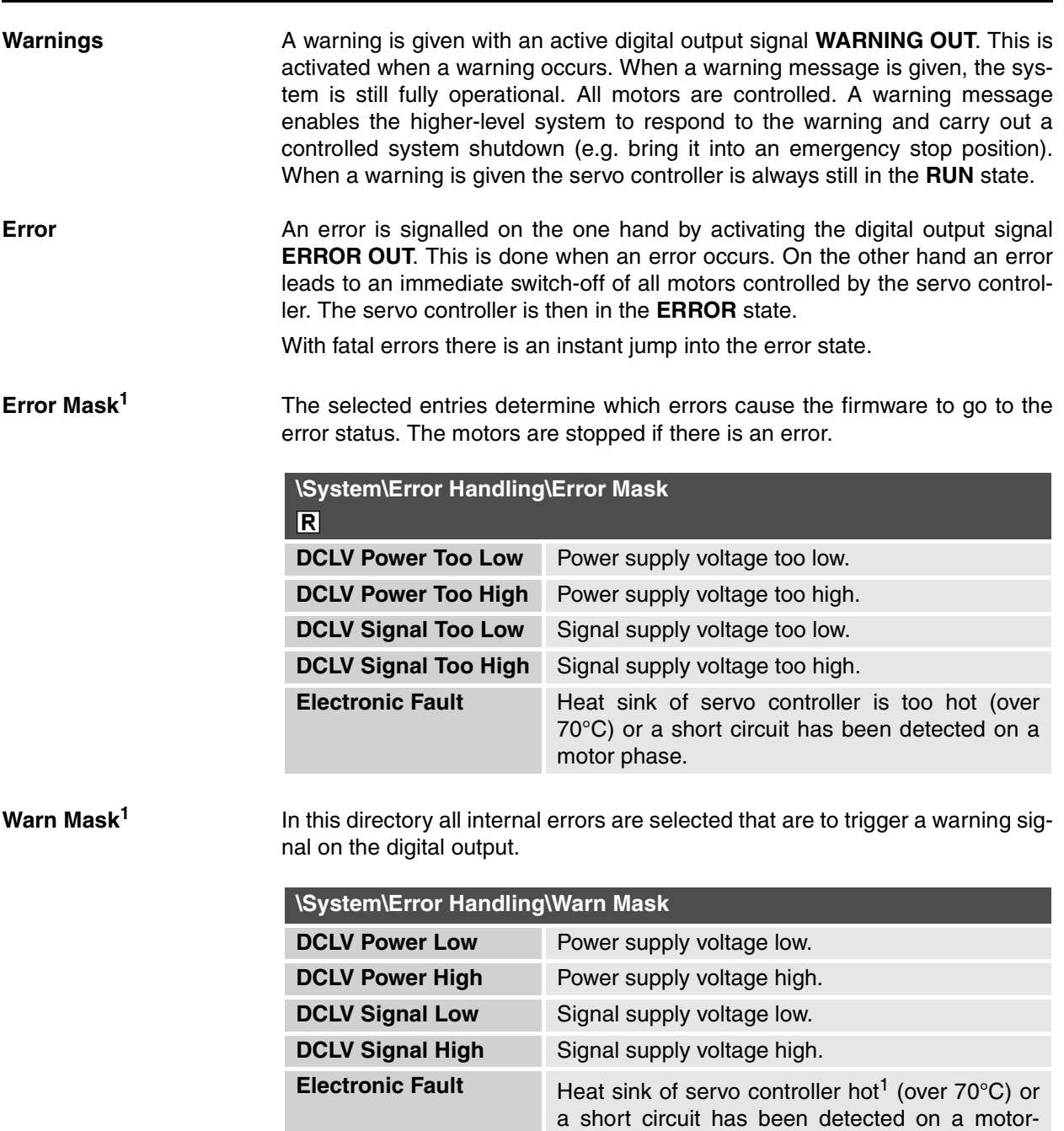

1) As soon as the heat sink temperature is over 70°C the warning **Electronic Fault** is activated.Then after 5 seconds the error **Electronic Fault** is activated.

**Msg Mask** The parameters in the **Msg Mask** directory specify when the **Msg Output** signal should be high (parameter selected) or low (parameter not selected).

phase.

<span id="page-66-0"></span><sup>1)</sup> The exact threshold values for the voltage monitoring are shown in table [6-2 on page](#page-68-0) 65.

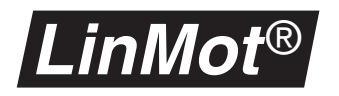

**Logging Mask** The parameters in the Logging Mask directory specify all internal error that should be stored by the servo controller. The **error log** is preserved during power failures.

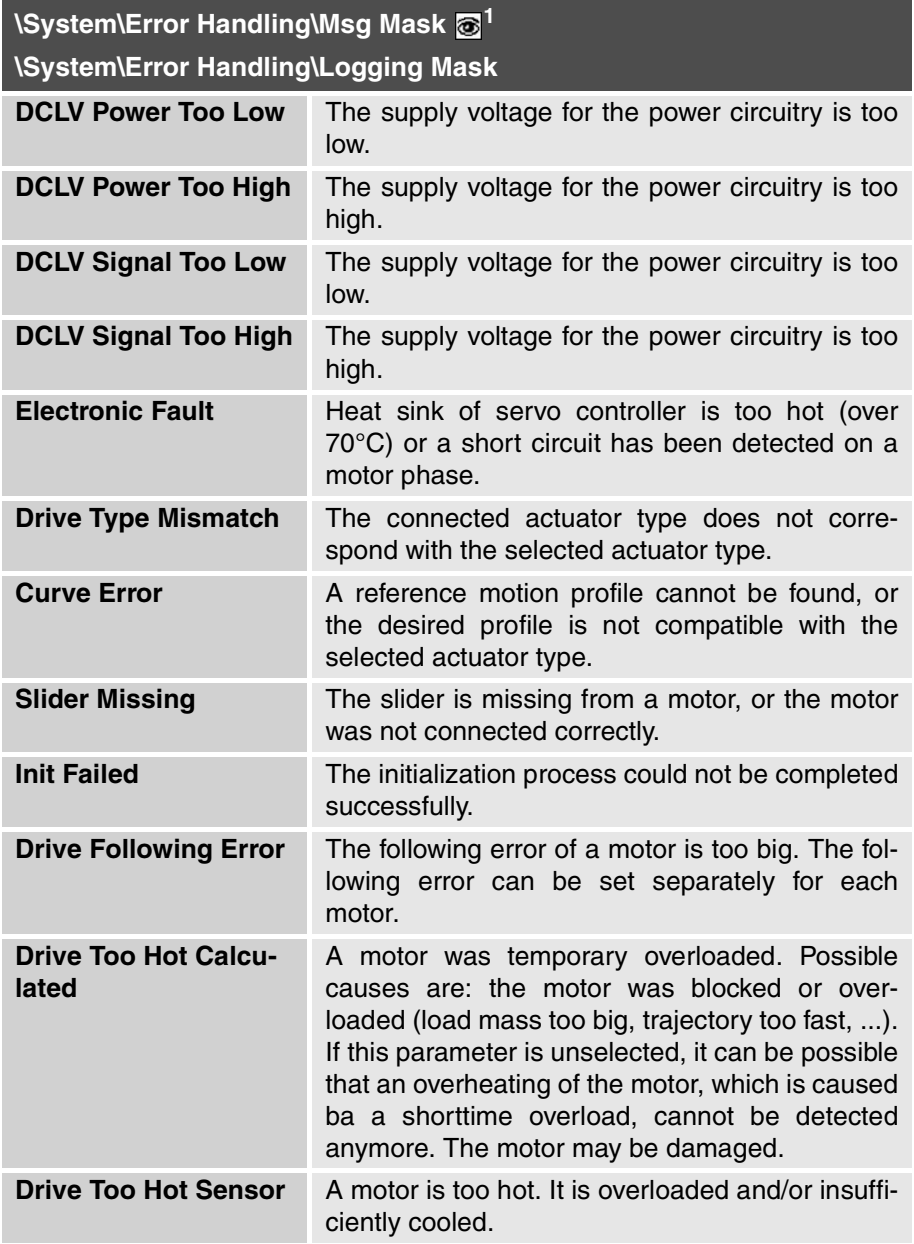

1) Not visible if parameter **MT** has been selected in the **\System\Command Interface** directory.

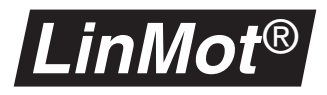

**DCLV Monitoring** The warnings and errors in the voltage monitoring are generated according to the values set out below.

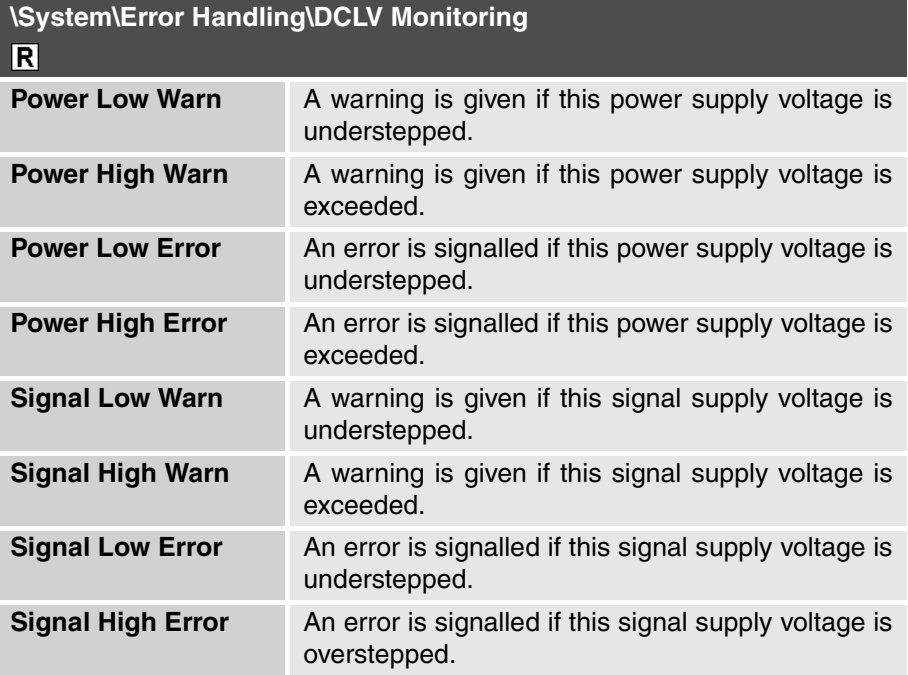

By default, a warning is given if the nominal voltage is exceeded by 6% or understepped by 12%. An error leading inevitably to the servo controller being run down is signalled if the nominal voltage is exceeded by 12% or understepped by 24%.

We recommend checking the voltage supply before and during the first commissioning, ascertaining above all whether the connected power supply has sufficient voltage and current.

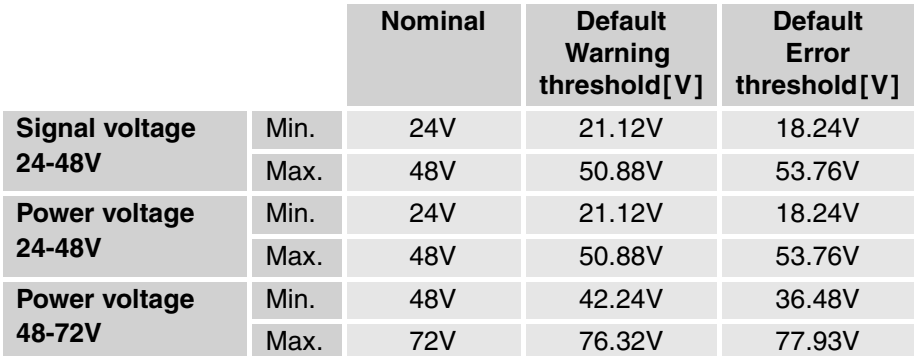

<span id="page-68-0"></span>**Table 6-2: Default thresholds for supply voltage monitoring for version 2 controllers**

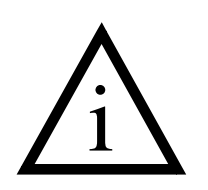

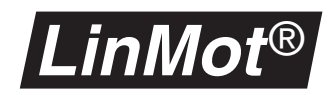

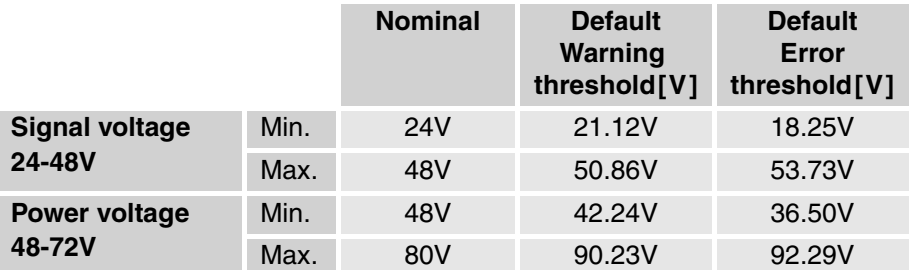

**Table 6-3: Default thresholds for supply voltage monitoring for version 3 controllers**

### **Start-up behaviour**

**Startup Mode** In the **Startup Mode** directory there is an on/off parameter with which the startup behavior of the firmware can be determined.

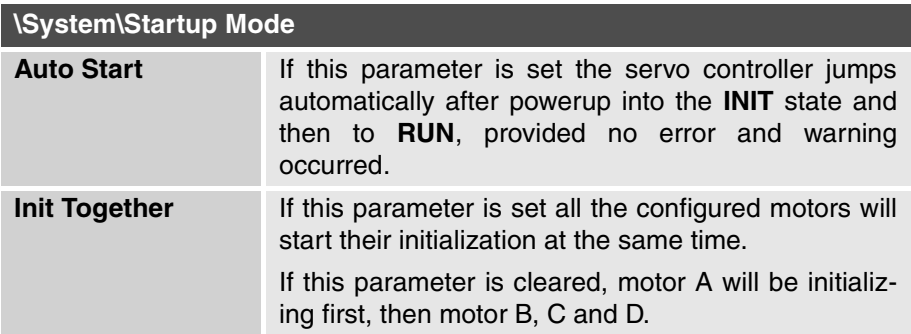

## **I/O configuration**

**IO Configuration** The parameters in this directory define which input and output signals of the standard interface are to be read in or written out.

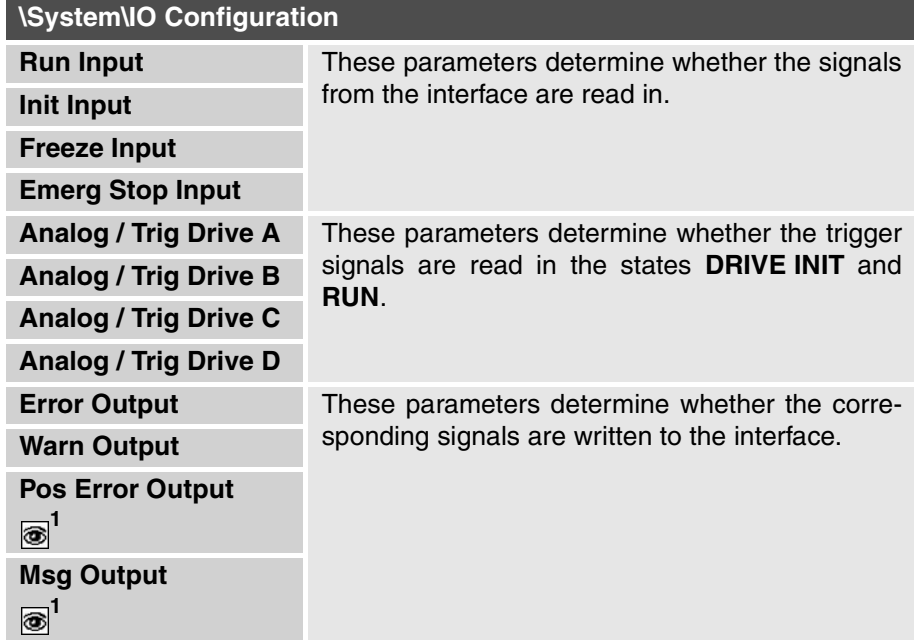

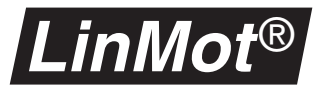

<span id="page-70-0"></span>1) Not visible if parameter **MT** has been selected in the **\System\Command Interface** directory.

Normally only the inputs and outputs needed or processed by the higher level control system should be selected.

### **Command interface**

**Command Interface** Listed under **Command Interface** is the interface from which the commands for the servo controller are given. Only one interface at a time may be activated.

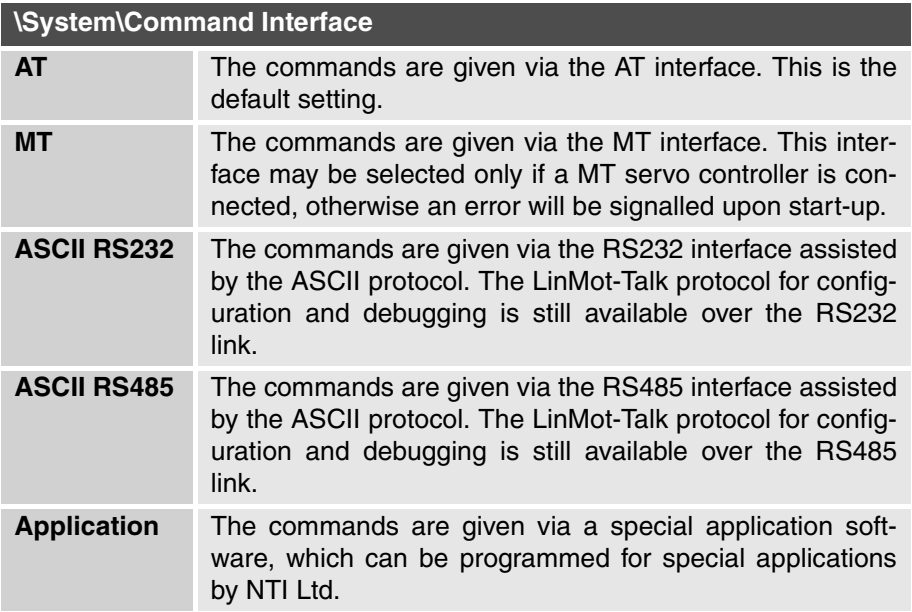

### **System time**

**Time** In this directory the system time can be recalled, broken down into operating hours and seconds. If the servo controller is stopped via the **Stop** key on the control panel, the system time is no longer updated till the next start.

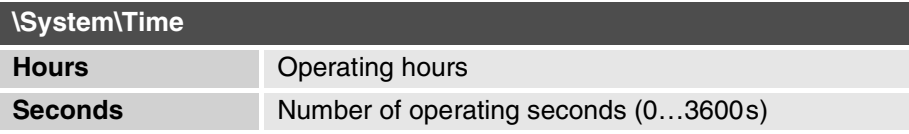

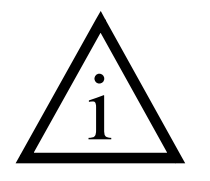

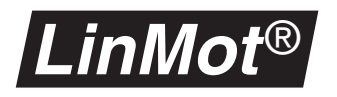

**Regeneration Resistor** The regeneration resistor's switching hysteresys can be configured with these parameters. This function is only available on version 3 controllers. On the screw terminals MOT SUPPLY can be connected an external regeneration resistor, which will be powered on demand over the internal MOSFET.

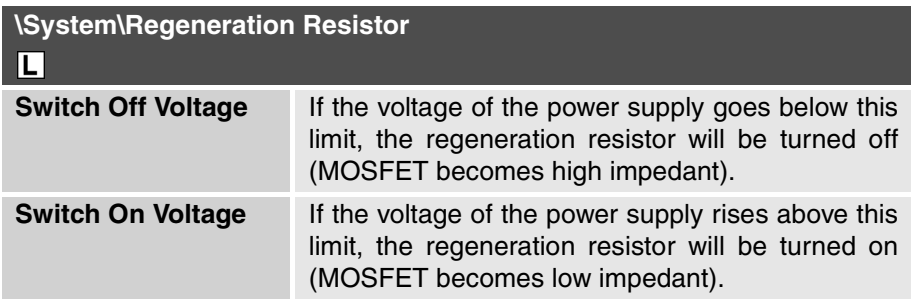

## <span id="page-71-0"></span>**6.3 Motor parameters**

The actuator interfaces **Drive A** to **Drive D** all have the same parameters. The parameters described below are consequently the same for all four actuator interfaces

The drive parameters are divided into subsections giving the definition of the drive type, initialization, setpoint generation, position monitoring, control and error handling. Different subdirectories appear depending on the chosen motor type.
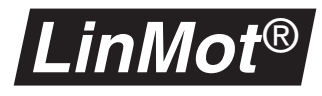

**Type** These parameters define the connected actuator type. The following actuators may be selected:

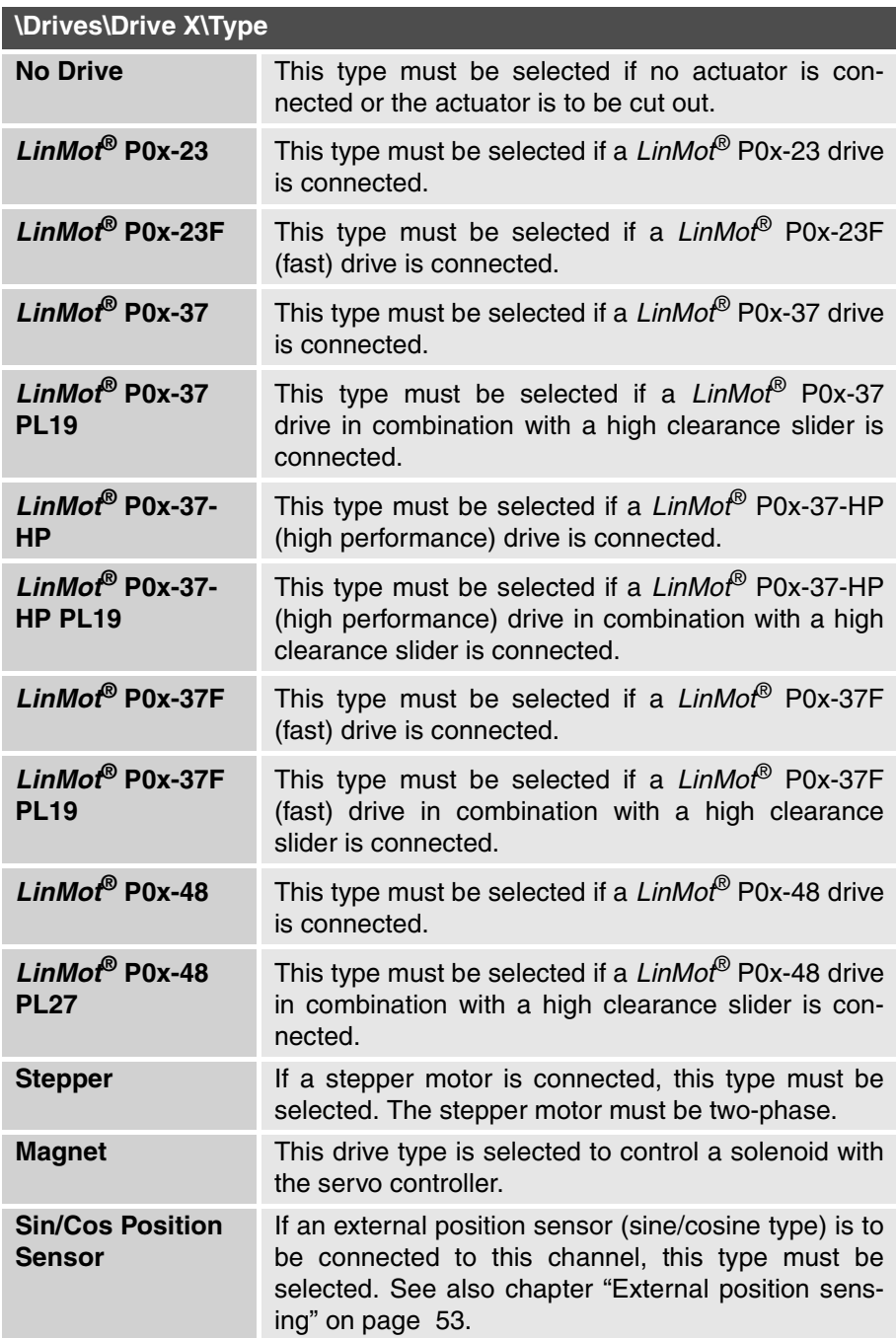

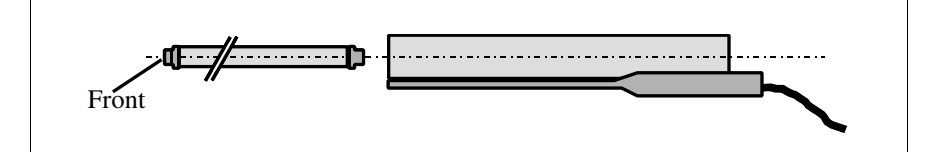

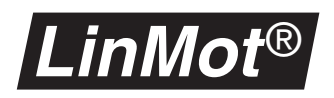

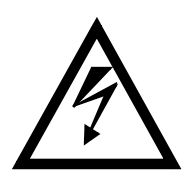

Make absolutely certain that the configuration matches the motor type being used. A wrong configuration can lead to damage of the connected drive (linear motor, stepper motor, solenoid).

The actuators **stepper motor** and **solenoid** normally do not have built-in temperature sensors, therefore they are not monitored for overload. The user is himself responsible that these drives are not damaged in operation due to overloading (overheating).

The parameters for the different actuator types are described in separate chapters:

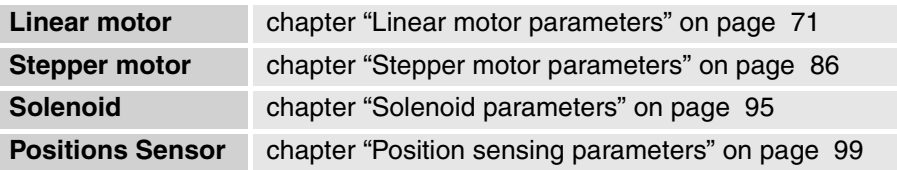

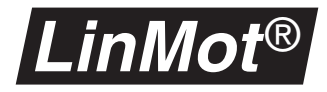

### <span id="page-74-0"></span>**6.4 Linear motor parameters**

In this section all parameters needed for configuration *LinMot*® linear motors are explained. To make these parameters visible in the parameter inspector a *LinMot*® motor in the directory **\Drives\Drive X\Type** must be selected.

#### **Master / Booster operation**

**Master/ Booster** This parameter defines whether the connected motor is to be operated in the master, booster or gantry slave mode. A motor operated in the booster mode takes over most of its master parameters. Thus if **Drive B** is configured as booster it takes over adjustments from **Drive A.** A detailed explanation is given in [chapter "There are the following possibilities:" on page 57](#page-60-0).

> If a drive is configured as a gantry slave, it will get the save motion commands but the position controller is done separately.

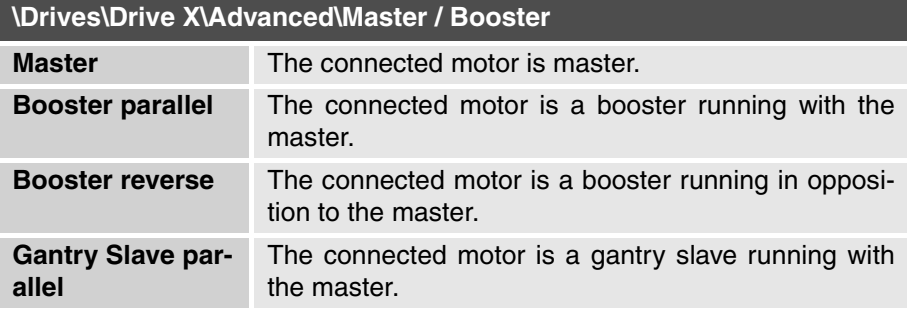

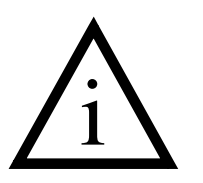

It is possible to combine master/booster operation with external position sensing. Up to 1 position sensor, 1 master and 2 boosters may be connected to one *LinMot*® servo controller. With this configuration the external position sensor must be connected to the first motor channel, the master to the second channel and the boosters to the other channels.

It is also possible to have external position sensors for gantry configurations. The sensors have to be connected directly before the motors. E.g. the first channel is master's sensor, the second is the gantry master, the third is the slave's sensor and the last motor is the gantry slave.

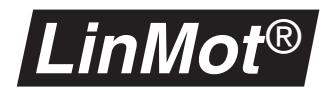

#### **Position sensing**

**Position Sensor** With this parameter the user determines where the controller is to get its position information from. If external position sensing is employed, the resolution may be set in addition.

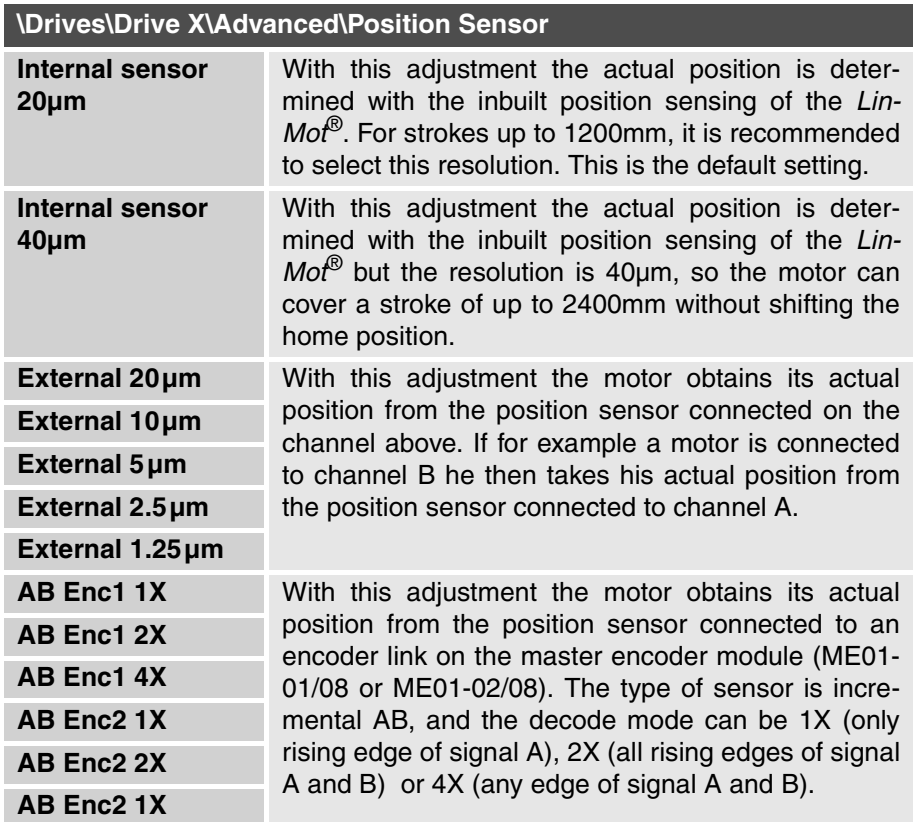

In [chapter "External position sensing" on page 53](#page-56-0) it is explained how the adjusted resolution depends on the travel range.

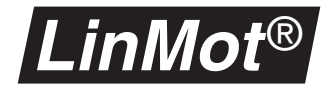

#### **Initializing (Homing)**

**Initialization** The position sensing employed in the motors of the *LinMot<sup>®</sup>* series allows relative position determination. When starting therefore, the reference position must be initialized just once. This is done by means of a so-called reference move.

> The way a motor is initialized is defined by the parameters **Init Mode**, **Init Switches** and those in the **Init Config** directory.

**Init Mode** The initialization mode lays down how the position zero of the slider is defined. There is a choice of the following modes:

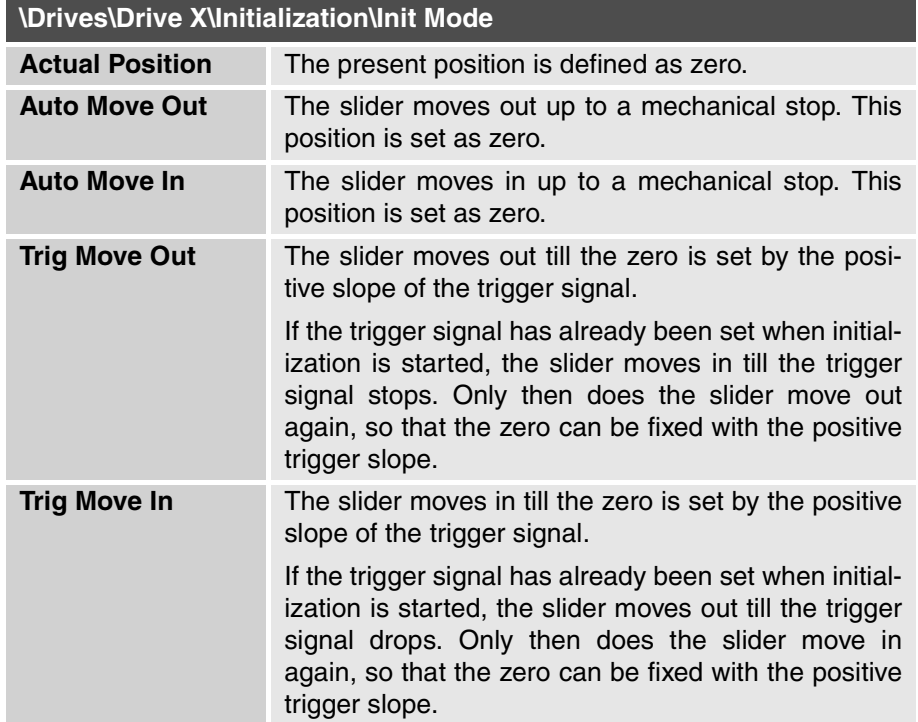

#### **Init Switches**

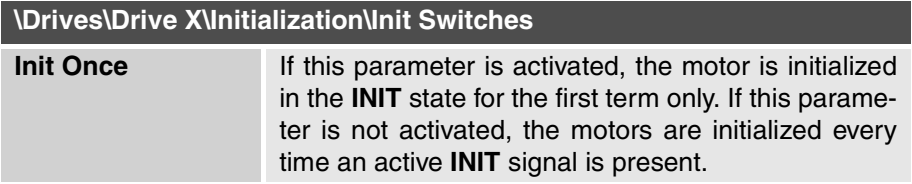

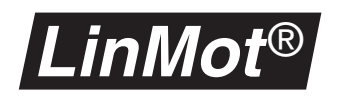

**Init Config** In the **Init Config** directory are the following initialization parameters:

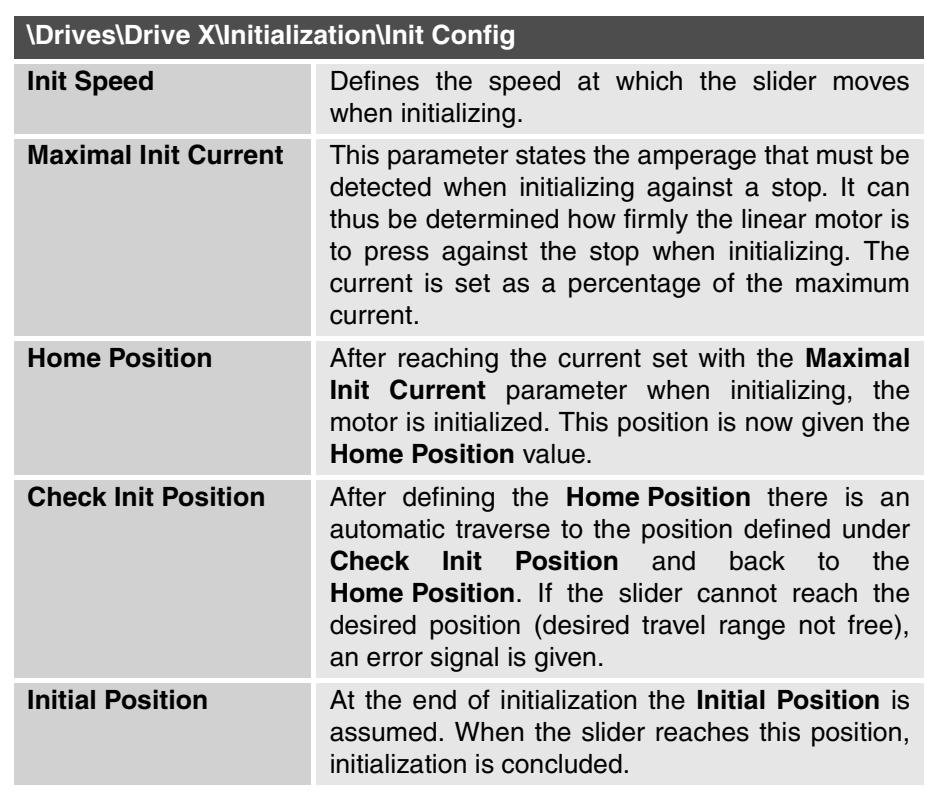

In the example on the following page the meaning of these parameters is clarified.

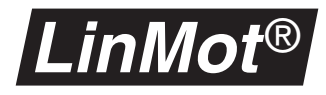

The example below shows the initialization procedure. The initialization parameters were set as follows.

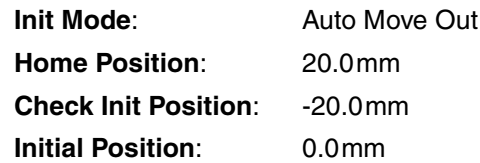

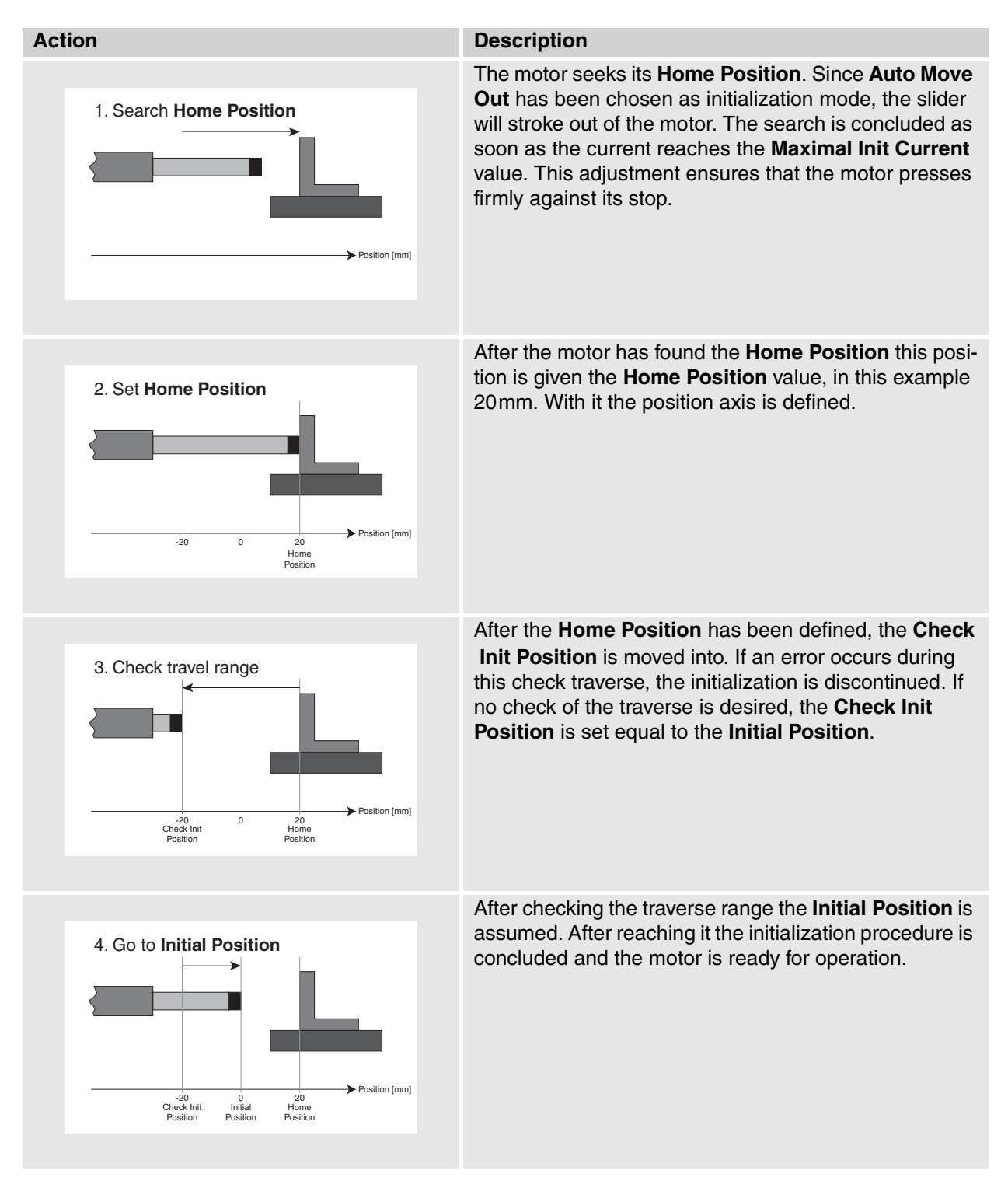

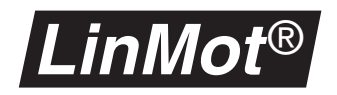

### **Generating setpoints**

In this directory the method of generating setpoints is adjusted.

**Run Mode** The setpoint generating mode is defined with the **Run Mode** parameter. The following modes may be differentiated:

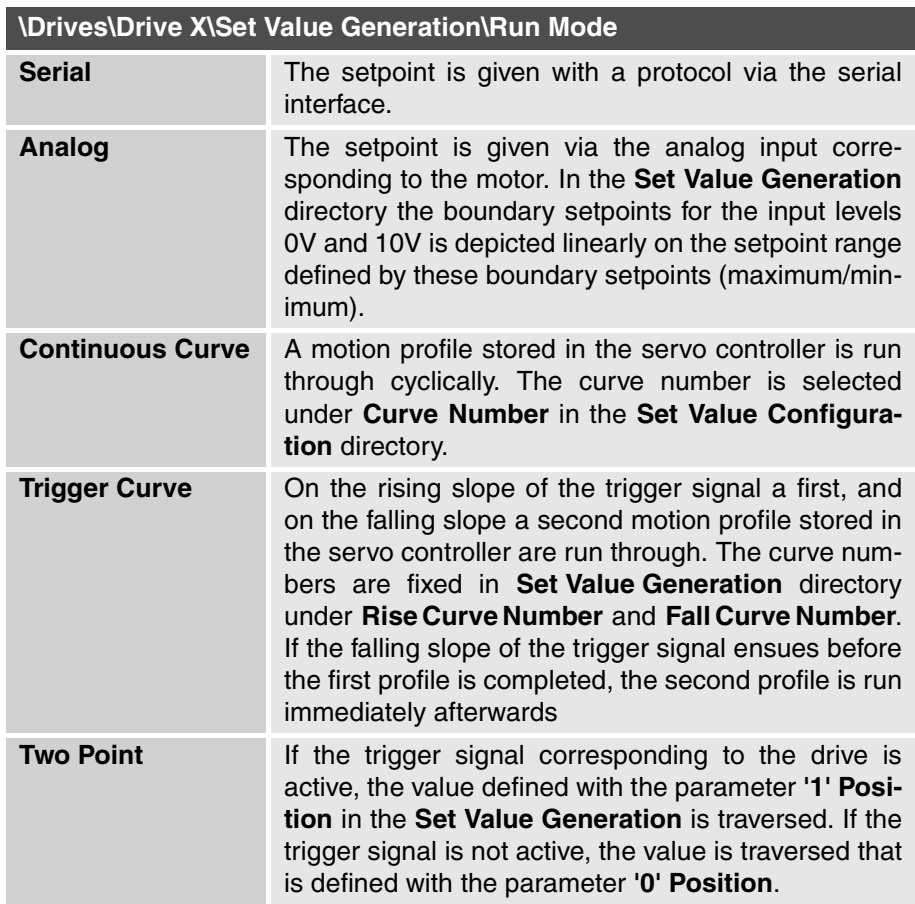

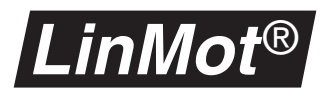

**Set Value Configuration**

The **Set Value Configuration** directory contains all configuration parameters needed in connection with the setpoints.

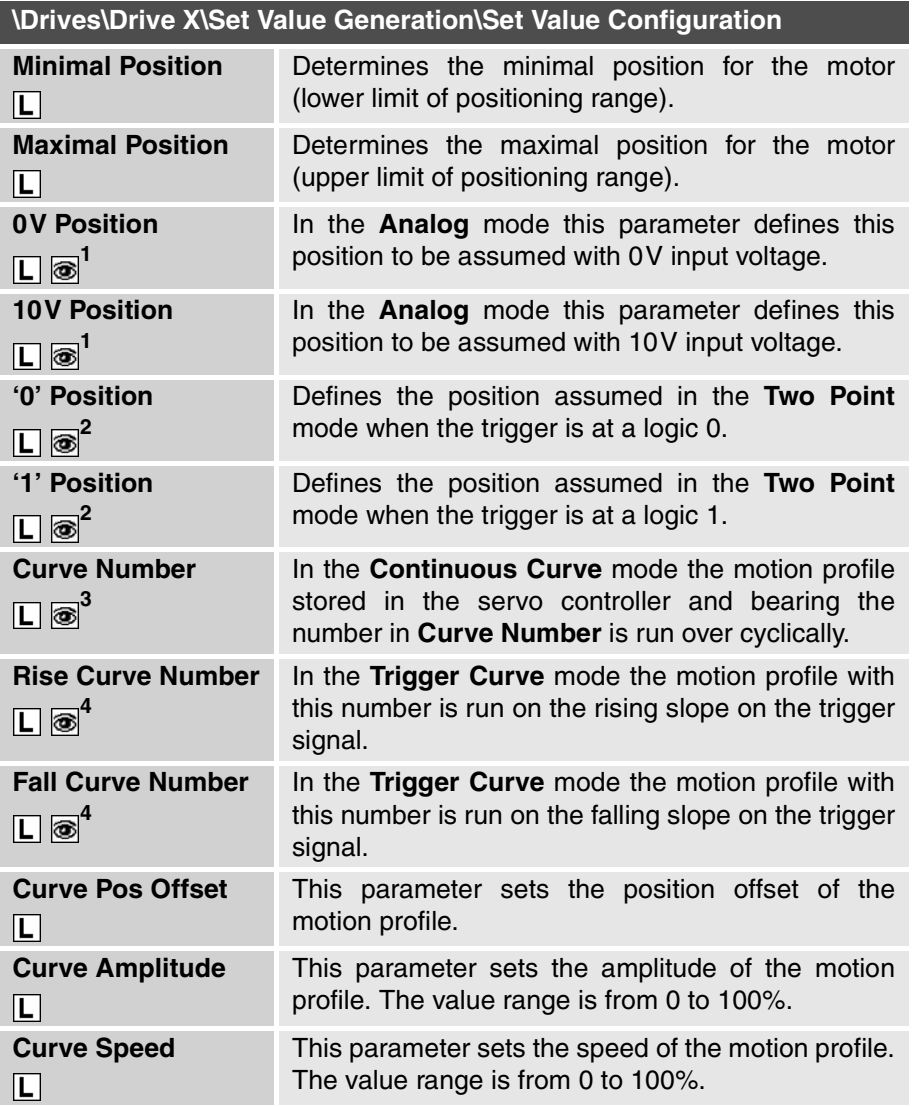

<span id="page-80-0"></span>1) Visible only in **Analog** mode

<span id="page-80-1"></span>2) Visible only in **Two Point** mode

3) Visible only in **Continuous Curve** mode

<span id="page-80-2"></span>4) Visible only in **Trigger Curve** mode

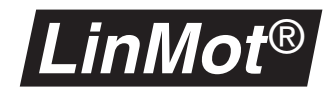

The diagram below shows the shaping of the analog input voltage to the position setpoint in the **Analog** mode.

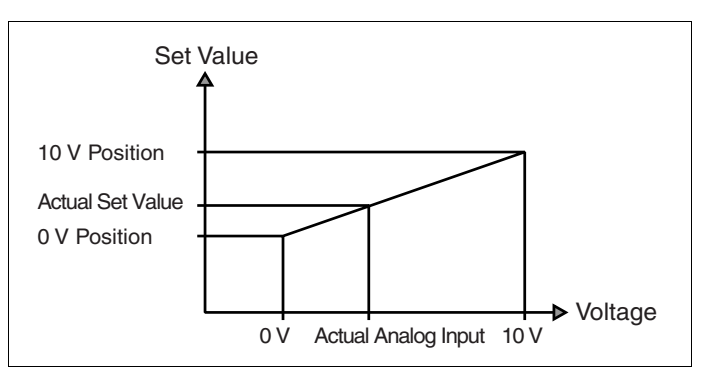

**Figure 6-1: Set position with analog setpoint**

<span id="page-81-0"></span>The setpoint reached is the value interpolared linearly between the parameter **0V Position** and **10V Position**.

**Filter Parameter** This directory includes all parameters needed for setpoint filtering.

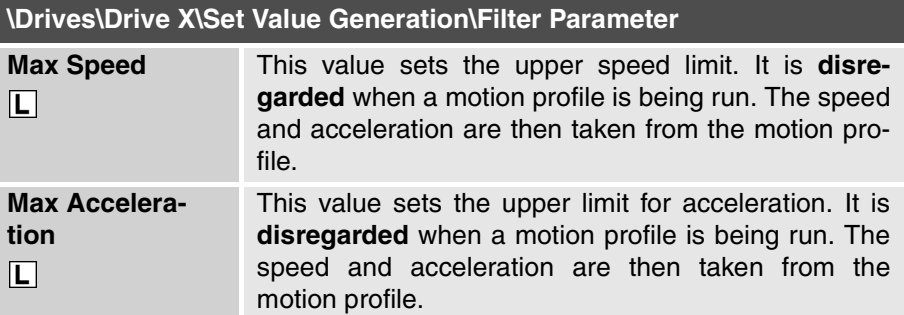

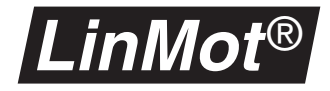

#### <span id="page-82-0"></span>**Position monitoring**

**Position Monitoring** The firmware supports two kinds of position monitoring.

#### **Position band monitoring**

For every motor there is a position band. If an active motor is outside its band, the digital output **POSITION ERROR OUT** becomes active.

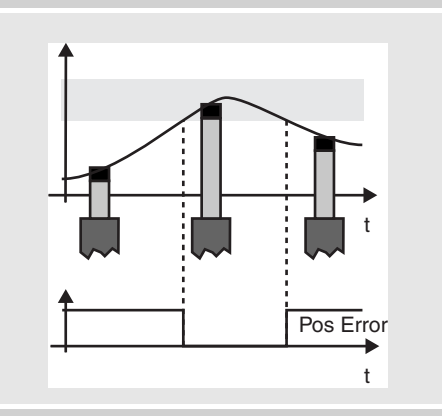

#### **Following error monitoring**

The difference between setpoint and actual position must stay within certain limits. When this difference becomes excessive, if selected a warning or error is signalled. Reasons for this may be: setpoint motion profiles too fast, jumps in the setpoint motion profiles, excessive load mass, motor jammed.

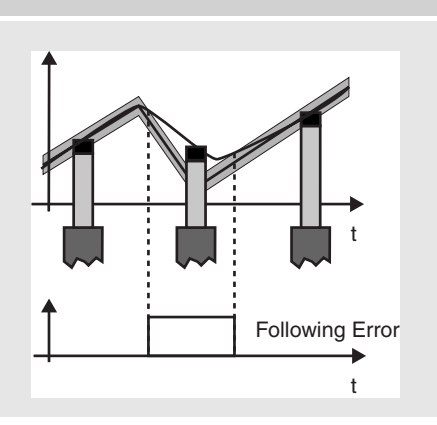

The following parameters serve to specify the limits:

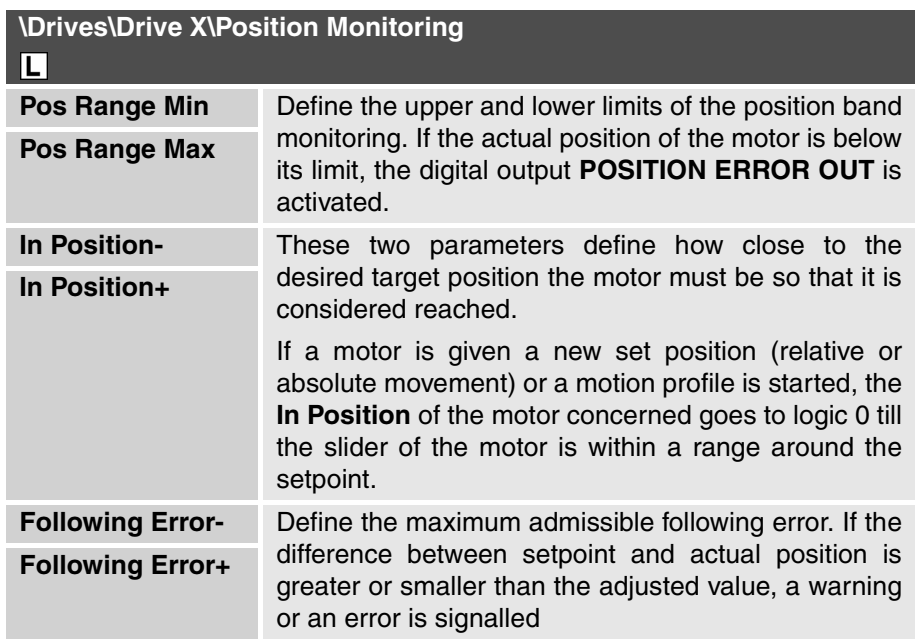

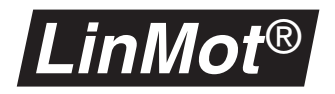

### **Control parameters**

**Control Parameters** This directory includes the parameters needed for control. See also [chapter](#page-107-0) 7. ["Tips and Tricks for the controller".](#page-107-0)

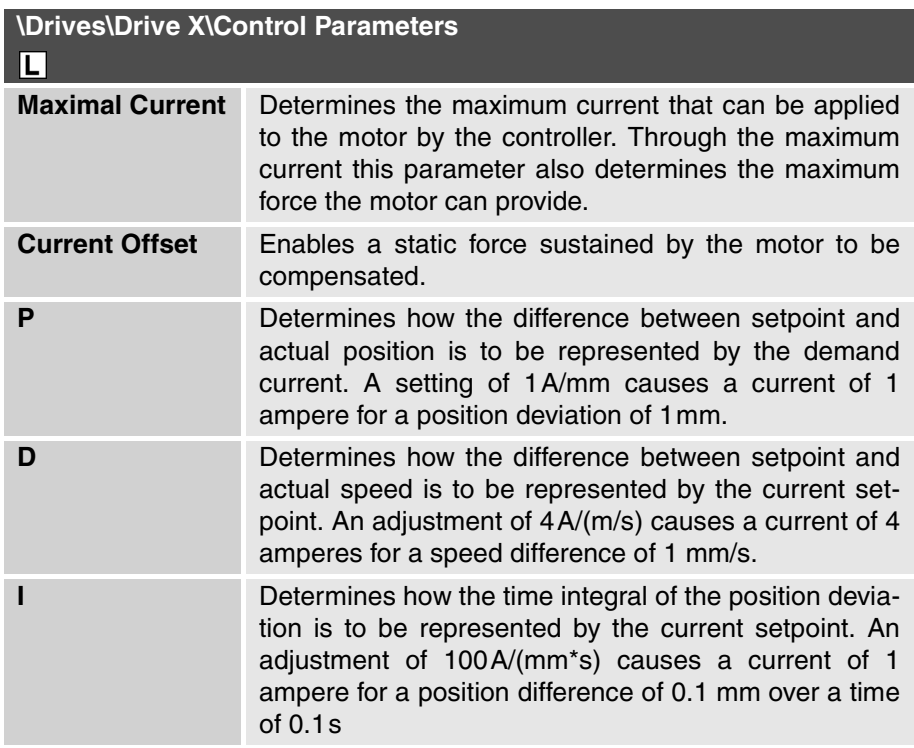

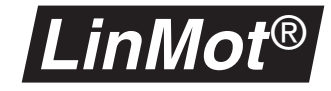

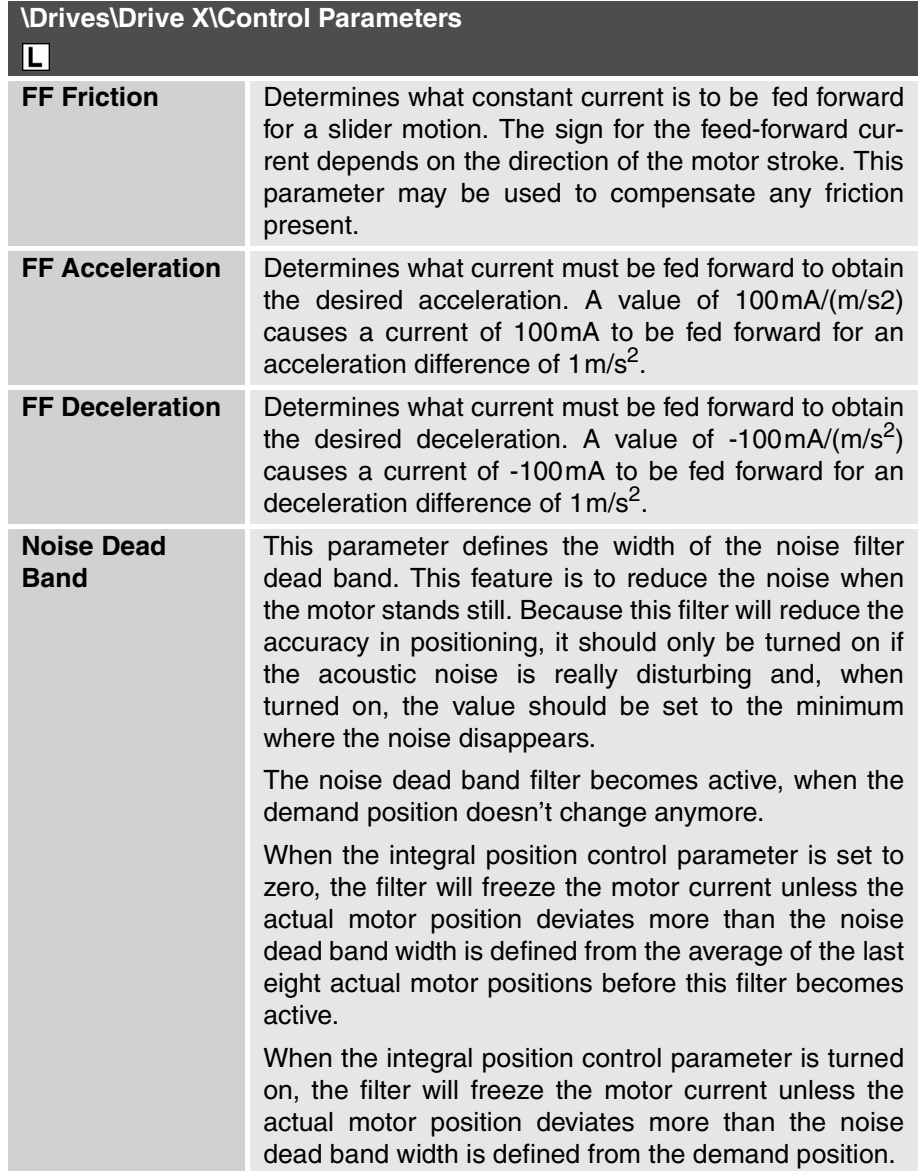

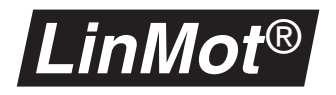

#### **Control modes**

**Control Switches** This parameter is visible only with a servo controller of the E100 series and determines whether maximum current is to be 2 or 3 amperes. The maximum current may be fine tuned with the **Maximal Current** parameter in the **Control Parameters** directory.

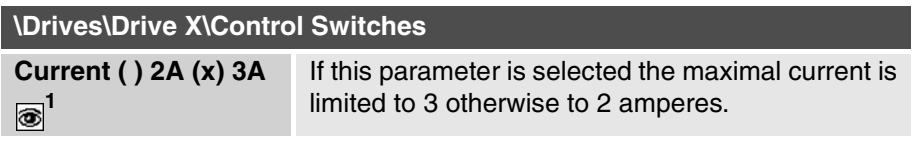

 $\overline{1}$ ) Only visible for the series  $\overline{E1}00$  controller units

#### **Commutation**

**Commutation** In this directory are the parameters determining the commutation of the connected drives are to be powered. On a linear motor the commutation affects the following operating variables:

- force ripple
- heat losses in the motor
- motor dynamics

The following commutation modes may be selected:

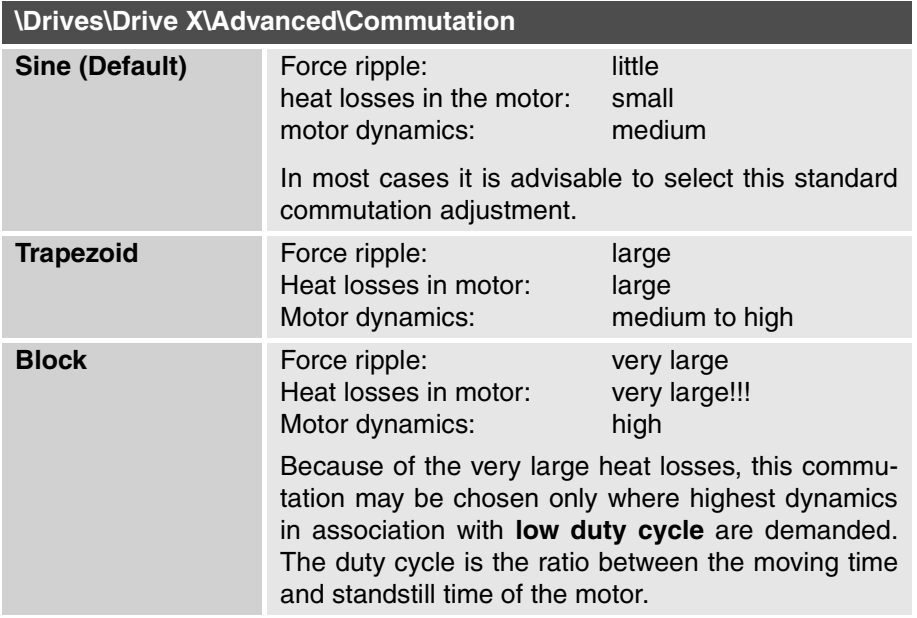

The parameters for the maximal current are in the directory **\Drives\Drive X\ Control Parameters**.

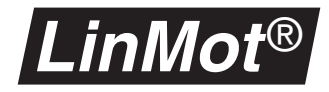

### **Error handling**

Handling errors on the motor side is described in this subsection. General information on errors and warnings may be obtained from the [chapter "Error](#page-65-0) [handling" on page 62.](#page-65-0)

**Error Mask Warn Mask** The directories below show for the motors which internal errors lead to the error state (**Error Mask**), which errors generate a warning (**Warn Mask**) and what is to happen in the event of an emergency stop (**Emergency Stop**).

> The user cannot access all error and warn parameters because the hardware might suffer damage through incorrect settings.

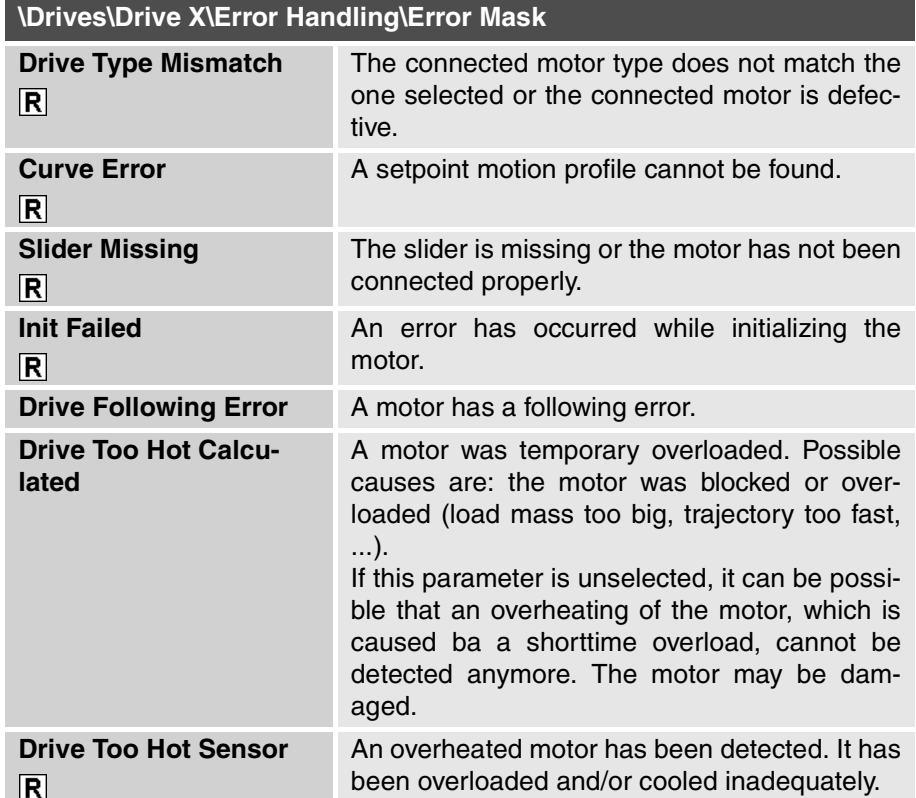

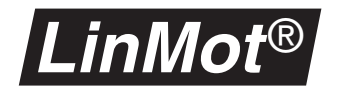

Most parameters in the **Warn Mask** directory can be edited, unlike those in the **Error Mask** directory. Only the warning **Drive Init Not Done** cannot be cleared. This warning is maintained till a motor has been initialized and prevents the servo controller assuming the **RUN** state as long as a motor is not initialized.

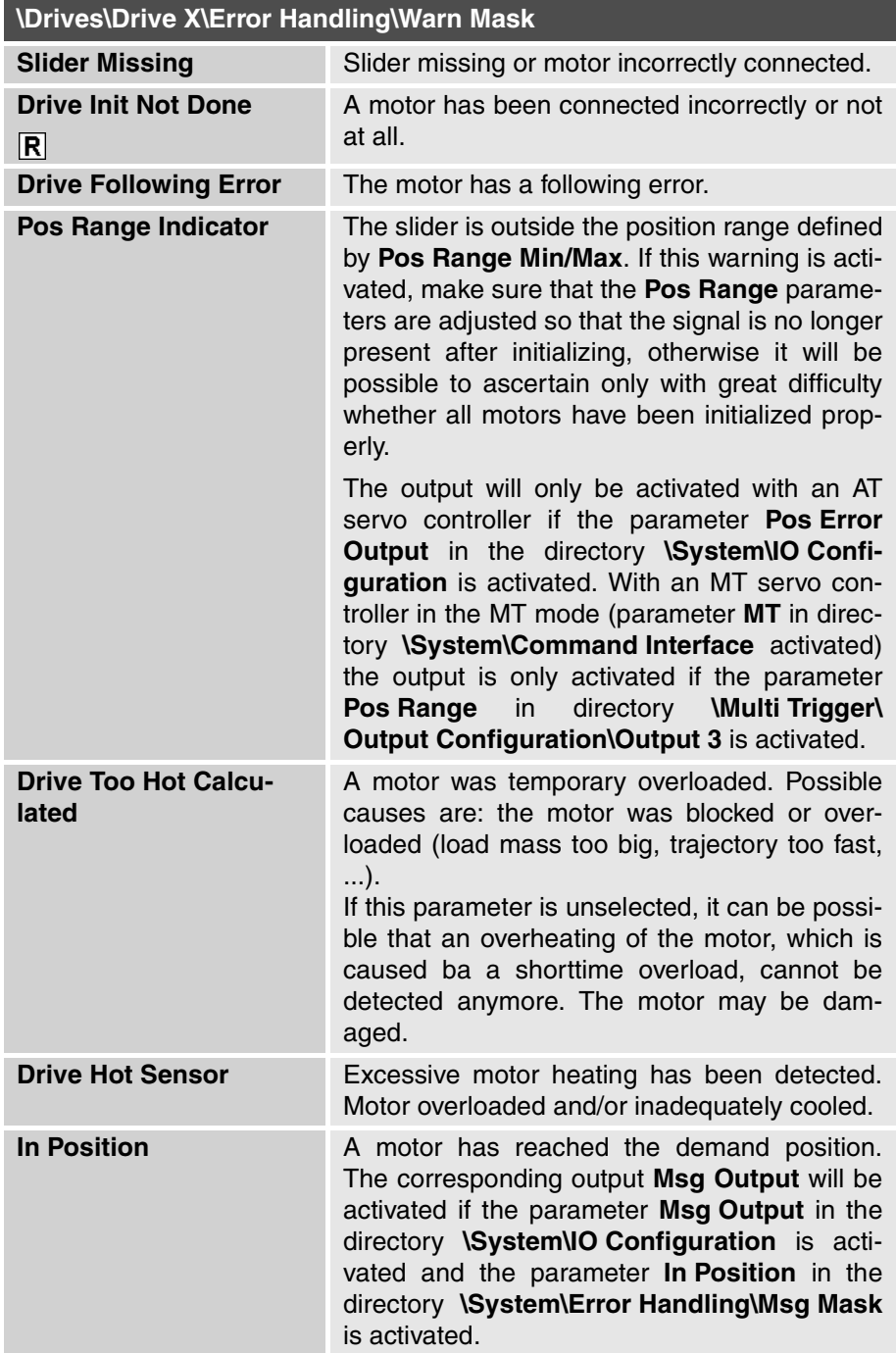

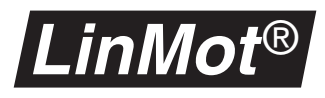

#### **Emergency Stop Mode**

The behavior of the motor after an emergency stop can be defined with the following modes:

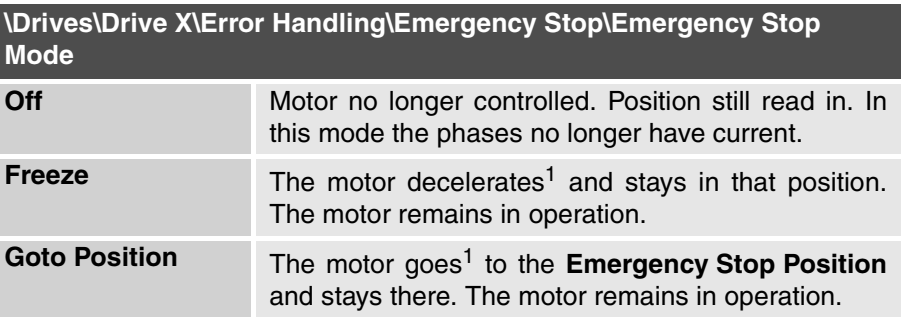

<span id="page-88-0"></span>1) The speed and acceleration value of these movements can be set with the parameters **Maximal Speed** and **Maximal Acceleration** in the directory **EmergencyConfiguration**.

**Emergency Configuration**

This directory contains only one parameter defining the position to which the motor is moved in the event of an emergency stop.

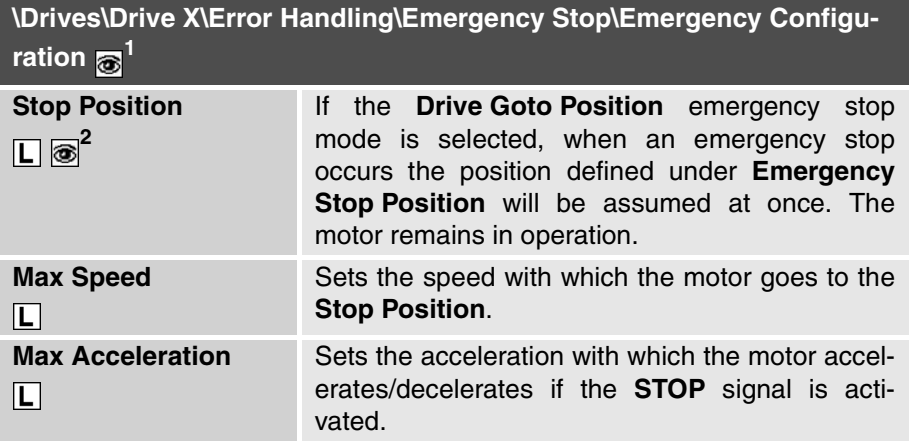

1) Visible only if the parameter **Emergency Stop Mode** is set to **Goto Position** or **Freeze**.

2) Visible only if the parameter **Emergency Stop Mode** is set to **Goto Position**.

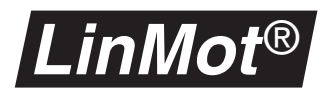

#### <span id="page-89-0"></span>**6.5 Stepper motor parameters**

Any axis on the servo controller can be configured to drive a stepper motor directly without the need for a translator. This is useful in applications where linear and rotary motion are needed.

In this section all parameters needed for configuration of stepper motors are explained. To make them visible the parameter **Stepper** must be selected in the **\Drives\Drive X\Type** directory.

#### **Master/Booster Operation**

**Master/Booster** In the stepper motor mode this parameter must always be set to the Master value. **Master/Booster** configurations are not supported in the stepper motor mode.

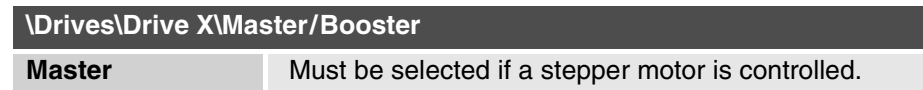

#### **Initializing**

**Initialization** Normal stepper motors allow only a relative determination of position. When starting therefore, the reference position must be initialized just once. This is a so-called reference move.

> The initialization mode of a stepper motor can be defined using the parameters **Init Mode**, **Init Switches** and the parameters in the **Init Config** directory.

**Init Mode** The initialization mode establishes how the position zero of the stepper motor is defined. There is a choice of the following modes:

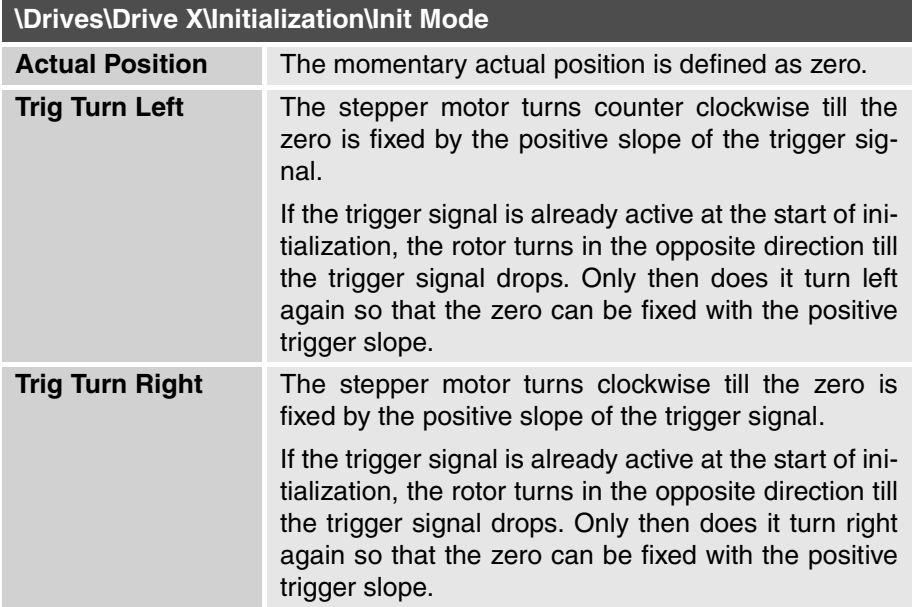

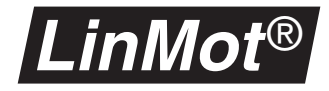

#### **Init Switches**

#### **\Drives\Drive X\Initialization\Init Switches**

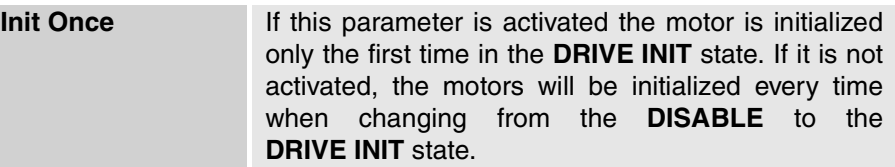

**Init Config** In the **Init Config** directory are the following initialization parameters:

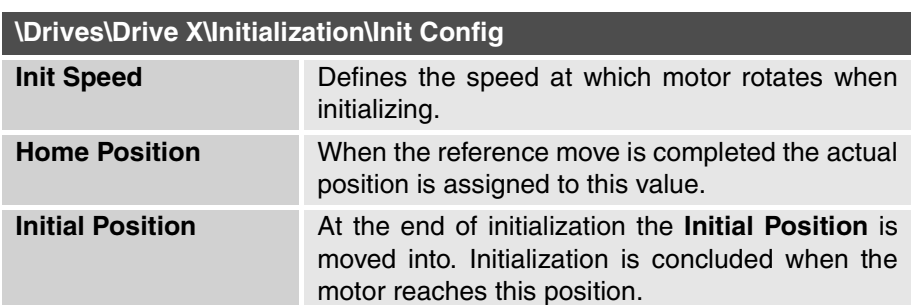

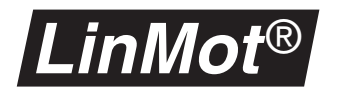

### **Generating Setpoints**

**Run Mode** The setpoint generating mode is defined with the **Run Mode** parameters. The following modes may be distinguished:

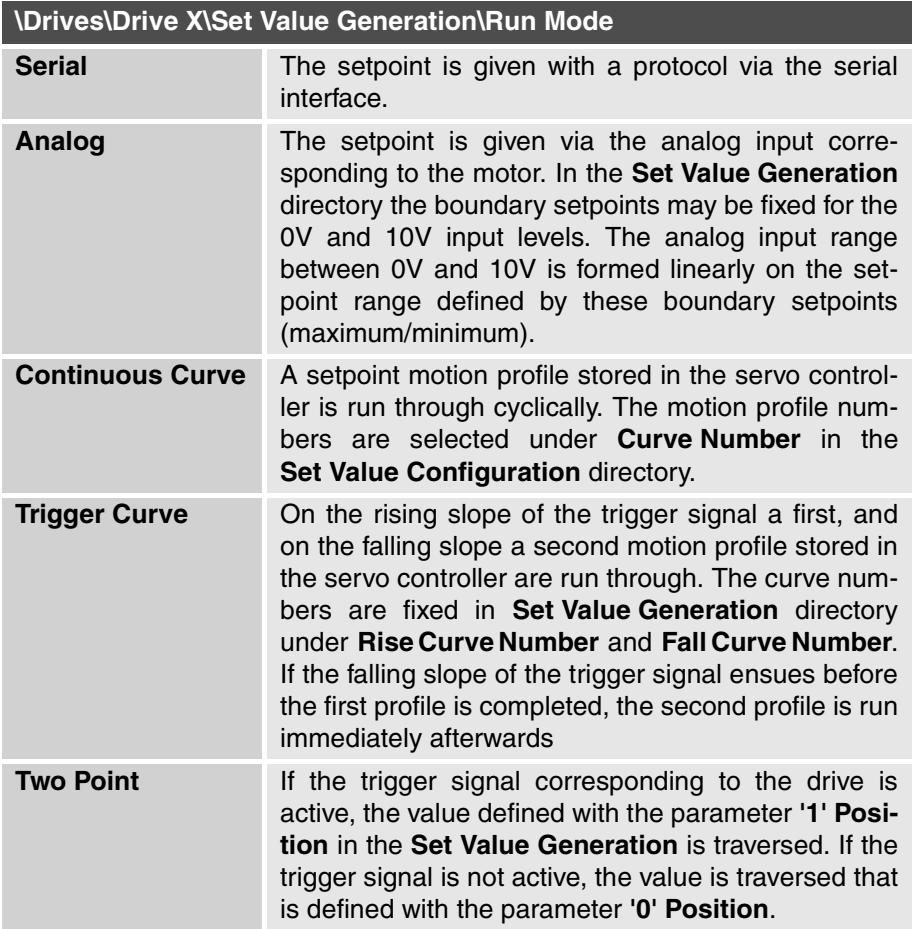

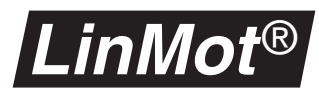

**Set Value Configuration**

The **Set Value Configuration** directory contains all configuration parameters needed in connection with the setpoints.

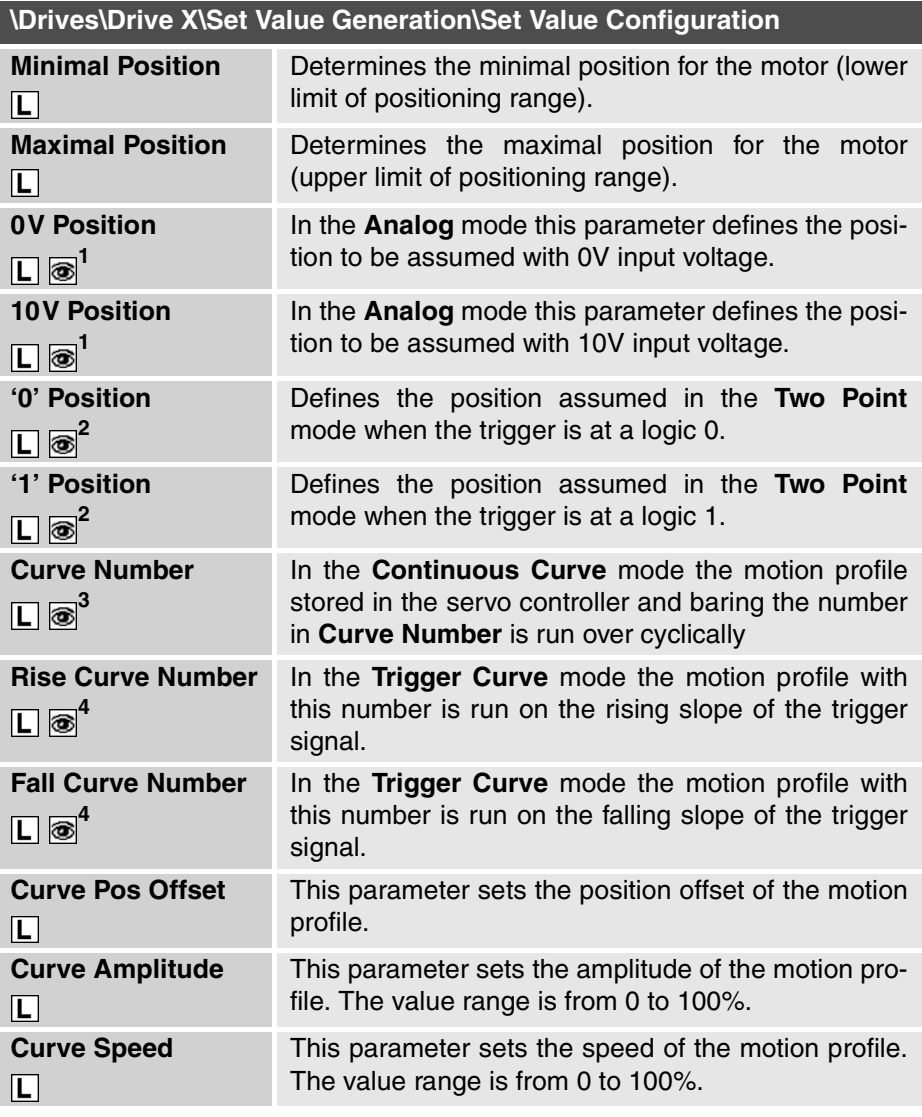

1) Visible only in **Analog** mode

2) Visible only in **Two Point** mode

3) Visible only in **Continuous Curve** mode

<span id="page-92-0"></span>4) Visible only in **Trigger Curve** mode

Figure [6-1, "Set position with analog setpoint", on page](#page-81-0) 78 shows how the setpoint behaves in the **Analog** mode.

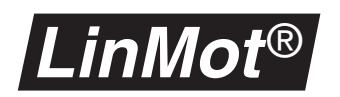

**Filter Parameters** This directory includes all parameters needed for setpoint filtering.

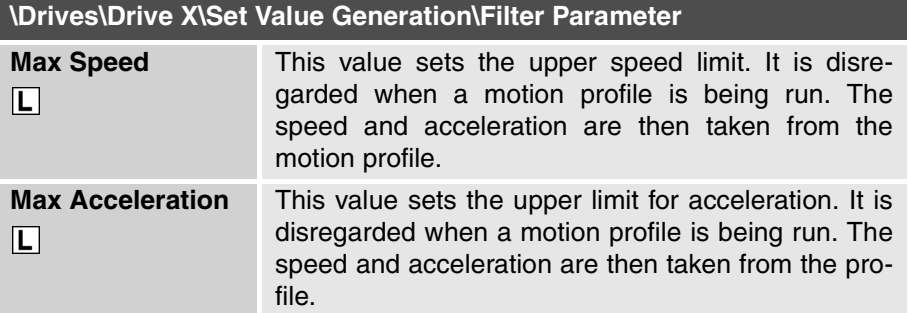

#### **Position Monitoring**

The firmware supports two kinds of position monitoring that are explained in [chapter "Position monitoring" on page 79.](#page-82-0) Because the stepper motor has no position feedback it is not possible to use the following error monitoring.

The following parameters serve to specify the limits:

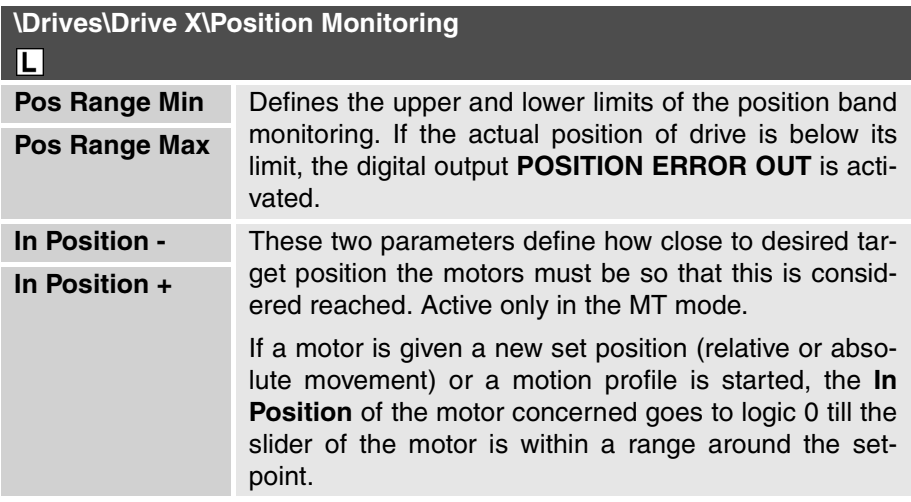

#### **Control Parameters**

This parameter sets the current for the stepper motor.

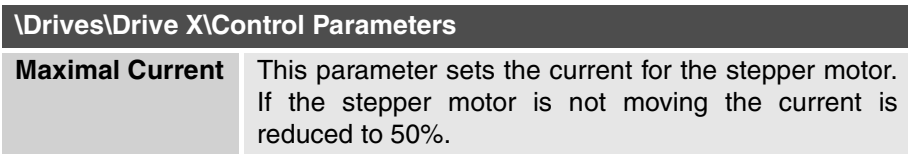

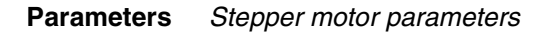

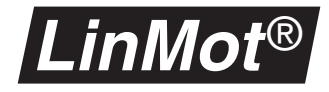

#### **Control Modes**

This parameter is visible only with a servo controller of the E100 series and determines whether maximum current is to be 2 or 3 amperes. The maximum current may be fine tuned with the **Maximal Current** parameter in the control directory.

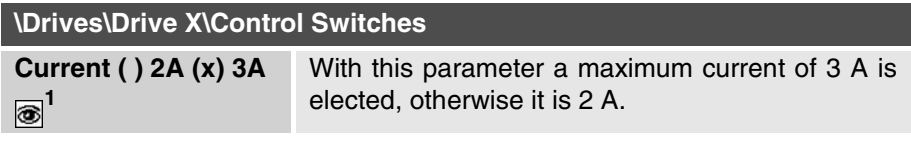

1) Visible only with a servo controller of the E100 series

#### **Commutation**

In this directory are the parameter determining the commutation of the connected drives. The commutation decides how the two phases of the connected motors are to be powered. With the stepper motors the commutation affects the following operating variables:

- resolution
- smooth running
- maximum attainable speed

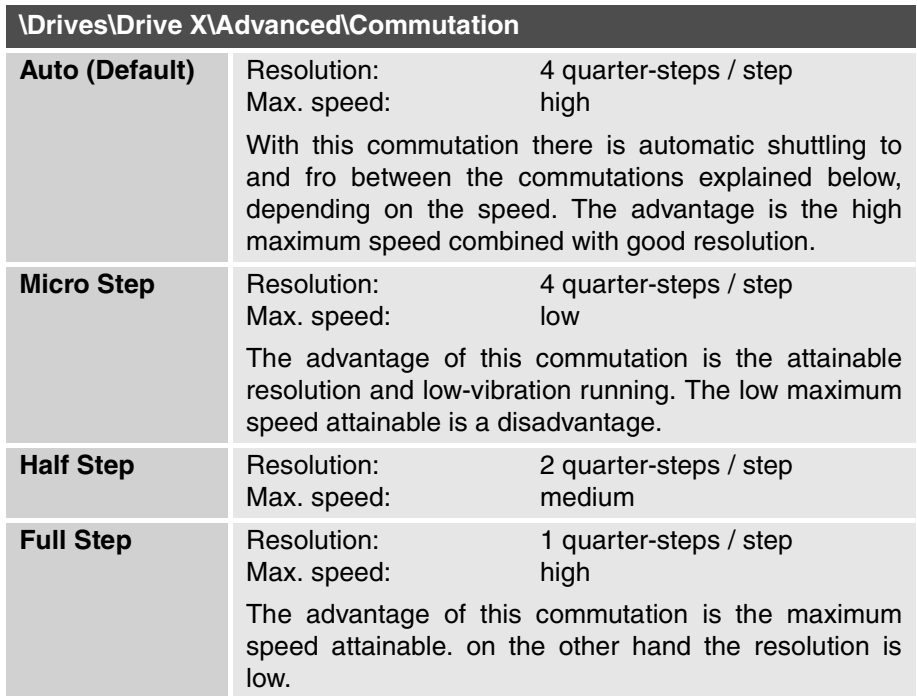

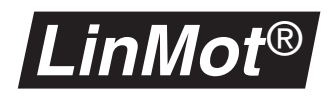

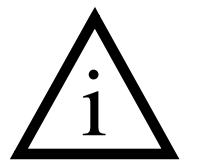

**Current resolution** Because the current drivers in the servo controller have only limited resolution, only the combinations of maximum current (phase current) and commutation set out below should be used.

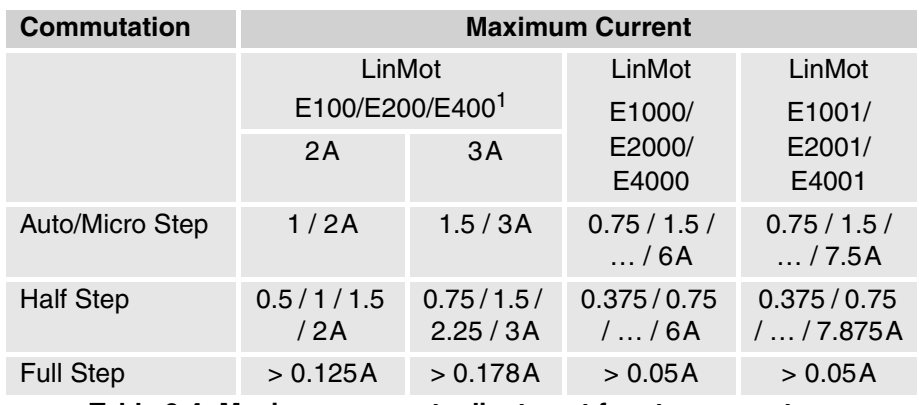

**Table 6-4: Maximum current adjustment for stepper motors**

1) For all E100/E200/E400 device which have a serial number bigger than ----.001.200 only the 3A column is valid.

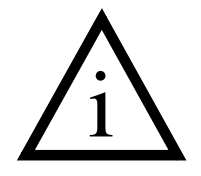

**Current Reduction** If the rotor of the stepper motor performs no movement, the phase current is halved. This reduction ensues automatically 200 ms after standstill. The parameter for the motor current can be found in the directory **Drive\Drive X\Control Parameters**.

### **Error Handling**

Handling errors on the motors are described in this subsection. General information on errors and warnings may be obtained from the [chapter "Error han](#page-65-0)[dling" on page 62.](#page-65-0)

The directories below shows which internal errors lead to the error state (**Error Mask**), which errors generate a warning (**Warn Mask**) and what is to happen in the event of an emergency stop (**Emergency Stop**).

The user cannot access all error and warn parameters because the hardware might suffer damage through incorrect adjustments.

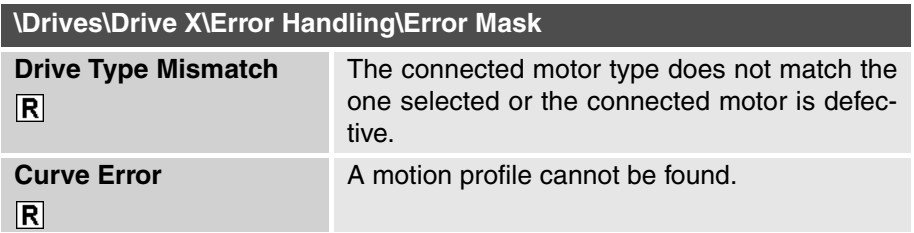

**Error Mask Warn Mask**

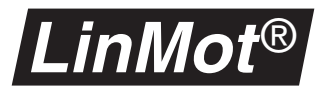

The **Drive Init Not Done** parameter cannot be deselected, so that the servo controller cannot assume the **RUN** state if a motor has not been initialized yet.

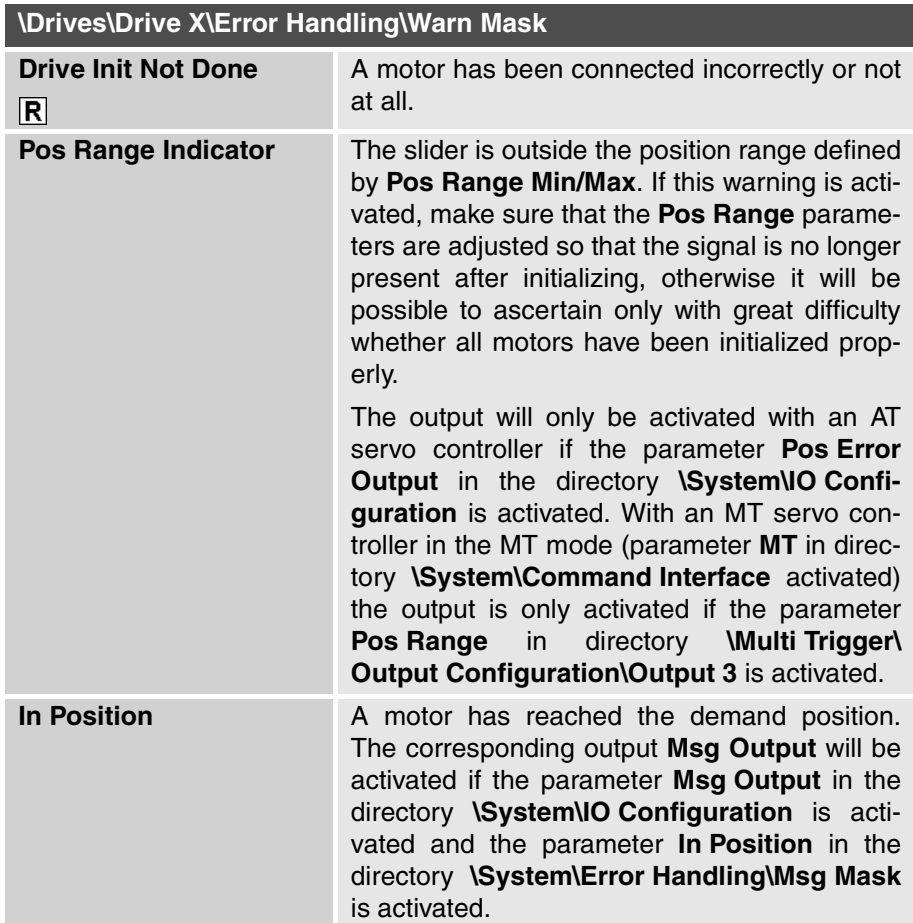

#### **Emergency Stop Mode**

The behavior of the motor after an emergency stop can be defined with the following modes:

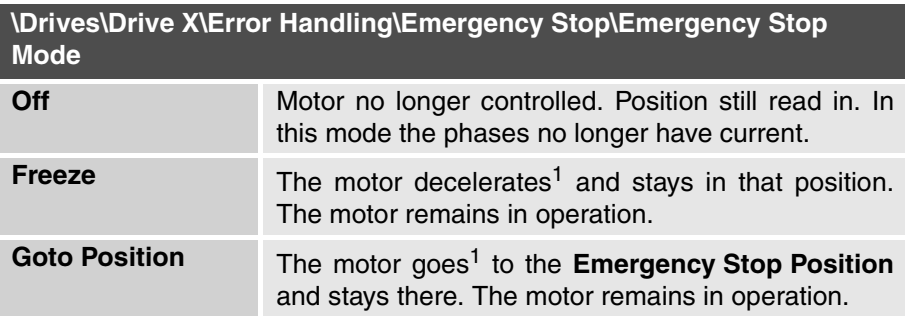

1) The speed and acceleration value of these movements can be set with the parameters **Max Speed** and **Max Acceleration** in the directory **Emergency Configuration**.

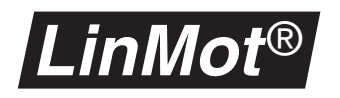

**Emergency Configuration**

This directory contains the parameters defining with what parameters the motor is moved if an emergency stop is activated with the **STOP** signal.

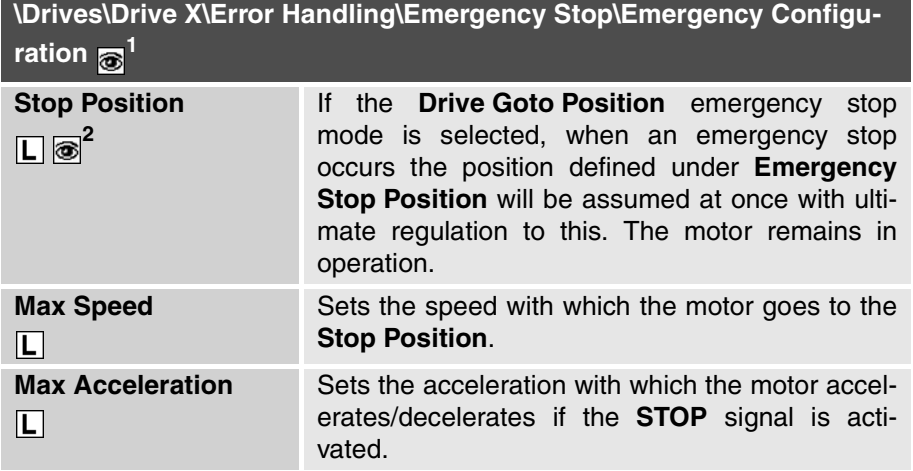

1) Visible only if the parameter **Emergency Stop Mode** is set to **Goto Position** or **Freeze**.

2) Visible only if the parameter **Emergency Stop Mode** is set to **Goto Position**.

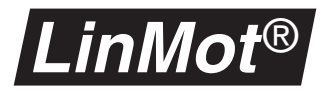

### <span id="page-98-0"></span>**6.6 Solenoid parameters**

Any axis on the servo controller can be configured to control a solenoid.

In this section all parameters needed for configuration of solenoids are explained. To make them visible in the **Parameter Inspector**, the **Drive Type** parameter must be selected in the **\Drives\Drive X\Type** directory.

**Master / Booster** In the solenoid mode this parameter must be always be set to Master.

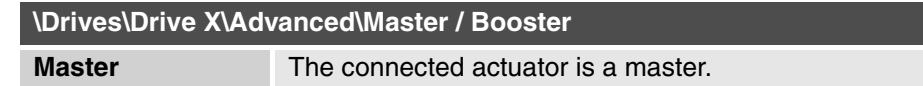

#### **Generating setpoints**

In this directory the setpoint generation method is adjusted.

**Run Mode** The setpoint generating mode is defined with the **Run Mode** parameter. The following modes may be distinguished:

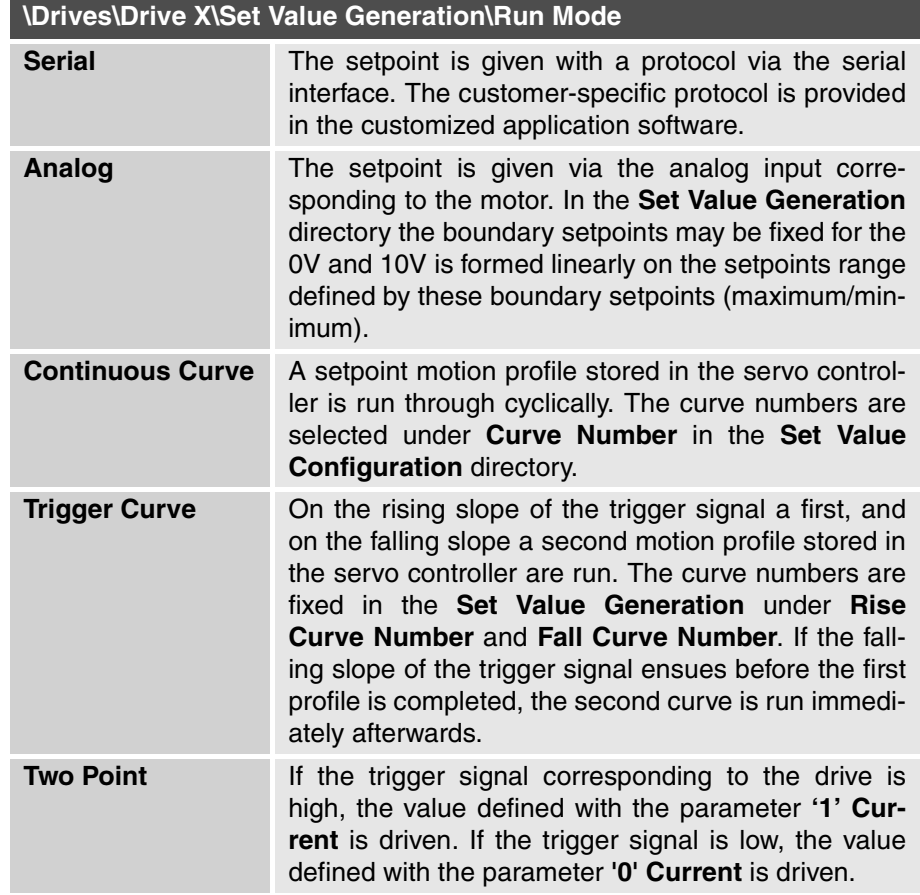

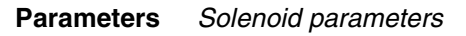

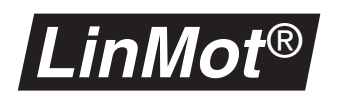

**Set Value Configuration**

The **Set Value Configuration** directory contains all configuration parameters needed in connection with the setpoints.

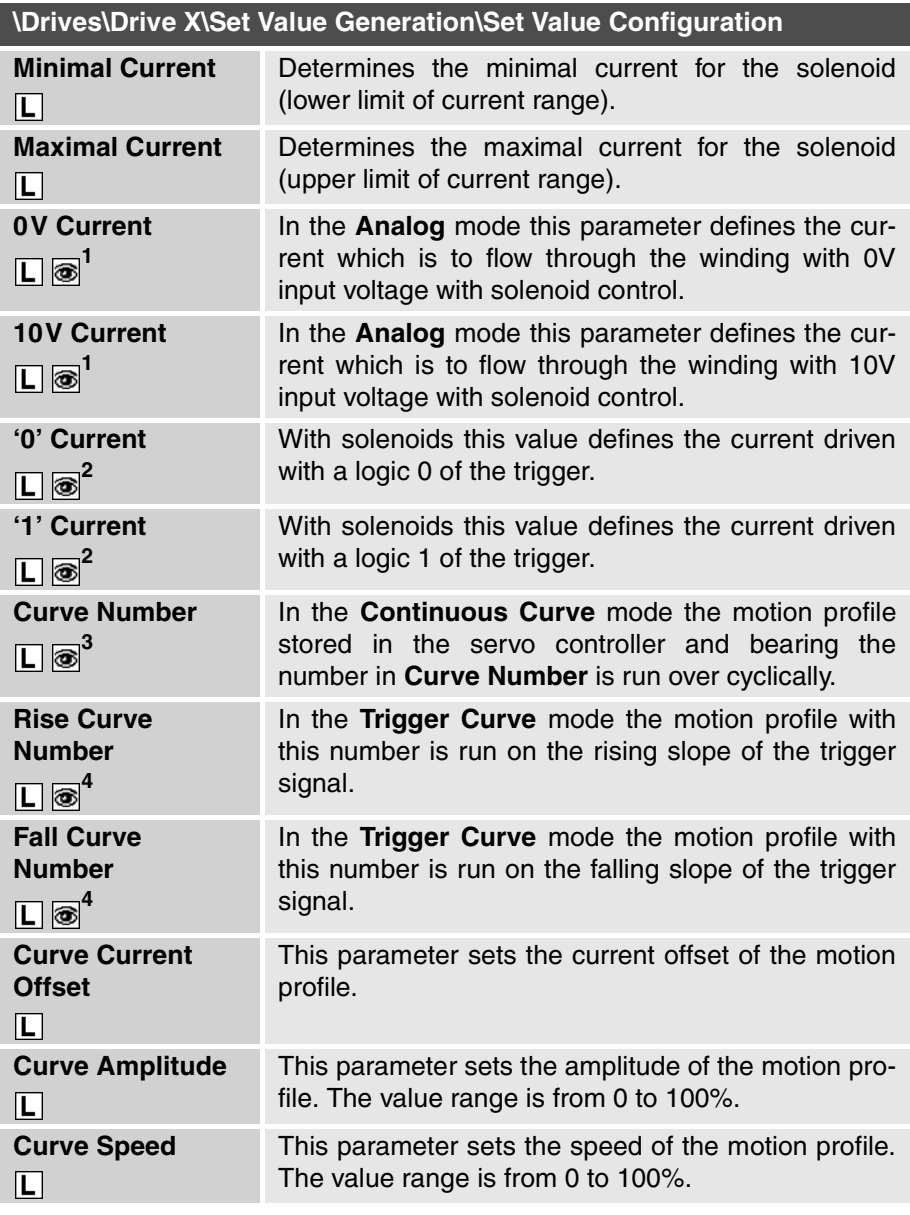

1) Visible only in **Analog mode**

2) Visible only in **Two Point mode**

3) Visible only in **Continuous Curve mode**

<span id="page-99-0"></span>4) Visible only in **Trigger Curve mode**

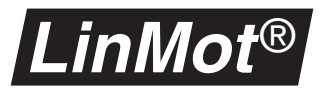

The diagram below shows the shaping of the **analog** input voltage to the current setpoint in the **Analog** mode.

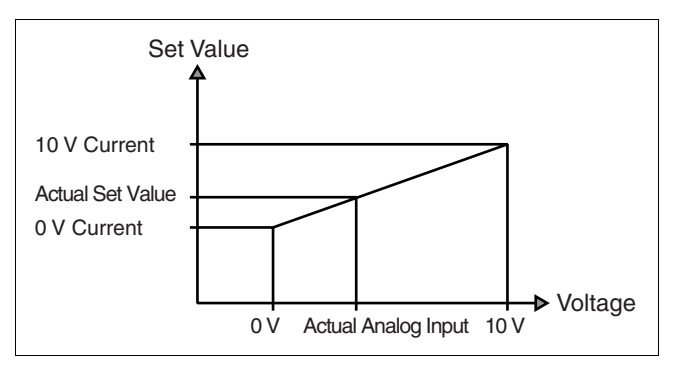

**Figure 6-2: Set current with analog setpoint**

The setpoint reached is the value interpolated linearly between the parameter **0V Current** and **10V Current**.

#### **Control Parameters**

This directory includes the parameters needed for control and regulation. See also page 82 for tips and tricks.

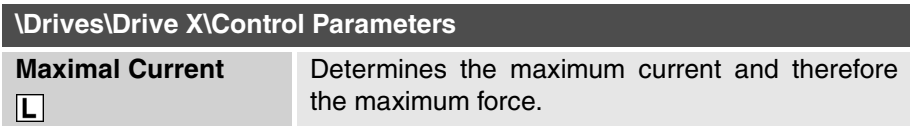

### **Control Modes**

This parameter is visible only with a servo controller of the E100 series and determines whether maximum current is to be 2 or 3 amperes. The maximum current may be narrowed still closer with the **Maximal Current** parameter in the **Control Parameters** directory.

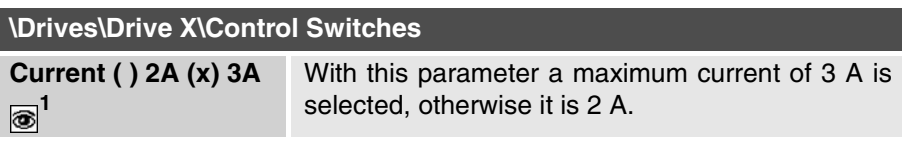

1) Visible only with a servo controller of the E100 series.

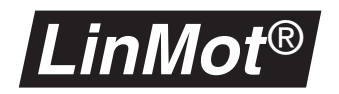

#### **Error Handling**

Handling errors on the motors are described in this subsection. General information on errors and warnings may be obtained from [chapter "Error handling"](#page-65-0) [on page 62](#page-65-0).

**Error Mask** The directory below shows which internal errors lead to the error state (**Error Mask**) and what is to happen in the event of an emergency stop (**Emergency Stop**).

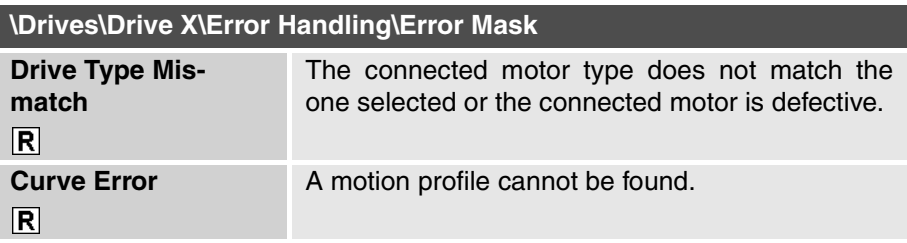

#### **Emergency Stop Mode** The behavior of the solenoid after an emergency stop can be defined with the following mode:

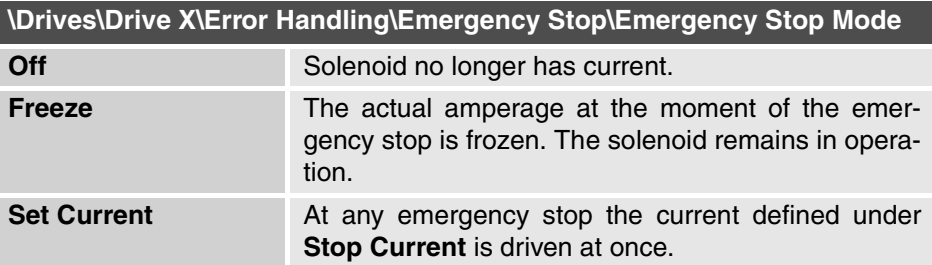

#### **Emergency Configuration** This directory contains only one parameter defining the current which is driven into the solenoid in the event of an emergency stop.

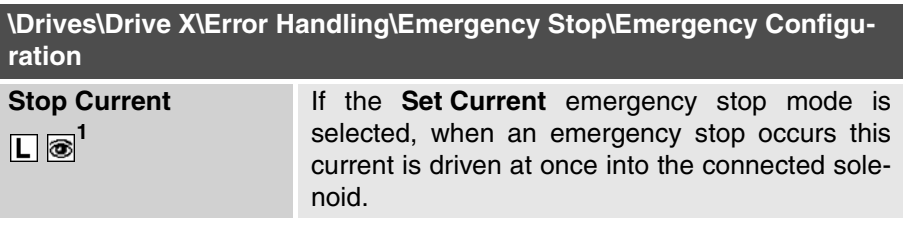

1) Visible only if the **Emergency Stop Mode** is set to **Set Current**.

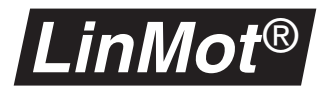

## <span id="page-102-0"></span>**6.7 Position sensing parameters**

With the external sensing it is possible to enhance the repeat accuracy and the linearity of the *LinMot*® motors. Sine/cosine encoders with 1 to 5 mm pole distance are supported. The external sensing can be configured with two parameters. In [chapter "External position sensing" on page 53](#page-56-0) this subject is explained in more detail.

**Sensor Period** With this parameter the pole distance of the connected encoder is set. Either 1mm or 5mm may be selected.

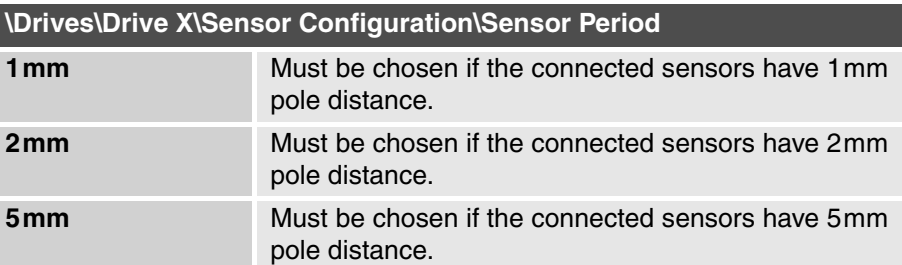

#### **Sensor Direction** With this parameter the direction of the sensor in relation to the motor is set.

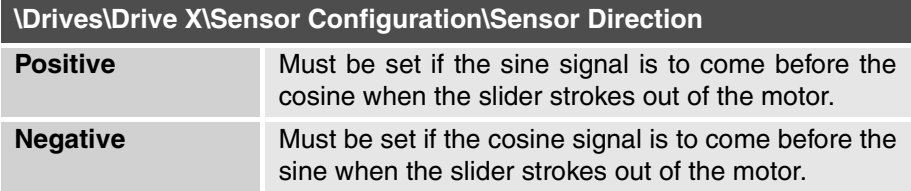

#### **Error Mask Warn Mask** The directory below shows which internal errors lead to the error state (**Error Mask**) and which warnings (**Warn Mask**) are available.

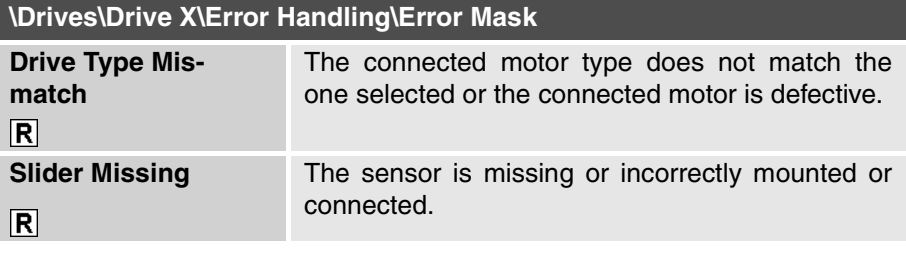

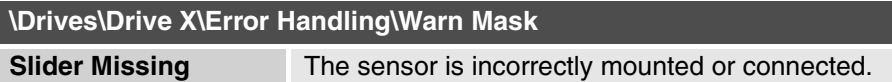

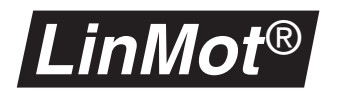

#### **6.8 MT parameters**

The parameters for the MT servo controller serve to configure the inputs and outputs. They are available only on the MT servo controllers (e.g. E400-MT).

#### **Jitter**

**Jitter Filter** Via the four digital inputs up to 16 states can be defined, which may be recalled individually by the higher-level control. When more than one digital input signal changes its state at the same time, jitter effects may occur.

> If for example state 3 (0011) is called from state 0 (input combination 0000), the last two input bits ought to change at exactly the same moment. If this does not happen, during the change the status 1 (0001) or 2 (0010) will be assumed briefly. If the servo controller were now to detect these transient states, undesirable consequences would result. To prevent this, a new state is assumed only after the input signals have remained stable for an adjustable time interval.

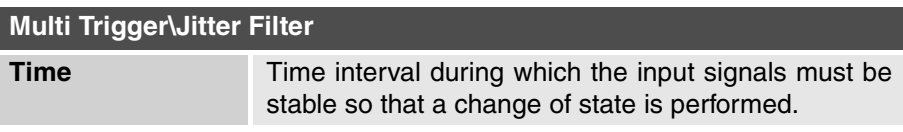

#### **Acknowledge**

**Acknowledge** This parameter defines how long the signal **In Position** at least stays at zero after a command has been executed. The signal **In Position** goes to one if this time has expired **and** the motor has reached its wanted position.

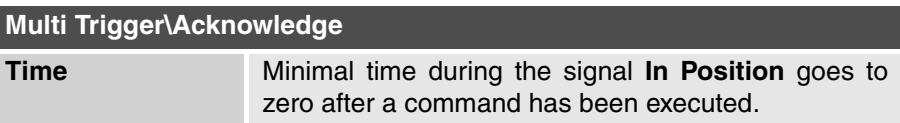

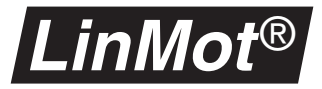

# **Output Signals**

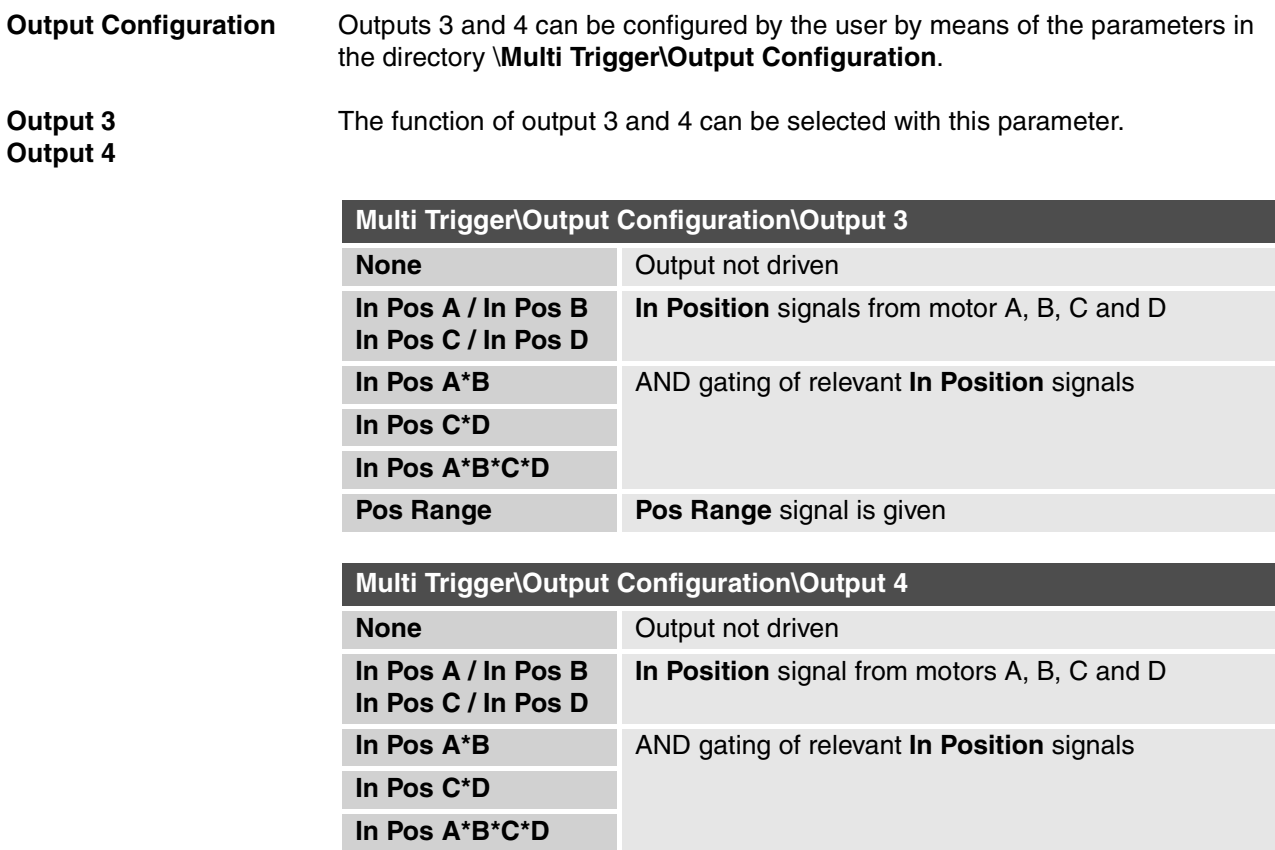

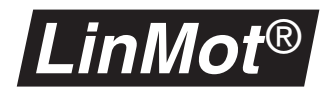

## **6.9 PROFIBUS Parameters**

In this section the parameters of the PROFIBUS-DP servo controller are explained.

**Diagnosis Priority** With the **Diagnosis Priority** parameter the user decides the priority with which the *LinMot<sup>®</sup>* servo controller request diagnosis from the PLC in the event of an error.

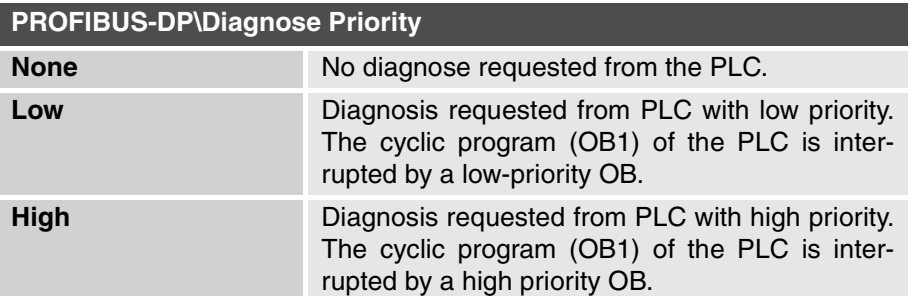

**Byte Order Datamodules** The **Byte Order Datamodules** parameter determines the byte order with which the data modules are to be evaluated and dispatched on the *LinMot*® servo controller.

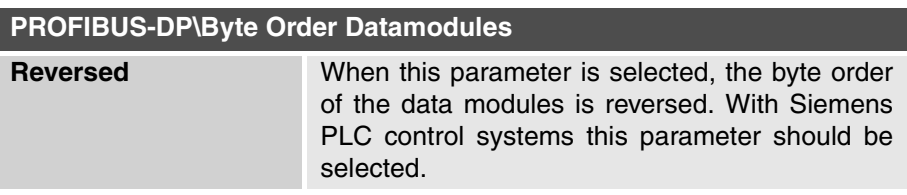

**Info** The parameters in the **Info** directory are valid only when the servo controller has been started.

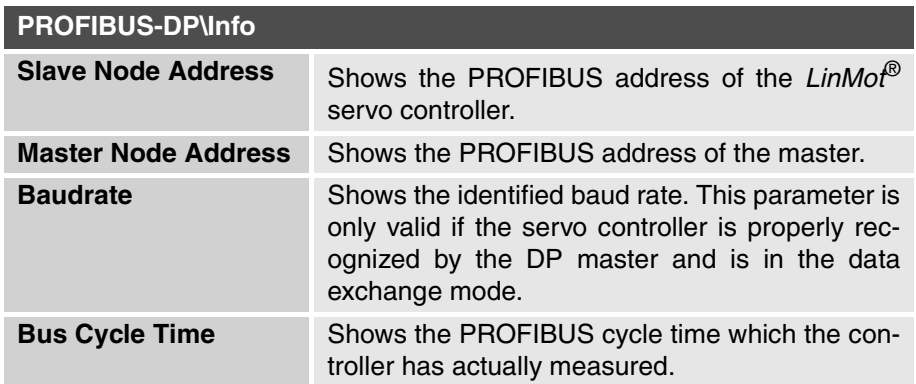

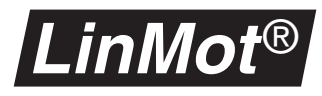

**Interface Card Type** With the selector parameter **Interface Card Type** the type of interface card can be selected.

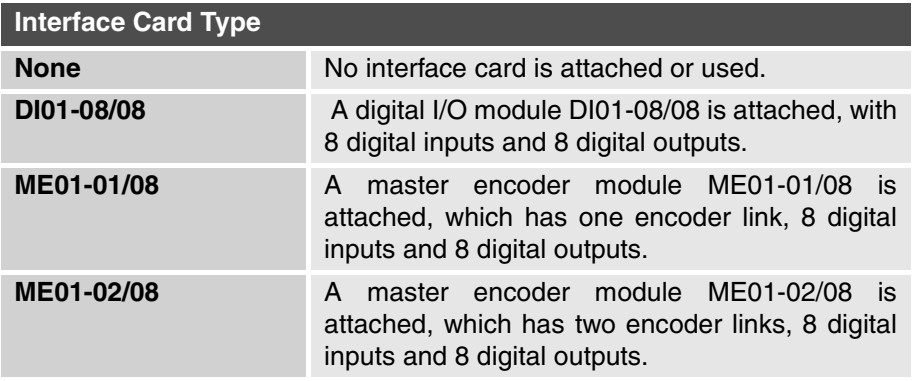

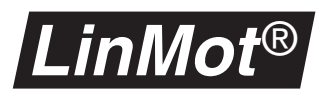

# <span id="page-107-0"></span>**7. Tips and Tricks for the controller**

## **7.1 Introduction**

This section enlarges upon tips and tricks for the new controller in textual form, without going into the complicated theory. It cannot and does not intend to impart theoretical knowledge for adjusting the controller. The interested user who likes to wrestle with theory is advised to consult the relevant literature.

The following picture shows the structure of the controller. The words printed with italic letters announce parameters which can be adjusted. Basically it is a PID-Controller with Feed-Forward structures and an additional v/a-Limiter for the prefiltering of the reference signal. As an option there is a profile generator integrated.

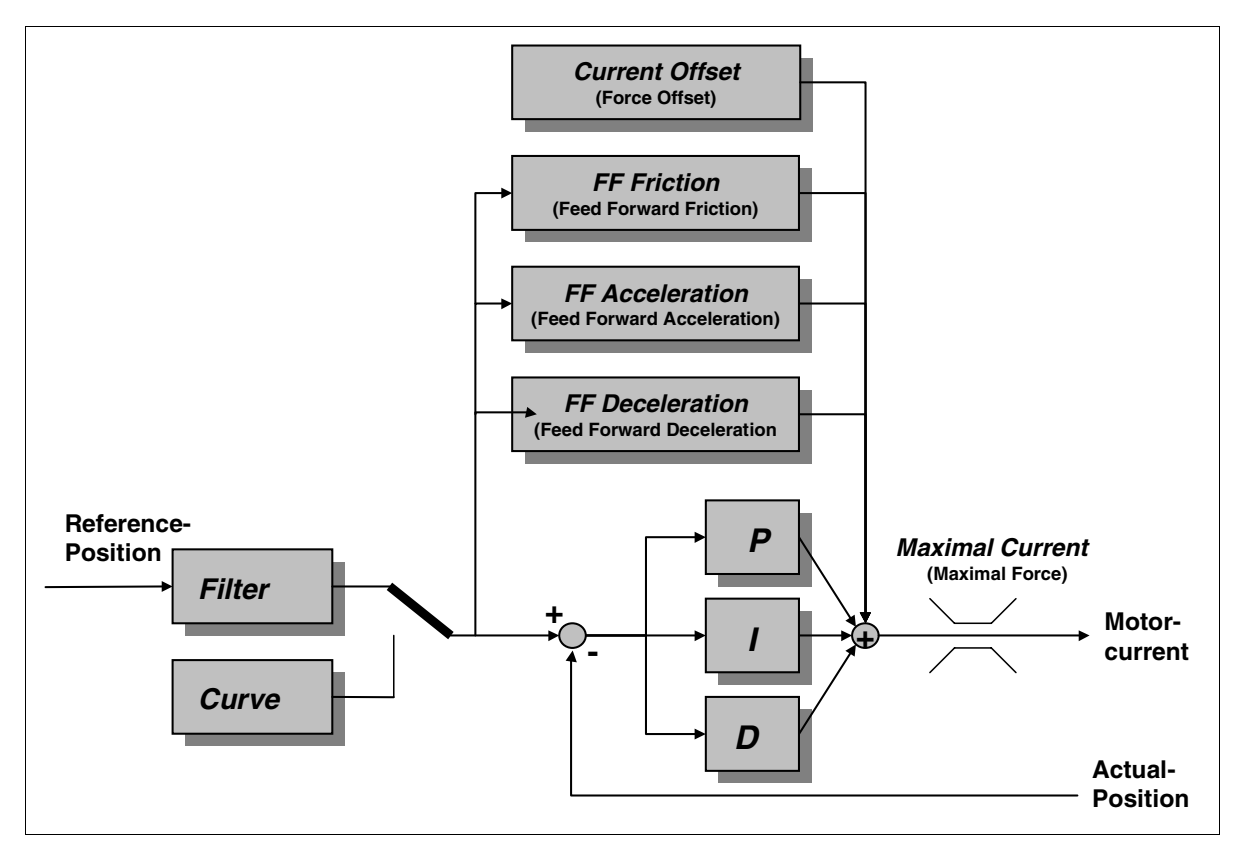

**Figure 7-1: Structure of the controller**

The default setting of the controller parameters is suitable for operating the motors under a lot of normal conditions. Specially if the load mass exceeds that of the slider by factors, or when using motors with long sliders, the controller should be adapted to this duty. Adapting the control parameters is advisable also if major friction forces occur or highly dynamic movements are demanded from the motor.

It is important to follow exactly the following guide lines. Tuning without following proper rules is nearly impossible or needs a lot of time.
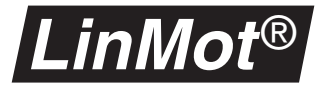

## **7.2 Selection between PD- or PID- Controller**

## **PD-Controller**

A PD controller is one working with only proportional and derivative action (I=0). This type of controller is simple to adjust and has a very robust behaviour. Its disadvantage is that any static deviations present are not corrected automatically

## **PID Controller**

A PID controller works with proportional, integral and derivative control. This kind of controller corrects automatically any static controller deviations by virtue of its I action. The disadvantage of this controller is that system oscillations may occur. When adjusting the controller the values may be taken over from the PD controller, and the I term increased slowly. The higher the I term is set, the faster the controller will correct any position deviations occurring. An overlarge I term may lead to instabilities in the control behavior however. With high load masses a small I term is advisable thereof

## **7.3 Adjusting of the prefilter (Filter)**

The prefilter limits the max acceleration and velocity to the goal of the user. Using the prefilter it is possible that a PC or PLC can send a rectangular position jump but the motor moves smoothly, limited by the max acceleration and velocity. Basically the reference signal is not allowed to change 'faster' than the motor can follow! The right set up of the prefilter is more important than the optimal tuning of the controller!

Which max velocity and acceleration a motor can reach depends in a complex way with the parameters of the application (mass, friction, profile, amplifier, ...). It is proposed that the user simulates the application with the program *Lin-Mot*® Designer (see LinMot CD or www.linmot.com) to calculate the possible max values. In the case of using profiles the prefilter is switched off. Max values for acceleration and velocity must be observed during the creation of the profiles.

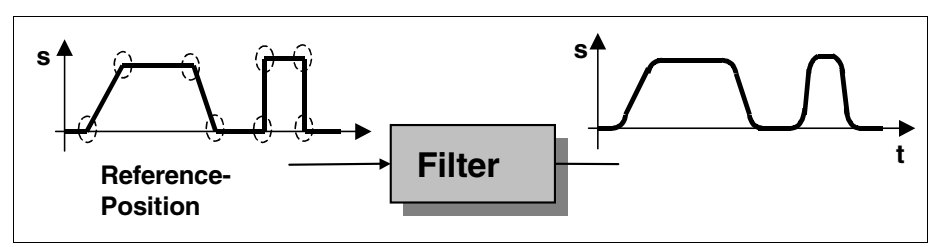

**Figure 7-2: Reference signal before and after Filter**

## **7.4 Using profiles for reference position**

*LinMot* ®

Using a mode which is based on profiles it is important to realize the following 4 points:

a) the motor must be able to fulfill the profile based on the maximal possible velocity and accelerations. The profile should not change faster than the motor is able to follow. It is proposed that the user simulates the application with the program *LinMot*® Designer (see LinMot CD or www.linmot.com) to calculate the possible max values.

b) All profiles should be smoothed. No jump in position or velocity is allowed. Use sine or hyperbolic functions while generating ramps which are offered by the Curve Inspector of *LinMot*® Talk.

c) Accept the number of points which are proposed by the "Curve Inspectors' of *LinMot*® Talk (use Release 1.3.9 or higher). If the movement sounds 'raw and hard' reduce (!) the number of points!

d) If the profile will be produced by a third party program the following rules should be used: every profile should consist at least of 16 points but the time between the points should not be shorter than 1 ms (if there is a position step of 20 mm in 14 ms the number of points should be 14). In any other cases the distance between the points should be about 5 ms.

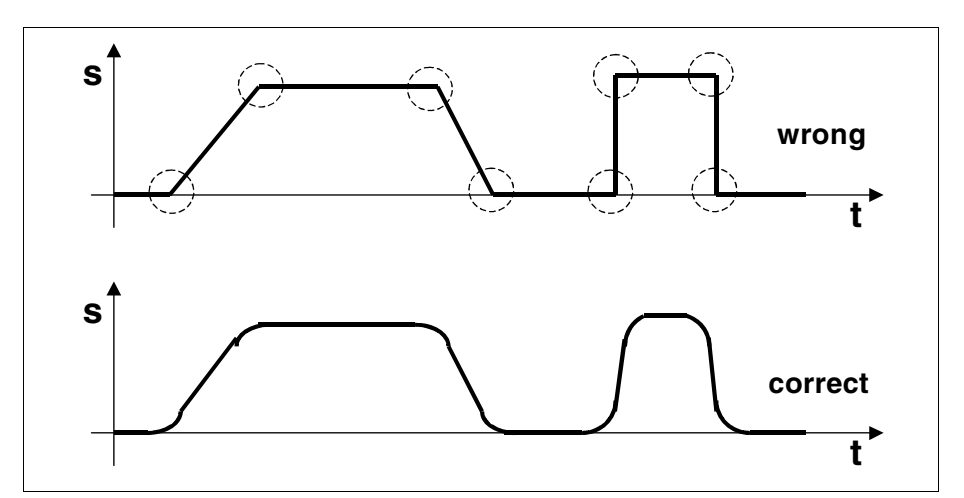

**Figure 7-3: Profiles must be 'smoothed'**

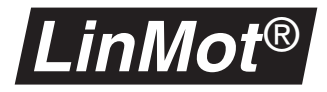

## **7.5 Adjustment of the Feed-Forward Parameters**

The term **Feed Forward** is used in control engineering to imply the anticipatory calculation of a control variable. This **anticipation** enables the controller to respond much better to the problem faced. When the controller **knows** that there is high friction in the system and knows the coefficient of friction, it can provide in advance the current necessary for a desired forward motion in order to overcome this friction. There is then much less discrepancy from the outset between the actual and target positions.

The controller integrated in the *LinMot*® servo controller includes these three anticipatory parameters with which the control behavior and hence the attainable dynamics can be improved

**FF Friction** With the **FF Friction** parameter the sliding friction of the system can be compensated. Its value may be calculated as follows:

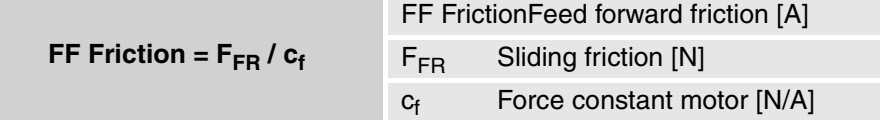

where F<sub>FR</sub> is the sliding friction and c<sub>f</sub> is the force constant of the chosen motor.

*Tip:*

*FFR can be measured with a spring scale (disconnect motor) and the value for the force constant cf can be read from the data sheets. In applications with long strokes it is also possible to measure the current during the constant movement with the scope. This measured motor current is exactly the value of FF Friction.*

**FF Acceleration** The parameter **FF Acceleration** helps the controller when accelerating by providing in anticipation a current proportional to the acceleration demanded. This parameter should be used wherever very fast and dynamic movements are needed, or where big load masses are connected. The value of this parameter can be calculated as follows:

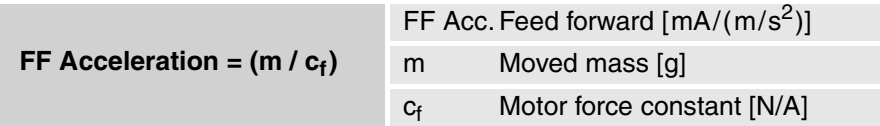

where m is the moved mass (load mass + slider or stator mass) and  $\mathsf{c}_\mathsf{f}$  is the force constant of the chosen motor. The value for the force constant  $c_f$  can be read from the data sheets.

**FF Deceleration** This parameter is the counterpart to **FF Acceleration** and is used for anticipatory control of the current while the motor is being braked. The value of this parameter can be calculated as follows:

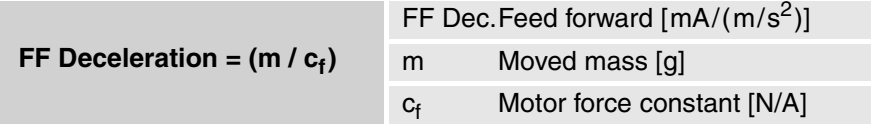

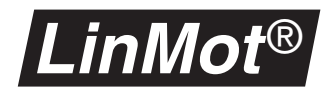

where m is the moved mass<sup>1</sup> (load mass + slider or stator mass) and  $\mathbf{c}_\text{f}$  is the force constant of the chosen motor. The value for the force constant  $c_f$  can be read from the data sheets.

## **7.6 Adjusting of the Current Offset**

## **Current offset with horizontal moves**

For applications with horizontal moves the circumstances for the forward and backward movement are identical and the parameter **Current Offset** should be zero.

## **Current offset with vertical moves**

In applications with vertical moves the weight of the load mass leads to an asymmetrical controller behavior for the up and down moves. With the parameter **Current Offset** in the directory **\Drives\Drive X\Control Parameters** this asymmetry may be compensated. The value may be computed as follows:

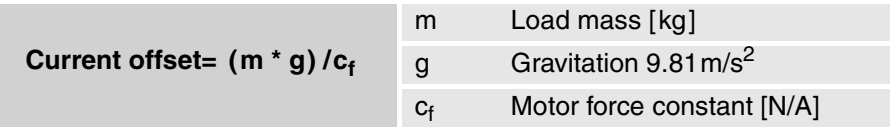

The mass m is the moved mass (load mass + slider or stator mass). The force constant  $c_f$  can be read from the data sheets. The sign of the parameter **Current Offset** depends on the direction of the mounting. If the cable exit is in direction to the floor then the sign is positive otherwise its negative.

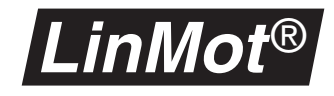

## **7.7 The Tuning Tool**

The Tuning Tool was introduced in the software Release 1.3.10. It helps the user to calculate and set the **Feed Forward Parameters** and the **Current Offset** without need of reading the motor data sheet. The Tuning Tool is started by clicking the button "Show Tuning Tool" in the Parameter Inspector (see Figure below).

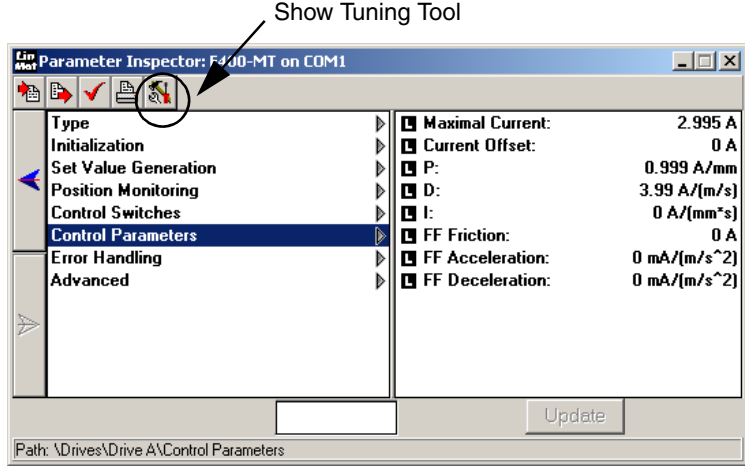

**Figure 7-4: Parameter Inspector**

## **Example: Using the Tuning Tool**

A linear motor **P01-37x240/60x260** in vertically mounted (positive direction opposite to the gravity force) and moves a load mass of **1.2kg** attached to the slider. The linear motor has a force constant c<sub>f</sub> of 40.8N/A and the slider mass is 829g. This sums up to a moved mass of 2029g.

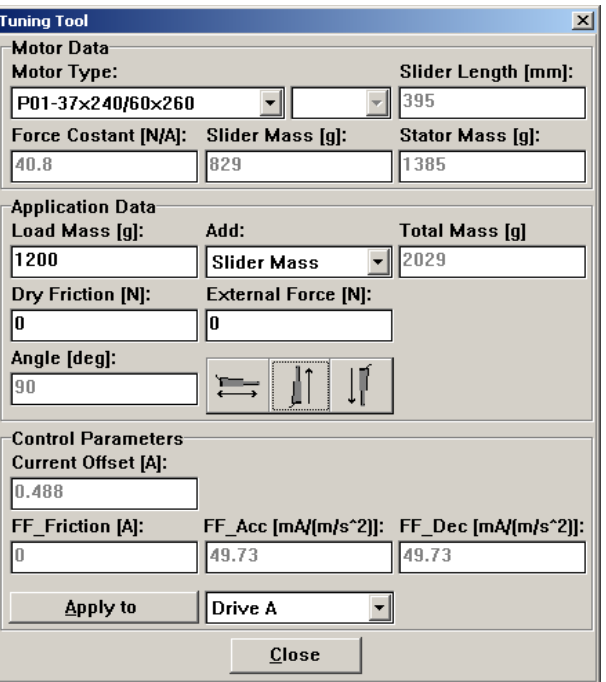

**Figure 7-5: The Tuning Tool**

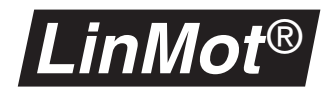

#### **Motor data**

In the "Motor Type" pop-up menu select your motor type. If you have a special motor "F" (Fast type) or "S" (Short type) you can specify this in the pop-up menu on the right side of the motor type field. The slider length, slider mass, stator mass and force constant will be displayed.

#### *Note:*

*If your motor is not in the motor type list then select the type "Other ..." and set the Force Constant, the Slider Mass and the Stator Mass in the appropriate fields (in this case you have to look up these values from the data sheet).*

| -Motor Data                 |                  |                         |
|-----------------------------|------------------|-------------------------|
| <b>Motor Type:</b>          |                  | Slider Length [mm]:     |
| P01-37x240/60x260           |                  | 395                     |
| <b>Force Costant [N/A]:</b> | Slider Mass [q]: | <b>Stator Mass [g]:</b> |
| 40.8                        | 829              | 1385                    |

**Figure 7-6: Choose the motor type**

## **Application data**

Set the load mass in the "Load Mass" field and select in the "Add" pop-up menu the moving part of the motor. The mass of the moving motor part will be added to the load mass. The total mass will be displayed in the "Total Mass" field. Set the dry friction in the "Dry Friction" field. If any external constant force exists (like MagSpring) set its value in the field "External Force". The sign of this force is positive if it is in the same direction as the positive position direction of LinMot otherwise it is negative (see Figure 7-8, "Positive direction of LinMot motor"). Set the direction of the movement by clicking on the appropriate button. (see Figure 7-7, "Set application data").

#### *Note:*

*If there are more motors working in parallel in the master/booster or gantry mode, add the load mass and the mass of the moving part of all motors together and then divide this value by the number of motors. Set the resulting value in the "Load Mass" field and select "None" in the "Add" pop-up menu. With this method you can calculate and set the FF Parameter and the Current Offset for the master motor and all motors used for gantry!*

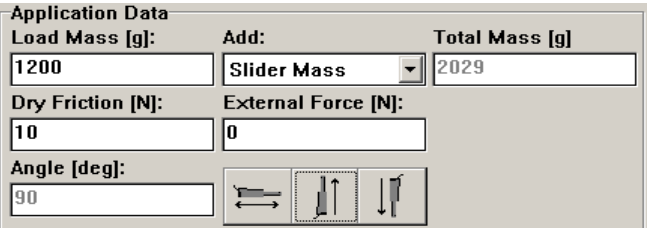

**Figure 7-7: Set application data**

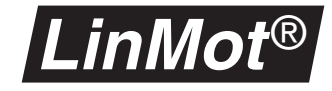

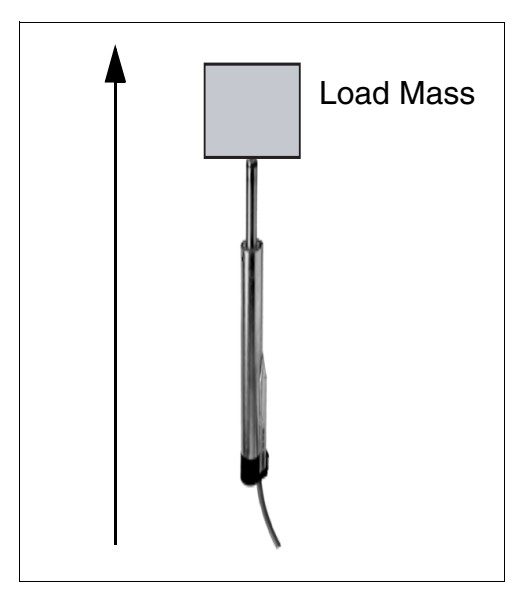

**Figure 7-8: Positive direction of LinMot motor**

## **Resulting control parameters values**

The calculated values for the Feed Forward Parameters and the Current Offset will shown in the "Control Parameters" group (see Figure 7-9, "Resulting control parameters"). To take these values for the motor select the drive in the pop-up menu and press the button "Apply to". If you are connected with a Controller these values will be written into it and they take immediately effect (live parameters).

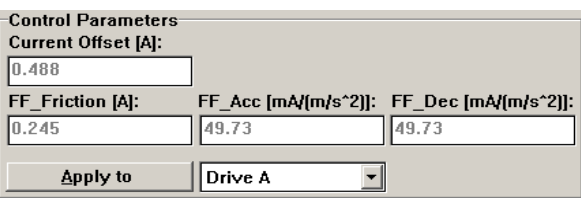

**Figure 7-9: Resulting control parameters**

#### *Tip:*

*If the mass of an application is not known, the following method can be used: Stop the motor on a certain position. Reading out the needed motor current*  using the scope or reducing the max current down to the point where the *motor can not longer hold the position.*

## **7.8 Configuration of the max Current**

The maximal current may be set with the parameter **Maximal Current** in the directory **\Drives\Drive X\Control Parameters**. The following values should be used

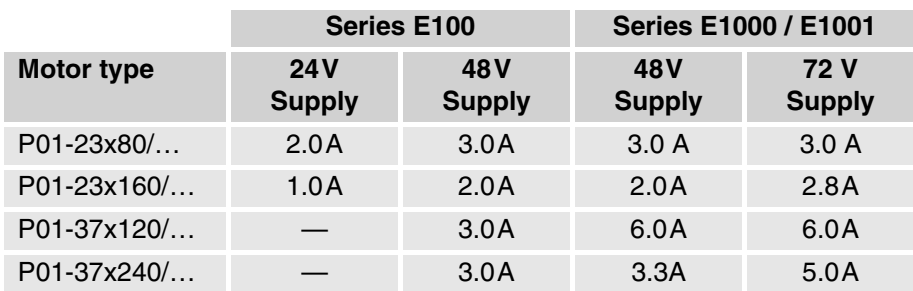

If smaller values are used the peak force according to the data sheets is reduced. Bigger values lead to unstable operation. Note that the current range of the E100 Servo Controller Series has to be switched (**\Drives\Drive X\Control Switches)** as well to adjust the max current.

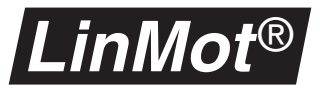

## **7.9 Basic set up parameters for the Controller**

The following settings can be used for general applications. Note that the current range of the E100 Servo Controller Series has to be switched ( **\Drives\Drive X\Control Switches)** as well to adjust the max current.

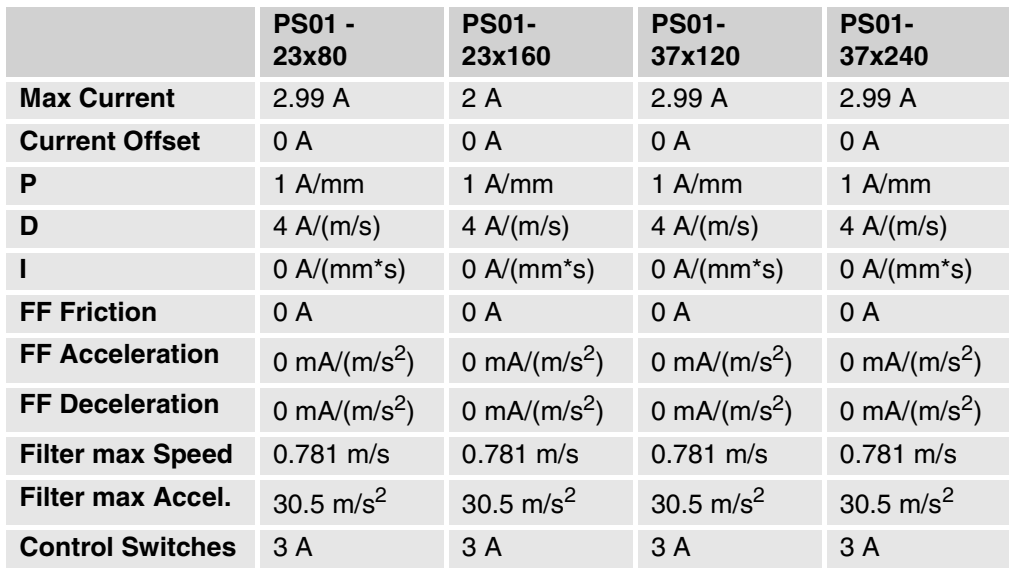

**Figure 7-10: Basic set up for E100 Controller with 48V supply**

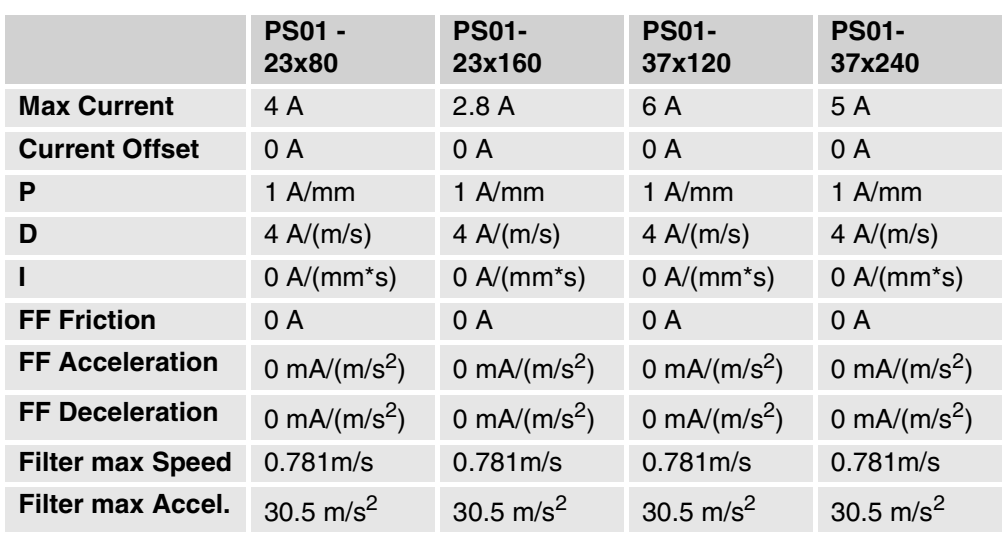

**Figure 7-11: Basic set up for E1000 / E1001 Controller with 72V supply**

## **7.10 Tuning of the controller**

*LinMot* ®

There are many very different ways of adjusting a PID controller. The following method has acquitted itself in practice:

- **1** Set phase current parameters according to chapter "Configuration of the max Current" on page 112
- **2** Set the filter parameters according to chapter "Adjusting of the prefilter (Filter)" on page 105 or create a profile according to chapter "Using profiles for reference position" on page 106
- **3** Set feed forward parameters according to chapter "Adjustment of the Feed-Forward Parameters" on page 107
- **4** After these two steps the following parameters in the list **\Drives\Drive X\Control Parameters** have to be set:

**P = 0.25A/mm D = 2.00A/(m/s) I = 0.00A/(ms)**

- **5** Now the desired motion profile can be loaded. Then the motor has to be started in the **Continuous Curve** mode.
- **6** Now increase the parameter **D** by 1.0 until the motor begins to oscillate. Then reduce the D value to 60%.
- **7** Now increase the parameter **P** by 0.25 until the motor begins to oscillate. Then reduce the P value to 80%.
- **8** The parameter **I** should only be set if the steady state position difference between the actual and demand position in standstill is to big. To set the parameter **I** increase the value by 5.0 until the steady state position difference is minimized and at the same time there is no overshoot when accelerating or decelerating.

## **7.11 Checking results**

Correct adjustment of the controller is best verified with the oscilloscope integrated in the *LinMot*® talk software. Of prime importance is the comparison between the actual position and the target (demand) position.

In addition it is a good idea to check the required motor current with the scope. If the motor current stays in its limitation for to long it is a signal that the motor is overloaded and therefore proper tuning is not possible.

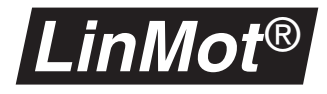

# **8.** *LinMot***® ASCII protocol**

## **8.1 Introduction**

The *LinMot*® ASCII protocol offers the user the possibility of transmitting commands to the *LinMot*® servo controller with a simple ASCII protocol via an RS232 or RS485 interface. This enables a *LinMot*® servo controller to be integrated seamlessly in systems operated with the help of these standard interfaces.

The illustrations below show typical system environments in which *LinMot*® servo controllers are operated via an ASCII protocol.l

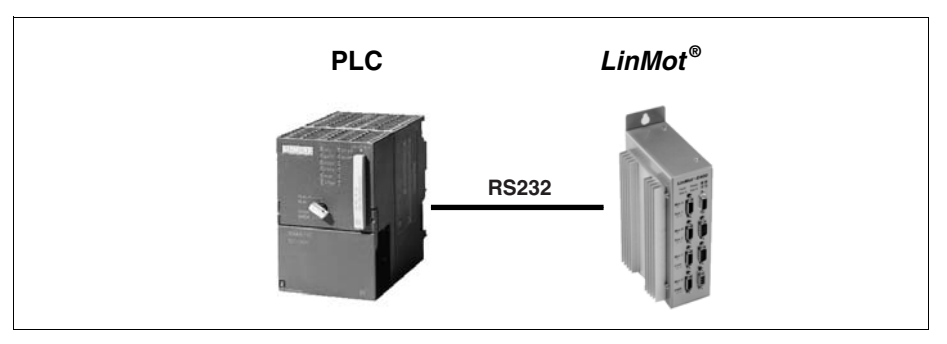

**Figure 8-1:** *LinMot***® servo controller with RS232**

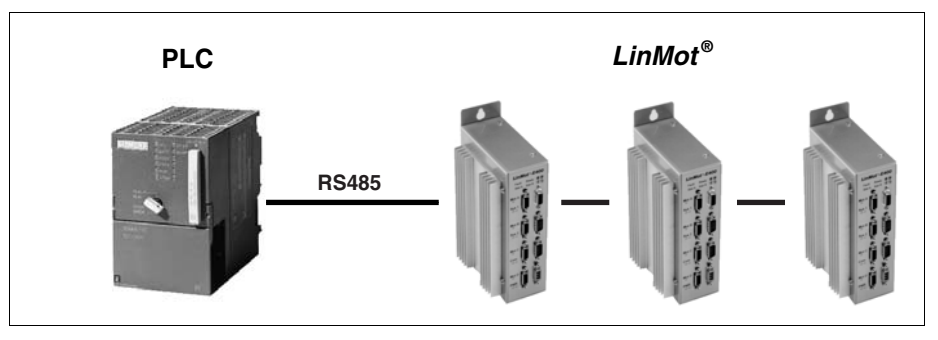

**Figure 8-2: Several** *LinMot***® servo controllers networked with RS485**

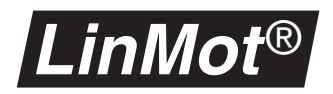

## **8.2 Setup and installation**

This section covers the setup and installation of a *LinMot*® servo controller for operation with the ASCII protocol.

## **Configuration**

To control a *LinMot*® servo controller via the ASCII protocol, it must be configured appropriately. Configuration is performed with the help of the **Parameter Inspector** of the *LinMot*® talk software. When doing the setup, all parameters that **cannot be altered with the help of the ASCII protocol** have to be set:

- Command Interface
- Motor Type
- Run Mode
- Initialization Mode
- Error Handling

Provided these parameters are adjusted properly for the particular application and the servo controller is correctly linked with the PC or PLC, the *LinMot*® servo controller may be operated via the ASCII protocol.

- **Command Interface** This parameter is located in the **Parameter Inspector** under the path **\System\Command Interface**. It must be set either to **ASCII RS232** or **ASCII RS485**.
- **Motor Type** With these parameters each motor type can be specified. They are located under the path **\Drives\Drive X\Type**. The X stands for one of the maximum of 4 motors A to D.
- **Initialization Mode** The initialization mode of the motors is set by the parameters in the directory: **\Drives\Drive X\Initialization**.

#### **RS232 operation**

All *LinMot*® servo controllers are configured ex works for operation with the RS232 interface. The allocation of the interface is described in the user handbook. The interface is operated as follows:

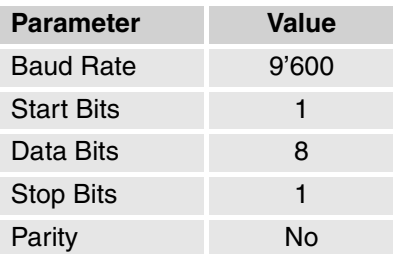

If operating over RS232 the controller is always addressed with the bus  $ID = 1$ independent from the position of the switches ID0 and ID1.

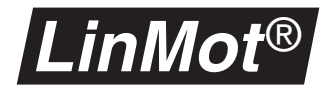

#### **RS485 operation**

For the operation over the RS485 link it is recommended to use the newer controller versions, where the code switches ID0 and ID1 are placed on the bottom side and not on the back side. The advantage is that the controllers have not to be opened for changing the jumpers.

If it is not avoidable to use a controller with the ID switches on the back side it is advisory to contact the *LinMot*® support (support@limot.com).

The RS485 link is configured as follows:

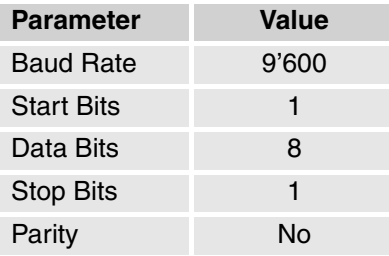

**ID** The ID of the servo controller can be adjusted by means of the rotary switch on the bottom. When using the ASCII protocol via RS485 the ID numbers 1 to 6 are admissible for ID0 (ID LOW on version 3 controllers). ID1 (ID HIGH) must always be set to 0. Thus up to 6 servo controllers may be networked with RS485. The illustration below shows the servo controller from the bottom.

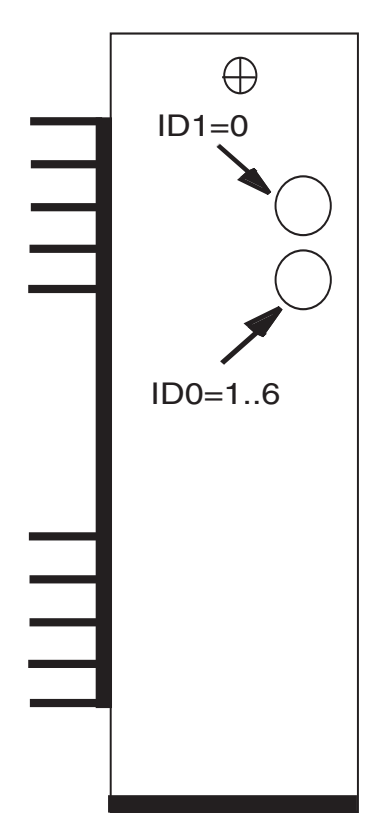

**Figure 8-3: Adjusting the servo controller ID in RS485 mode**

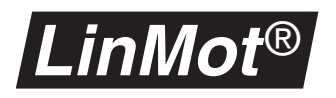

**'Fail-save biasing'** With so-called fail-safe biasing, by using resistors an assured level is guaranteed on the bus even if no driver is active. This is necessary for proper functioning. The circuitry of the resistors may be seen from the diagram below.

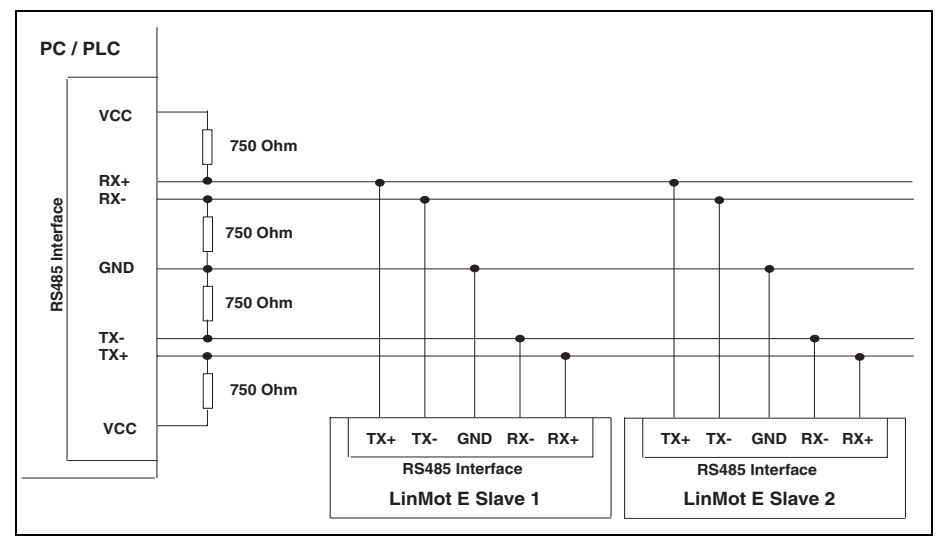

**Figure 8-4: Half duplex cabling with RS485**

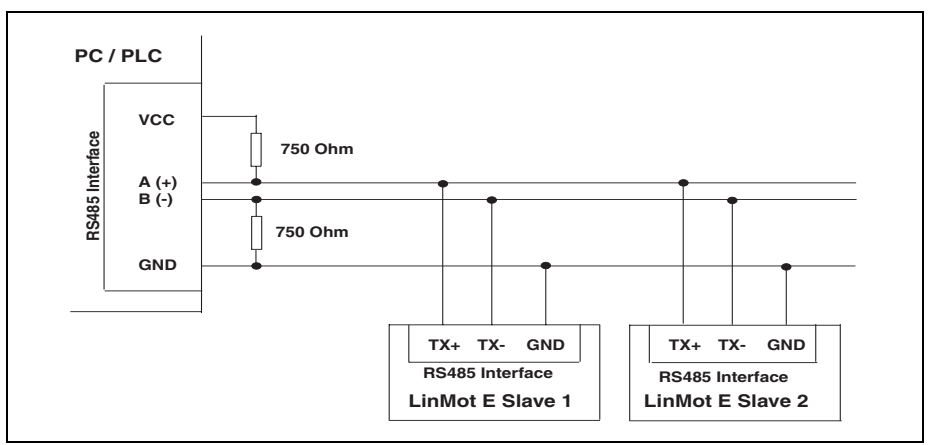

**Figure 8-5: Half duplex cabling with RS485**

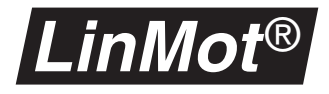

## **Starting up**

The following steps show how a servo controller is started up in conjunction with the ASCII protocol:

- **1** Configure the servo controller in accordance to the user manual chapter 5.1.2 (RS232) or chapter 5.1.3 (RS485). It is import to set the ID of the servo controller. The new ID is recognized only when the servo controller is powered up or started from the *LinMot*® Talk.
- **2** Start *LinMot*® Talk and parameterize servo controller in accordance to the user manual chapter 5.1.1.
- **3** Quit *LinMot*® Talk.
- **4** 4. Start using the ASCII protocol (e.g. with the Hyperterminal program of the windows platforms.

**Warning** You may not use the backspace or delete keys while using a terminal program to send commands to the servo controller!

## **8.3 Commands overview**

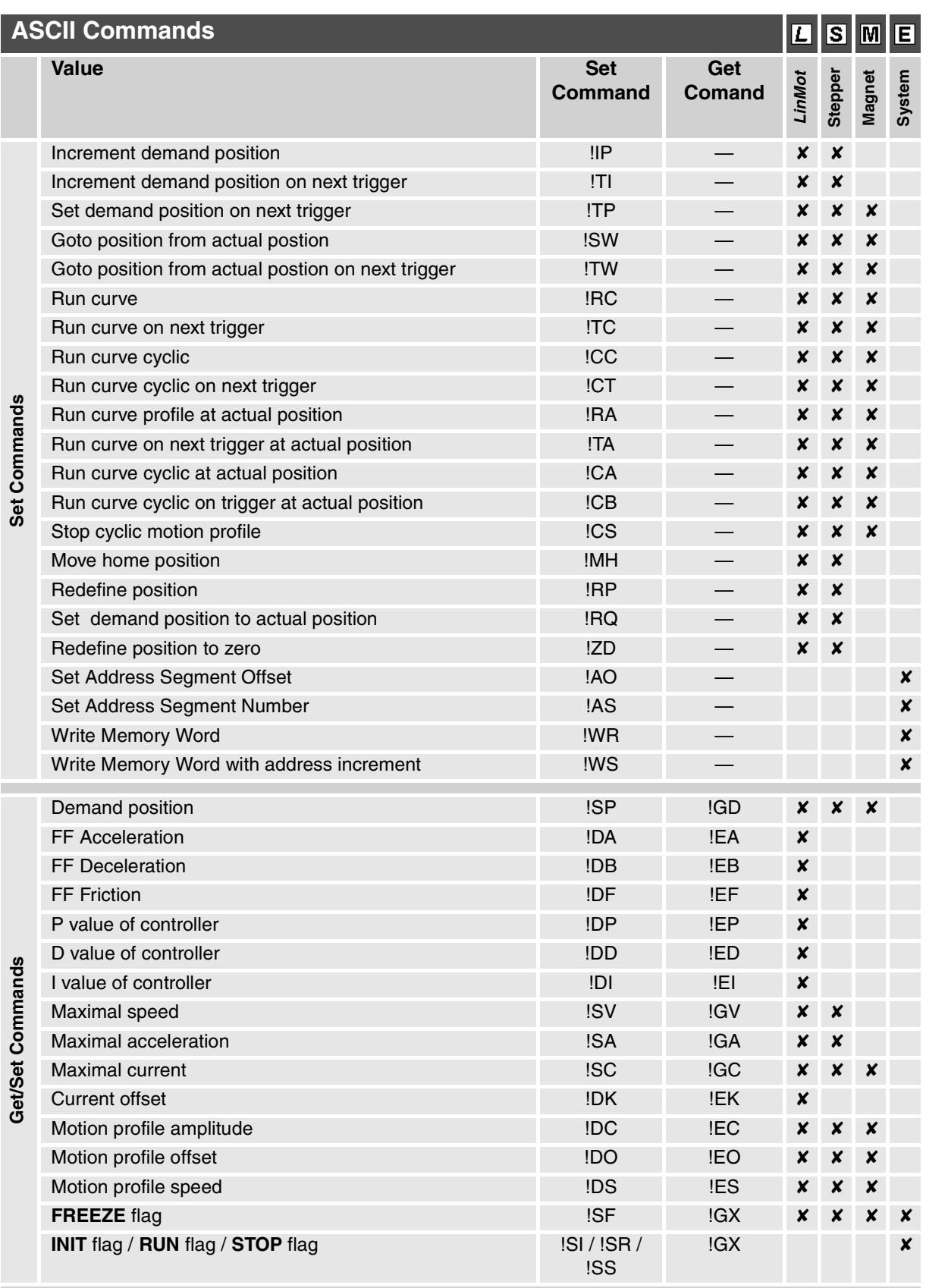

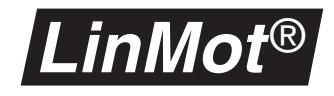

## **LinMot® ASCII protocol** *Command structure*

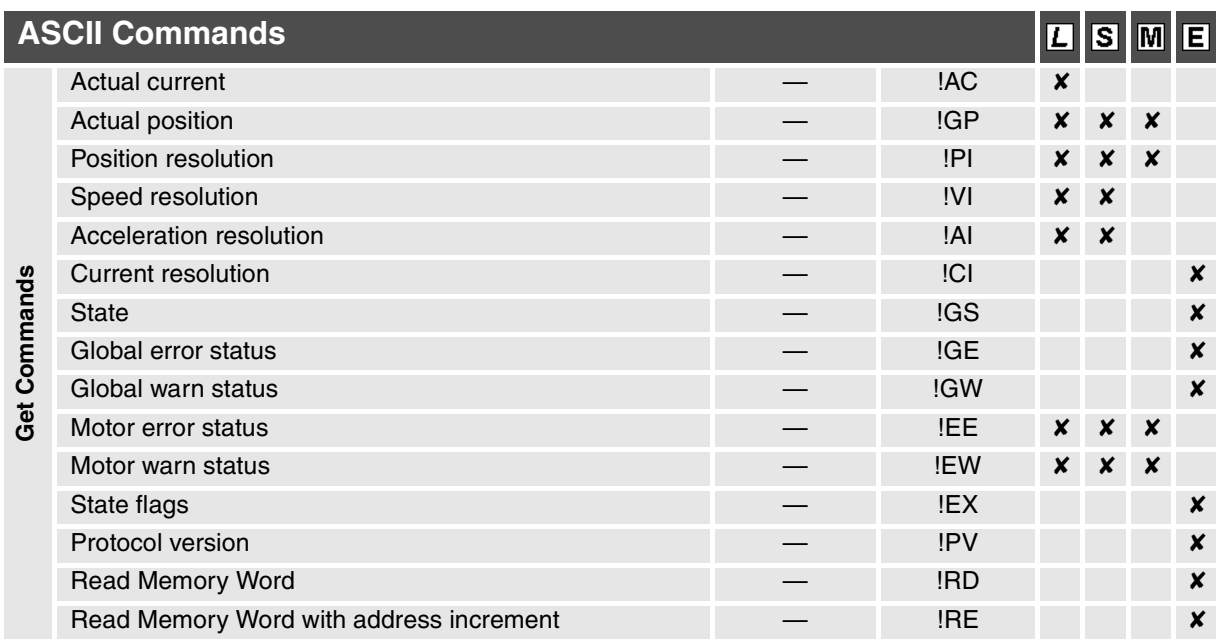

## **8.4 Command structure**

All ASCII commands are structured to the following pattern:

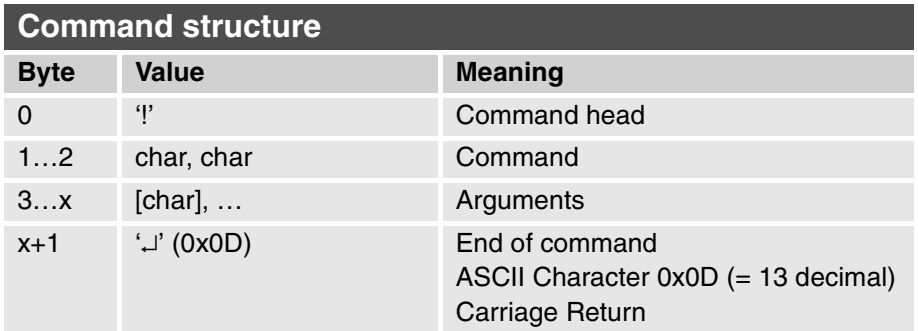

Every command begins with an exclamation mark, followed by two characters coding the command, then the command arguments and finally a carriage return symbol.

Every command received on the *LinMot*® servo controller is acknowledged. A further command may be sent only if the last one has been acknowledged by the servo controller.

The command acknowledgement is structured as follows:

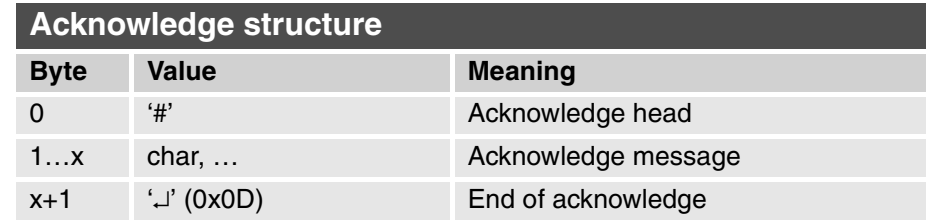

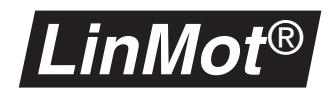

The following example shows how a new demand position for motor A is given to the connected servo controller.

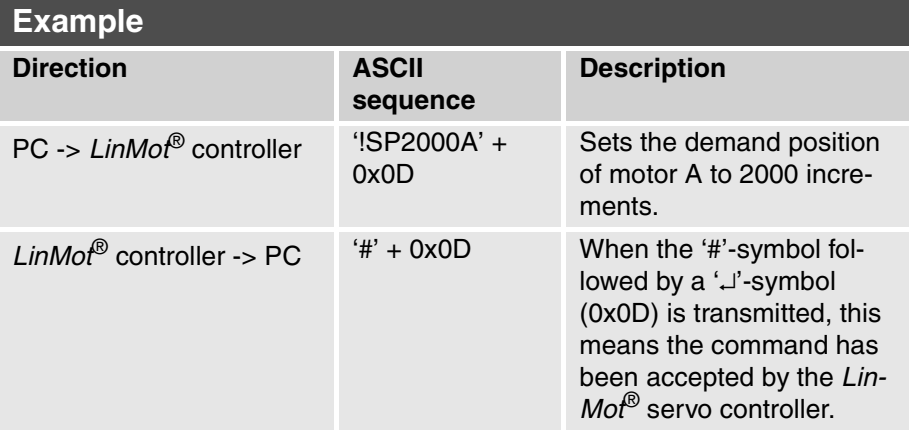

**Hint** Over RS232 it is possible to run the ASCII and the LinMot-Talk protocol together. In this case it is important to finish all the commands and their answers completely before starting a command from the other protocol.

> If the LinMot-Talk communication results in the "Device Time Out" error, it is most likely that the ASCII command was not finished correctly. In this case only a carriage returns (0x0D) has to be sent with a terminal program.

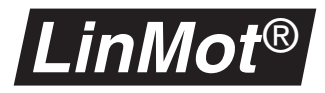

## **8.5 Commands**

The table below provides an overview of the variable types employed in the following sections. The variable types may be subscripted and indicated in square brackets after the variable. Thus for example *pos*[*sint16*] stands for a variable named *pos* of type *sint16*. As may be seen from the table below, the variable type *sint16* stands for a signed cardinal value. Values in square brackets are optional. The '|' symbol stands for 'or'. In the

#### **Argument types**

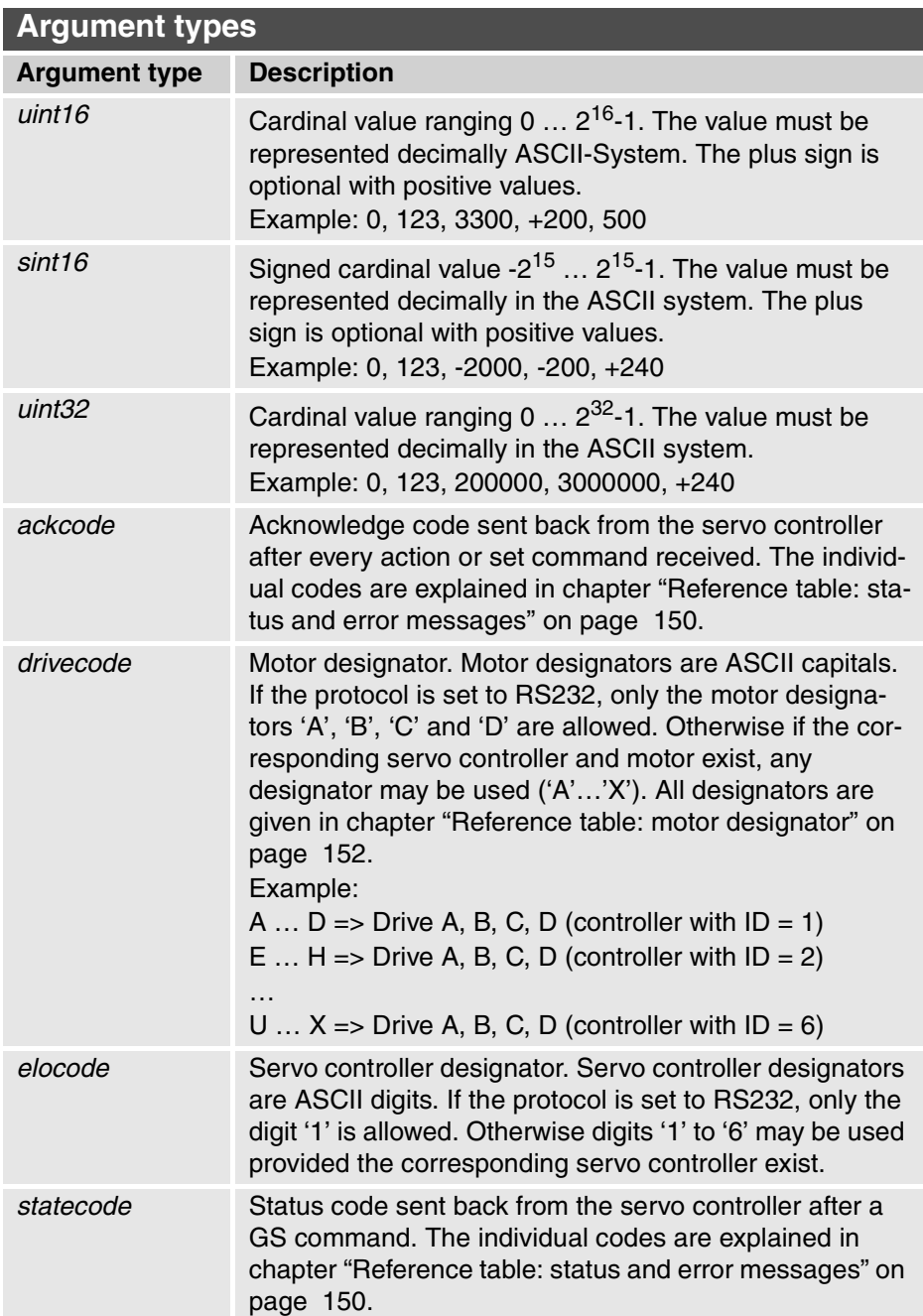

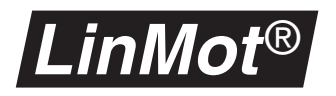

**Command description** All commands in this chapter have been organized in alphabetic order. The following example shows how a description looks like.

> **ASCII COMMANDS** All commands are shown and described in these tables. One table describes one ASCII command.

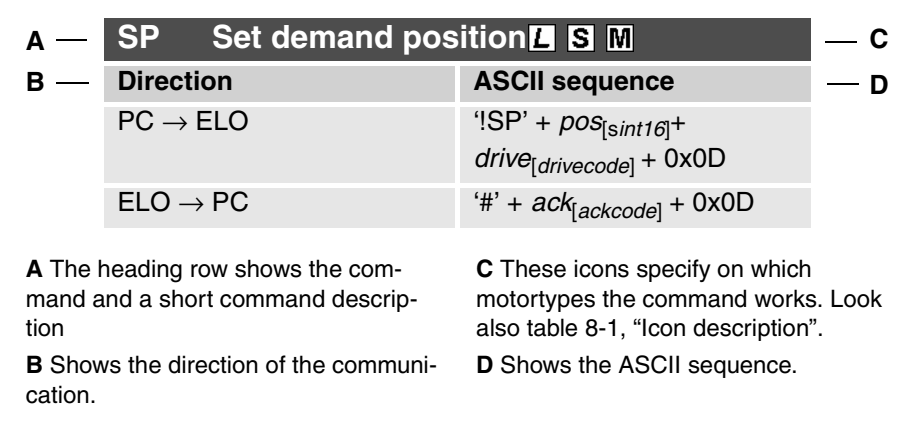

The following table shows the meaning of the icons in the heading row of the command description.

<span id="page-127-0"></span>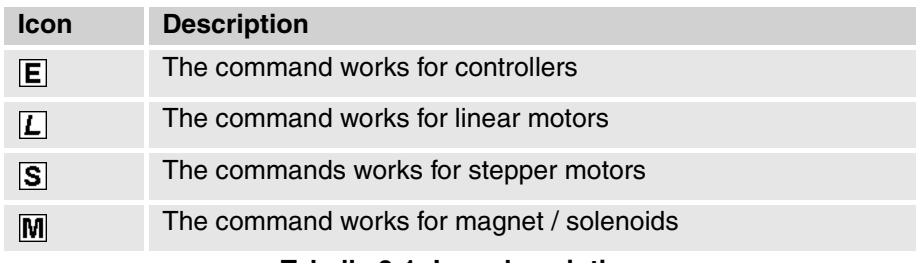

**Tabelle 8-1: Icon description**

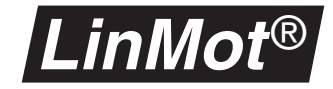

#### **AC**

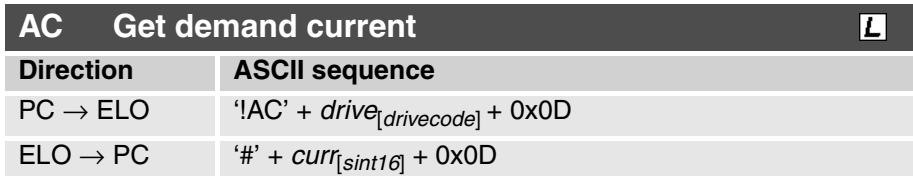

This command queries the demand current set by the controller for the selected drive. The resolution of the current can be queried with the **CI** command.

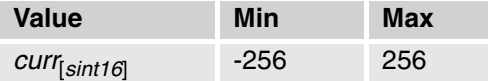

**AI**

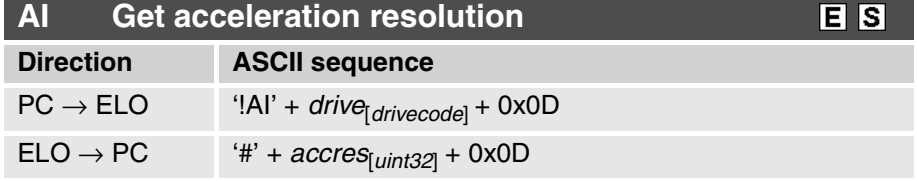

This command queries the acceleration resolution. The values are given back in various units depending on the motor type selected:

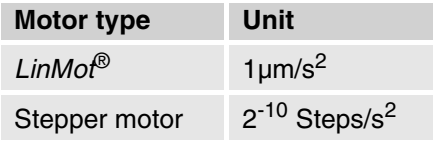

Typical sequence:

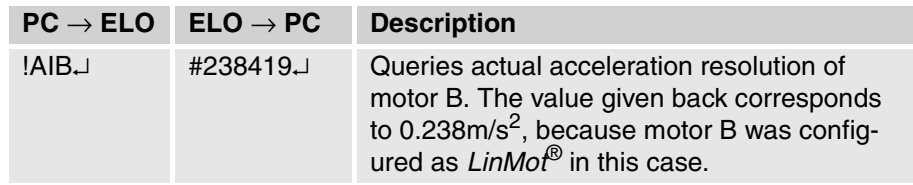

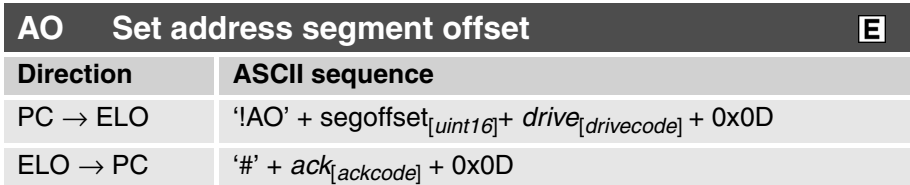

This command sets the address segment offset for the read and write memory commands. The complete address is 24 bits wide and consists of the segment number (highest 8 bits) and the segment offset (lowest 16 bits). The address segment offset must be an even number. The drive indicator is used as a controller selector (any configured drive on the controller is possible).

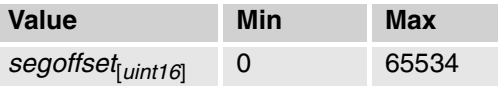

**CA**

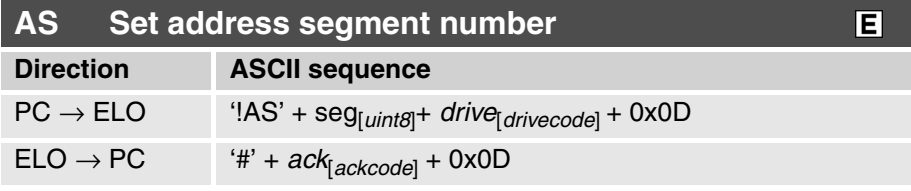

This command sets the address segment number for the read and write memory commands. The complete address is 24 bits wide and consists of the segment number (highest 8 bits) and the segment offset (lowest 16 bits). The drive indicator is used as a controller selector (any configured drive on the controller is possible).

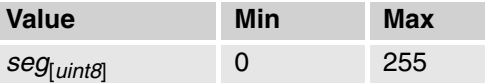

**CA Run curve cyclic at actual position**  $L$  S M **Direction ASCII sequence** PC → ELO '!CA' + *curve*[*uint16*] + *drive*[*drivecode*] + 0x0D ELO → PC '#' + *ack*[*ackcode*] + 0x0D

This command runs a curve cyclic from the actual wanted position. This means that as soon as the motion profile is done it will be run again. With the help of the **CS** command the motion profile can be stopped. As long as the motion profile is running no other motion commands may be executed on the motor. This command must only be executed in the **RUN** state.

Note: This command will change the Curve Position Offset parameter.

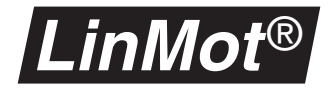

**CB**

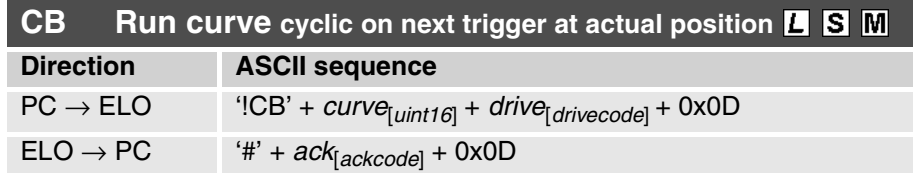

This command starts with the next positive edge of the trigger signal a motion profile cyclical from the actual wanted position. After the first start the motion profile will be run cyclic without need for a fresh trigger signal. With the help of the **CS** command the motion profile can be stopped. As long as the motion profile is running no other motion commands may be executed on the motor. This command must only be executed in the **RUN** state.

Note: This command will change the Curve Position Offset parameter.

**CC**

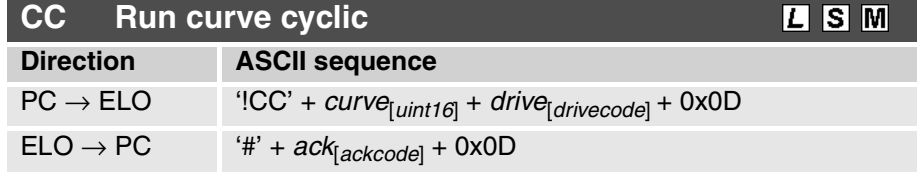

This command runs a curve cyclic. This means that as soon as the motion profile is done it will be run again. With the help of the **CS** command the motion profile can be stopped. As long as the motion profile is running no other motion commands may be executed on the motor. This command must only be executed in the **RUN** state.

**CI**

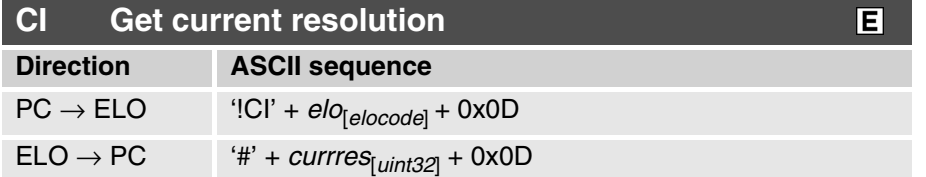

This command queries the current resolution of the selected servo controller. The values are given back in µA.

Typical sequence:

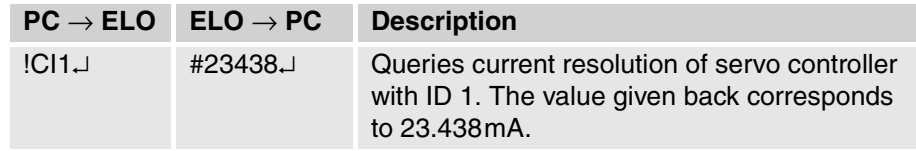

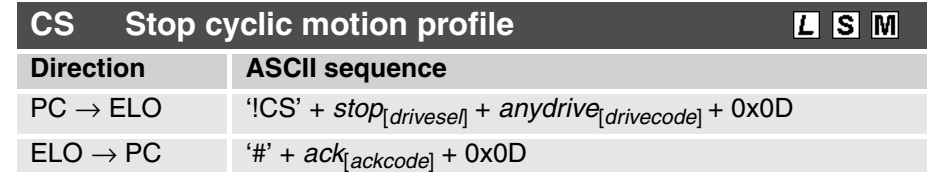

This command terminates the execution of one or more cyclic motion profiles. The motion profile run to their end after reception of this command and will not be started again. The variable *drivesel* specifies which motors should be halted:

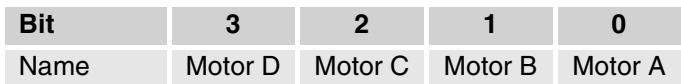

With the variable *anydrive* the controller, which has to execute this command, is selected. Because of syntactic reasons, therefore must be indicated a configured motor of this controller.

Example sequence:

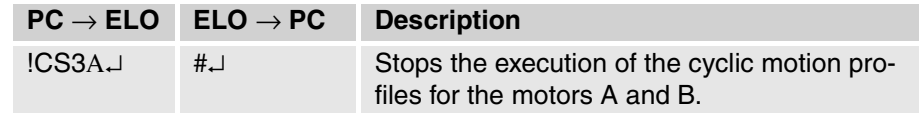

**CT**

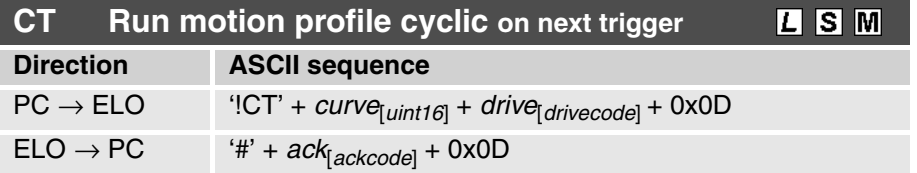

This command starts with the next positive edge of the trigger signal a motion profile cyclical. After the first start the motion profile will be run cyclic without need for a fresh trigger signal. With the help of the **CS** command the motion profile can be stopped. As long as the motion profile is running no other motion commands may be executed on the motor. This command must only be executed in the **RUN** state.

**DA**

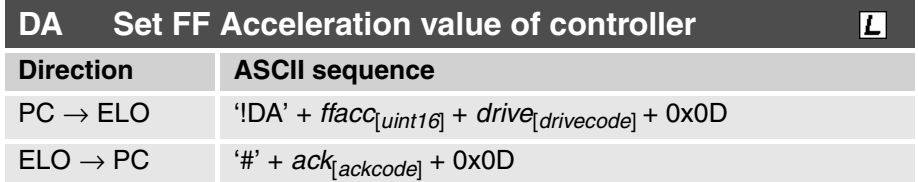

This command sets the **FF Acceleration** value of the motor *drive* to value *ffacc*. The unit is  $0.1 \text{mA/(m/s}^2)$ .

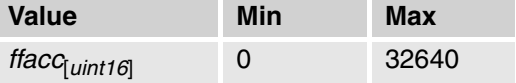

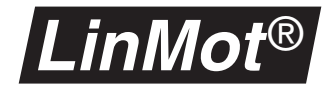

#### **DB**

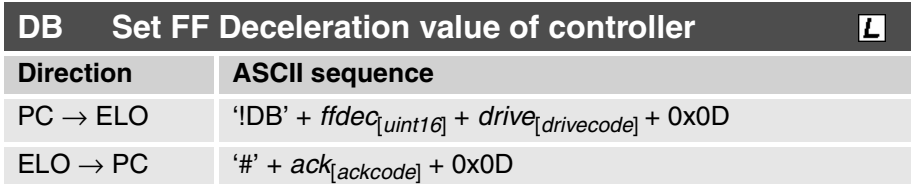

This command sets **FF Deceleration** value of the motor *drive* to *ffdec*. The unit is  $0.1 \text{mA/(m/s}^2)$ .

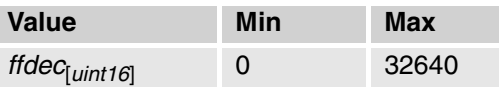

**DC**

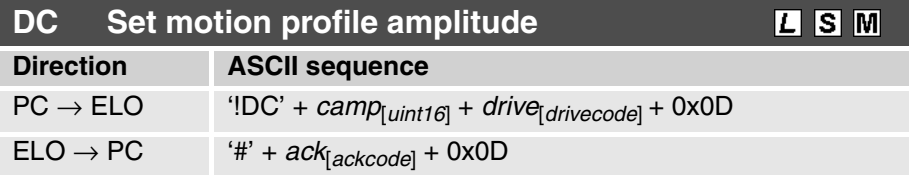

This command set the motion profile amplitude of the chosen motor. The maximum value (4096) is equal to the scale factor 100%. With this value the amplitude of the motion profile is as big as it was defined in the **Curve Inspector**.

Warning: The motor will jump if this command is used while a curve is running.

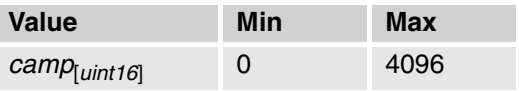

**DD**

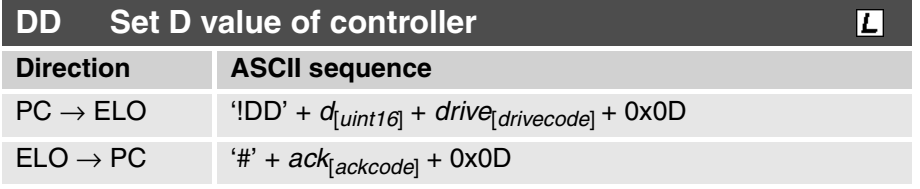

This command sets the **D** value of the motor *drive* to the value *dec*. The unit is 0.015A/(m/s).

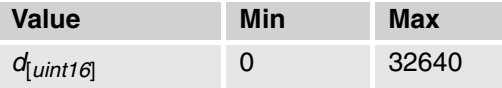

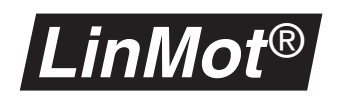

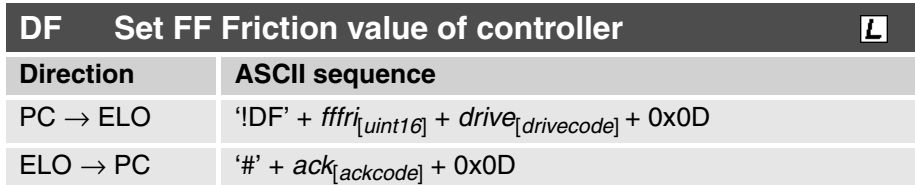

This command sets the **FF Friction** value of the motor *drive* to the value *fffri*. The unit is 0.0234A.

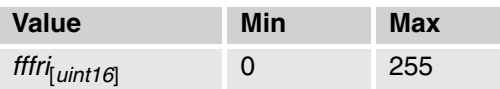

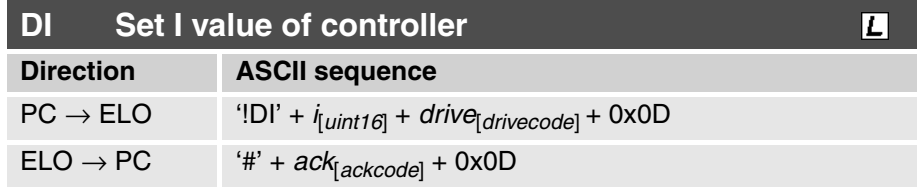

This command sets the **I** value of the motor *drive* to the value *i*. The unit is 0.0457A/(mm\*s).

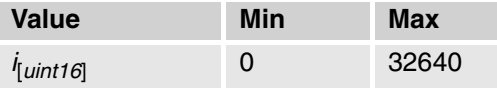

**DK**

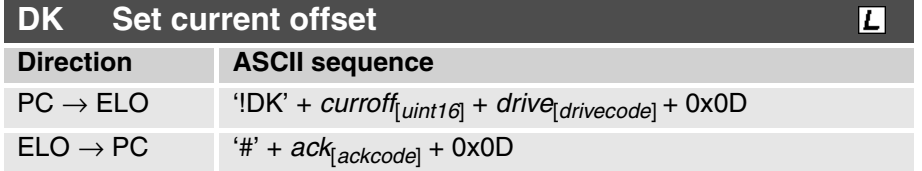

This commands sets the current offset of the motor *drive* to the value *curroff*. The current resolution may be queried with the **CI** command. Adjusting the current offset is reasonable if the motor is mounted vertically and is loaded with changing load masses.

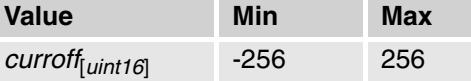

**DO**

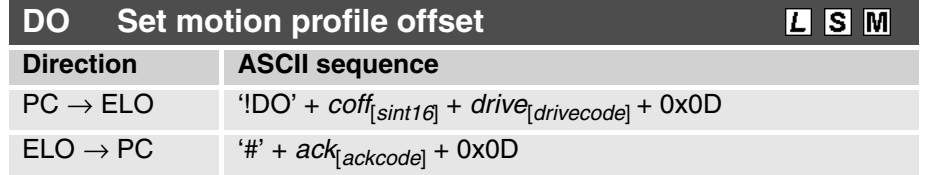

This command sets the motion profile offset of the selected drive. The position resolution may be queried with the **PI** command.

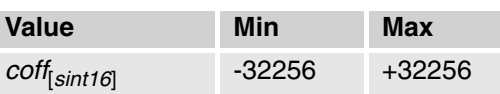

I

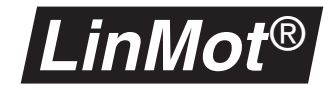

#### **DP**

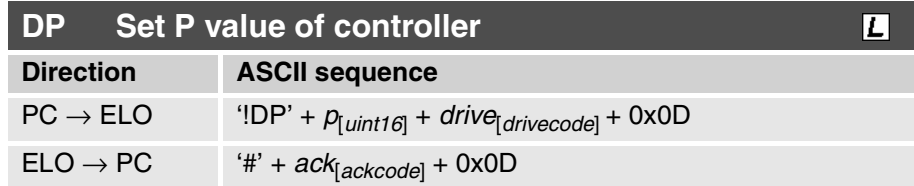

This command sets the **P** value of the motor *drive* to *p*. The unit is 0.00234A/mm.

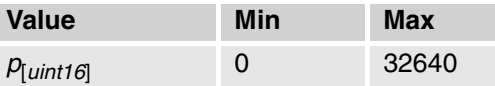

**DS**

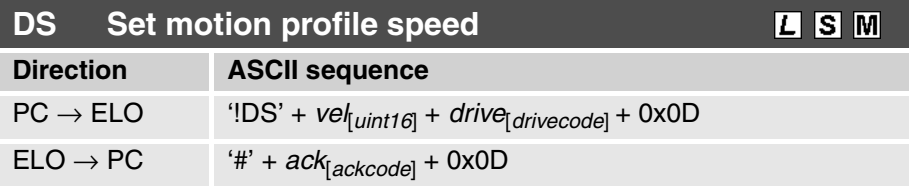

This command sets the speed of motion profiles. When the maximum value is set the motion profile is run as fast as it has been designed. With lower values the speed drops linearly. The speed may be altered any time.

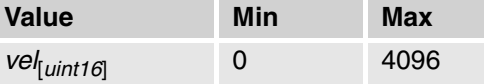

**EA**

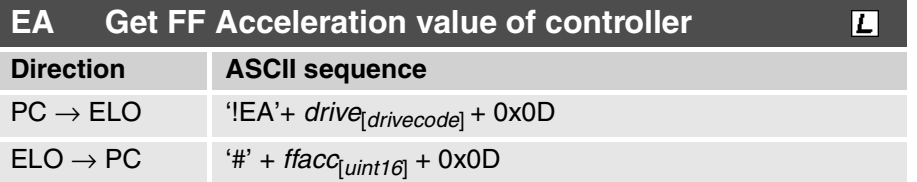

This command gives the **FF Acceleration** value of the motor *drive*. The unit is  $0.1$  mA/(m/s<sup>2</sup>).

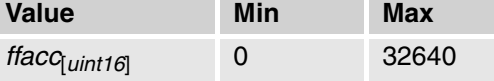

**EB**

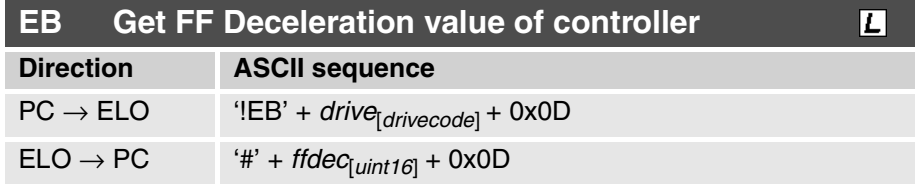

This command gives the **FF Deceleration** value of the motor *drive*. The unit is  $0.1 \text{mA/(m/s}^2)$ .

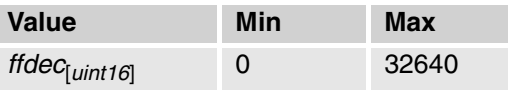

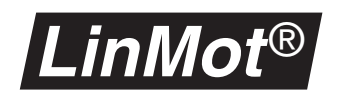

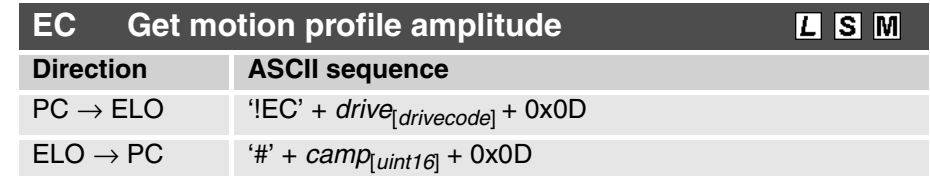

This command gets the motion profile amplitude of the selected motor. The maximum value (4096) is equal to 100%.

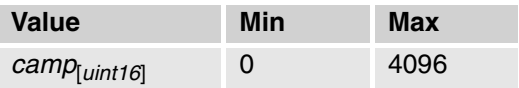

**ED**

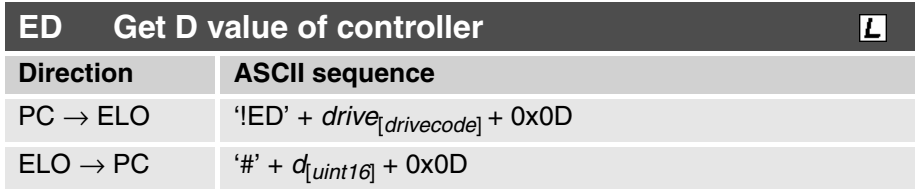

This command gives back the **D** value of the motor *drive*. The unit is 0.015A/(m/s)

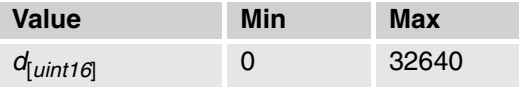

**EE**

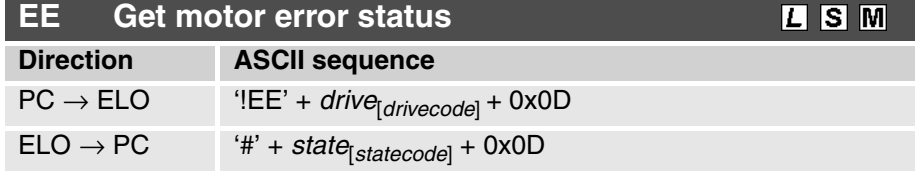

This command gets the actual **motor error status** of the selected motor. The bits have the following meaning:

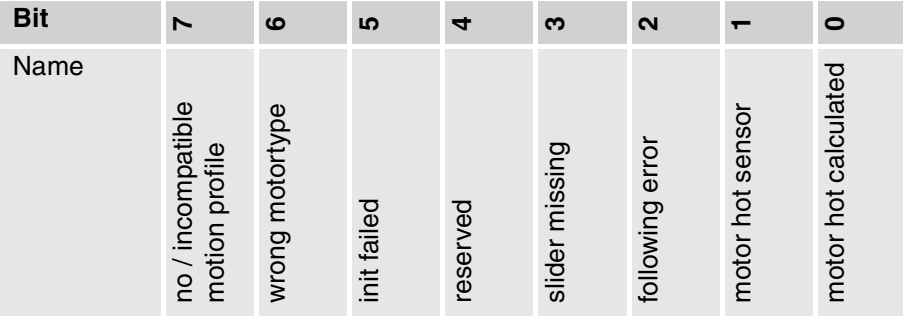

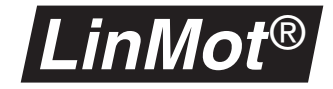

#### **EF**

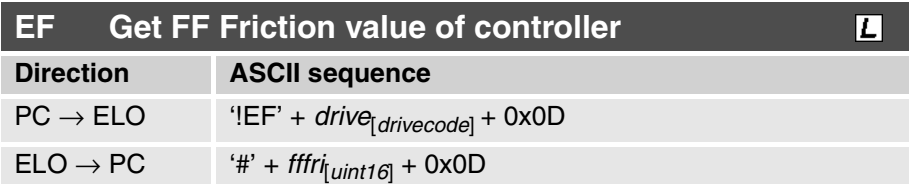

This command gives back the **FF Friction** value of the motor *drive*. The current resolution may be queried with the **CI** command.

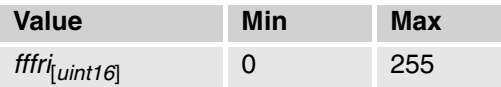

**EI**

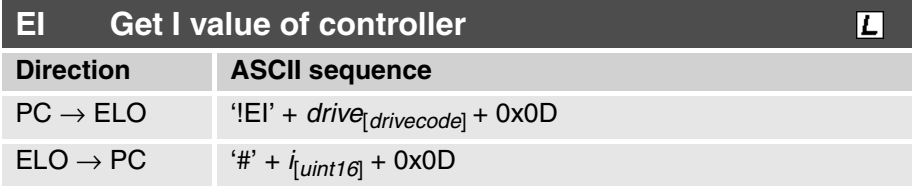

This command gives back the **I** value of the motor *drive*. The unit is 0.0457A/(mm\*s).

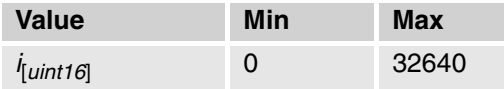

**EK**

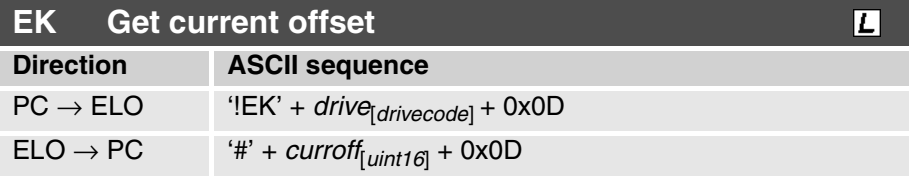

This command queries the current offset of the motor *drive*. The resolution of the current may be queried with the **CI** command.

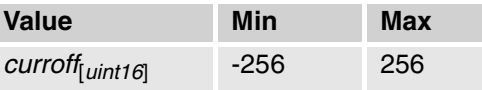

**EO**

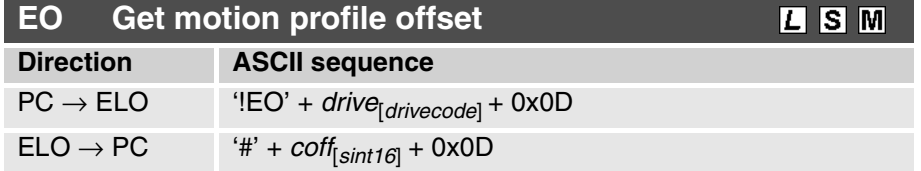

This command gets the motion profile offset of the selected motor. The position resolution may be queried with the **PI** command.

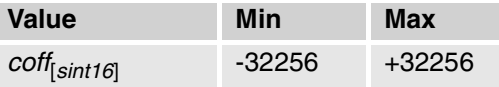

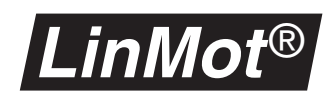

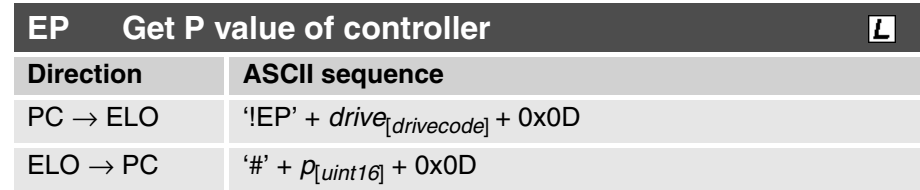

This command gives back the **P** value of the motor *drive*. The unit is 0.00234A/mm.

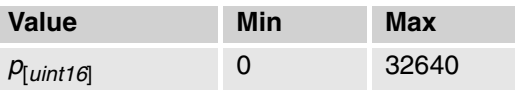

**ES**

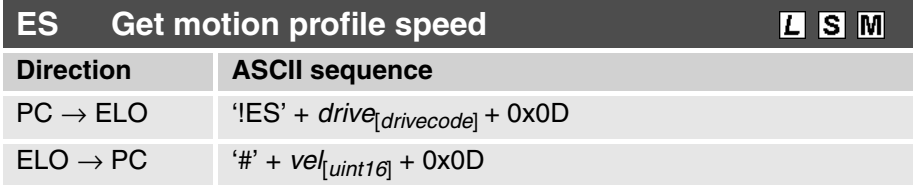

This command gives back the speed of the motion profiles. If the maximum value is set the motion profile is run as fast as it has been designed. With lower values the speed drops linearly.

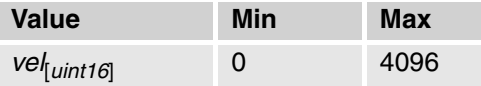

**EW**

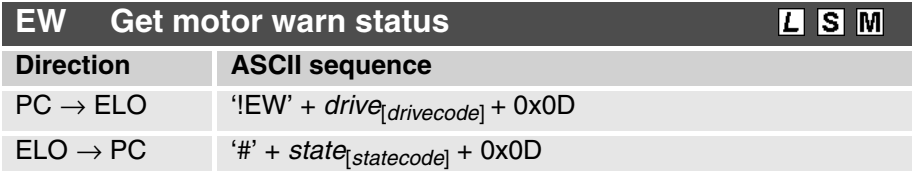

This command gets the actual **motor warn status** of the selected motor. The bits have the following meaning:

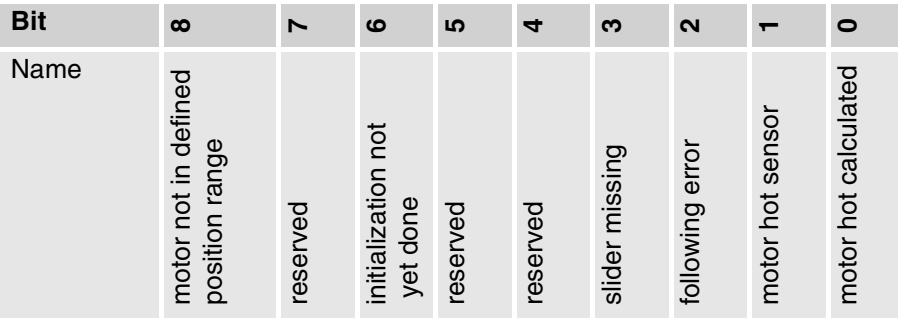

#### **EX**

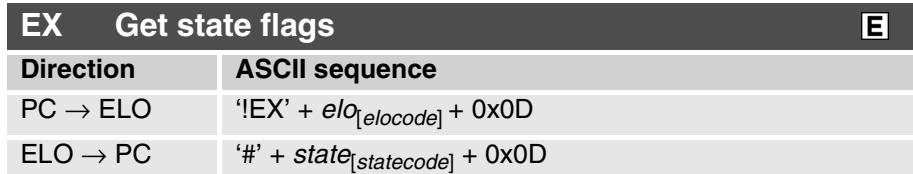

This command gets the state flags of the selected servo controller. The bits have the following meaning:

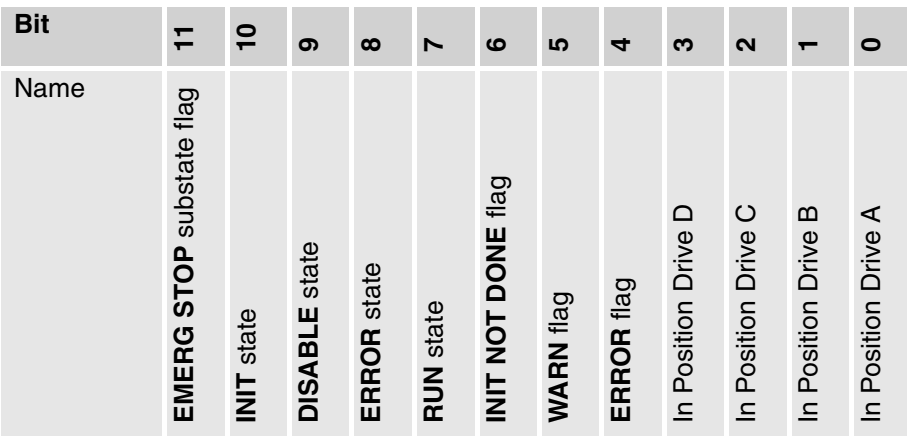

Typical sequence:

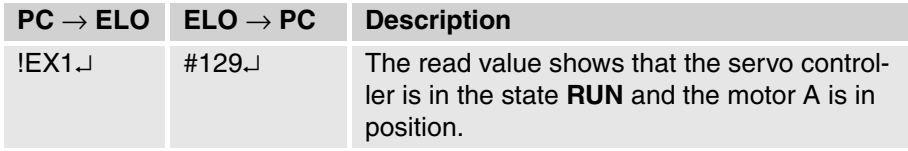

**GA**

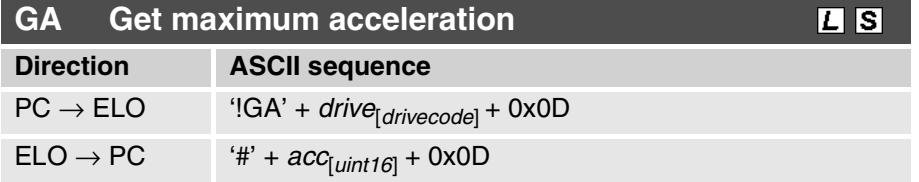

This command gives back the maximum acceleration of the *drive* motor. The resolution of the acceleration may be queried with the **AI** command.

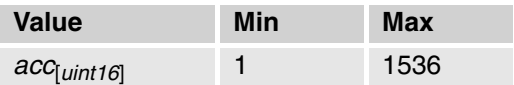

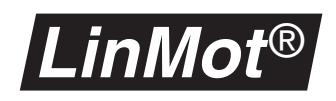

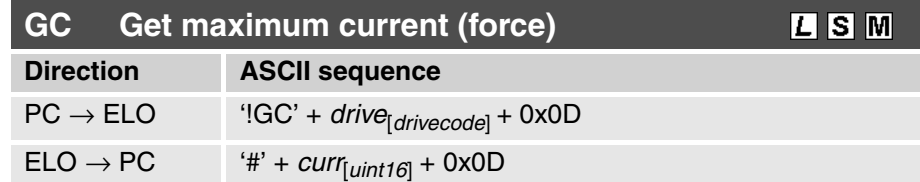

This command gives the maximum current of the motor *drive*. The resolution may be queried with the **CI** command.

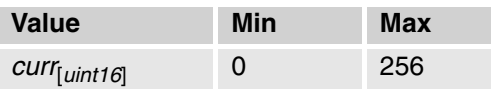

**GD**

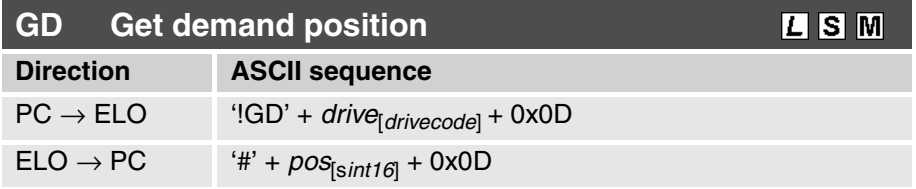

This command gives back the target (demand) position of the motor *drive*. This command may not be used when a motion profile is run. The resolution of the position may be queried with the command **PI**.

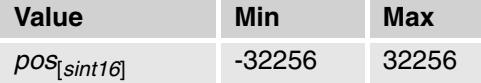

**GE**

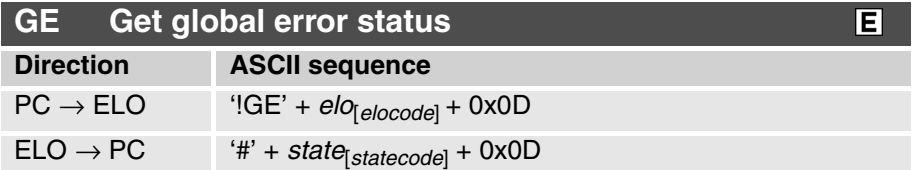

This command gets the actual **global error status** of the selected motor. The bits have the following meaning:

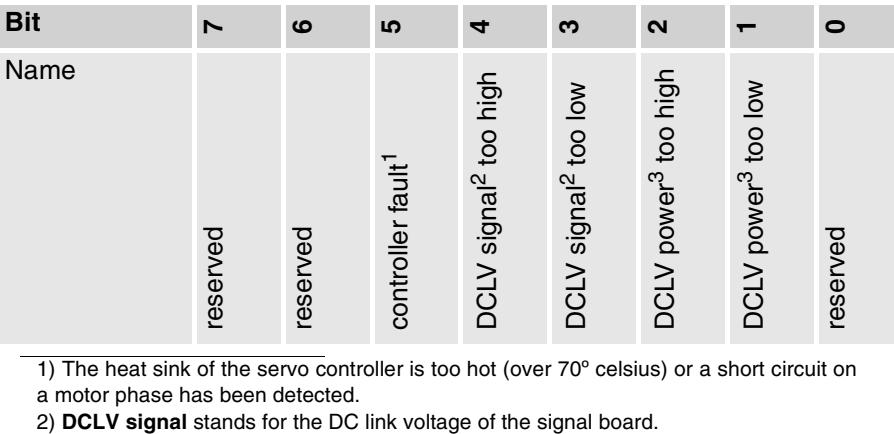

1) The heat sink of the servo controller is too hot (over 70º celsius) or a short circuit on

<span id="page-139-0"></span>a motor phase has been detected.<br>2) DCLV signal stands for the DC link voltage of the signal board.

<span id="page-139-1"></span>3) **DCLV Power** stands for the DC link voltage of the power board.

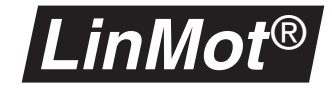

#### **GP**

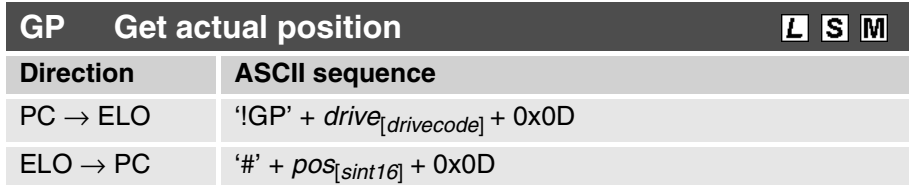

This command queries the actual position the motor drive. The resolution of the position may be queried with the command **PI**.

Typical sequence:

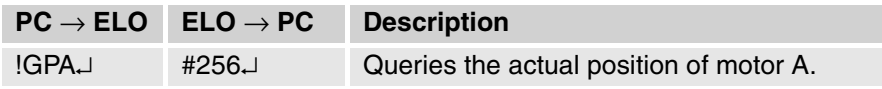

**GS**

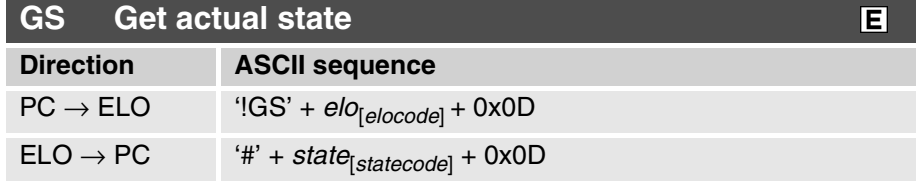

This command gives the actual state of the servo controller. The state consists of one letter which encodes the state, and a number. The number is transmitted only in the error state and encodes the actual error. The status coding is explained in [chapter "Reference table: status and error messages" on page](#page-153-0) [150](#page-153-0).

Typical sequence:

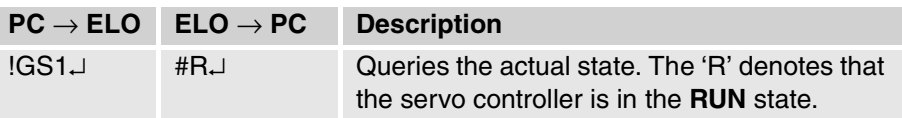

**GV**

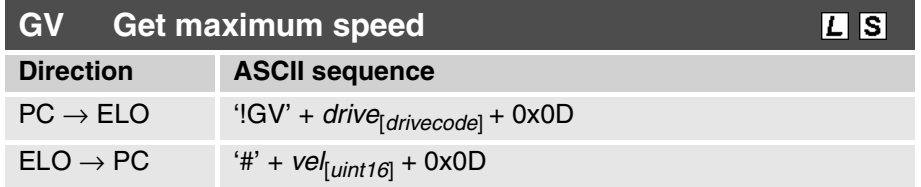

This command gives back the maximum speed of the motor *drive*. The resolution of the speed may be queried with the command **VI**.

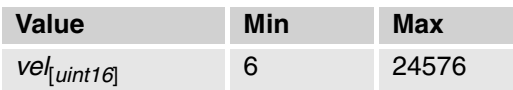

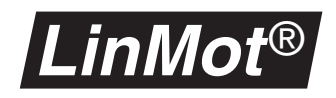

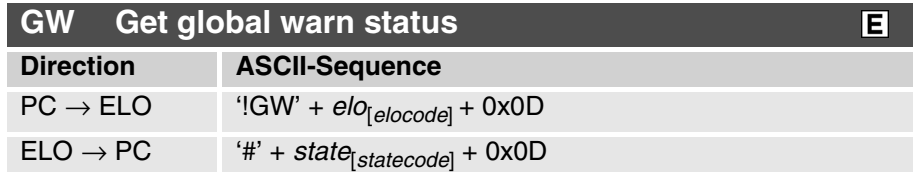

This command gets the **global warn status** of the selected servo controller. The bits have the following meaning:

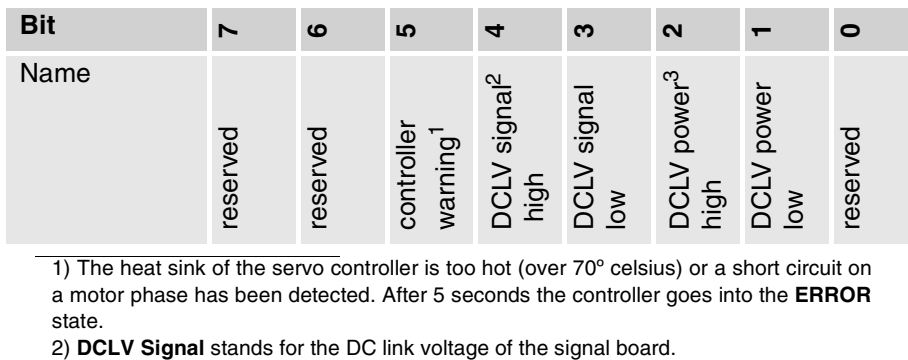

1) The heat sink of the servo controller is too hot (over 70º celsius) or a short circuit on a motor phase has been detected. After 5 seconds the controller goes into the **ERROR** state.

3) **DCLV Power** stands for the DC link voltage of the power board.

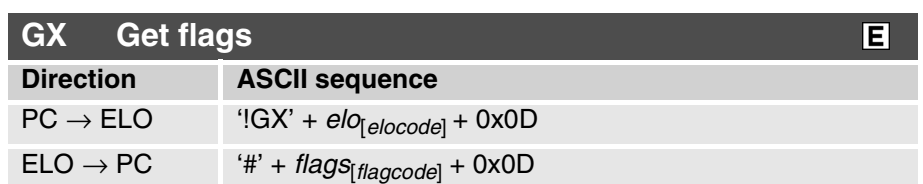

This command gets all flags of the selected servo controller. The bits have the following meaning:

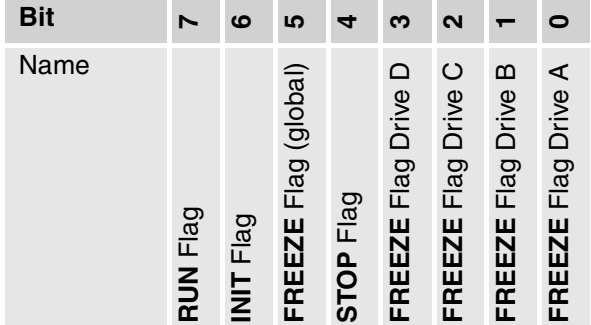

Typical sequence:

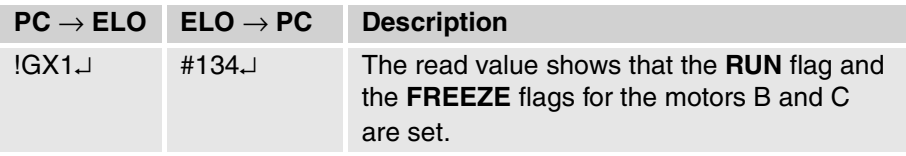

#### **IP**

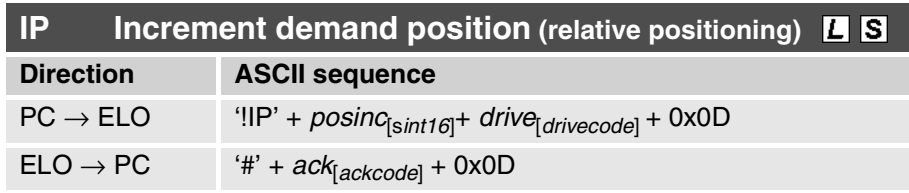

This command increments the target (demand) position of the motor *drive* by the amount *posinc*. This command must only be executed in the **RUN** state. The resolution of the position may be queried with the command **PI**. The increment position must be in the range of -32256 to 32256.

Typical sequence:

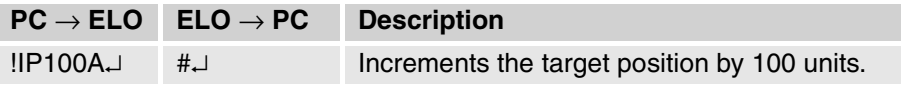

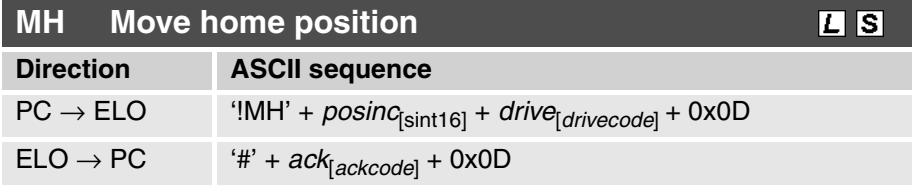

This command moves the home position of the motor by the amount *posinc*. It has purpose only in few cases and should be used with caution. This command must only be executed in the **RUN** state. Important: The minimum and maximum positions are **not** displaced as well!

**PI**

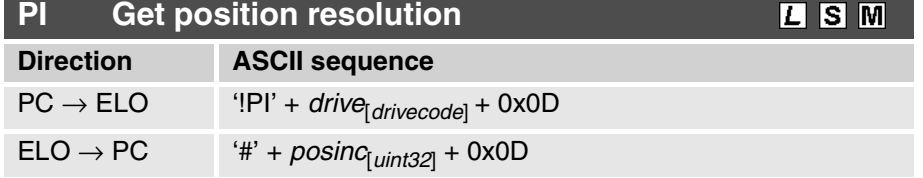

This command queries the actual position resolution. The values are given in different units depending on the motor type selected:

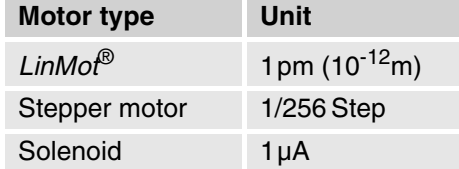

Typical sequence:

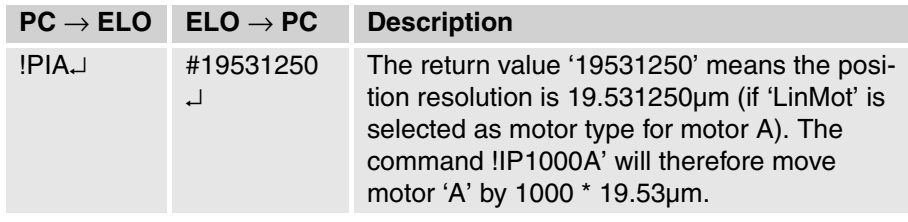

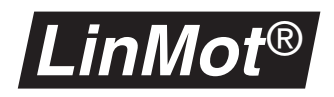

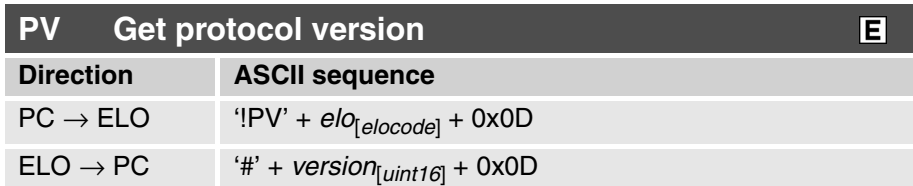

This command queries the actual version number of the protocol. All implemented commands in Release 1.3 correspond to protocol version 2. The commands in the protocol version 2 are a super set of the commands in protocol version 1 (Release 1.2).

Typical sequence:

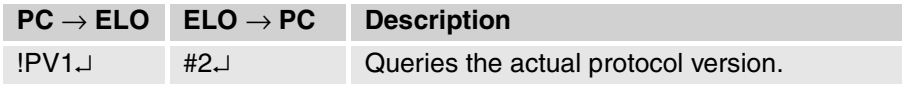

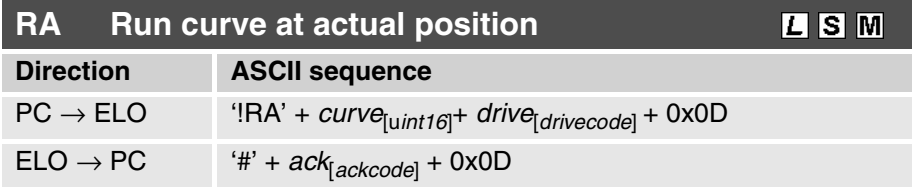

This command starts the stored motion profile from the actual wanted position. The *curve* parameter defines the profile which is to be started. The admissible range goes from 0 to 63, with 0 standing for an empty motion profile. This command must only be executed in the **RUN** state.

Note: When using this command the Curve Position Offset parameter will be changed. If the RA command is given while another motion profile is already being run, the new profile is started at once.

**RC**

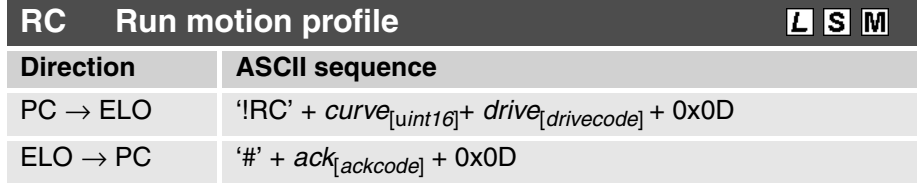

This command starts the stored motion profile. The *curve* parameter defines the profile which is to be started. The admissible range goes from 0 to 63, with 0 standing for an empty motion profile. This command must only be executed in the **RUN** state.

If the RC command is given while another motion profile is already being run, the new profile is started at once.
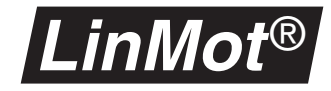

#### <span id="page-144-1"></span>**RD**

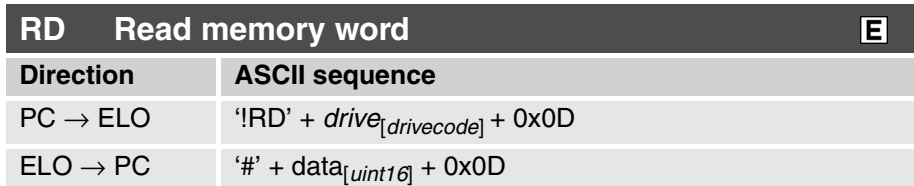

This command reads a memory word (16 bits) from the address previously set with the AO and AS commands. The drive indicator is used as a controller selector (any configured drive on the controller is possible).

Note: this address can be altered by using the commands WS or RE.

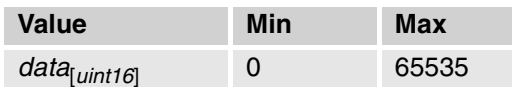

<span id="page-144-2"></span>**RE**

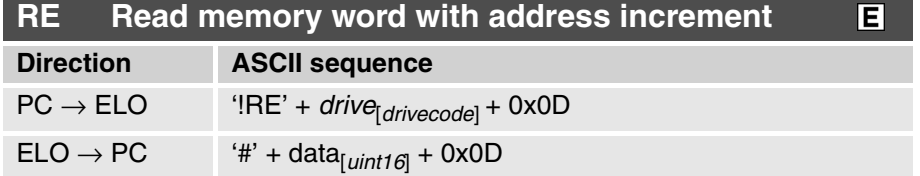

This command reads a memory word (16 bits) from the address previously set with the AO and AS commands. After reading the address will be incremented automatically by 2. The drive indicator is used as a controller selector (any configured drive on the controller is possible).

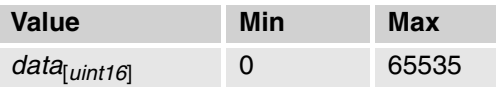

**RP**

<span id="page-144-0"></span>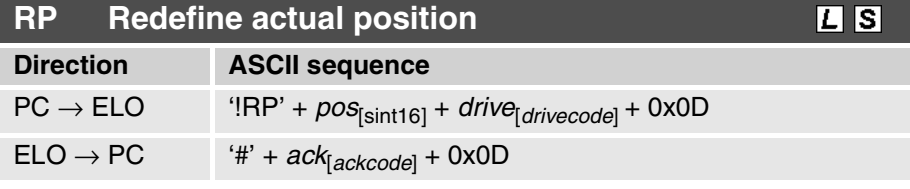

This command sets the actual position of the motor *drive* to the value *pos*. It has purpose in only few cases and should be used with caution. Important: The minimum and maximum positions are **not** redefined!

This command must only be executed in the **RUN** state.

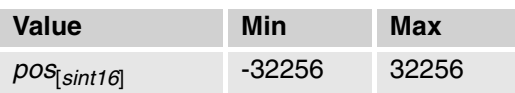

<span id="page-145-3"></span><span id="page-145-1"></span>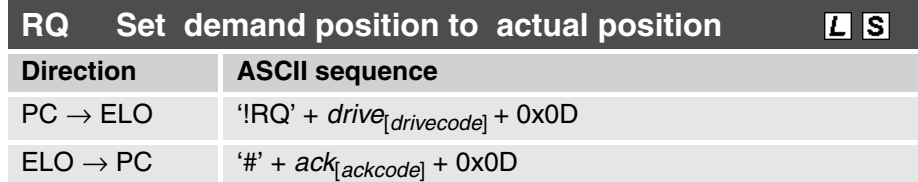

This command sets the demand position to the acutal position. This command is used e.g. when the motor has been freezed and the motion should not continue when releasing from freeze if the motor has been current free and should be powered again without moving.

<span id="page-145-4"></span><span id="page-145-0"></span>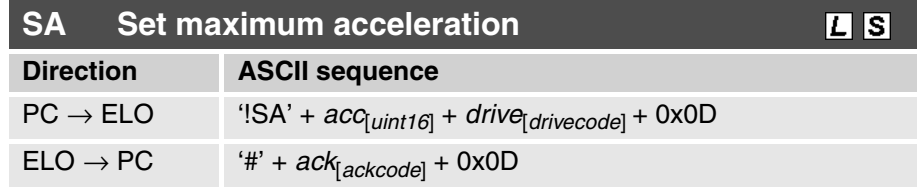

This command sets the maximum acceleration of the drive motor to the value *acc*. The resolution of the acceleration may be queried with the command **AI**.

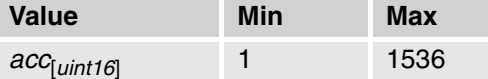

<span id="page-145-5"></span>**SC**

<span id="page-145-2"></span>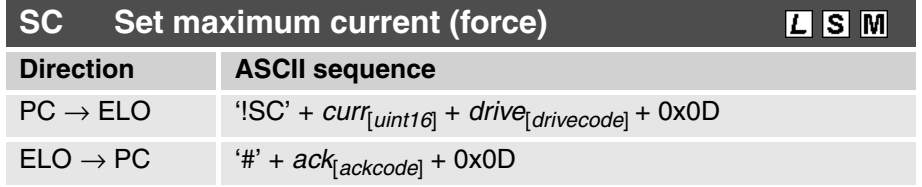

This command sets the maximum current of the *drive* motor to the value *curr*. The current resolution may be queried with the command **CI**.

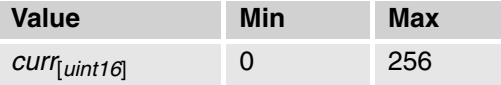

<span id="page-146-4"></span>**SF**

<span id="page-146-1"></span>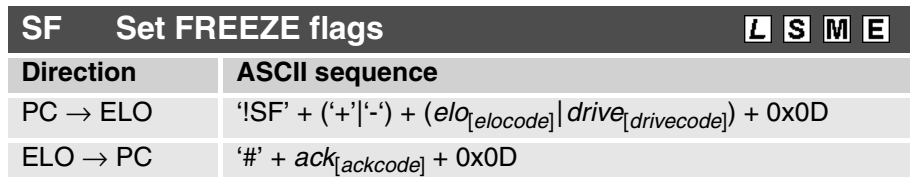

This commands sets ('+') or clears ('-') the **FREEZE** flags. On each servo controller there is a global **FREEZE** flag, which freezes the motion of all drives and four motor specific **FREEZE** flags, which freeze the motion of a single motor. A motor moves only if both the global **FREEZE** flag and his motor specific **FREEZE** flag are cleared.

Typical sequence:

<span id="page-146-2"></span>**SI Set INIT flag**

**Direction ASCII sequence**

ELO → PC '#' + *ack*[*ackcode*] + 0x0D

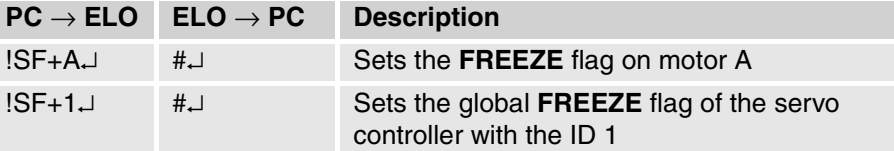

<span id="page-146-5"></span>**SI**

<span id="page-146-6"></span>**SP**

<span id="page-146-0"></span>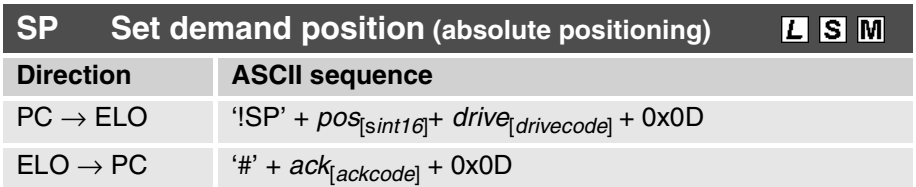

This command sets ('+') or clears ('-') the **INIT** flag. The meaning of the **INIT**

flag is given in [chapter "Operational states" on page 11.](#page-14-0)

PC → ELO '!SI' + ('+'|'-') + *elo<sub>[elocode*] + 0x0D</sub>

This command sets the demand position for the motor *drive* to the value *pos*. The resolution of the position may be queried with the command **PI**.

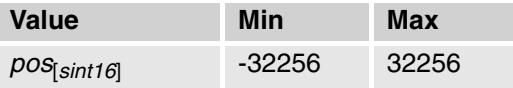

<span id="page-146-7"></span>**SR**

<span id="page-146-3"></span>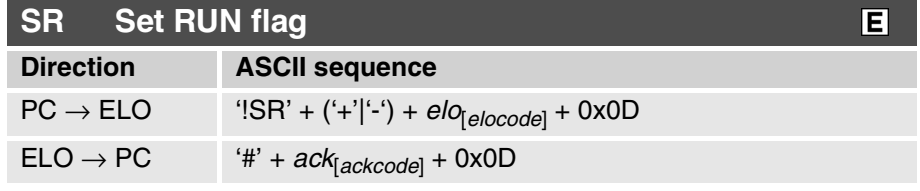

This command sets ('+') or clears ('-') the **RUN** flag. The meaning of the **RUN** flag is described in [chapter "Operational states" on page 11.](#page-14-0)

囘

<span id="page-147-4"></span><span id="page-147-3"></span>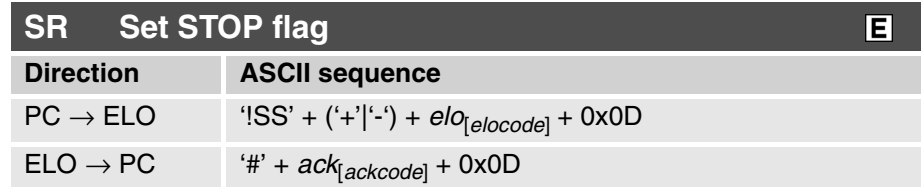

This command sets ('+') or clears ('-') the **STOP** flag. The meaning of the **STOP** flag is described in [chapter "Operational states" on page 11](#page-14-0).

<span id="page-147-5"></span>**SV**

<span id="page-147-2"></span>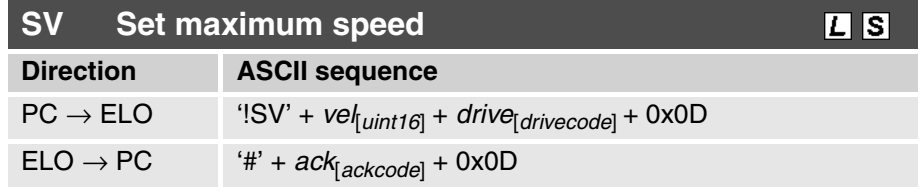

This command sets the maximum speed of the motor *drive* to the value *vel*. The resolution of the speed may be queried with the command **VI**.

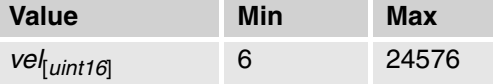

<span id="page-147-1"></span>**SW**

<span id="page-147-0"></span>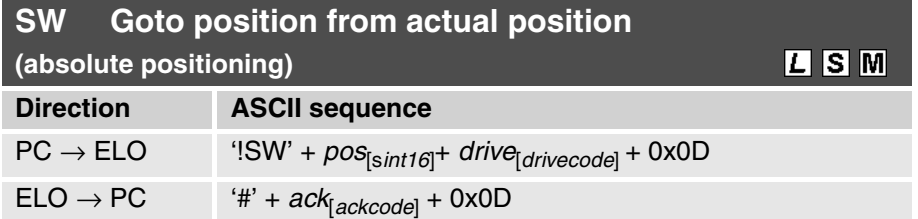

This command sets the demand position for the motor *drive* to the value *pos*. The resolution of the position may be queried with the command **PI**. In contrast to the !SP command the V/A-limiter starts at the actual position. This command can be used for releasing from a press situation.

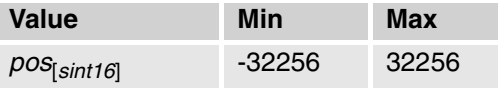

#### <span id="page-148-2"></span>**TA**

<span id="page-148-0"></span>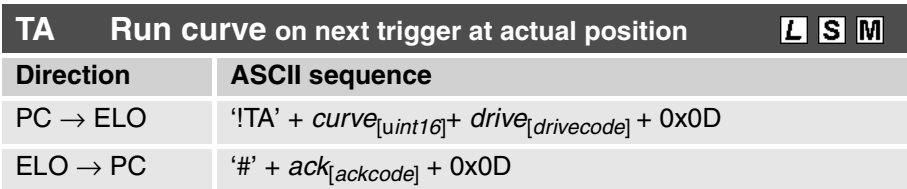

This command runs a stored motion profile from the actual wanted position on the next trigger pulse. Since the servo controller has very fast trigger inputs, a motion profile can be started very precisely. The motion profiles are always started on the positive slope. The *curve* parameter defines the motion profile that is to be started. The admissible range goes from 0 to 63, with 0 always standing for an empty motion profile. This command must only be executed in the **RUN** state.

Note: When using this command the Curve Position Offset parameter will be changed.

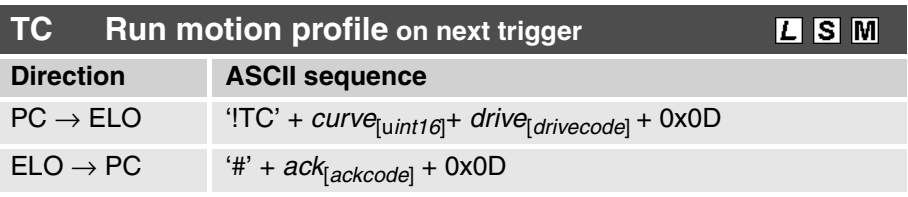

This command runs a stored motion profile on the next trigger pulse. Since the servo controller has very fast trigger inputs, a motion profile can be started very precisely. The motion profiles are always started on the positive slope. The *curve* parameter defines the motion profile that is to be started. The admissible range goes from 0 to 63, with 0 always standing for an empty motion profile. This command must only be executed in the **RUN** state.

<span id="page-148-3"></span>**TI**

**TC**

<span id="page-148-1"></span>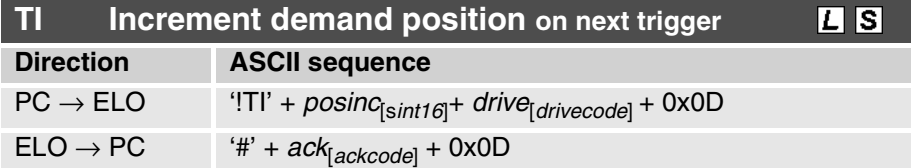

This command increments the demand position of the motor *drive* by the amount *posinc* on the next trigger. The move is always started on the rising edge of the signal. This command must only be executed in the **RUN** state. The increment position must be in the range from -32256 to 32256.

<span id="page-149-1"></span><span id="page-149-0"></span>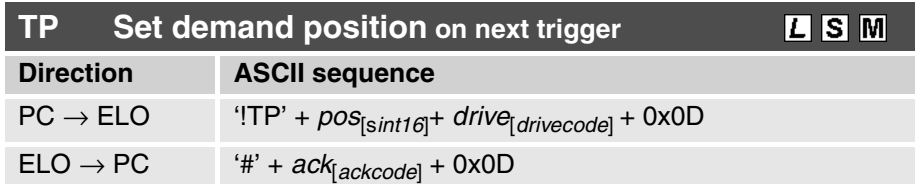

This command sets the demand position of the motor *drive* to the *pos* value at the next trigger pulse. Since the servo controller has very fast trigger inputs, a movement can be started very precisely. The movement is always started on the positive edge. This command must only be executed in the **RUN** state.

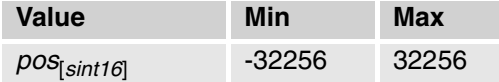

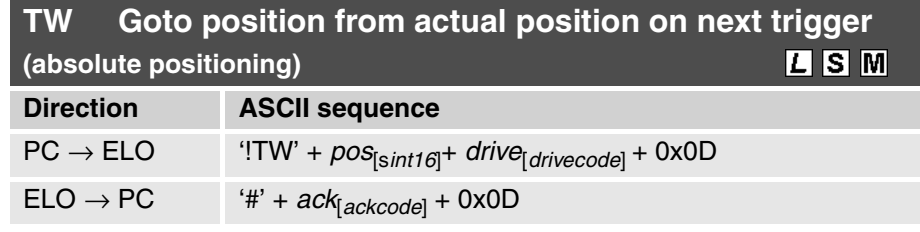

This command sets the demand position of the motor *drive* to the *pos* value at the next trigger pulse. Since the servo controller has very fast trigger inputs, a movement can be started very precisely. The movement is always started on the positive edge. This command must only be executed in the **RUN** state. In contrast to the !TP command the V/A-limiter starts at the actual position. This command can be used for releasing froma press situation.

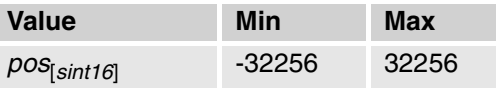

#### <span id="page-150-1"></span>**VI**

<span id="page-150-0"></span>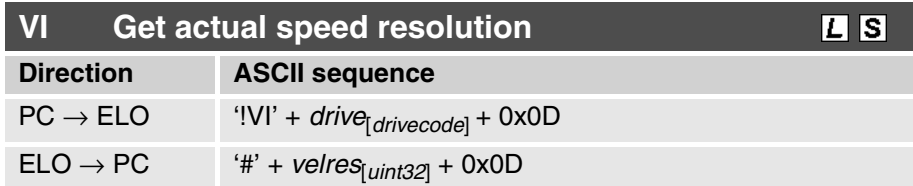

This command queries the actual speed resolution. The values are given in different units depending on the motor type selected.

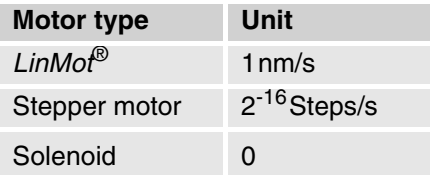

Typical sequence:

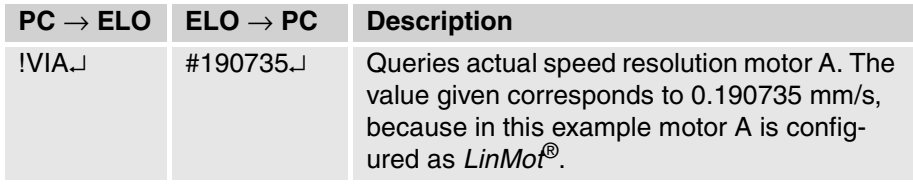

**WR**

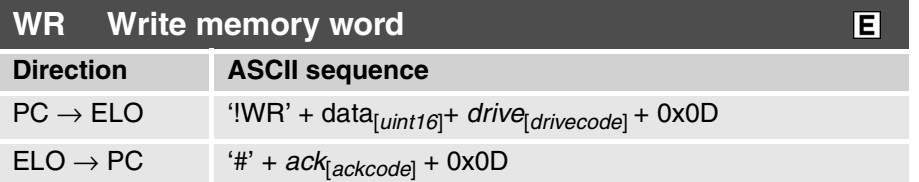

This command writes a memory word (16 bits) at the address previously set with the AO and AS commands. The drive indicator is used as a controller selector (any configured drive on the controller is possible)

Note: this address can be altered by using the commands WS or RE.

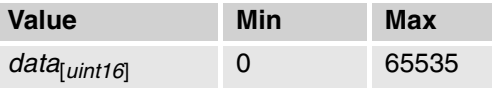

**WS**

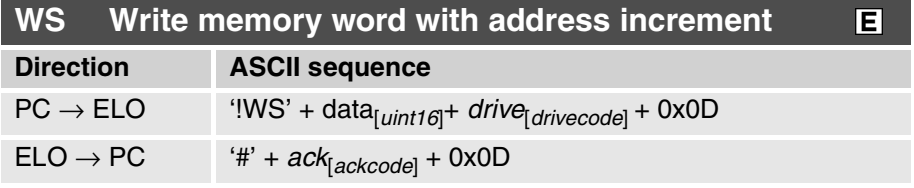

This command writes a memory word (16 bits) at the address previously set with the AO and AS commands. After writing, the address will be incremented automatically by 2. The drive indicator is used as a controller selector (any configured drive on the controller is possible).

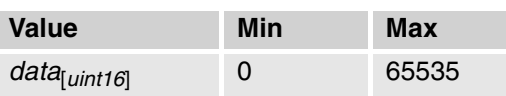

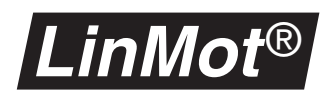

<span id="page-151-1"></span>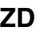

<span id="page-151-0"></span>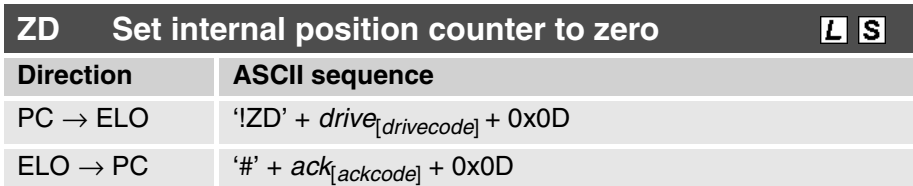

This command sets the internal position counter to 0, shifting the home position at the same time. This command has purpose only in few cases and should be used with caution. Important: The minimum and maximum positions are not displaced as well! This command must only be executed in the **RUN** state.

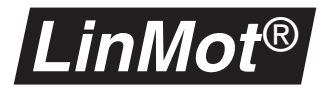

## <span id="page-152-0"></span>**8.6 Typical sequence**

The following typical sequence provides an overview of the capabilities of the ASCII protocol. The symbol  $\perp$  denotes the hexadecimal value 0x13. To repeat this sequence the motor connectors "Mot A" and "Mot B" must each be linked to a *LinMot*® motor and configured. Moreover at least one motion profile must be stored in the servo controller.

Typical sequence:

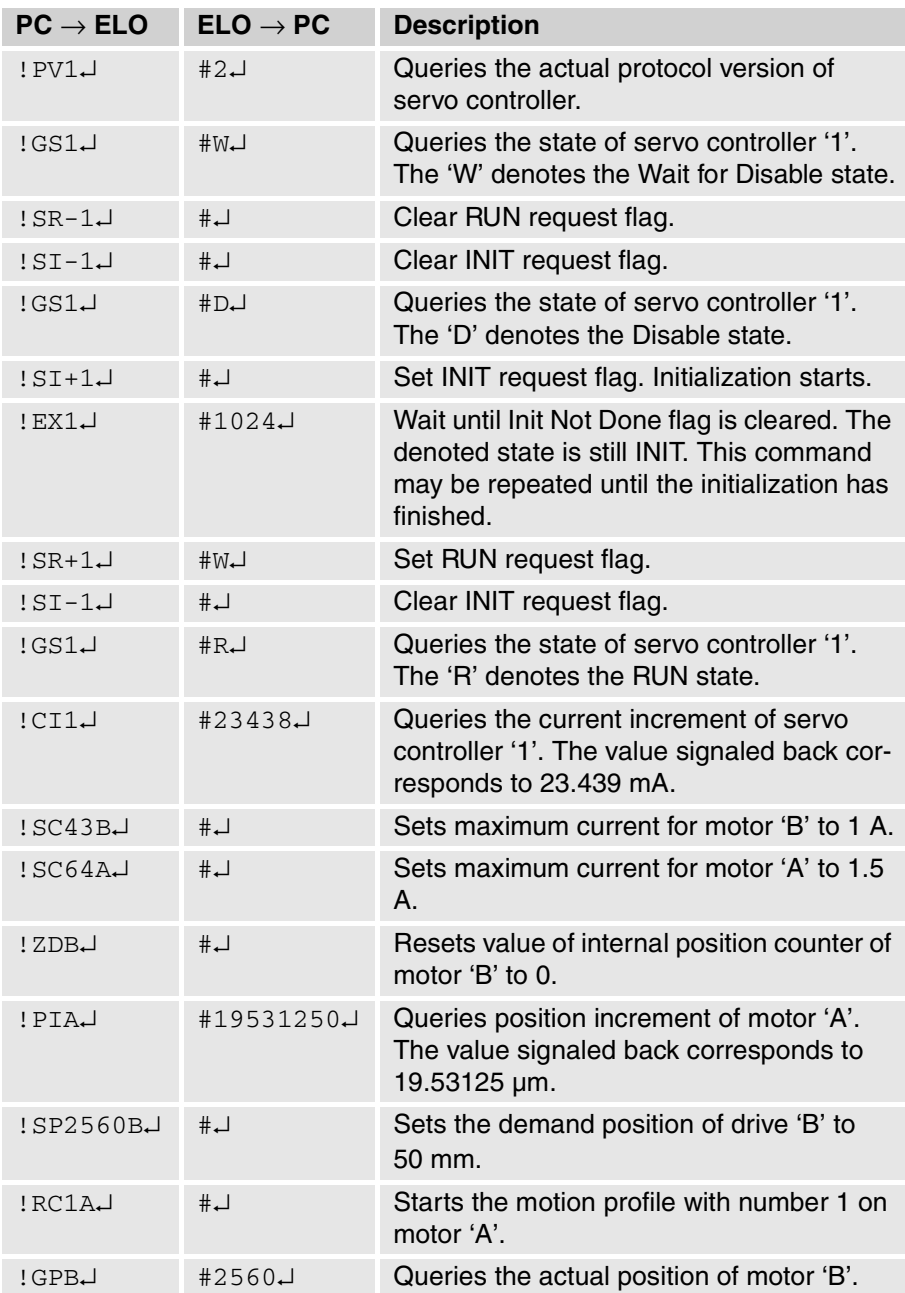

# **8.7 Reference table: status and error messages**

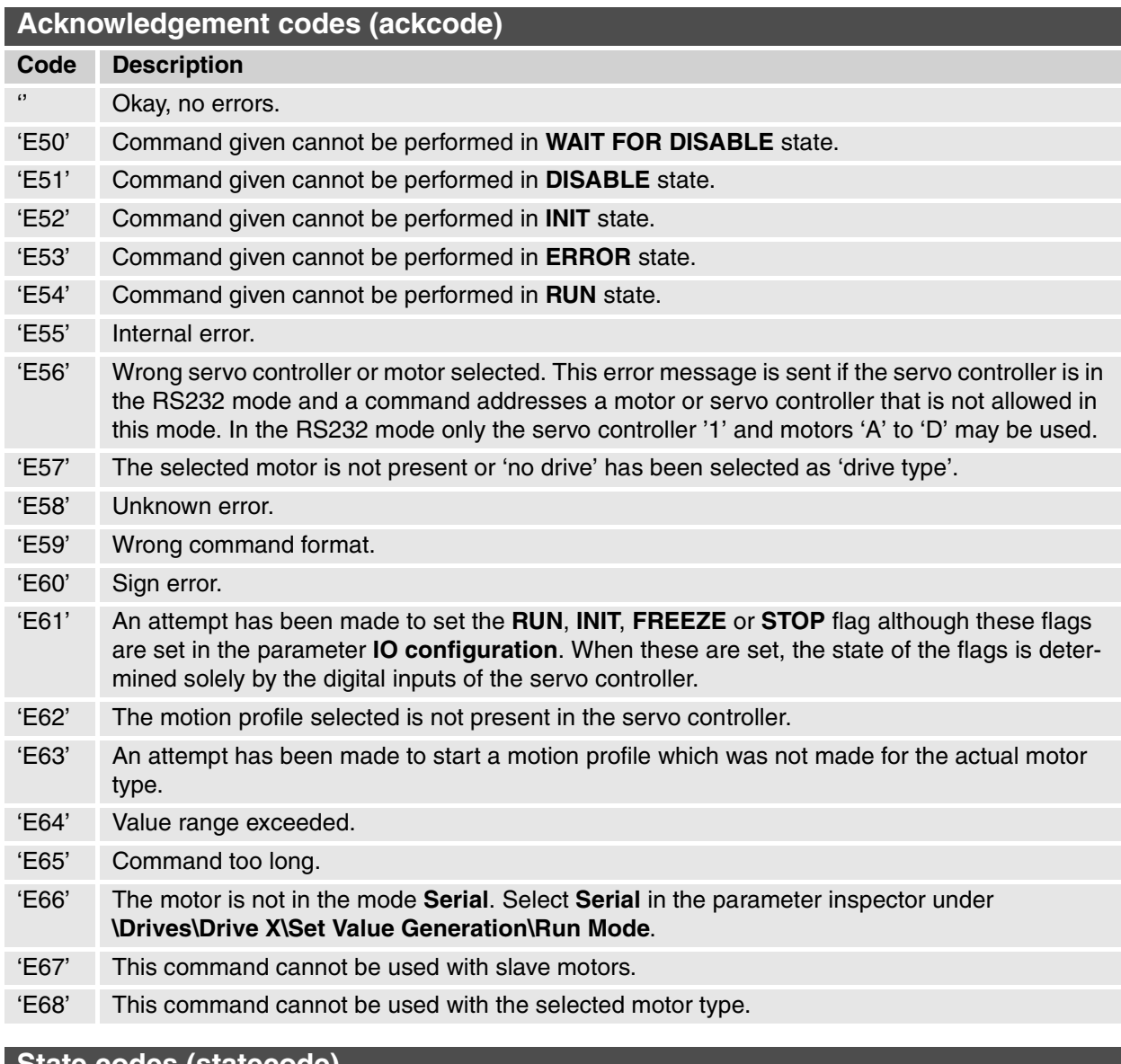

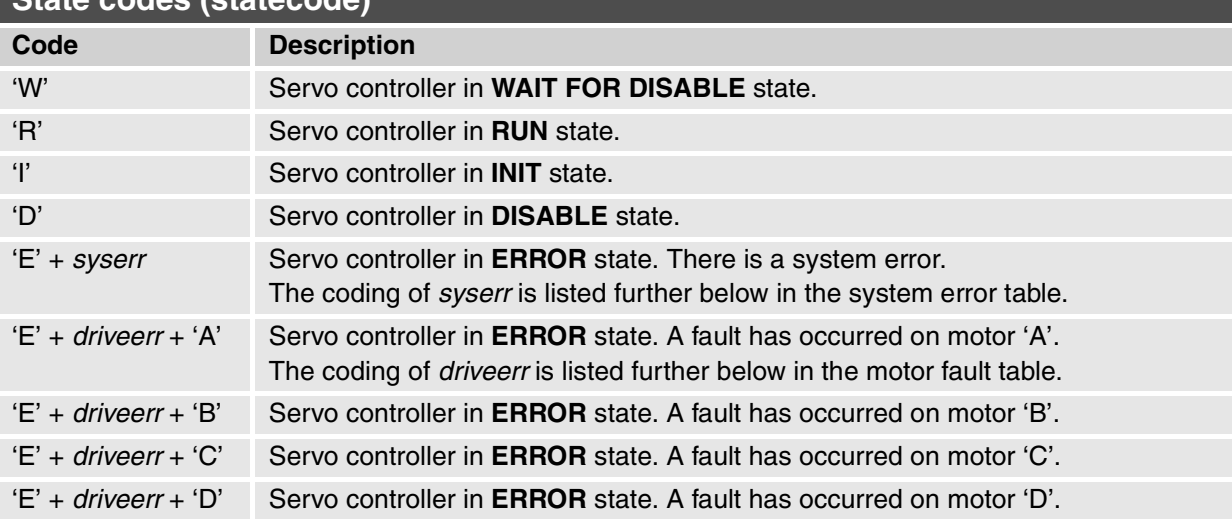

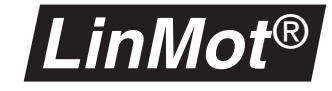

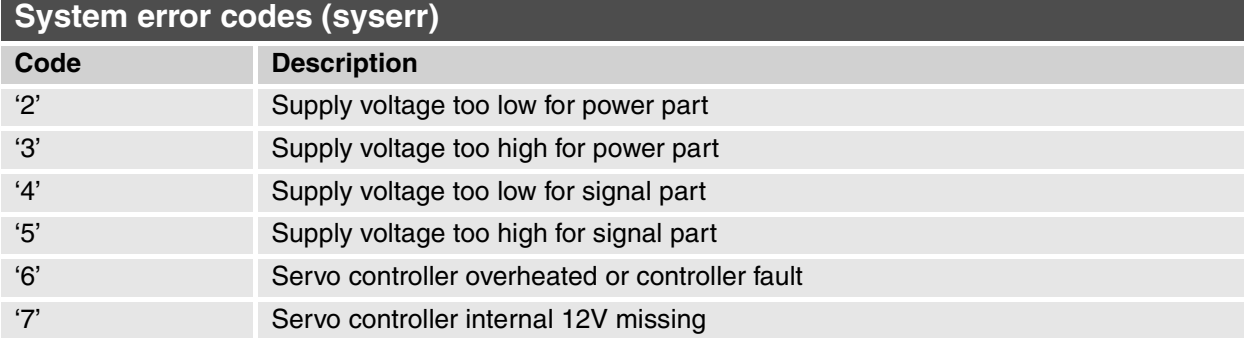

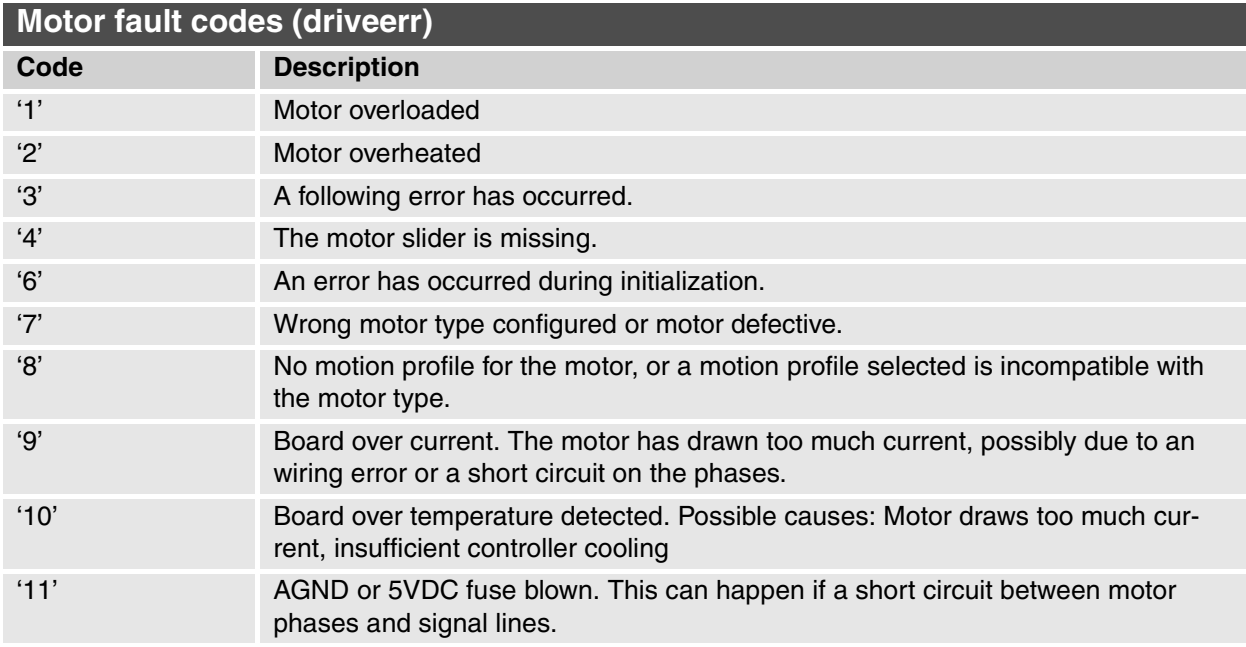

## **8.8 Reference table: position increment**

The following table lists the values signaled back when the **PI** command is used. They may, however, alter with a future ASCII protocol version. Whenever possible therefore, the position increment should be queried with the **PI** command.

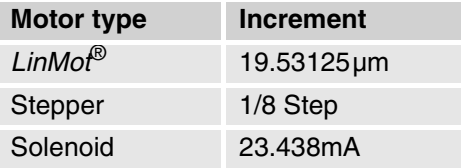

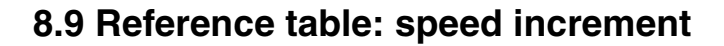

*LinMot* ®

The table below lists the values signaled back when the **VI** command is given. They may, however, alter with a future ASCII protocol version. Whenever possible, therefore, the speed increment should be queried with the **VI** command.

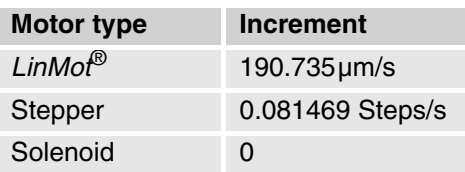

## **8.10 Reference table: acceleration increment**

The table below lists the values signaled back when the **AI** command is given. They may, however, alter with a future ASCII protocol version. Whenever possible, therefore, the acceleration increment should be queried with the **AI** command.

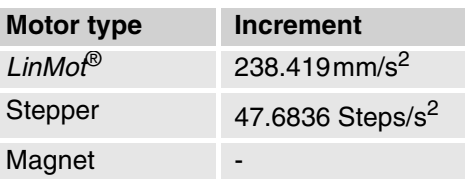

## **8.11 Reference table: current increment**

The table below lists the values signaled back when the **CI** command is given. They may, however, alter with a future ASCII protocol version. Whenever possible, therefore, the current increment should be queried with the **CI** command.

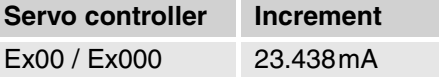

## **8.12 Reference table: motor designator**

The motor designator identifies a motor in a system solution in which the ASCII protocol is used under RS485.

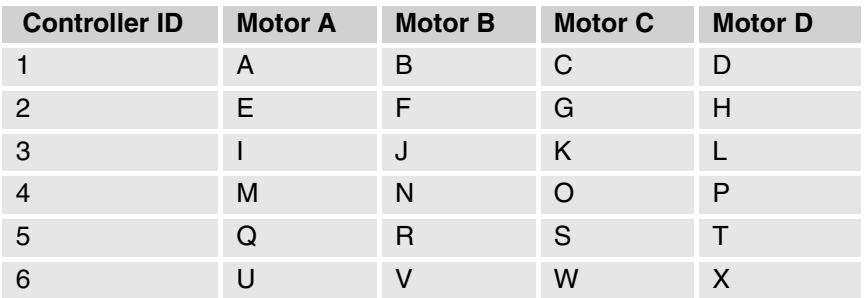

<span id="page-156-0"></span>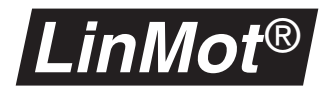

# **A. Compatibility with previous releases**

To ensure transition without problems to Release 1.3 of *LinMot®* Talk, configuration and motion profile data generated with the old versions may be imported into Release 1.3 of *LinMot®* Talk. The data files of Release 1.0, 1.1 and 1.2 are supported. Conversion is necessary when importing 'old' configurations. This is performed automatically by the **Parameter Inspector**. To avoid problems, new configurations arrived at in this way should be verified carefully.

<span id="page-156-1"></span>Servo controllers loaded with software release 1.0 or 1.1 cannot be operated with *LinMot®* Talk Release 1.3. It is, however, possible to install *LinMot®* Talk Release 1.0, 1.1, 1.2 and 1.3 simultaneously on a PC. With a configuration like this, all servo controllers may be operated. Nevertheless it is essential that only one version of *LinMot®* Talk at a time is started. All software releases are found on the *LinMot®* homepage under the WWW address **http://www.linmot.com**.

|                                            | imports configurations<br>from |                           |  |  | configures servo con-<br>trollers with |  |                               |  |
|--------------------------------------------|--------------------------------|---------------------------|--|--|----------------------------------------|--|-------------------------------|--|
|                                            | R <sub>1.0</sub>               | R <sub>1.1</sub>          |  |  |                                        |  | R1.2 R1.3 R1.0 R1.1 R1.2 R1.3 |  |
| LinMot <sup>®</sup> Talk R1.0              | X                              |                           |  |  |                                        |  |                               |  |
| LinMot <sup>®</sup> Talk R1.1              | <b>X</b>                       | $\boldsymbol{\mathsf{x}}$ |  |  |                                        |  |                               |  |
| LinMot <sup>®</sup> Talk R1.2              | $\boldsymbol{\mathsf{x}}$      | $\boldsymbol{\mathsf{x}}$ |  |  |                                        |  |                               |  |
| LinMot <sup>®</sup> Talk R1.3 $\mathsf{X}$ |                                | X                         |  |  |                                        |  |                               |  |

**Table 1-1: Compatibility of** *LinMot®* **Talk software**

Note: The most secure way to transfer the configuration and curves from one firmware release to another is to save the configuration by using the same *Lin-Mot<sup>®</sup>* Talk version as the controller's firmware is and import the configuration with a *LinMot<sup>®</sup>* Talk of the same version as the destination controller's firmware is.

Note: A newer hardware version or revision requires always a newer firmware version. Firmware cannot support newer hardware as a matter of principle. The newest hardware is always supported by the latest firmware releases of 1.1, 1.2 and 1.3.

# <span id="page-157-2"></span><span id="page-157-0"></span>**B. Service / Error display**

**Error display on version 2 controllers** When an error occurs it is displayed by means of the blinking of at least one of the four LEDs on the front of the servo controller.

<span id="page-157-1"></span>

**Ready LED** The Ready LED is ON as soon as the supply voltage for the processor is guaranteed and the system has started up correctly. Communication with the PC over the serial interface is only possible when this LED is ON.

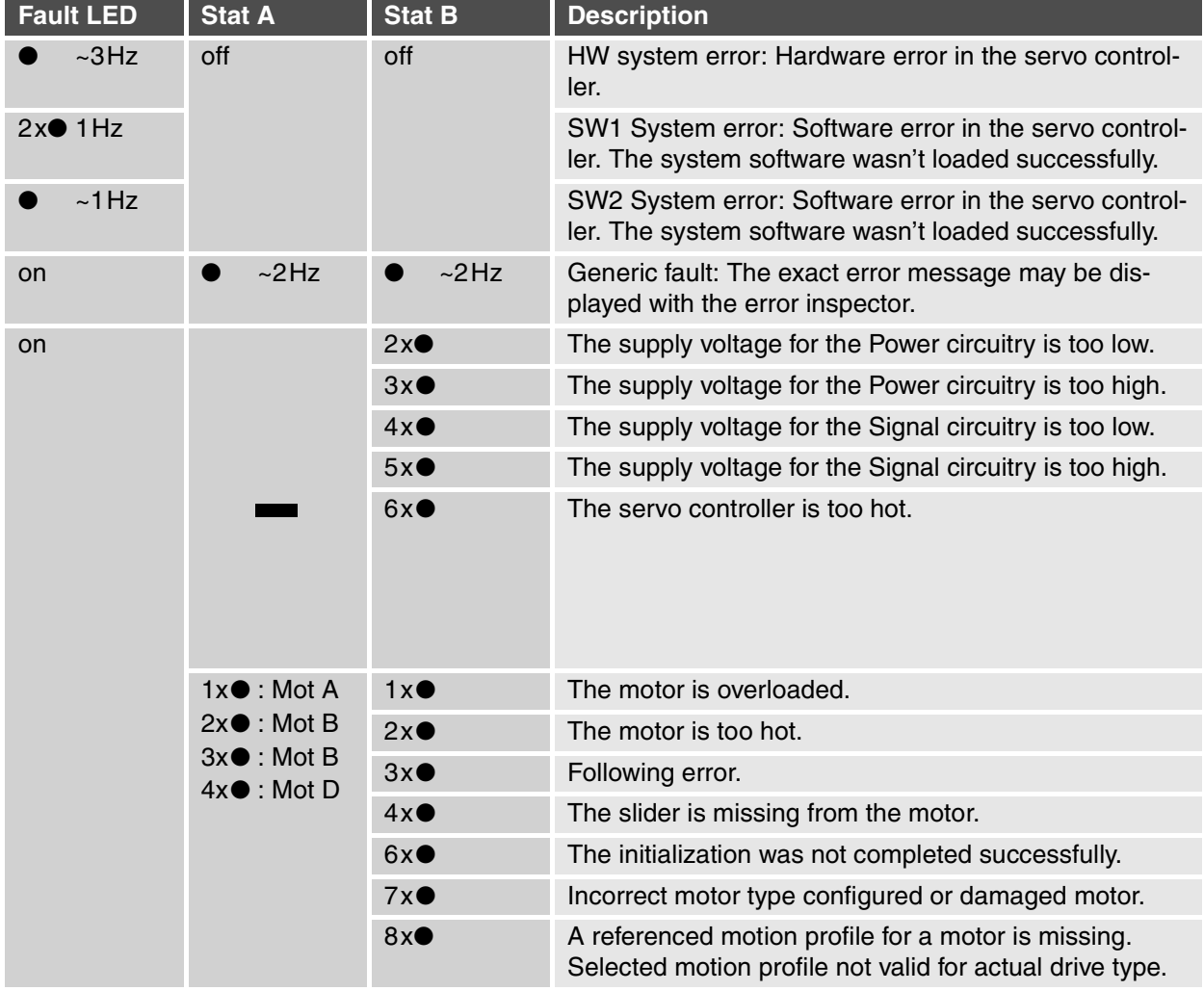

The following table summarizes the blink codes and their meaning:

**Table 2-1: LED Error Code Table for version 2 controllers**

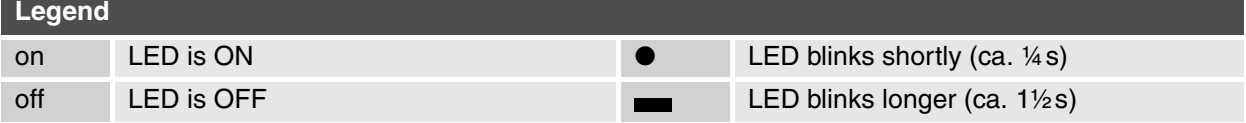

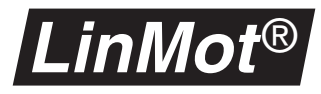

#### **Error display on version 3 controllers**

When an error occurs on a version 3 controller, the error code will be displayed on the 7 segment LED module on the front. The following table shows the possible error codes with a short description.

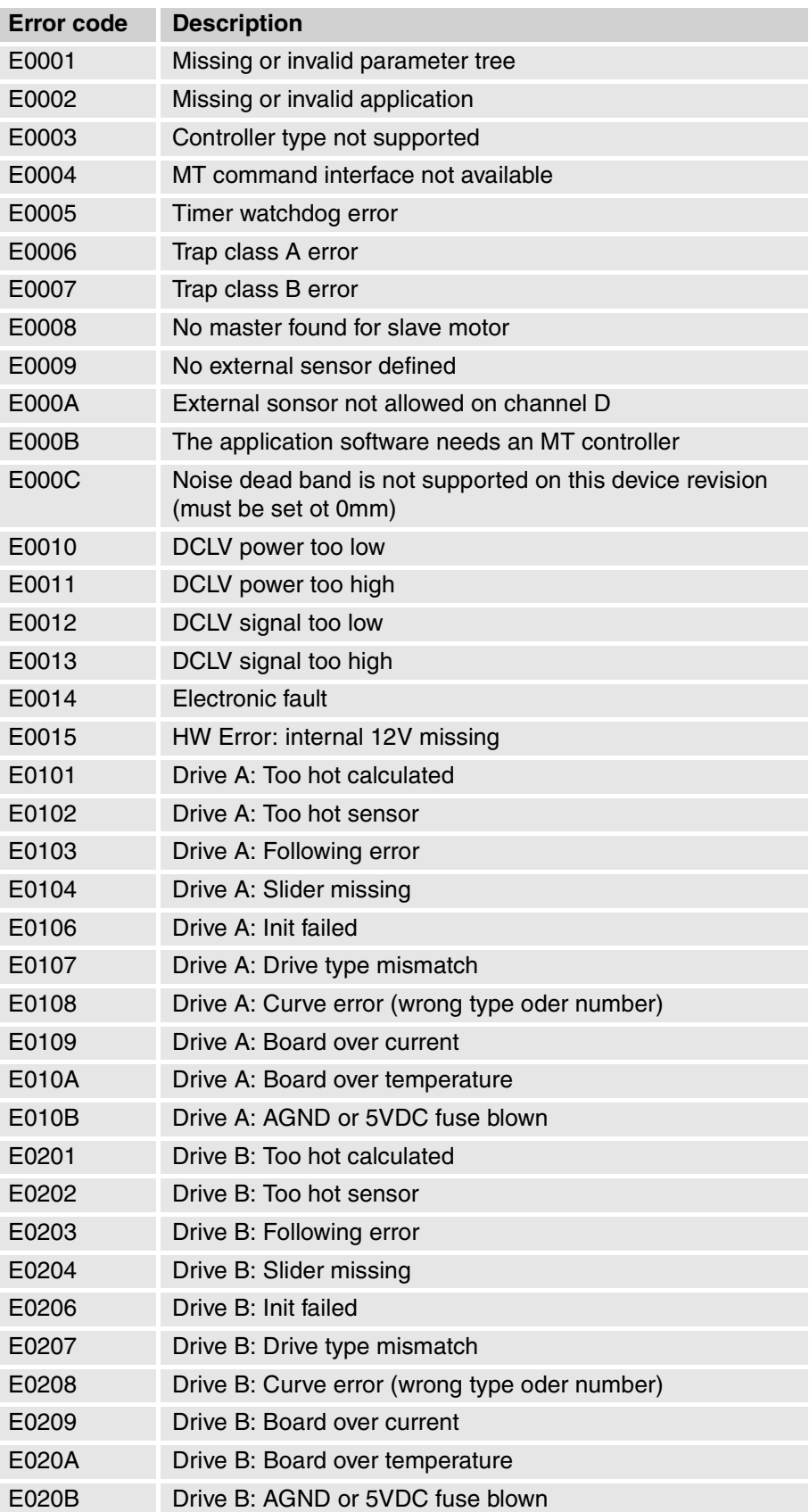

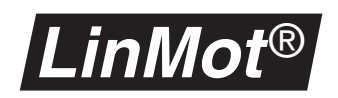

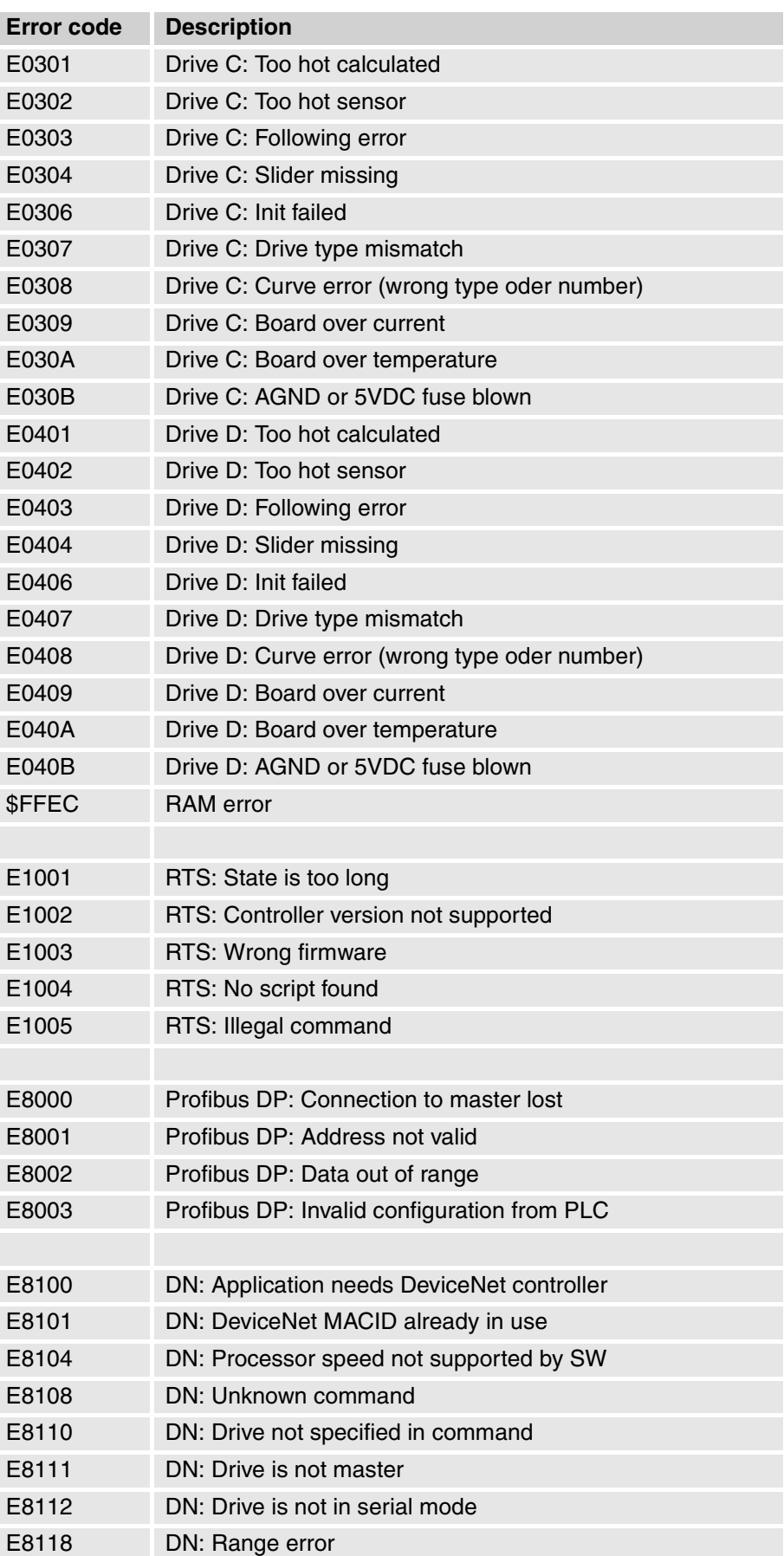

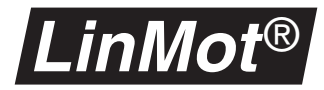

| <b>Error code</b> | <b>Description</b>                       |
|-------------------|------------------------------------------|
| E8120             | DN: Encoder does not exist               |
| E8121             | DN: Encoder is in SSI mode               |
| E8130             | DN: Curve does not exist                 |
| E8131             | DN: Curve type mismatch Kurventyp        |
| E8132             | DN: Curve processing                     |
| E8140             | DN: Unspecified CAN error                |
| E8141             | DN: CAN stuff error                      |
| E8142             | DN: CAN form error                       |
| E8143             | DN: CAN acknowledge error                |
| E8144             | DN: CAN bit1 error                       |
| E8145             | DN: CAN bit0 error                       |
| E8146             | DN: CAN CRC error                        |
| E8147             | DN: CAN message lost                     |
| E8148             | DN: CAN BOFF error                       |
|                   |                                          |
| E8200             | CO: Application needs CANopen controller |
| E8201             | CO: Invalid address                      |
| E8202             | CO: Data out of range                    |
| E8203             | CO: Drive is not in serial mode          |
| E8210             | CO: Bus error                            |
| E8218             | CO: Unspecified CAN error                |
| E8219             | CO: CAN stuff error                      |
| E821A             | CO: CAN form error                       |
| E821B             | CO: CAN acknowledge error                |
| E821C             | CO: CAN bit1 error                       |
| E821D             | CO: CAN bit0 error                       |
| E821E             | CO: CAN CRC error                        |

**Table 2-2: LED Error Code Table for version 3 controllers**

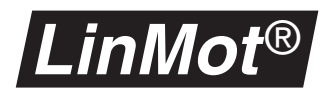

# <span id="page-161-1"></span>**C. Maintenance of servo controllers**

The servo controllers have no parts requiring maintenance by the user. In normal operation it is not necessary to open these units. Care must be taken to ensure that the heat generated by them can be dissipated without problems. The heat sink should therefore be dusted off regularly and any other deposits cleaned away.

### <span id="page-161-0"></span>**Fuses**

The supply inputs of the servo controllers are fused against overcurrents. On the power PCB are two miniature fuses: one for the signal current and one for the power current. Their positions may be seen below.

#### **Ex00-AT/MT/DP/DN**

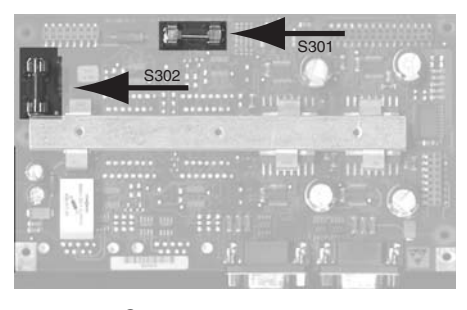

**Figure C-1:** *LinMot®* **Ex00-AT/MT/DP fuses on power PCB**

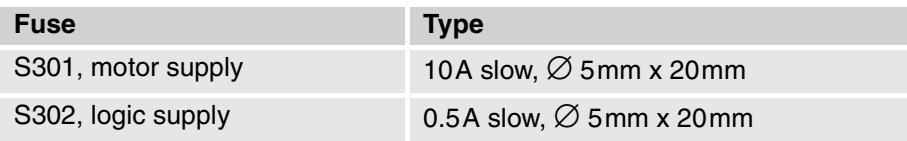

#### **Ex000-AT/MT/DP/DN**

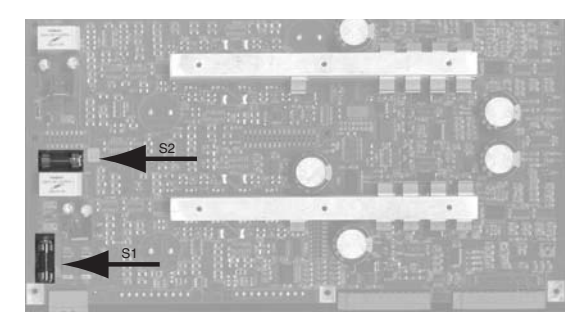

#### **Figure C-2:** *LinMot®* **Ex000-AT/MT/DP fuses on power PCB**

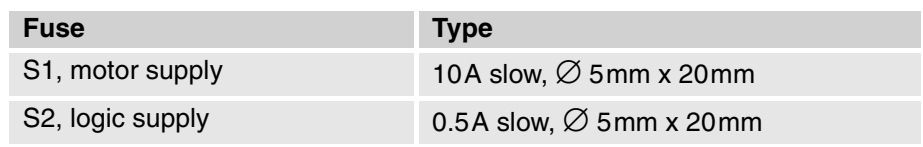

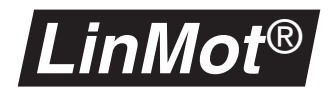

# <span id="page-162-1"></span><span id="page-162-0"></span>**D. Maintenance of** *LinMot®P* **motors**

The maintenance schedule below is based on a 5-day week with 8 working hours daily. Central European industrial operating conditions are assumed. Where conditions differ, as with severe and permanent fouling, direct sunshine, operation outdoors etc., the maintenance intervals must be shortened until empirical values for the particular application are obtained. Accordingly a distinction is drawn between the maintenance schedules for standard applications and first applications or arduous conditions.

#### **Standard applications** This maintenance schedule should be used for standard applications

<span id="page-162-2"></span>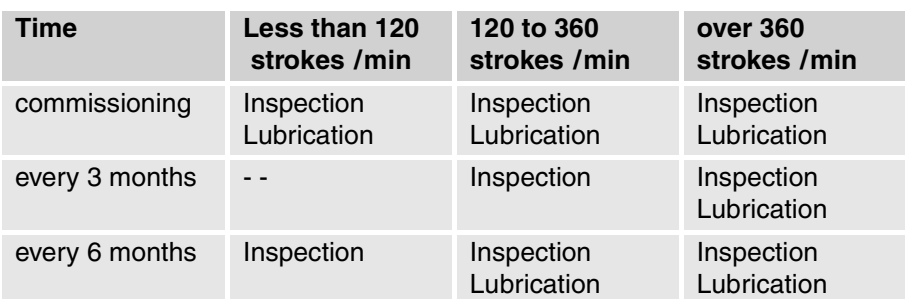

#### **First / arduous applications**

This maintenance schedule should be used for first and arduous applications:

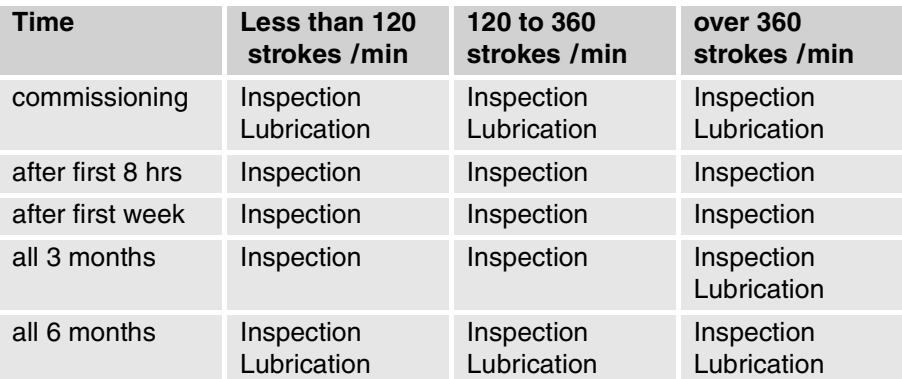

**Inspection** The following must be checked when inspecting the drives:

- Is the slider lubricated completely?
- Is the lubricant not 'decomposed'?
- Can the slider be moved easily?
- Is the connector cable in good condition?

**Cleaning Cleaning** On no account may brushes or similar be used for cleaning purposes. No cleaning fluid containing solvents, kerosene or similar must be used.

- **1** Carefully withdraw the slider from the stator.
- **2** Clean the slider and stator with soft disposable paper, assisted by methylated spirit or alcohol.
- **3** Lubricate the slider and introduce it carefully.

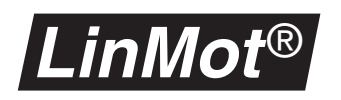

**Lubricating instructions** The lubricant reduces the friction between the chromium-nickel steel surface of the slider and the plastic plain bearing (POM or Delrin-based). In addition it prevents (fretting) corrosion. The lubricant employed must not attack the material of the plain bearing and must be temperature resistant up to 100°C. It must retain low viscosity at low temperatures and not evaporate.

The following table gives an overview for different lubricants.l

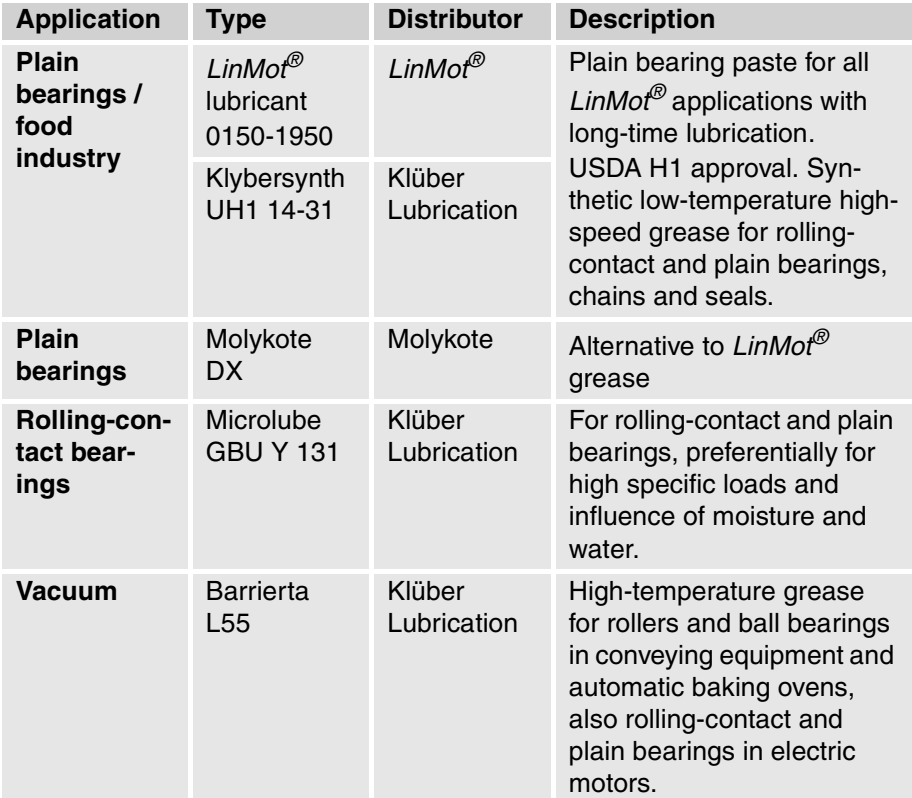

<span id="page-163-0"></span>**Table D-1: Lubricants**

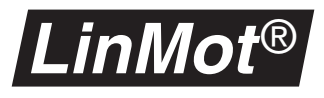

# <span id="page-164-0"></span>**E. Mechanical installation servo controllers**

The *LinMot®* servo controllers can be panel mounted with two M5 screws each. The fixing plates are designed to facilitate mounting and dismounting the servo controllers.

The *LinMot®* servo controllers should be mounted vertically if possible. This will assure better cooling. *LinMot<sup>®</sup>* servo controllers have temperature monitoring, which switches off the power electronics in the event of an overheated heat sink.

**CAUTION**: When mounting the servo controllers, be aware of the housing temperature may reach up to 60°C, the heat sink up to 70°C. Make sure that there is adequate heat dissipation at the location of installation.

As already stated in the section on the current supply, the electronics must be earthed reliably..

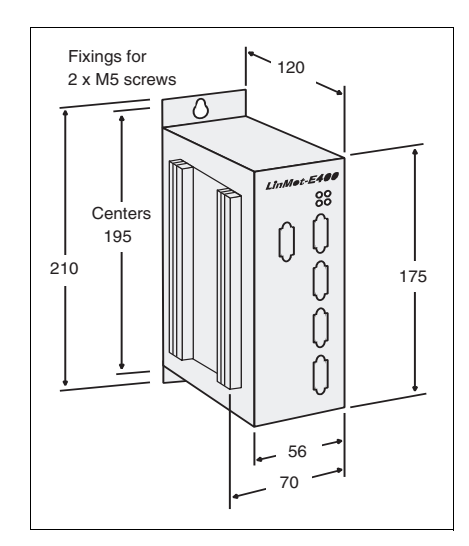

**Figure 5-1: Dimensions of** *LinMot® E100* **series servo controller in [mm]**

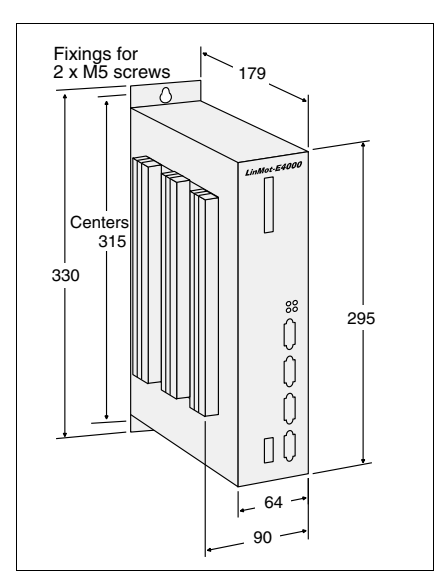

**Figure E-2: Dimensions of** *LinMot® E1000* **series servo controller in [mm]**

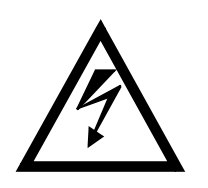

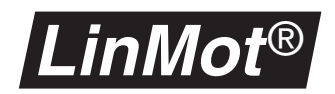

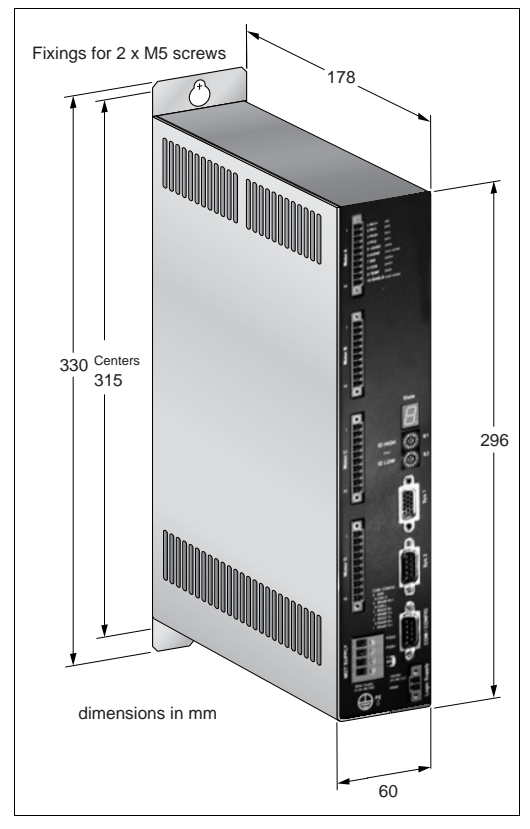

**Figure E-3: Dimensions of** *LinMot® E1001* **series servo controller in [mm]**

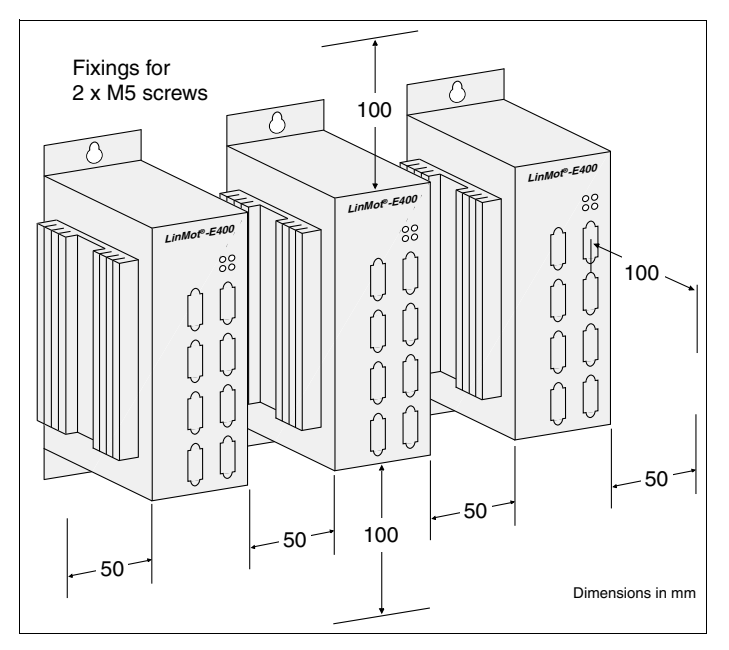

**Figure E-4: Mounting of** *LinMot® E100* **series servo controllers in [mm]**

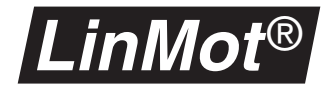

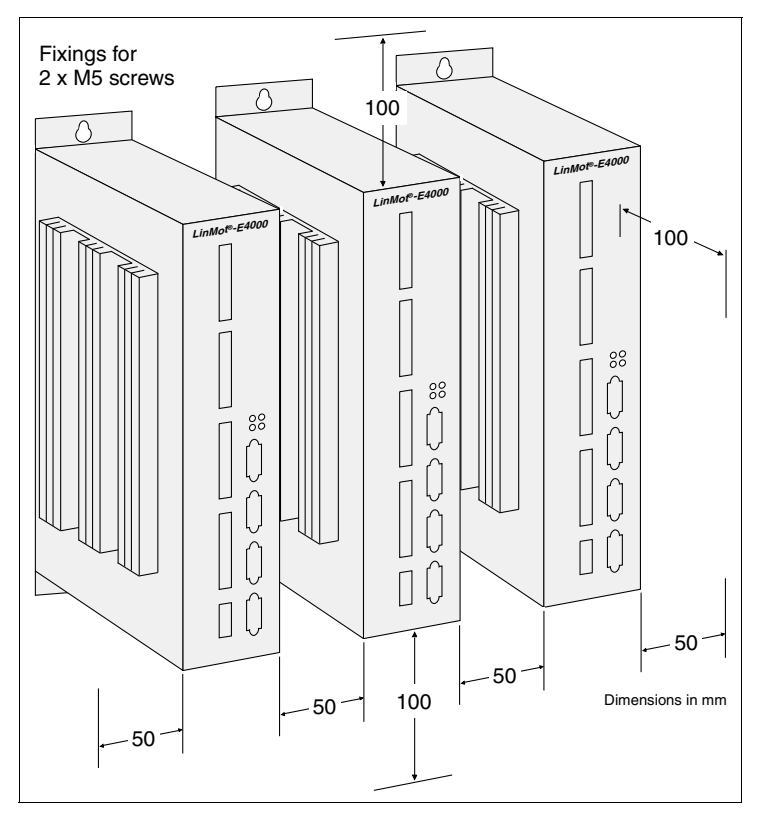

**Figure E-5: Mounting of** *LinMot® E1000* **series servo controller in [mm]**

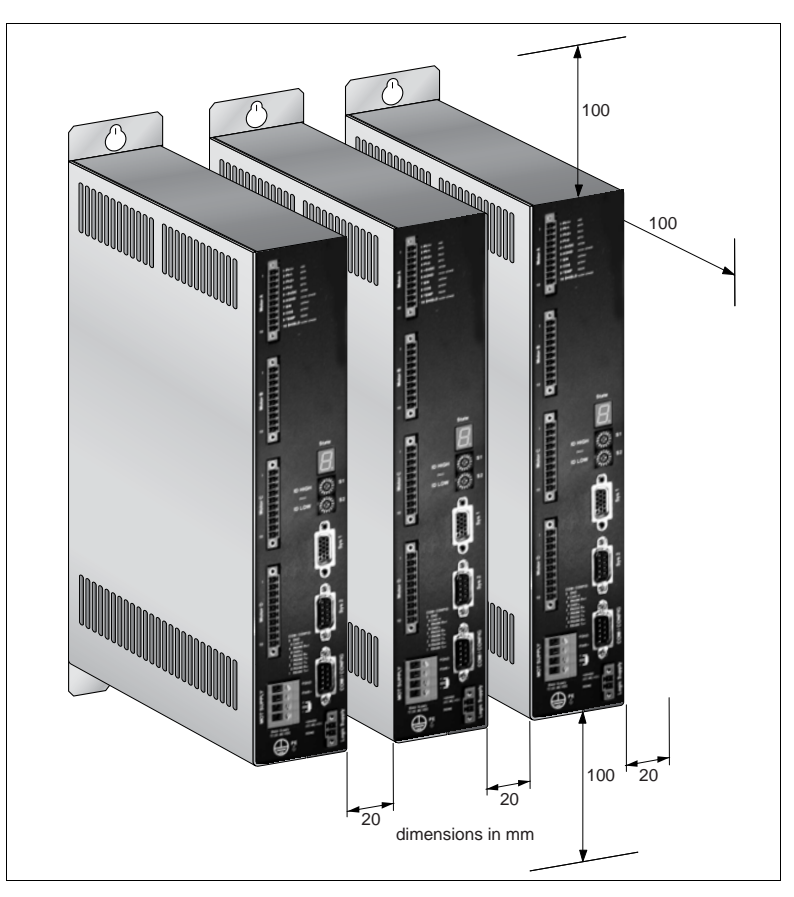

**Figure E-6: Mounting of** *LinMot® E1001* **series servo controller in [mm]**

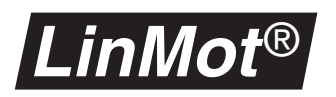

# <span id="page-167-0"></span>**F. Installation of the linear motors**

The linear drives of the *LinMot® P* family feature a slide bearing between the moving slider and the fix stator. The requirements on this slide bearing construction are exceptionally high, due to the enormous dynamic properties and acceleration of the drives. For these reasons the following points must be observed.

<span id="page-167-1"></span>Lateral forces **Due to the surface pressure caused by lateral forces excessive stressing on** the slide bearing will result in reduced life of the linear motor. For this reason care should be taken in the application and installation in order to reduce lateral forces to a minimum.

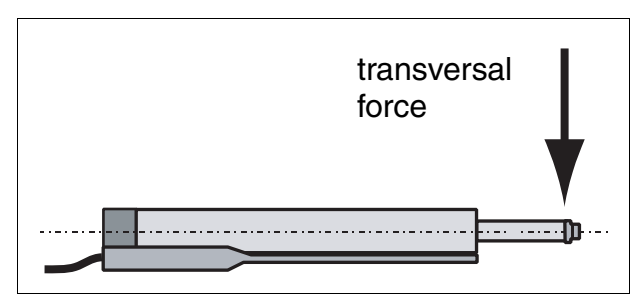

**Figure 6-1: Lateral force**

The linear drives of the *LinMot® P* series function best when operated as drive elements and are not used as guide or bearing elements.

<span id="page-167-2"></span>**Parallelism error** Binding of the system arises if the slider of the *LinMot<sup>®</sup>* P drives is used to move another longitudinally sliding machine part via direct coupling

> In order to compensate for the parallelism errors, a flexible coupling (represented here by a bent line) must be used between the slider and the moving machine part.

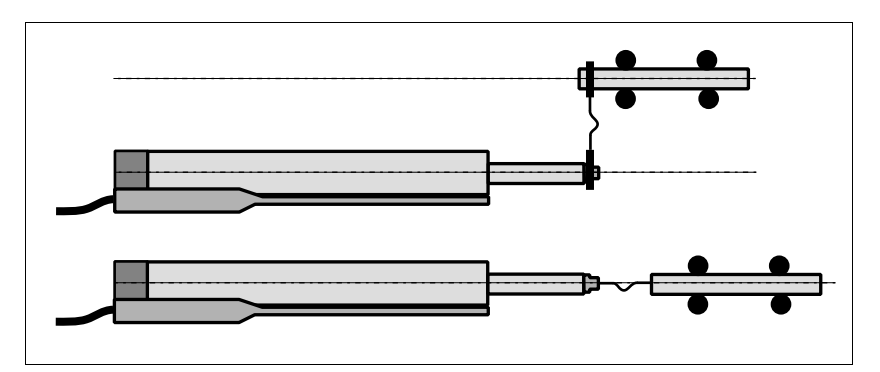

**Figure 6-2: Compensation of parallelism errors**

**Horizontal mounting** If the linear motors are mounted horizontally, the key of the stator should be on the lower side (see figures above). If mounted like this, the slider mass is compensated by magnetic forces in the stator.

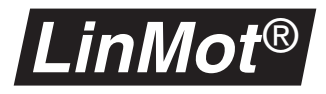

**Mounting the stator** The stators are mounted by clamping. As clamping device the *LinMot®* flange should be used or a similar construction. Most important is a broad clamping surface in order to get a good heat dissipation. The clamping force should not be so tight as to compress the stator housing! (Hint: Don't use tightening tools with lever arm without an additional torque measurement).

**Mounting of the load** The load mass must be mounted in a way, that only the end piece of the slider is held with the appropriate wrench (Caution: magnetic attraction). By no means should the sensitive slider tube or the slider end piece be clamped or used as a tightening tool.

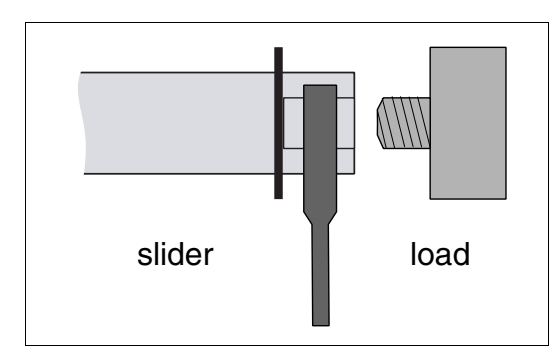

**Figure 6-3: Load mass mounting**

- **Handling the sliders** The sliders of the *LinMot® P* motors must be handled with great care. Even minor damage to the slider surface can cause a drastic reduction of its lifetime. The slider is a high precision machine element consisting of a thin steel tube and neodymium magnets. As it is designed for loads in the longitudinal direction, even just hitting an iron plate due to the magnetic attraction can cause permanent damage to the slider.
- **Entering the slider into the stator** Clean the slider with disposable paper first. Take special care that there are no metallic particles on the surface of the slider. Lubricate the slider in accordance with the instruction in [section D.](#page-162-0)

Insert the slider with the notchless end into the stator.

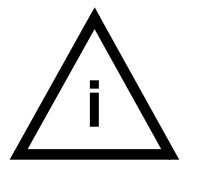

<span id="page-168-0"></span>**i** Many helpful hints for mechanical solutions can be found in the *LinMot®* Design Manual (Art. No. 0150-2215)

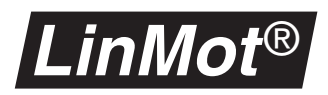

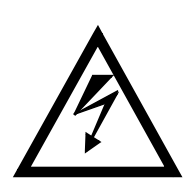

#### **CAUTION:**

- Under no circumstances may a damaged slider be used further, as this can lead to permanent and non reparable damage to the stator!
- The slider of the *LinMot®* P motors contains neodymium magnets, that can cause damage to magnetical data medium or sensitive electronic devices by merely coming close to them.
- When manipulating the sliders, hitting them against iron parts, tools, etc. must be absolutely avoided, as this can lead to permanent damage of the slider (surface damage, bending). Further, hitting against other ferrous objects represents a danger of injury (Bruised fingers, etc.).
- The slider of the *LinMot®* P motors can reach temperature values that can cause burns if touched.
- The sliders of the *LinMot®* P motors are fast moving machine parts. The user is responsible for taking all the measures necessary to avoid any contact and the relative danger of injuries to living beings (cover, protection from contact etc.).
- Accumulations of dirt, in particular of ferrous chips (magnetic attraction!) or dry running of the slider can considerably shorten the slider's lifetime.
- The sliders may only be stored or transported in the special plastic case (with cardboard inlay) or already inserted and blocked in the stator.
- The sliders must be protected from dirt (particularly metal chips, etc.).
- Maximal storage temperature: 70 °C
- Both slider and stator must be cleaned and subsequently re-greased if they become dirty (see [section D.](#page-162-0)).

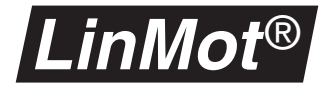

# **G. Contact Addresses**

### **SWITZERLAND**

### **NTI AG**

Haerdlistr. 15 CH-8957 Spreitenbach

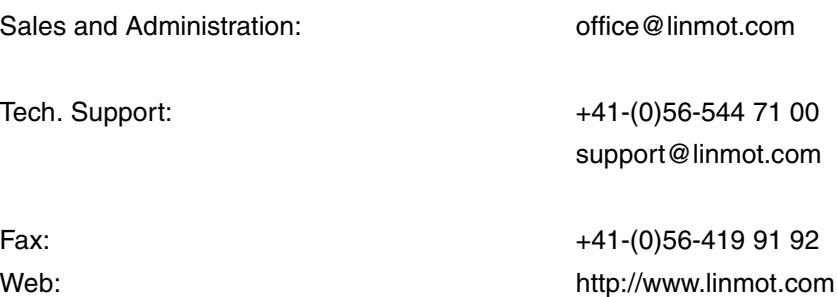

### **USA**

**LinMot, Inc.** 5750 Townline Road Elkhorn, WI53121 Sales and Aministration: 877-546-3270 262-743-2555 Tech. Support: 877-804-0718 262-743-1284 Fax: 800-463-8708 262-723-6688 E-Mail: us-sales@linmot.com

• Please visit http://www.linmot.com/ to find the distributor near you.

Web: http://www.linmot-usa.com

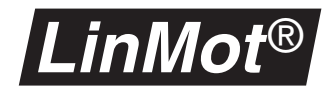

# **Index**

# **Digits**

**0 Position** [77](#page-80-0), [89](#page-92-0) **0 V Position** [77](#page-80-1), [89](#page-92-1) **1 Position** [77](#page-80-2), [89](#page-92-2) **10 V Position** [77](#page-80-3), [89](#page-92-3)

# **A**

**Abs. Current** [20](#page-23-0) **Abs. Position** [20](#page-23-1) **AC** [125](#page-128-0) acceleration setting maximum [142](#page-145-0) setting, maximum [43](#page-46-0), [78](#page-81-0), [90](#page-93-0) acceleration resolution getting [125](#page-128-1) accuracy [3](#page-6-0) improving [53](#page-56-0) **Active Input Signals** [27](#page-30-0) **Active Trigger Signals** [27](#page-30-1) Actual Position [73](#page-76-0), [86](#page-89-0) actual position getting [137](#page-140-0) redefining [141](#page-144-0), [142](#page-145-1) actual state getting [137](#page-140-1) actuator type [83](#page-86-0) Adapter [54](#page-57-0) **Add Column** [29](#page-32-0) **Add State** [29](#page-32-1) address showing, PROFIBUS [102](#page-105-0) **AI** [125](#page-128-2) **Analog** [76](#page-79-0), [88](#page-91-0), [95](#page-98-0) **Analog / Trig Drive A** [66](#page-69-0) **Analog / Trig Drive B** [66](#page-69-1) **Analog / Trig Drive D** [66](#page-69-2) **Analog / Trig DriveC** [66](#page-69-3) angle signal [14](#page-17-0) **Application** [62](#page-65-0), [67](#page-70-0) argument types [123](#page-126-0) ASCII protocol [3](#page-6-1), [115](#page-118-0) acknowledge structure [121](#page-124-0) command structure [121](#page-124-1) example sequence [149](#page-152-0) setup [116](#page-119-0) **ASCII RS232** [67](#page-70-1) **ASCII RS485** [67](#page-70-2) **AT** [67](#page-70-3) attribute meaning [60](#page-63-0) **Auto** [91](#page-94-0) **Auto Move In** [73](#page-76-1) **Auto Move Out** [73](#page-76-2) **Auto Start** [66](#page-69-4)

# **B**

**Base** [62](#page-65-1) **Baudrate** [102](#page-105-1), [103](#page-106-0) baudrate autodetect PROFIBUS [34](#page-37-0) showing, PROFIBUS [102](#page-105-2), [103](#page-106-1) Bewegungsprofil Erstellen [7](#page-10-0) ruckminimiertes [7](#page-10-1) **Block** [82](#page-85-0)

**Booster parallel** [71](#page-74-0) **Booster reverse** [71](#page-74-1) bus cabling [51](#page-54-0) byte order [51](#page-54-1), [102](#page-105-3) **Byte Order Datamodules** [102](#page-105-4)

# **C**

cabling checking [51](#page-54-2) PROFIBUS-DP [34](#page-37-1) **CC** [126](#page-129-0), [127](#page-130-0) **Check Init Position** [74](#page-77-0), [75](#page-78-0) **CI** [127](#page-130-1) **CMD Executed** [42](#page-45-0) column adding [29](#page-32-2) copying [30](#page-33-0) deleting [30](#page-33-1) inserting [30](#page-33-2) pasting [30](#page-33-3) Command **Redefine Position** [3](#page-6-2) **Set Current** [3](#page-6-3) **Command** [38](#page-41-0), [39](#page-42-0) command **Abs. Current** [10](#page-13-0) **Abs. Position** [10](#page-13-1) changing current [10](#page-13-2) **Curve** [10](#page-13-3) for MT servo controllers [20](#page-23-2) **Freeze / Unfreeze** [10](#page-13-4) freeze movement [10](#page-13-5) **Move Home Position** [10](#page-13-6) moving demand position [10](#page-13-7) moving home position [10](#page-13-8) **No Operation** [10](#page-13-9) no operation [10](#page-13-10) **Redefine Position** [10](#page-13-11) **Rel. Current** [10](#page-13-12) **Rel. Position** [10](#page-13-13) running motion profiles [10](#page-13-14) **Set CP** [10](#page-13-15) **Set Cur. Offset** [10](#page-13-16) **Set Current** [10](#page-13-17) **Set FF** [10](#page-13-18) **Set PID** [10](#page-13-19) setting actual position [10](#page-13-20) setting current [10](#page-13-21) setting current offset [10](#page-13-22) setting demand position [10](#page-13-23) setting ff parameters [10](#page-13-24) setting maximum current [10](#page-13-25) setting motion profile properties [10](#page-13-26) setting PID parameters [10](#page-13-27) **Stop** [10](#page-13-28) stop movement [10](#page-13-29) **Command Interface** [67](#page-70-4) command table creating [28](#page-31-0) commands for MT servo controller [9](#page-12-0) commissioning [3](#page-6-4), [9](#page-12-1), [33](#page-36-0) PROFIBUS [36](#page-39-0), [51](#page-54-3) Commutation [82](#page-85-1), [91](#page-94-1) **Commutation** [82](#page-85-2) compatibility [1](#page-4-0), [153](#page-156-0) configuration I/O signals [66](#page-69-5) importing [3](#page-6-5), [153](#page-156-1) configuration software [26](#page-29-0) configuration telegram [34](#page-37-2) container [17](#page-20-0) **Continuous Curve** [76](#page-79-1), [88](#page-91-1), [95](#page-98-1) control concept [14](#page-17-1)

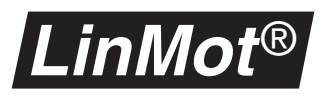

**Control Parameter** [80](#page-83-0) control parameter [80](#page-83-1) **Control Switches** [82](#page-85-3) control word [41](#page-44-0) **Control/Status** [38](#page-41-1), [41](#page-44-1) controller [3](#page-6-6), [72](#page-75-0) adjusting on the fly [21](#page-24-0), [40](#page-43-0) getting D value [132](#page-135-0) getting I value [133](#page-136-0) getting P value [134](#page-137-0) setting D value [129](#page-132-0) setting I value [130](#page-133-0) setting P value [131](#page-134-0) **Copy** [30](#page-33-4) **CT** [128](#page-131-0) current actual current [43](#page-46-1) changing [20](#page-23-3) maximum [80](#page-83-2), [82](#page-85-4), [90](#page-93-1), [97](#page-100-0) setting [20](#page-23-4) setting, maximum [21](#page-24-1), [44](#page-47-0), [92](#page-95-0), [97](#page-100-1), [142](#page-145-2) **Current ( ) 2A (x) 3A** [82](#page-85-5), [91](#page-94-2) **Current '0'** [96](#page-99-0) **Current '1'** [96](#page-99-1) **Current 0V** [96](#page-99-2) **Current 10V** [96](#page-99-3) **Current Offset** [80](#page-83-3) current offset getting [133](#page-136-1) setting [130](#page-133-1) current reduction [92](#page-95-1) current resolution [92](#page-95-2) getting [127](#page-130-2) **Curve** [21](#page-24-2) **Curve Amplitude** [77](#page-80-4), [89](#page-92-4), [96](#page-99-4) **Curve Done A..D** [42](#page-45-1) **Curve Error** [64](#page-67-0), [83](#page-86-1), [92](#page-95-3), [98](#page-101-0) **Curve Inspector** [26](#page-29-1) **Curve Number** [77](#page-80-5), [89](#page-92-5), [96](#page-99-5) **Curve Position Offset** [77](#page-80-6), [89](#page-92-6), [96](#page-99-6) **Curve Speed** [77](#page-80-7), [89](#page-92-7), [96](#page-99-7) cycle time PROFIBUS-DP [51](#page-54-4)

# **D**

D value [80](#page-83-4) **DA** [126](#page-129-0), [128](#page-131-1) data exchange [34](#page-37-3) data modul [38](#page-41-2) data module [37](#page-40-0) byte order [102](#page-105-5) **DB** [129](#page-132-1) **DC** [129](#page-132-2) **DCLV Monitoring** [65](#page-68-0) **DCLV Power Too High** [63](#page-66-0), [64](#page-67-1) **DCLV Power Too Low** [63](#page-66-1), [64](#page-67-2) **DCLV Signal Too High** [63](#page-66-2), [64](#page-67-3) **DCLV Signal Too Low** [63](#page-66-3), [64](#page-67-4) **DD** [129](#page-132-3) **Delete Column** [30](#page-33-5) **Delete State** [29](#page-32-3) demand current [80](#page-83-5) demand position getting [136](#page-139-0) incrementing [139](#page-142-0) setting [143](#page-146-0), [144](#page-147-0) Design Manual [165](#page-168-0) device data base sheet [36](#page-39-1) device information [61](#page-64-0) **DF** [130](#page-133-2) **DI** [130](#page-133-3) diagnose [32](#page-35-0), [102](#page-105-6) **Diagnose Priority** [102](#page-105-7)

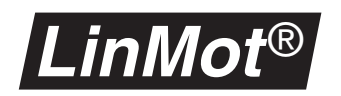

**DISABLE State** [42](#page-45-2) **DK** [130](#page-133-4) **DP** [130](#page-133-5), [131](#page-134-1) DP address checking [51](#page-54-5) **Drive Following Error** [64](#page-67-5), [83](#page-86-2), [84](#page-87-0) **Drive Hot Sensor** [84](#page-87-1) **Drive Init Not Done** [84](#page-87-2), [93](#page-96-0) **Drive Too Hot Calculated** [64](#page-67-6), [83](#page-86-3), [84](#page-87-3) **Drive Too Hot Sensor** [64](#page-67-7), [83](#page-86-4) drive type [60](#page-63-1) **Drive Type Mismatch** [64](#page-67-8), [83](#page-86-5), [92](#page-95-4), [98](#page-101-1), [99](#page-102-0) **DS** [131](#page-134-2) duty cycle [82](#page-85-6) dynamic [82](#page-85-7)

## **E**

**EA** [131](#page-134-3) **EB** [131](#page-134-4) **ED** [132](#page-135-1) **EE** [132](#page-135-2) EEPROM [60](#page-63-2), [62](#page-65-2) **EEPROM Type** [62](#page-65-3) **EF** [133](#page-136-2) **EI** [133](#page-136-3) **Electronic Fault** [63](#page-66-4), [64](#page-67-9) electronic main shaft [14](#page-17-2) **Emerg Stop Input** [66](#page-69-6) **Emergency Configuration** [85](#page-88-0), [94](#page-97-0), [98](#page-101-2) emergency stop [85](#page-88-1), [93](#page-96-1), [98](#page-101-3) **Emergency Stop Mode** [85](#page-88-2), [98](#page-101-4) end position switch [16](#page-19-0) **EP** [133](#page-136-4), [134](#page-137-1) equipment class [32](#page-35-1) error [63](#page-66-5) error display [154](#page-157-0) error handling [60](#page-63-3), [61](#page-64-1), [62](#page-65-4), [83](#page-86-6), [92](#page-95-5), [98](#page-101-5) error log [64](#page-67-10) **Error Mask** [63](#page-66-6), [83](#page-86-7), [92](#page-95-6), [98](#page-101-6), [99](#page-102-1) **ERROR OUT** [63](#page-66-7) **Error Output** [66](#page-69-7) **ERROR Pending** [42](#page-45-3) **ERROR State** [42](#page-45-4) **ES** [134](#page-137-2) **EW** [134](#page-137-3) **EX** [135](#page-138-0) Extension [54](#page-57-1) **External 1.25 µm** [72](#page-75-1) **External 10 µm** [72](#page-75-2) **External 2.5 µm** [72](#page-75-3) **External 20 µm** [72](#page-75-4) **External 5 µm** [72](#page-75-5) external position sensing overview [53](#page-56-1) external position sensor [99](#page-102-2)

# **F**

**Fall Curve Number** [77](#page-80-8), [89](#page-92-8), [96](#page-99-8) Feed [107](#page-110-0) feed forward [81](#page-84-0) feedback signal [17](#page-20-1) **FF Acceleration** [81](#page-84-1), [107](#page-110-1), [111](#page-114-0) getting [131](#page-134-5) setting [128](#page-131-2) **FF Deceleration** [81](#page-84-2), [107](#page-110-2) getting [131](#page-134-6) setting [129](#page-132-4) **FF Friction** [81](#page-84-3) getting [133](#page-136-5) setting [130](#page-133-6) field copying [30](#page-33-0)

pasting [30](#page-33-3) field bus [32](#page-35-2) **Filter Parameter** [78](#page-81-1), [90](#page-93-2) firmware [1](#page-4-1), [3](#page-6-7), [60](#page-63-4), [61](#page-64-2) flags getting [138](#page-141-0) FLASH [62](#page-65-5) **Flash Type** [62](#page-65-6) **Following Error-** [79](#page-82-0) following error [16](#page-19-1), [79](#page-82-1), [83](#page-86-8), [84](#page-87-4) monitoring [79](#page-82-2) **Following Error+** [79](#page-82-3) force [2](#page-5-0), [3](#page-6-8), [9](#page-12-2), [21](#page-24-3) ripple [82](#page-85-8) setting, maximum [142](#page-145-2) force offset setting [130](#page-133-1) **Freeze** [85](#page-88-3), [93](#page-96-2), [98](#page-101-7) FREEZE flag setting [143](#page-146-1) **Freeze Input** [66](#page-69-8) **FREEZE Request** [41](#page-44-2) **Freeze/Unfreeze** [21](#page-24-4) friction compensating [81](#page-84-4) compensation [107](#page-110-3) **Full Step** [91](#page-94-3) fuses [158](#page-161-0)

## **G**

**GA** [135](#page-138-0) **GC** [136](#page-139-1) **GD** [136](#page-139-2) **GE** [136](#page-139-3) **Get Current** [38](#page-41-3), [43](#page-46-2) **Get Position** [38](#page-41-4), [43](#page-46-3) **GK** [133](#page-136-6) global error status getting [136](#page-139-4) global warn status getting [138](#page-141-1) **Goto Next State** [23](#page-26-0) **Goto Position** [85](#page-88-4), [93](#page-96-3) **Goto previous state** [23](#page-26-1) **GP** [137](#page-140-2) **GS** [137](#page-140-3) GSD file [36](#page-39-1) **GV** [137](#page-140-4) **GW** [138](#page-141-2) **GX** [138](#page-141-3)

# **H**

**Half Step** [91](#page-94-4) heat losses [82](#page-85-9) heat sink temperature [63](#page-66-8) **Home Position** [74](#page-77-1), [75](#page-78-1), [87](#page-90-0) home position moving [21](#page-24-5), [139](#page-142-1) **Hours** [67](#page-70-5)

## **I**

I value [80](#page-83-6) ident [32](#page-35-3) **In Pos A..D** [101](#page-104-0) **In Position** [84](#page-87-5), [93](#page-96-4) **In Position-** [79](#page-82-4) **In Position -** [90](#page-93-3) **In Position +** [90](#page-93-4) **In Position+** [79](#page-82-5)

**Info** [102](#page-105-8) **Init Config** [74](#page-77-2), [87](#page-90-1) **INIT Done** [42](#page-45-5) **Init Failed** [64](#page-67-11), [83](#page-86-9) INIT flag setting [143](#page-146-2) **Init Input** [66](#page-69-9) **Init Mode** [73](#page-76-3), [86](#page-89-1) **Init Once** [73](#page-76-4), [87](#page-90-2) **INIT Request** [41](#page-44-3) **INIT State** [42](#page-45-6) **Init Switches** [73](#page-76-5), [87](#page-90-3) **Init Velocity** [74](#page-77-3), [87](#page-90-4) **Initial Position** [74](#page-77-4), [75](#page-78-2), [87](#page-90-5) **Initialization** [73](#page-76-6), [86](#page-89-2) initialization [61](#page-64-3), [68](#page-71-0) initialization procedure [75](#page-78-3) input range [88](#page-91-2) input voltage mapping [89](#page-92-9) **Insert Column** [30](#page-33-6) **Insert State** [29](#page-32-4) installation linear motors [164](#page-167-0) servo controllers [161](#page-164-0) interface [66](#page-69-10), [88](#page-91-3) actuator [68](#page-71-1) cabling, RS485 [118](#page-121-0) command [67](#page-70-6) pin out PROFIBUS [52](#page-55-0) PROFIBUS-DP [32](#page-35-4) RS232 [3](#page-6-9), [115](#page-118-1) RS485 [3](#page-6-9), [115](#page-118-2) setting jumpers, RS485 [118](#page-121-1) **Internal Sensor** [72](#page-75-6) **IO Configuration** [66](#page-69-11) **IP** [139](#page-142-2)

## **J**

Jitter [100](#page-103-0) **Jitter Filter** [100](#page-103-1)

# **L**

lateral force [164](#page-167-1) LED codes [154](#page-157-1) LEDs [3](#page-6-10) lid inserting [17](#page-20-2) linearity [99](#page-102-3) **LinMot® P0x-23** [69](#page-72-0) **LinMot® P0x-37** [69](#page-72-1) live parameter [60](#page-63-5) load mass compensating [81](#page-84-5) compensation [107](#page-110-4) **Logging Mask** [64](#page-67-12) lubricants grease [160](#page-163-0)

# **M**

**Magnet** [69](#page-72-2) Magnetic [54](#page-57-2) magnetic tape [3](#page-6-11) maintenance motors [159](#page-162-1) schedule [159](#page-162-2) servo controllers [158](#page-161-1) mass compensating [81](#page-84-5) **Master** [71](#page-74-2), [86](#page-89-3), [95](#page-98-2)

**Index**

#### **Index**

master class 1 and 2 description [33](#page-36-1) failure [32](#page-35-5) **Master / Booster** [71](#page-74-3), [95](#page-98-3) Magnet [95](#page-98-3) **Master Node Address** [102](#page-105-9), [103](#page-106-2) **Master/Booster** [86](#page-89-4) master/booster operation [57](#page-60-0), [71](#page-74-4), [86](#page-89-5) **Max Acceleration** [78](#page-81-2), [90](#page-93-5) **Max Velocity** [62](#page-65-7), [78](#page-81-3), [90](#page-93-6) **Max. Acceleration** [38](#page-41-5), [43](#page-46-4) **Max. Current** [38](#page-41-6), [44](#page-47-1) **Max. Velocity** [38](#page-41-7), [44](#page-47-2) **Maximal Current** [80](#page-83-7), [90](#page-93-7), [96](#page-99-9), [97](#page-100-2) **Maximal Deceleration** [85](#page-88-5), [94](#page-97-1) **Maximal Init Current** [74](#page-77-5) **Maximal Position** [77](#page-80-9), [89](#page-92-10) **Maximal Speed** [85](#page-88-6), [94](#page-97-2) maximum acceleration getting [135](#page-138-1) maximum current [74](#page-77-6), [80](#page-83-2), [82](#page-85-4), [90](#page-93-1), [97](#page-100-0) getting [136](#page-139-5) setting [92](#page-95-0) **MH** [139](#page-142-3) **Micro Step** [91](#page-94-5) **Mimimal Position** [77](#page-80-10), [89](#page-92-11) **Minimal Current** [96](#page-99-10) mode analog trigger [19](#page-22-0), [25](#page-28-0) multi trigger [19](#page-22-0) **Monitor** [62](#page-65-8) motion profile [88](#page-91-4), [92](#page-95-7) creating [3](#page-6-12) creation [6](#page-9-0) getting amplitude [132](#page-135-3) getting offset [133](#page-136-7) getting speed [134](#page-137-4) running [21](#page-24-6), [45](#page-48-0), [76](#page-79-2), [89](#page-92-12), [140](#page-143-0) running cyclic [76](#page-79-3), [89](#page-92-13), [126](#page-129-1), [127](#page-130-3) running on next trigger [127](#page-130-4), [128](#page-131-3), [145](#page-148-0) setting amplitude [45](#page-48-1), [129](#page-132-5) setting position offset [46](#page-49-0), [130](#page-133-7) setting speed [45](#page-48-2), [131](#page-134-7) stopping [128](#page-131-4) synchronization of [14](#page-17-3) motion sequence [16](#page-19-2), [17](#page-20-3) motor booster [58](#page-61-0), [59](#page-62-0) choosing type [69](#page-72-3) dynamics [82](#page-85-7) heating [84](#page-87-6) initialising, stepper [86](#page-89-6) initializing, linear [73](#page-76-7) introducing next [44](#page-47-3) master [58](#page-61-0), [59](#page-62-0) master/booster operation [2](#page-5-1) putting in parallel [58](#page-61-1) motor error status getting [132](#page-135-4) motor type setting, multi trigger [31](#page-34-0) motor warn status getting [134](#page-137-5) **Move Home Position** [21](#page-24-7) movement interrupting [21](#page-24-8) stopping [21](#page-24-9) moving time [82](#page-85-10) **Msg Mask** [63](#page-66-9) **Msg Output** [66](#page-69-12) **MT** [67](#page-70-7) MT servo controller [3](#page-6-13), [14](#page-17-4) command description [20](#page-23-2) setup and installation [19](#page-22-1), [20](#page-23-5), [23](#page-26-2) multi trigger table

creating [26](#page-29-2) downloading [30](#page-33-7) saving [30](#page-33-8)

## **N**

**Next Drive** [38](#page-41-8), [44](#page-47-4) **No Drive** [69](#page-72-4) **No Operation** [20](#page-23-6) **No operation** [23](#page-26-3)

# **O**

**Off** [85](#page-88-7), [93](#page-96-5), [98](#page-101-8) operating hours [67](#page-70-8) **Output 3** [101](#page-104-1) **Output 4** [101](#page-104-2) **Output Configuration** [101](#page-104-3) output signals [101](#page-104-4)

## **P**

P value [80](#page-83-8) **Package Installer** [8](#page-11-0) parallelism error [164](#page-167-2) Parameter Attribute [60](#page-63-6) Parameter Tabellen [60](#page-63-7), [124](#page-127-0) parameter [60](#page-63-8) control [61](#page-64-4), [80](#page-83-1) global [58](#page-61-2), [59](#page-62-1), [60](#page-63-9), [61](#page-64-5) linear motor [61](#page-64-6) live [60](#page-63-5) motor [60](#page-63-10), [61](#page-64-7) motor parameters [68](#page-71-2) multi trigger [61](#page-64-8), [100](#page-103-2) position sensing [99](#page-102-4) position sensor [61](#page-64-9) PROFIBUS [61](#page-64-10) setting ff parameters [21](#page-24-10) setting motion profile [10](#page-13-30), [22](#page-25-0) setting PID [21](#page-24-11) solenoid [61](#page-64-11), [95](#page-98-4) stepper motor [61](#page-64-12), [86](#page-89-7) visibility [60](#page-63-11) write-protected [60](#page-63-12) **Parameter Inspector** [60](#page-63-13) parametring telegram [34](#page-37-4) password [60](#page-63-14), [62](#page-65-9) for installing [8](#page-11-1) **Paste** [30](#page-33-9) phase current adjusting [112](#page-115-0) **PI** [139](#page-142-4) PID controller [80](#page-83-9) pin out PROFIBUS connector [35](#page-38-0) PROFIBUS interface [52](#page-55-0) PLC [16](#page-19-3), [17](#page-20-4), [102](#page-105-10) pole distance [99](#page-102-5) pole pitch [55](#page-58-0) **Pos Error Output** [66](#page-69-13) **Pos Range** [101](#page-104-5) **Pos Range Indicator** [84](#page-87-7), [93](#page-96-6) **Pos Range Max** [79](#page-82-6), [90](#page-93-8) **Pos Range Min** [79](#page-82-7), [90](#page-93-9) Position [54](#page-57-3) Sollposition setzen [124](#page-127-1) position actual position [43](#page-46-5) after initialization [87](#page-90-6) defining [21](#page-24-12) increment [145](#page-148-1)

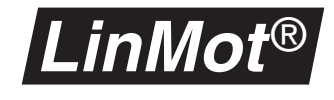

monitoring, band [79](#page-82-8) moving [20](#page-23-7) setting [20](#page-23-8), [46](#page-49-1) setting on next trigger [146](#page-149-0) setting to zero [148](#page-151-0) teach-In [31](#page-34-1) position axis defining [75](#page-78-4) position controller [3](#page-6-14) **Position Monitoring** [79](#page-82-9) position monitoring [61](#page-64-13), [68](#page-71-3), [79](#page-82-10), [90](#page-93-10) position range defining<sup>[89](#page-92-14)</sup> position resolution getting [139](#page-142-5) position sensing [3](#page-6-15), [72](#page-75-7) combining with master/booster [71](#page-74-5) connecting [53](#page-56-2), [56](#page-59-0) overview [53](#page-56-1) principle [53](#page-56-3), [56](#page-59-1) setting parameters [55](#page-58-1) **Position Sensor** [69](#page-72-5), [72](#page-75-8) position sensor [53](#page-56-4), [56](#page-59-2), [69](#page-72-6) position zero [73](#page-76-8), [86](#page-89-8) positioning range [77](#page-80-11) potential equalization [34](#page-37-5) power failures [64](#page-67-13) **Power High Error** [65](#page-68-1) **Power High Warn** [65](#page-68-2), [68](#page-71-4) **Power Low Error** [65](#page-68-3) **Power Low Warn** [65](#page-68-4), [68](#page-71-5) print MT table [27](#page-30-2) priority [102](#page-105-11) process image [51](#page-54-6) PROFIBUS commisioning [51](#page-54-3) commissioning [36](#page-39-0) connector [34](#page-37-6) cycle time [51](#page-54-4) data modul [38](#page-41-2) DP, FMS, PA [32](#page-35-6) guideli[ne for building networks](#page-39-2) [35](#page-38-1) setup 36 stub line [51](#page-54-7) termination [35](#page-38-2) trouble shooting [51](#page-54-8) PROFIBUS servo controller [3](#page-6-16), [32](#page-35-7) protocol version getting [140](#page-143-1) **PV** [140](#page-143-2)

### **R**

RAM [62](#page-65-10) **RAM Type** [62](#page-65-11) **RC** [140](#page-143-3), [141](#page-144-1) **Redefine Position** [21](#page-24-13) reference move [73](#page-76-9), [86](#page-89-9) reference position [73](#page-76-10), [86](#page-89-10) defining [86](#page-89-11) moving [139](#page-142-1) searching [74](#page-77-1) Regler Einstellen [104](#page-107-0) **Rel. Current** [20](#page-23-9) **Rel. Position** [20](#page-23-10) **Release** [62](#page-65-12) repeat accuracy [99](#page-102-6) **Repeat actual state** [24](#page-27-0) resolution [55](#page-58-2), [72](#page-75-9), [91](#page-94-6) revolving table [17](#page-20-5) **Rise Curve Number** [77](#page-80-12), [89](#page-92-15), [96](#page-99-11) **RP** [141](#page-144-2), [142](#page-145-3) **Run Curve** [38](#page-41-9), [45](#page-48-3)

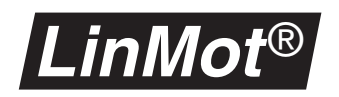

RUN flag setting [143](#page-146-3) **Run Input** [66](#page-69-14) **Run Mode** [76](#page-79-4), [88](#page-91-5), [95](#page-98-5) **RUN Request** [41](#page-44-4) **RUN State** [42](#page-45-7)

# **S**

**SA** [142](#page-145-4) **SC** [142](#page-145-5) **Seconds** [67](#page-70-9) sensing head [53](#page-56-5), [56](#page-59-3) sensor [54](#page-57-4) direction [99](#page-102-7) **Sensor Direction** [99](#page-102-8) **Sensor Period** [99](#page-102-9) sequential control [16](#page-19-4) **Serial** [76](#page-79-5), [88](#page-91-6), [95](#page-98-6) **Serial No High** [61](#page-64-14) **Serial No Low** [61](#page-64-15) serial number [61](#page-64-16) service [154](#page-157-2) servo controller [3](#page-6-17) conf[iguring MT servo controllers](#page-25-1) [26](#page-29-3) **Set CP** 22 **Set Current** [21](#page-24-14) **Set Current** [98](#page-101-9) **Set Curve Amplitude** [38](#page-41-10) **Set Curve Offset** [38](#page-41-11) **Set Curve Speed** [38](#page-41-12), [45](#page-48-4), [46](#page-49-2) **Set FF** [21](#page-24-15) **Set PID** [21](#page-24-16) **Set Position** [38](#page-41-13), [46](#page-49-3) **Set Value Configuration** [77](#page-80-13), [89](#page-92-16), [96](#page-99-12) setpoint [88](#page-91-7) filtering [78](#page-81-4) generation [76](#page-79-6), [88](#page-91-8), [95](#page-98-7) setpoint generating [76](#page-79-7) setpoint generation [68](#page-71-6) setup software [36](#page-39-3) **SF** [143](#page-146-4) shielding [34](#page-37-7) **SI** [143](#page-146-5) **Signal High Error** [65](#page-68-5) **Signal High Warn** [65](#page-68-6) **Signal Low Error** [65](#page-68-7) **Signal Low Warn** [65](#page-68-8) signals active input signals [27](#page-30-0) active trigger signals [27](#page-30-1) sine/cosine encoders [99](#page-102-10) **Sinus** [82](#page-85-11) slave DP slave definition [33](#page-36-2) failure [32](#page-35-8) **Slave Node Address** [102](#page-105-12), [103](#page-106-3) slider front of [69](#page-72-7) **Slider Missing** [64](#page-67-14), [83](#page-86-10), [84](#page-87-8), [99](#page-102-11) software installing [3](#page-6-18), [8](#page-11-2) solenoid [69](#page-72-8) **SP** [143](#page-146-6), [144](#page-147-1) speed getting, maximum [137](#page-140-5) initialization [87](#page-90-7) initilization speed [74](#page-77-7) of stepper motors [91](#page-94-7) setting maximum [144](#page-147-2) setting, maximum [44](#page-47-5), [78](#page-81-5), [90](#page-93-11) speed resolution getting [147](#page-150-0) **SR** [143](#page-146-7) **SS** [144](#page-147-3)

standstill [92](#page-95-8) standstill time [82](#page-85-12) startup behaviour [66](#page-69-15) **Startup Mode** [66](#page-69-16) state adding [29](#page-32-5) controlling [23](#page-26-4) deleting [29](#page-32-6) **DISABLE** [3](#page-6-19) **ERROR** [63](#page-66-10) **FREEZE** [9](#page-12-3) getting [137](#page-140-1) **INIT** [66](#page-69-17), [73](#page-76-11) inserting [29](#page-32-7) operational states of firmware [11](#page-14-1) repeating [24](#page-27-1) **RUN** [63](#page-66-11), [66](#page-69-18) **STOP** [3](#page-6-20) state flags getting [135](#page-138-2) state machine DP slave [33](#page-36-3) status of I/O signals [9](#page-12-4) status display [3](#page-6-21) status word [41](#page-44-5) **Stepper** [69](#page-72-9) stepper motor [69](#page-72-10) **Stop** [21](#page-24-17) **Stop Current** [98](#page-101-10) STOP flag setting [144](#page-147-4) **Stop Position** [85](#page-88-8), [94](#page-97-3) **STOP Request** [41](#page-44-6) storage [62](#page-65-13) stroke range [55](#page-58-3) stub line PROFIBUS [51](#page-54-7) supply voltage [63](#page-66-12) thresholds [65](#page-68-9) **SV** [144](#page-147-5)

# **T**

target position [90](#page-93-12) **TC** [145](#page-148-2) teach-in [31](#page-34-2) **TI** [145](#page-148-3) **Time** [67](#page-70-10), [100](#page-103-3) time [60](#page-63-15), [67](#page-70-11) time integral [80](#page-83-10) token passing [32](#page-35-9) **TP** [146](#page-149-1) **Trapezoid** [82](#page-85-13) travel range [72](#page-75-10) checking [74](#page-77-8) **Tree Type** [62](#page-65-14) **Tree Version** [62](#page-65-15) **Trig In 1..4** [42](#page-45-8) **Trig Move In** [73](#page-76-12) **Trig Move Out** [73](#page-76-13) **Trig Turn Left** [86](#page-89-12) **Trig Turn Right** [86](#page-89-13) **Trigger Curve** [76](#page-79-8), [88](#page-91-9), [95](#page-98-8) trigger signal [73](#page-76-14), [88](#page-91-10) reading [66](#page-69-19) trouble shooting PROFIBUS<sub>[51](#page-54-8)</sub> **Two Point** [76](#page-79-9), [88](#page-91-11), [95](#page-98-9) **Type** [61](#page-64-17), [69](#page-72-11)

# **U**

**User** [62](#page-65-16)

**V**

**W**

**Z ZD** [148](#page-151-1)

version [60](#page-63-4) **VI** [147](#page-150-1) voltage

thresholds [65](#page-68-9)

**Warn Mask** [63](#page-66-13), [83](#page-86-11), [92](#page-95-9), [99](#page-102-12) **Warn Output** [66](#page-69-20) warning [63](#page-66-14)

**WARNING Pending** [42](#page-45-9)

172 User Manual Release 1.3